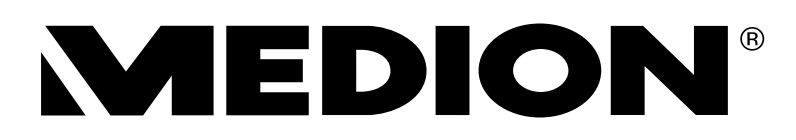

# **Handleiding Notice d'utilisation**

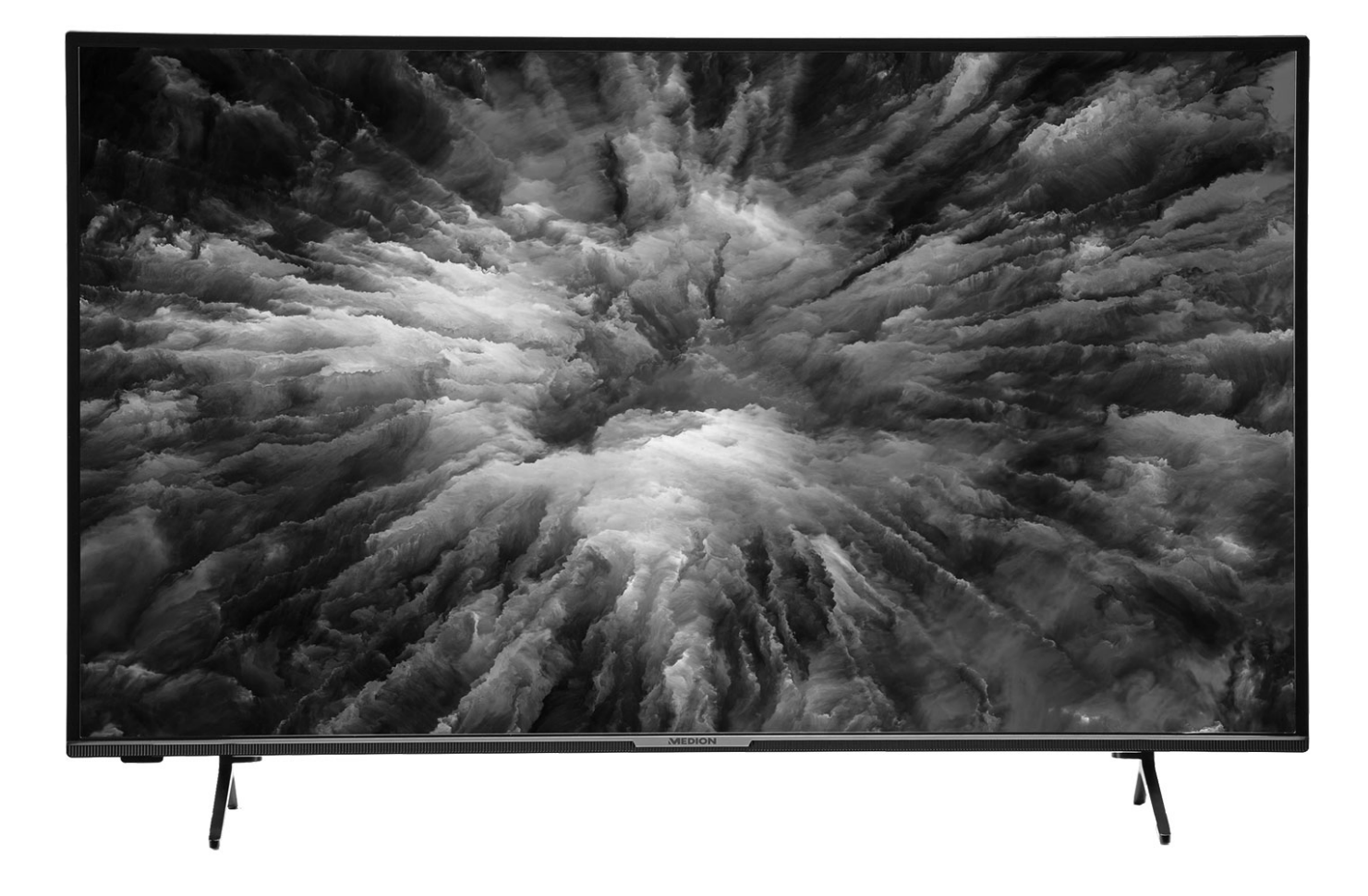

125,7 cm (50") Ultra HD Smart-tv met Dolby Vision<sup>™</sup> **Téléviseur Smart Ultra HD avec Dolby VisionTM de 125,7 cm (50")**

**MEDION® LIFE® X15091 (MD 31590)**

# **Inhoud**

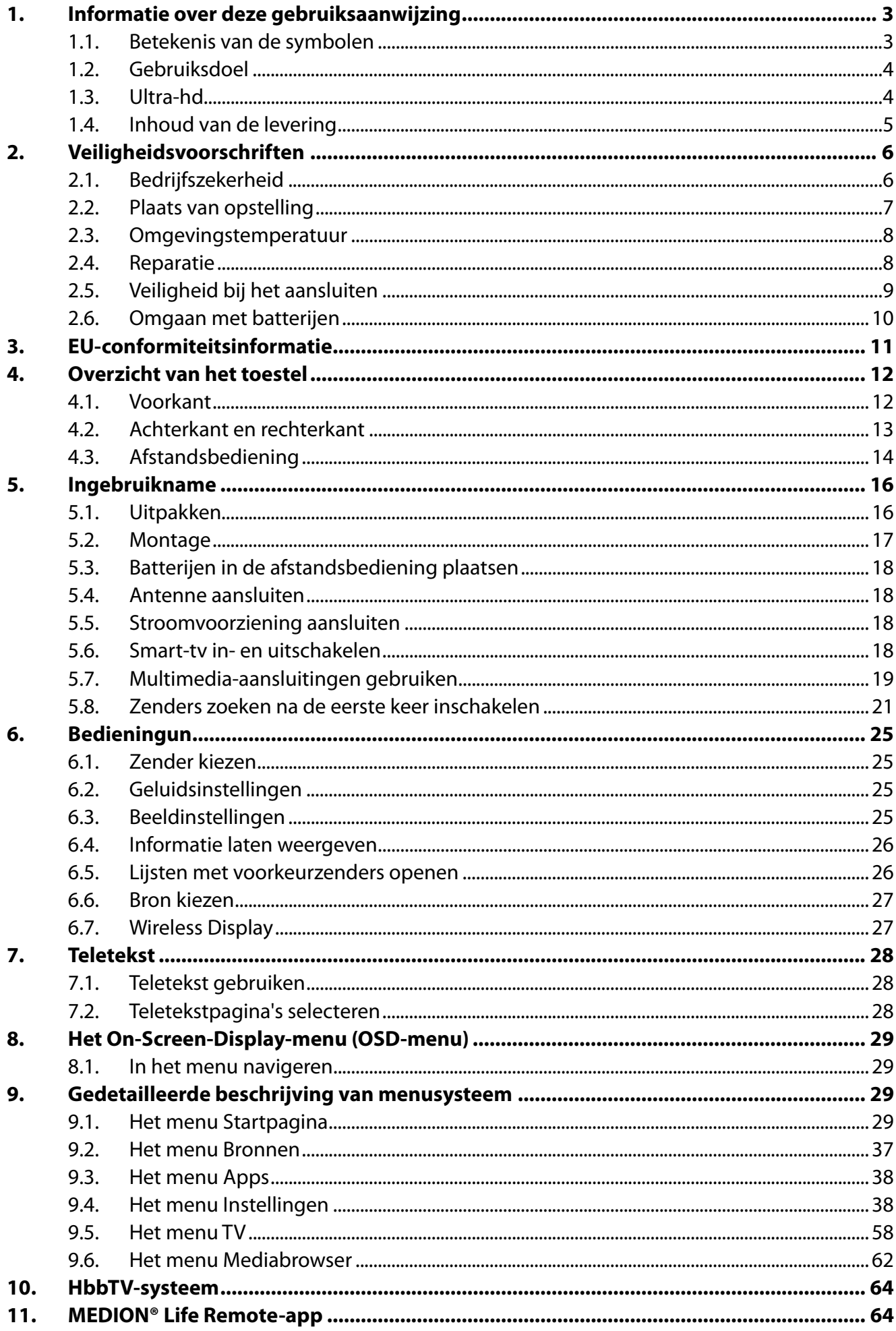

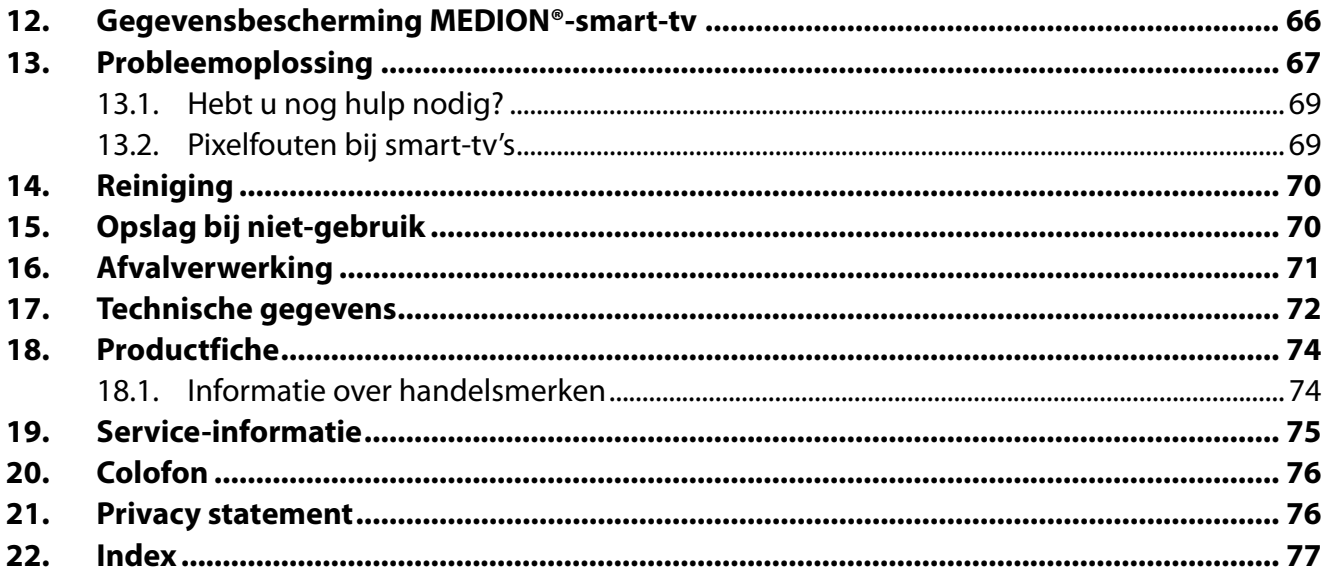

# **1. Informatie over deze gebruiksaanwijzing**

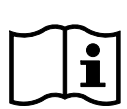

Hartelijk dank dat u voor ons product hebt gekozen. Wij wensen u veel plezier met het apparaat.

Lees de veiligheidsvoorschriften aandachtig door voordat u het apparaat in gebruik neemt. Neem de waarschuwingen op het apparaat en in de gebruiksaanwijzing in acht.

Houd de gebruiksaanwijzing altijd binnen handbereik. Als u het apparaat verkoopt of doorgeeft, geef dan ook deze gebruiksaanwijzing mee omdat deze een essentieel onderdeel is van het product.

# **1.1. Betekenis van de symbolen**

Als een tekstgedeelte is gemarkeerd met een van de volgende waarschuwingssymbolen, moet het in de tekst beschreven gevaar worden vermeden om de daar vermelde mogelijke consequenties te voorkomen.

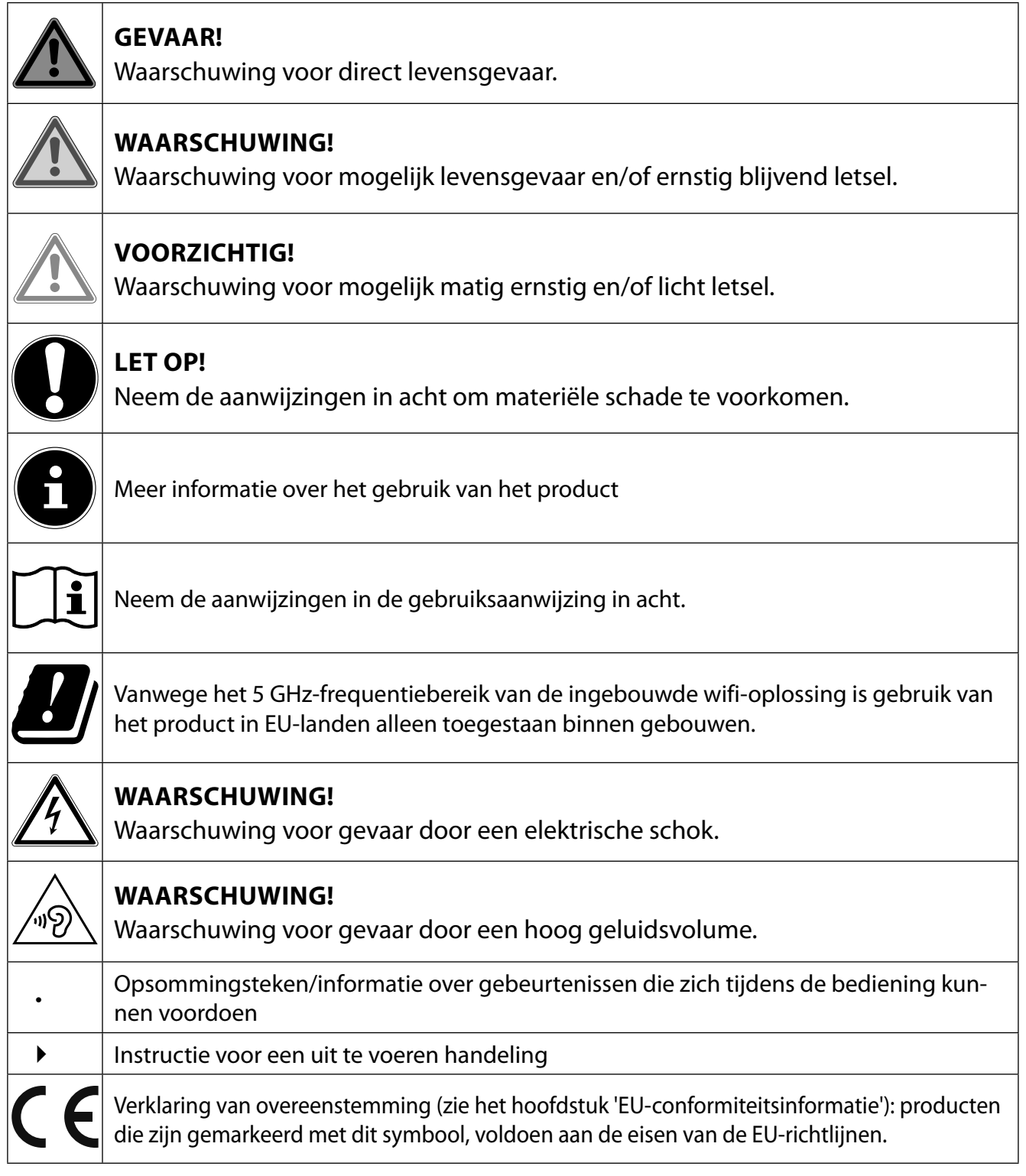

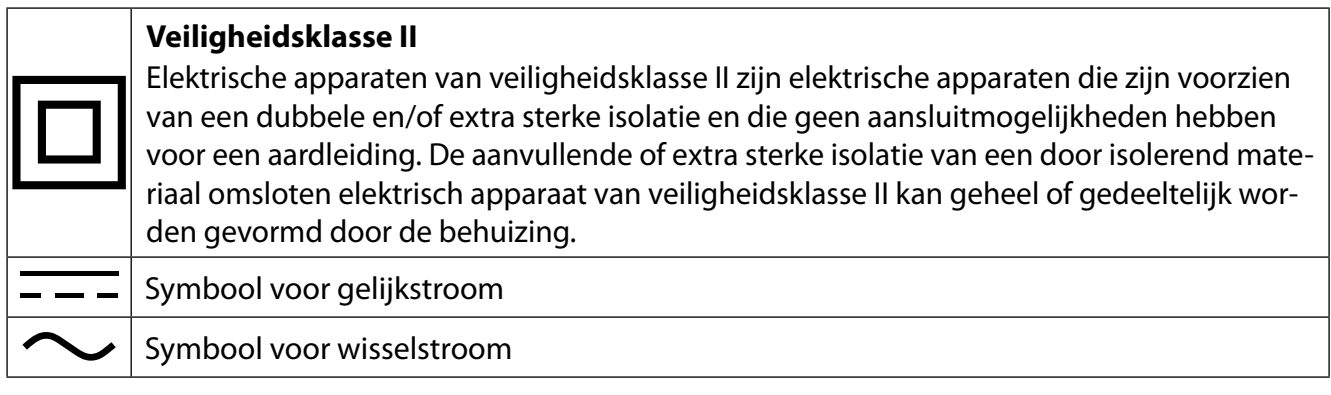

# **1.2. Gebruiksdoel**

Dit product is een toestel dat behoort tot de consumentenelektronica. Het is ook geschikt voor multimediatoepassingen. Het toestel is bedoeld voor het ontvangen en afspelen van televisieprogramma's. De verschillende aansluitmogelijkheden maken het mogelijk om het toestel uit te breiden met aanvullende ontvangst- en weergavebronnen (receiver, dvd-speler, dvd-recorder, videorecorder, pc, enz.). Het toestel biedt u een breed scala aan gebruiksmogelijkheden.

Het toestel is uitsluitend bedoeld voor privégebruik en niet voor industrieel/commercieel gebruik.

- Houd er rekening mee dat bij gebruik van het toestel voor een ander doel dan dat waarvoor het bestemd is, de aansprakelijkheid komt te vervallen.
- Bouw het toestel zonder onze toestemming niet om en gebruik het niet in combinatie met hulpapparaten die niet door ons zijn goedgekeurd of geleverd.
- Gebruik uitsluitend door ons geleverde of goedgekeurde reserveonderdelen en accessoires.
- Neem alle informatie in deze gebruiksaanwijzing in acht en houd u in het bijzonder aan de veiligheidsvoorschriften. Iedere andere vorm van gebruik geldt als niet in overeenstemming met de voorschriften en kan persoonlijk letsel en materiële schade tot gevolg hebben.
- Gebruik het toestel niet onder extreme omgevingscondities.
- Dit toestel is uitsluitend geschikt voor gebruik in droge ruimtes binnenshuis.
- Dit toestel is niet geschikt als computerscherm op kantoorwerkplekken.

# **1.3. Ultra-hd**

Uw smart-tv is een 'ultra-hd'-tv. Dit betekent dat het toestel principieel beeld kan weergeven met een hoge resolutie dat vier keer zo scherp is als full-hd. Voorwaarde hiervoor is dat er een ultra-hdtv-signaal beschikbaar is.

#### **1.3.1. HDR (High Dynamic Range)**

De HDR-technologie maakt een groter dynamisch bereik voor de helderheidswaarden van de weergegeven kleuren mogelijk. Dit betekent dat iedere kleurnuance in plaats van in maximaal 256 gradaties kan worden weergegeven in 1024 gradaties. Doordat het dynamische bereik vier keer zo groot is, worden de donkerste delen van het beeld nog donkerder en de lichtste delen van het beeld nog lichter weergegeven. Dit geeft een meer realistische indruk en er worden details zichtbaar die bij een geringere helderheid niet waarneembaar zouden zijn. HDR moet worden ondersteund door de zender, de streamingdienst of de hardware van het aangesloten toestel en de bluray.

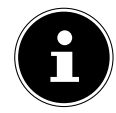

Kies voor de HDMI-ingangen in het menu **BRONNEN > BRONINSTELLINGEN** de instelling **VER BETERD**, als er content moet worden weergegeven met HDR.

# **1.4. Inhoud van de levering**

Controleer de levering op volledigheid en informeer ons binnen 14 dagen na aankoop, als de levering niet compleet is. Neem ook contact met ons op als het toestel bij aflevering geheel of gedeeltelijk defect is.

De levering van het door u aangeschafte product omvat:

- Ultra HD smart-tv
- afstandsbediening (RC1822) incl. 2 batterijen type LR03 (AAA) 1,5 V
- pootjes incl. bevestigingsbouten
- gebruiksaanwijzing en garantiekaart

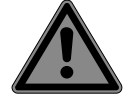

# **GEVAAR!**

#### **Verstikkingsgevaar!**

Verpakkingsfolie kan worden ingeslikt of verkeerd worden gebruikt. Hierdoor bestaat er gevaar voor verstikking!

■ Houd het verpakkingsmateriaal zoals folie of plastic zakken uit de buurt van kinderen.

# **2. Veiligheidsvoorschriften**

# **2.1. Bedrijfszekerheid**

- Controleer het toestel op beschadigingen, voordat u het gaat gebruiken. Een defect of beschadigd toestel mag niet in gebruik worden genomen.
- Dit toestel kan worden gebruikt door kinderen vanaf 8 jaar en door personen met lichamelijke, zintuiglijke of geestelijke beperkingen of gebrek aan kennis en ervaring, als er iemand toezicht op hen houdt of hun is geleerd hoe ze het toestel veilig kunnen gebruiken en ze hebben begrepen welke gevaren het gebruik van het toestel met zich meebrengt.
- Kinderen mogen niet met het product spelen. Reiniging en gebruikersonderhoud mogen niet worden uitgevoerd door kinderen zonder dat er iemand toezicht op hen houdt.

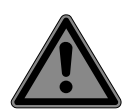

# **GEVAAR!**

# **Verstikkingsgevaar!**

Verpakkingsmateriaal is geen speelgoed! Verpakkingsfolie kan worden ingeslikt of verkeerd worden gebruikt. Hierdoor bestaat er gevaar voor verstikking! Houd het verpakkingsmateriaal zoals folie of plastic zakken uit de buurt van kinderen.

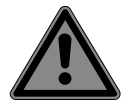

#### **GEVAAR!**

#### **Gevaar voor elektrische schokken!**

Gevaar voor een elektrische schok, kortsluiting en brand!

■ Open de behuizing van de smart-ty nooit en steek geen voorwerpen door de sleuven en openingen in de smart-tv.

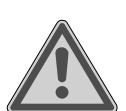

# **WAARSCHUWING!**

# **Oververhitting! Brandgevaar!**

Oververhitting kan beschadigingen aan de smart-tv en brandgevaar tot gevolg hebben!

- De sleuven en openingen van het tv-toestel dienen voor ventilatie. Dek deze openingen niet af met kranten, tafellakens, gordijnen, enz.
- Oefen geen druk uit op het scherm. Hierdoor kan het glas van het beeldscherm breken.
- De afstandsbediening is uitgerust met een infrarooddiode klasse 1. Bekijk de led niet met optische apparatuur.

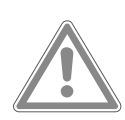

# **VOORZICHTIG!**

# **Gevaar voor letsel!**

Bij een gebroken beeldscherm bestaat er gevaar voor letsel!

- Raak het scherm niet aan met uw vingers of met scherpe voorwerpen om beschadigingen te voorkomen.
- Pak de gebroken delen in met veiligheidshandschoenen.
- Was vervolgens uw handen met zeep, omdat niet kan worden uitgesloten dat er chemicaliën zijn vrijgekomen.
- Stuur de gebroken delen op naar uw Service Center. Dit zorgt ervoor dat ze op de juiste manier worden afgevoerd.
- Haal in een noodsituatie de stekker van het toestel onmiddellijk uit het stopcontact en gebruik het toestel pas weer, nadat het door een deskundige of door de klantenservice is gecontroleerd. Van een noodsituatie is onder andere sprake, als er rook uit het toestel komt of het een ongewoon geluid maakt, als er water in het toestel terecht is gekomen en als het netsnoer of de behuizing beschadigd is.

Neem contact op met de klantenservice als:

- er schroeiplekken op het netsnoer zitten of het beschadigd is;
- er vloeistof in het toestel terecht is gekomen;
- het toestel niet naar behoren functioneert;
- het toestel is gevallen of de behuizing beschadigd is;
- er rook uit het toestel komt.

#### **2.2. Plaats van opstelling**

- De wandmontage van het tv-toestel mag niet meer dan 2 m bedragen. Het apparaat moet worden gemonteerd op stevige oppervlakken zoals cement of beton.
- Plaats het tv-toestel op een vlakke, stabiele ondergrond. Sommige agressieve meubellakken kunnen de rubberen pootjes van het toestel aantasten.
- Nieuwe toestellen kunnen gedurende de eerste gebruiksuren soms een typische, onvermijdelijke maar volstrekt ongevaarlijke geur afgeven die na verloop van tijd steeds minder wordt. Om geuroverlast zoveel mogelijk te beperken, adviseren wij om de ruimte regelmatig te ventileren. We hebben er bij het ontwikkelen van dit product voor gezorgd ruim onder de geldende grenswaarden te blijven.
- Houd uw smart-tv en alle aangesloten toestellen uit de buurt van vocht en vermijd stof, hitte en direct zonlicht. Als deze aanwijzingen niet in acht worden genomen, kunnen er storingen optreden en kan de smart-tv beschadigd raken.
- Gebruik het toestel niet buiten, omdat invloeden van buitenaf, zoals regen en sneeuw, het toestel kunnen beschadigen.
- Het toestel mag niet worden blootgesteld aan druip- of spatwater. Zet geen met vloeistof gevulde voorwerpen (bijv. vazen) op of in de buurt van het toestel. Het betreffende voorwerp kan omvallen en de vloeistof kan de elektrische veiligheid in gevaar brengen.

# **LET OP!**

# **Gevaar voor beschadiging!**

- Bij kaarsen en ander open vuur bestaat er gevaar voor letsel.
- Houd kaarsen en ander open vuur altijd uit de buurt van dit product om verspreiding van het vuur te voorkomen.
- Let op of er voldoende ruimte in het wandmeubel is. Zet het toestel zo neer dat er rondom minimaal 10 cm vrij blijft voor voldoende ventilatie.
- Voorkom verblinding, reflecties en te sterke licht-donkercontrasten om uw ogen niet te veel te belasten.
- De optimale kijkafstand bedraagt 3 keer de beeldschermdiagonaal.

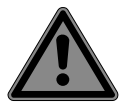

#### **GEVAAR!**

#### **Gevaar voor letsel! Levensgevaar!**

Zet het tv-toestel altijd op een stabiele ondergrond. Als een tv-toestel omvalt, kan dat ernstig letsel en zelfs de dood tot gevolg hebben. Veel verwondingen, vooral bij kinderen, kunnen door het treffen van de volgende veiligheidsmaatregelen worden voorkomen.

■ Zet alle onderdelen op een stabiele, vlakke en trillingvrije ondergrond om te voorkomen dat de smart-tv valt.

- Gebruik uitsluitend de met het tv-toestel meegeleverde pootjes en bouten.
- Gebruik uitsluitend meubelen waarin of waarop het tv-toestel veilig kan worden neergezet.
- Let op dat het tv-toestel niet over de randen van het meubel uitsteekt.
- Zet het tv-toestel niet op een hoog opgehangen meubel (bijv. een hangkast of boekenkast) zonder zowel het meubel als het tv-toestel goed en stabiel te bevestigen. Let hierbij op dat het meubel op de juiste manier wordt gemonteerd en dat het maximale draagvermogen ervan niet wordt overschreden.
- Leg geen dekens of iets dergelijks onder het tv-toestel, zodat gewaarborgd is dat het toestel stabiel staat.
- Wijs kinderen op de gevaren die ontstaan als zij proberen bij het tv-toestel of de bedieningselementen van het toestel te komen door op meubels te klimmen.

Als u het tv-toestel opbergt of verplaatst, moet u de bovenstaande veiligheidsvoorschriften eveneens in acht nemen.

# **2.3. Omgevingstemperatuur**

- Het toestel kan worden gebruikt bij een omgevingstemperatuur van +5 °C tot +35 °C en bij een relatieve luchtvochtigheid van 20% tot 85% (niet condenserend).
- In uitgeschakelde toestand kan de smart-tv worden opgeborgen bij een temperatuur van -20 °C tot +60 °C.
- Zorg voor een afstand van minimaal één meter tussen het toestel en hoogfrequente en magnetische storingsbronnen (zoals andere tv-toestellen, luidsprekerboxen, mobiele telefoons, enz.) om te voorkomen dat het toestel niet goed werkt.
- Haal bij onweer en als het toestel langere tijd niet wordt gebruikt, de stekker uit het stopcontact en de antennekabel uit de antenne-aansluiting.

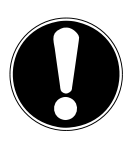

# **LET OP!**

#### **Gevaar voor beschadiging!**

Bij grote schommelingen in temperatuur of luchtvochtigheid kan er door condensatie vocht in de smart-tv terechtkomen, waardoor er kortsluiting kan ontstaan.

 Neem de smart-tv nadat deze is vervoerd, pas weer in gebruik als hij de omgevingstemperatuur heeft aangenomen.

# **2.4. Reparatie**

- Laat reparaties aan de smart-tv uitsluitend uitvoeren door gekwalificeerde vakmensen.
- Als er een reparatie nodig is, neem dan uitsluitend contact op met onze geautoriseerde servicepartners.
- Zorg ervoor dat er uitsluitend reserveonderdelen worden gebruikt die door de fabrikant zijn goedgekeurd. Bij gebruik van ongeschikte reserveonderdelen kan het toestel beschadigd raken en kan er brandgevaar ontstaan.

# **2.5. Veiligheid bij het aansluiten**

#### **2.5.1. Stroomvoorziening**

– Ook in uitgeschakelde toestand staan onderdelen van het toestel onder spanning. Om de stroomvoorziening van de smart-tv te onderbreken of het toestel volledig spanningsvrij te maken, moet u het toestel loskoppelen van het elektriciteitsnet. Haal hiervoor de netstekker uit het stopcontact.

#### **GEVAAR!**

#### **Gevaar voor elektrische schokken!**

Bij geopende behuizing bestaat er levensgevaar door een elektrische schok!

- Open de behuizing van het toestel niet. Hierin zitten geen onderdelen die onderhouden moeten worden.
- Sluit de smart-tv alleen aan op een geaard stopcontact van 220-240 V ~ 50 Hz. Als u niet zeker bent van de netspanning op de plaats van opstelling, kunt u contact opnemen met uw energiebedrijf.
- Het stopcontact moet altijd gemakkelijk toegankelijk zijn, zodat de netstekker in een noodsituatie snel uit het stopcontact kan worden gehaald.
- Om de stroomvoorziening van het tv-toestel te onderbreken, haalt u de netstekker uit het stopcontact.
- Wij adviseren u om ter vergroting van de veiligheid een overspanningsbeveiliging te gebruiken, zodat uw smart-tv beschermd is tegen beschadiging door spanningspieken en blikseminslag vanuit het elektriciteitsnet.
- Leg de kabels zo, dat er niemand op kan gaan staan of over kan struikelen.
- Zet geen voorwerpen op de kabels, omdat deze anders beschadigd kunnen raken.
- Raak de stekker niet aan met natte handen.
- Pak de stekker altijd vast aan de behuizing en trek de stekker nooit aan de kabel uit het stopcontact.
- Houd er rekening mee dat het tv-toestel ook in de stand-bymodus nog stroom verbruikt.
- 

Als het toestel in de USB-modus (mediaspeler), de optionele HbbTV-modus of de optionele LAN/wifi-modus (mediaspeler/portaal) wordt uitgeschakeld door een elektrostatische ontlading en daarna weer opnieuw start, keert het toestel niet automatisch terug naar de modus waarin het voor uitschakeling stond. Start de betreffende media of toepassingen opnieuw.

Als de tv door een statische ontlading is uitgeschakeld, kunnen de laatst vastgelegde gebruikersinstellingen mogelijk niet worden hersteld, omdat deze instellingen pas 5 minuten na het veranderen van zender worden opgeslagen.

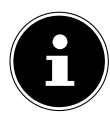

Alle multimedia-apparaten die worden aangesloten op de daarvoor bedoelde aansluitingen van het tv-toestel, moeten voldoen aan de eisen van de Laagspanningsrichtlijn.

# **2.6. Omgaan met batterijen**

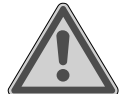

# **WAARSCHUWING!**

**Explosiegevaar!**

Batterijen kunnen brandbare stoffen bevatten en lekken, heet worden, in brand vliegen of zelfs exploderen.

 Gebruik de batterijen zoals voorschreven om schade aan het toestel en letsel te voorkomen.

De volgende aanwijzingen moeten altijd worden opgevolgd:

- Houd batterijen uit de buurt van kinderen. Neem bij het inslikken van batterijen onmiddellijk contact op met een arts.
- Laad batterijen nooit op (tenzij dit uitdrukkelijk is aangegeven).
- Ontlaad de batterijen nooit door een hoge vermogensafgifte.
- Sluit batterijen nooit kort.
- Stel batterijen nooit bloot aan overmatige warmte, zoals direct zonlicht, vuur en dergelijke!
- Demonteer of vervorm de batterijen niet. U kunt letsel oplopen aan uw handen of vingers en er kan accuzuur in uw ogen en op uw huid terechtkomen. Spoel als dit gebeurt, de betreffende plekken met overvloedig schoon water en neem onmiddellijk contact op met een arts.
- Vermijd harde stoten en schokken.
- Draai de polen nooit om.
- Let op dat de pluspool (+) en de minpool (-) zich aan de juiste kant bevinden om kortsluiting te voorkomen.
- Gebruik geen oude en nieuwe batterijen of batterijen van verschillende typen door elkaar.

Dit kan ertoe leiden dat de afstandsbediening niet goed werkt. Daarnaast zou de zwakkere batterij te sterk worden ontladen.

- Haal lege batterijen onmiddellijk uit de afstandsbediening. Bij lege batterijen is er een grotere kans op lekkage.
- Haal de batterijen uit de afstandsbediening, als deze langere tijd niet wordt gebruikt.
- Vervang alle lege batterijen in de afstandsbediening tegelijk door nieuwe batterijen van hetzelfde type.
- Isoleer de contacten van de batterijen met een stuk plakband, als u batterijen wilt opbergen of afvoeren.
- Reinig voor het plaatsen van nieuwe batterijen eventueel zowel de contacten van de batterijen als die van het apparaat.
- Draag bij het omgaan met lekkende batterijen veiligheidshandschoenen en maak de contacten grondig schoon.

# **3. EU-conformiteitsinformatie**

Hierbij verklaart Medion AG dat het toestel in overeenstemming is met de fundamentele eisen en de overige toepasselijke voorschriften en dat het voldoet aan alle in de EU voorgeschreven richtlijnen:

- Richtlijn radioapparatuur 2014/53/EU
- Ecodesignrichtlijn 2009/125/EG
- RoHS-richtlijn 2011/65/EU

De volledige EU-verklaring van overeenstemming kan worden gedownload van www.medion.com/ conformity.

# F

Vanwege het 5 GHz-frequentiegebied van de ingebouwde wifi-oplossing is gebruik van het product in EU-landen (zie de tabel) alleen toegestaan binnen gebouwen.

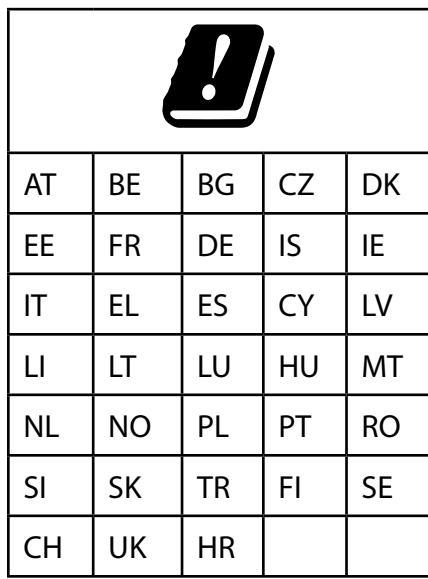

AT = Oostenrijk, BE = België, CZ = Tsjechië, DK = Denemarken, EE = Estland, FR = Frankrijk, DE = Duitsland, IS = IJsland, IE = Ierland, IT = Italië, EL = Griekenland, ES = Spanje, CY = Cyprus, LV = Letland, LT = Litouwen, LU = Luxemburg, HU = Hongarije, MT = Malta, NL = Nederland, NO = Noorwegen, PL = Polen, PT = Portugal, RO = Roemenië, SI = Slovenië, SK = Slowakije, TR = Turkije, FI = Finland, SE = Zweden, CH = Zwitserland, UK = Verenigd Koninkrijk, HR = Kroatië

# **4. Overzicht van het toestel**

# **4.1. Voorkant**

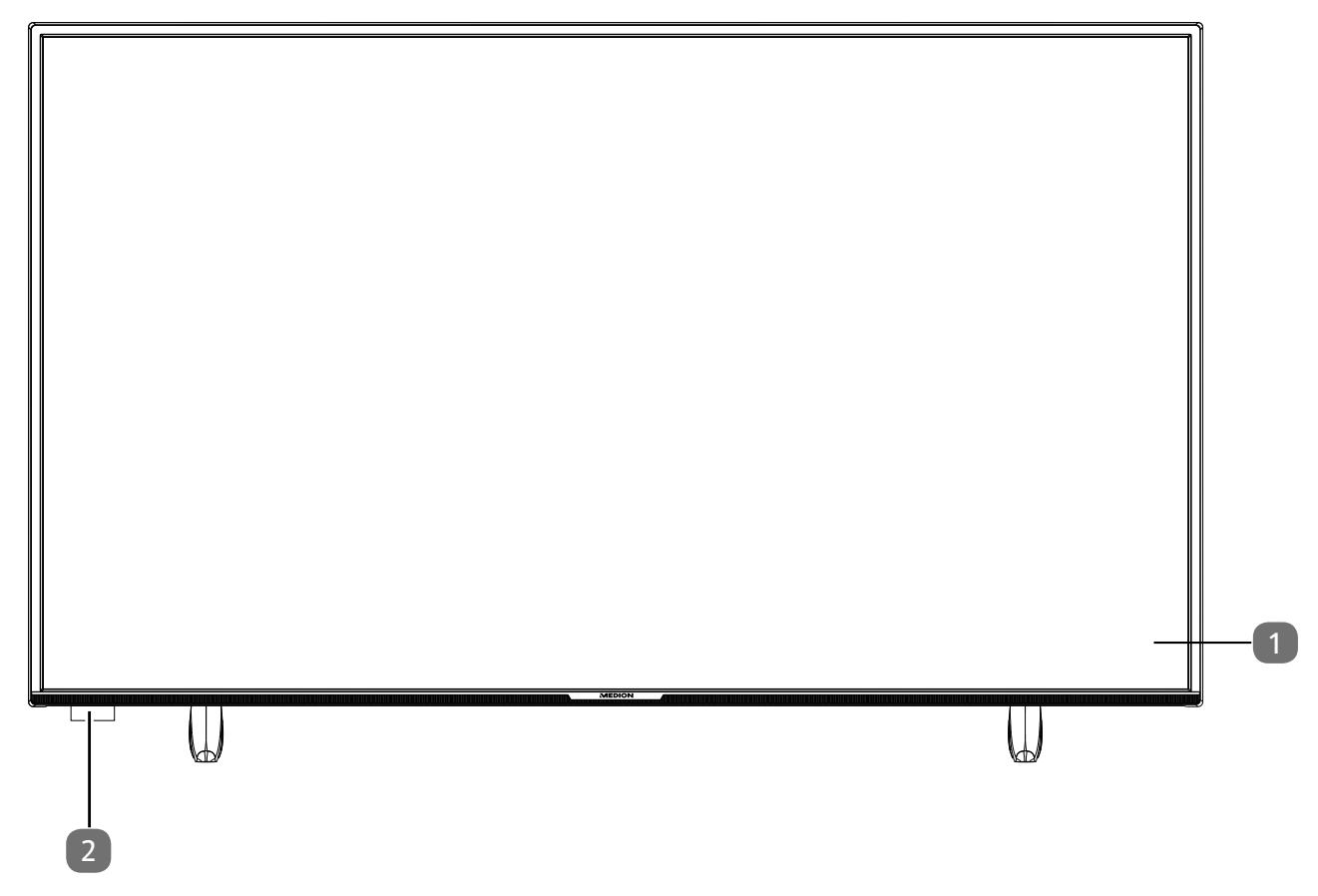

- 1) Beeldscherm
- 2) Infraroodsensor: ontvanger voor de infraroodsignalen van de afstandsbediening Statuslampje: licht op als het toestel zich in de stand-bymodus bevindt

#### **4.2. Achterkant en rechter kant**

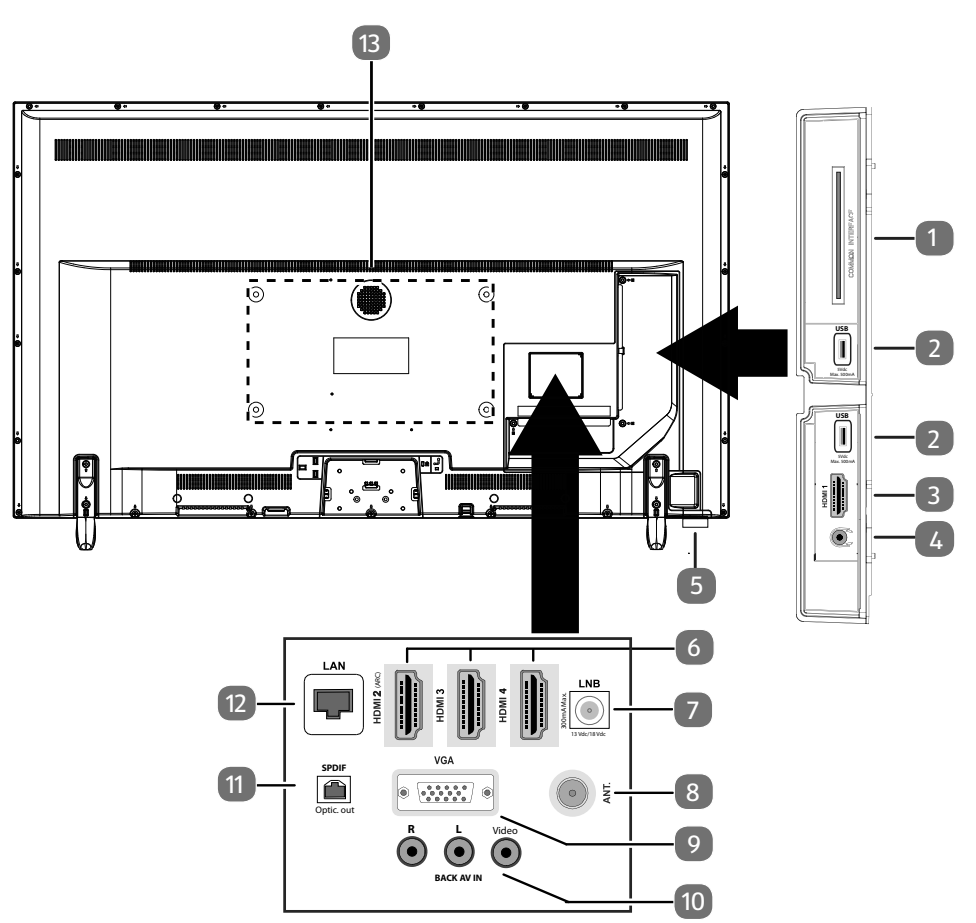

- 1) **COMMON INTERFACE (CI+)**: sleuf voor het gebruik van kaarten voor betaal-tv
- 2) **USB (5 V = = , 500 mA max.**): USB-aansluiting voor mediaweergave/opname (PVR)
- 3) **HDMI 1**: HDMI-aansluiting voor apparaten met een HDMI-uitgang
- 4)  $\sqrt{v}$ : aansluiting voor een hoofdtelefoon met een jackplug van 3,5 mm
- 5)  $\cup$  : Multifunctionele schakelaar voor stand-by-functie, kanaalomschakeling, keuze ingangsbron en volume-instelling. Wanneer het toestel zich in de stand-bymodus bevindt, dan kunt u het apparaat door kort indrukken van de toets inschakelen. Druk kort op de toets tijdens gebruik, om het functiemenu te openen. Druk vervolgens verder kort op de toets, om de gewenste functie te kiezen. Houd de toets ingedrukt, om het menu van de gekozen functie te openen. In de stand-byfunctie schakelt het toestel daarna in de stand-bymodus. Door kort indrukken kunt u in het menu de instelling veranderen. Houd vervolgens de toets ingedrukt, om de uitgevoerde instelling over te nemen. Het functiemenu sluit na enkele seconden automatisch wanneer geen bediening meer plaatsvindt.
- 6) **HDMI 2-4**: HDMI-aansluiting voor apparaten met een HDMI-uitgang (HDMI 2 kan worden gebruikt voor CEC/ARC)
- 7) **LNB (13 V/18 V<sup>---</sup>, 300 mA max.)**: aansluiting voor de antenne (satelliet)
- 8) **ANT.**: aansluiting voor de antenne (analoog, DVB-T of DVB-C)
- 9) **VGA**: VGA-aansluiting voor het aansluiten van een pc of een YUV-adapter (optioneel)
- 10) **BACK AV IN**: audio/video-ingang (tulpstekker)
- 11) **SPDIF Optic. OUT**: digitale audio-uitgang (optisch)
- 12) **LAN**: netwerkaansluiting voor verbinding met internet
- 13) Gaten voor het bevestigen van een wandhouder

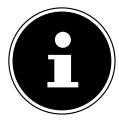

De wandmontage van het tv-toestel mag niet meer dan 2 m bedragen. Het apparaat moet worden gemonteerd op stevige oppervlakken zoals cement of beton.

# **4.3. Afstandsbediening**

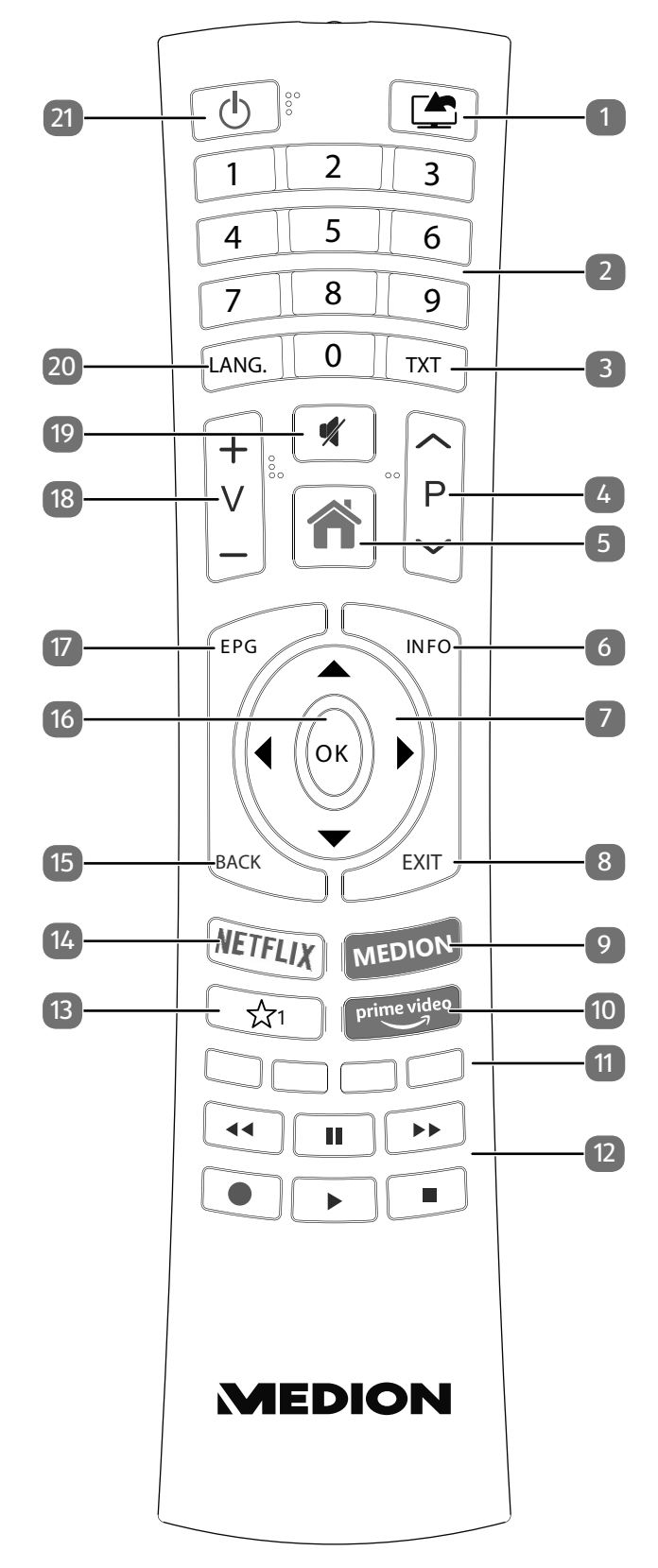

- 1)  $\Box$  (**SOURCE**): ingangssignaal van aangesloten apparaten activeren
- 2) Cijfertoetsen: tv: zender kiezen, teletekst: pagina kiezen 3) **TXT** : teletekst inschakelen
- 2 x indrukken = teletekst transparant weergeven;  $3x$  indrukken = sluiten
- 4) **P/**: toetsen om een zender mee te kiezen Tv: volgende (+) / vorige (-) zender kiezen; teletekst: volgende (+) / vorige (-) pagina kiezen
- 5) (**MENU**): menu openen en sluiten
- 6) **INFO** : digitale tv: informatie weergeven (bijv. het actuele zendernummer)

7) Pijltjestoets  $\triangle$ : in het menu omhoog; digitale tv: informatiebalk van de actuele zender selecteren, teletekst: volgende pagina selecteren Pijltjestoets  $\blacktriangleright$  : in het menu omlaag; digitale tv: informatiebalk van de actuele zender selecteren, teletekst: vorige pagina selecteren Pijltjestoets  $\triangleleft$  : in het menu naar links; teletekst: subpagina openen Pijltjestoets  $\rightarrow$  : in het menu naar rechts; teletekst: subpagina openen

- 8) **EXIT** : menu verlaten
- 9) **MEDION**: MEDION®-portaal openen
- 10) **PRIME VIDEO** : Amazon Prime Video-portaal openen
- 11) **Rode toets**: voor teletekst of menu's en HbbTV **Groene toets**: voor teletekst of menu's **Gele toets**: voor teletekst of menu's **Blauwe toets**: voor teletekst of menu's
- 12) Mediatoetsen
	- : snel terugspoelen;
	- : snel vooruitspoelen;
	- : opname starten (PVR);
	- : weergave stoppen;
	- : weergave starten;
	- : weergave onderbreken
- 13)  $\hat{X}^1$ : YouTube/multifunctionele toets voor voorkeurzender of ingangsbron
- 14) **NETFLIX** : Netflix-portaal openen
- 15) **BACK** : één stap terug in het menu; tv: vorige televisiezender kiezen (Swap-functie)
- 16) **O K** : in bepaalde menu's de keuze bevestigen
- 17) **EPG**: digitale tv: elektronische tv-zender activeren
- 18)  $V-f+$ : volume verhogen  $(+)$  of verlagen  $(-)$
- 19)  $\mathscr{K}$ : geluid uitschakelen
- 20) **LANG.:** analoge tv: stereo/mono; digitale tv: taal voor audio selecteren (indien beschikbaar)
- 21)  $\circ$ : smart-tv in-/uitschakelen (stand-bymodus in-/uitschakelen).

**NL**

#### **4.3.1. Programmering van de multifunctionele toets**  $\hat{\mathbf{x}}_1$

De toets  $\sqrt[4]{1}$  kun naar wens worden geprogrammeerd voor een voorkeurzender of een bepaalde ingangsbron.

 Kies eerst de gewenste functie en houd vervolgens de toets 5 seconden lang ingedrukt tot de melding **MIJN KNOP IS INGESTELD** op het scherm verschijnt. Met deze melding wordt de nieuwe programmering bevestigd.

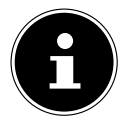

Bij elke **EERSTE INSTALLATIE** wordt de persoonlijke programmering van de toetsen gewist en teruggezet op de fabrieksinstelling.

# **5. Ingebruikname**

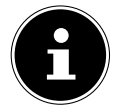

Lees in ieder geval het hoofdstuk 'Veiligheidsvoorschriften', voordat u het toestel in gebruik neemt.

# **5.1. Uitpakken**

- Kies voordat u het toestel gaat uitpakken, een geschikte plaats om het neer te zetten.
- Open de doos heel voorzichtig om mogelijke beschadiging van het toestel te voorkomen. Dit kan bijvoorbeeld gebeuren, als u een mes met een te lang lemmet gebruikt om de doos te openen.
- In de verpakking bevinden zich verschillende kleine onderdelen (batterijen e.d.). Houd deze uit de buurt van kinderen. Er bestaat gevaar voor inslikken.
- Bewaar het verpakkingsmateriaal goed en gebruik alleen dit materiaal om het tv-toestel te vervoeren.

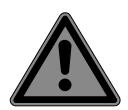

# **GEVAAR!**

#### **Verstikkingsgevaar!**

Verpakkingsfolie kan worden ingeslikt of verkeerd worden gebruikt. Hierdoor bestaat er gevaar voor verstikking!

■ Houd het verpakkingsmateriaal zoals folie of plastic zakken uit de buurt van kinderen.

# **5.2. Montage**

Bevestig de voet zoals afgebeeld in de tekening. Doe dit, voordat u de smart-tv gaat aansluiten.

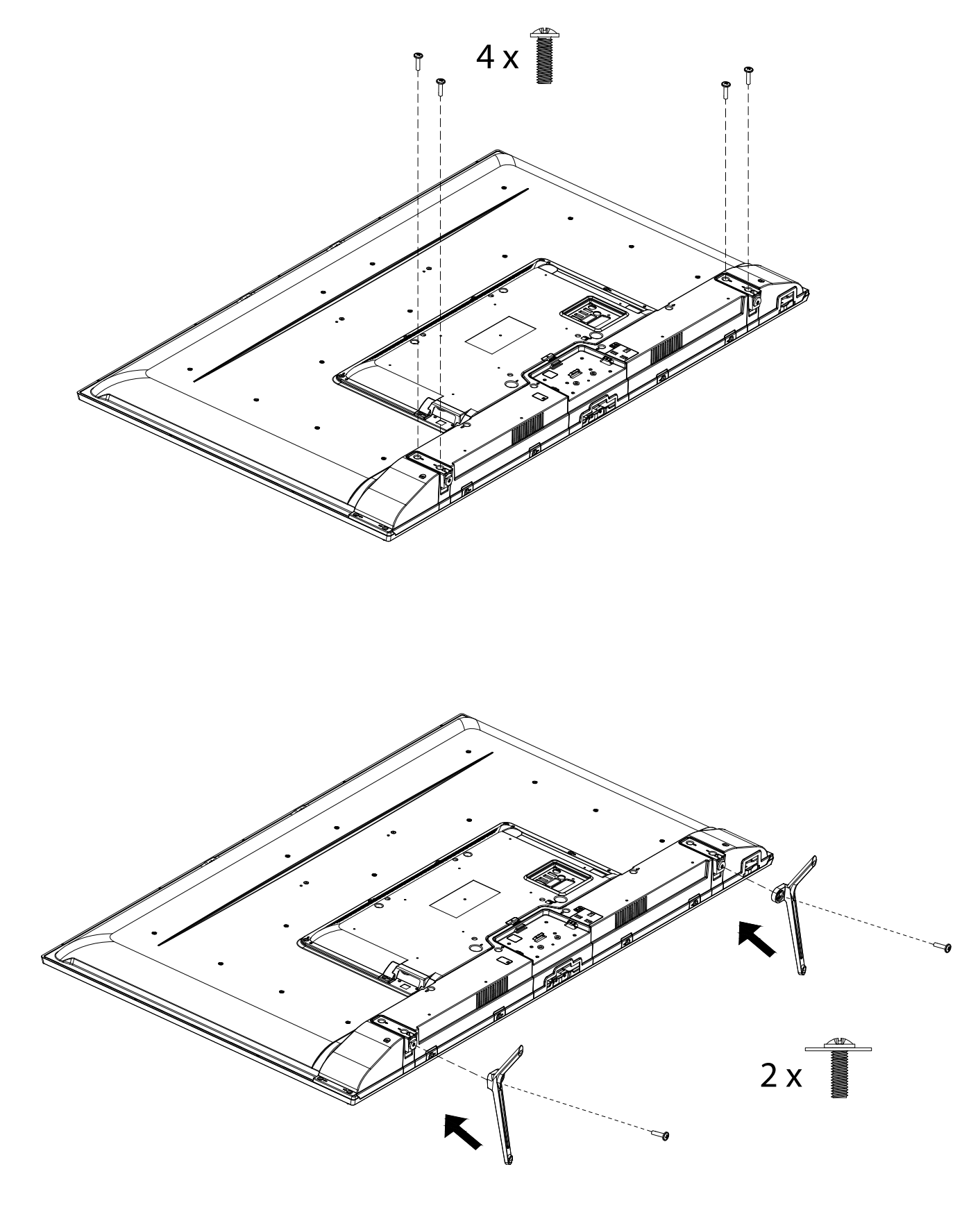

**NL**

# **5.3. Batterijen in de afstandsbediening plaatsen**

- Verwijder het klepje van het batterijvak dat zich aan de achterkant van de afstandsbediening bevindt. Aan de achterkant bevindt zich een kleine opening. Gebruik een geschikt voorwerp (zoals een veiligheidsspeld), steek dit in de opening en druk de vergrendeling eronder iets naar beneden. Schuif vervolgens de afdekking weg in de pijlrichting.
- Plaats twee batterijen van het type LR03/AAA/1,5V in het batterijvak van de afstandsbediening. Let hierbij op de polariteit van de batterijen (in het batterijvak aangegeven).
- $\blacktriangleright$  Sluit het batterijvak.

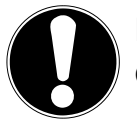

#### **LET OP!**

#### **Gevaar voor beschadiging!**

Als u de afstandsbediening langere tijd niet gebruikt, kan deze door lekkende batterijen beschadigd raken.

■ Haal de batterijen daarom uit de afstandsbediening, als het toestel langere tijd niet wordt gebruikt.

# **5.4. Antenne aansluiten**

De smart-tv verwerkt verschillende antennesignalen.

Via de aansluiting met de aanduiding **ANT.** kunt u beeldsignalen ontvangen op de volgende manieren:

- via een analoge kabel/analoge huisantenne;
- via een DVB-T2/ DVB-T<sup>1</sup>-antenne of
- via een DVB-C<sup>1</sup>-aansluiting (digitale kabelaansluiting).
- Steek een antennekabel van de huisantenne/analoge kabelaansluiting, de DVB-T-antenne of de DVB-C-aansluiting in de antenne-aansluiting van de smart-tv.

Op de aansluiting met de aanduiding **LNB** kunt u bovendien een digitale satellietinstallatie aansluiten.

 Schroef de F-stekker van een coax-antennekabel aan op de satellietaansluiting (**LNB**) van de smart-tv.

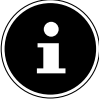

Om gecodeerde zenders of betaal-tv te kunnen ontvangen, hebt u een CI-module (Conditional Access Module) en een bijbehorende kaart nodig. Plaats een (bij de vakhandel verkrijgbare) CI-module in het daarvoor bedoelde slot aan de linkerkant van het toestel (**COMMON INTERFACE**). Steek vervolgens de kaart van uw aanbieder in de CI-module.

# **5.5. Stroomvoorziening aansluiten**

▶ Steek de stekker van het toestel in een goed bereikbaar stopcontact voor 220-240 V ~ 50 Hz. Het stopcontact moet altijd gemakkelijk bereikbaar zijn.

# **5.6. Smart-tv in- en uitschakelen**

- Zodra het toestel op het net wordt aangesloten, bevindt het zich in de stand-bymodus.
- Als u het toestel vanuit de stand-bymodus wilt inschakelen, drukt u

– op de afstandsbediening: op de stand-bytoets, een cijfertoets of een van de  $P\blacktriangleright\ell$  toetsen;

- op het toestel: Multifunctionele toets  $\mathcal{O}$ .
- $\blacktriangleright$  Met de stand-by-toets  $\bigcirc$  op de afstandsbediening of door de indrukken van de multifunctionele schakelaar  $\circlearrowright$  zet u het toestel in de stand-bymodus. Het toestel wordt weliswaar uitgeschakeld, maar verbruikt nog steeds stroom.

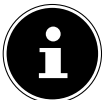

Als er geen ingangssignaal is, wordt het toestel na drie minuten automatisch in de stand- -bymodus gezet. Op het scherm is tot die tijd een afteltimer te zien. Deze functie is niet bij alle ingangsbronnen beschikbaar.

# **5.7. Multimedia-aansluitingen gebruiken**

# **LET OP!**

#### **Gevaar voor beschadiging!**

Een verkeerde bediening kan leiden tot schade aan de gebruikte apparaten.

 Lees voor aansluiting en ingebruikneming ook altijd de gebruiksaanwijzingen van de aan te sluiten apparaten. Zorg ervoor dat alle apparaten bij het aansluiten van de kabels uitgeschakeld zijn.

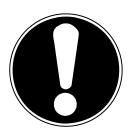

#### **LET OP!**

#### **Gevaar voor beschadiging!**

Als stekkers en bussen niet op de juiste manier met elkaar worden verbonden, kunnen de contacten beschadigd raken.

■ Let op dat de stekkers en bussen precies bij elkaar passen om beschadiging van de contacten te voorkomen. Door de plaatsing van de contacten passen veel stekkers maar op één manier in de bus.

#### **5.7.1. AV**

De overdracht van het AV-signaal (composite) loopt via drie tulpstekkeraansluitingen. Een hiervan (geel) geeft het videosignaal door en de twee andere (rood en wit) geven het stereo-audiosignaal door. Gebruik hiervoor een normale AV-kabel.

Verbind de AV-uitgang van het weergaveapparaat met de AV-ingang van het tv-toestel.

#### **5.7.2. HDMI**

HDMI (High Definition Multimedia Interface) is een interface voor digitale beeld- en geluidsoverdracht. Dit is kwalitatief de beste manier van signaaloverdracht. Gebruik hiervoor een normale HD-MI-kabel:

Verbind de betreffende HDMI-aansluitingen van de gebruikte apparaten met een HDMI-kabel.

# **5.7.3. HDMI ARC (Audio Return Channel)**

Als u een tv-toestel wilt gebruiken als signaalontvanger EN als signaalbron (voor de overdracht van het geluidssignaal naar een audio-receiver), moet u de HDMI2-aansluiting met het audio-terugvoerkanaal (ARC - Audio Return Channel) gebruiken. De HDMI-verbinding met het tv-toestel functioneert dan in beide richtingen. Vanaf een video-apparaat kunnen er dan beeld- en geluidssignalen worden ontvangen, terwijl bovendien het geluidssignaal van het tv-toestel via het Audio Return Channel naar de audio-receiver wordt verzonden.

- Verbind het video-apparaat (bijv. een blu-rayspeler) via HDMI met de audio-receiver.
- Verbind de audio-receiver via HDMI/ARC met het tv-toestel.
- Zorg er hierbij voor dat het tv-toestel zo is ingesteld dat het luidsprekersignaal naar de externe versterker wordt gestuurd.

#### **5.7.4. HDMI CEC (Consumer Electronics Control)**

CEC is de afkorting van Consumer Electronics Control. Als u verschillende apparaten met elkaar verbindt via CEC-compatibele HDMI-aansluitingen, kunnen bepaalde functies van het volledige HD-MI-netwerk worden bediend met één afstandsbediening (bijv. stand-by- en opnamefuncties):

- Verbind alle apparaten via CEC-compatibele HDMI-aansluitingen met HDMI-kabels. Alle HD-MI-aansluitingen van uw tv-toestel zijn CEC-compatibel.
- Zorg er hierbij voor dat de CEC-functies voor alle aansluitingen geactiveerd zijn en dat alle apparaten op de juiste manier worden aangesloten.

#### **5.7.5. USB**

Via een USB-aansluiting kunt u opslagmedia zoals USB-sticks en externe harde schijven aansluiten en uitlezen. Gebruik hiervoor een geschikte USB-kabel. Als er een geschikte USB-kabel met het opslagmedium is meegeleverd, gebruik dan deze kabel (bijv. bij harde schijven). Houd altijd rekening met het stroomverbruik van de USB-opslagmedia en gebruik hiervoor geschikte USB-aansluitingen.

 Verbind de betreffende USB-aansluitingen van de apparaten met een hiervoor geschikte USB-kabel. Gebruik zo mogelijk geen USB-verlengsnoer, omdat dit afhankelijk van de spanning tot problemen kan leiden.

#### **5.7.6. SPDIF**

SPDIF (Sony«/Philips Digital Interface) is een interface voor de overdracht van digitale stereo- of meerkanaals-audiosignalen tussen verschillende apparaten. Gewoonlijk wordt het digitale audiosignaal uitgevoerd via een coaxiale (tulpstekker) of optische aansluiting. Het tv-toestel is uitgerust met een optische SPDIF-aansluiting. Gebruik hiervoor een normale optische SPDIF-kabel.

Verbind de SPDIF-aansluitingen van de gebruikte toestellen met een hiervoor geschikte SPDIF-kabel.

#### **5.7.7. VGA (PC)**

Via de VGA-aansluiting kunt u een pc verbinden met een monitor/tv-toestel om het beeldsignaal door te geven. Gebruik hiervoor een normale VGA-kabel.

Verbind de VGA-aansluitingen van de gebruikte apparaten met een VGA-kabel.

#### **5.7.8. VGA (YPbPr)**

De VGA-aansluiting van het tv-toestel kan worden gebruikt voor de beeldoverdracht van het YPb-Pr-signaal. Gebruik hiervoor een geschikte YPbPr-adapter.

- Verbind de VGA-aansluiting van het tv-toestel met de YPbPr-tulpstekkeraansluitingen (rood/ blauw/groen) van het video-apparaat. Gebruik hiervoor de meegeleverde YPbPr-adapter (optioneel).
- Gebruik voor de geluidsoverdracht de AV-audio-aansluitingen van het tv-toestel (rood/wit) en verbind deze met de YPbPr-audio-aansluitingen van het video-apparaat (rood/wit). Gebruik hiervoor de meegeleverde AV-adapter (optioneel).

#### **5.7.9. LAN**

U kunt het tv-toestel via de LAN-aansluiting verbinden met het internet, zodat u via het toestel toegang hebt tot online-content (bijv. streamingdiensten).

- Verbind de LAN-aansluiting van het tv-toestel met behulp van een netwerkkabel (ethernetkabel) met uw netwerk of de router.
- Zorg ervoor dat alle netwerkinstellingen van de apparaten in orde zijn.

#### **5.7.10. Hoofdtelefoonuitgang (Headphones Out)**

De hoofdtelefoonuitgang dient voor het aansluiten van een hoofdtelefoon met een stereo-mini-jackplug.

- Verbind de hoofdtelefoon met de stereo-mini-jack-aansluiting van het toestel.
- In het geluidsmenu kunt u het volume van het signaal van de hoofdtelefoon instellen. Schakel het geluid van de luidsprekers van het tv-toestel zo nodig uit.

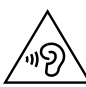

#### **WAARSCHUWING!**

#### **Gevaar voor gehoorschade!**

Voorkom mogelijke gehoorschade door luisteren bij een hoog volume gedurende langere tijd te vermijden.

- Stel het volume in op het laagste niveau, voordat u begint met afspelen.
- Start met afspelen en verhoog het volume tot het niveau dat u prettig vindt.

# **5.8. Zenders zoeken na de eerste keer inschakelen**

De beschrijvingen in de gebruiksaanwijzing hebben gewoonlijk betrekking op het gebruik van de afstandsbediening. In enkele uitzonderingsgevallen wordt bovendien de bediening met behulp van de multifunctionele toets op het toestel zelf beschreven.

Als u het toestel voor het eerst inschakelt, wordt u door de eerste installatie geleid. U kunt de eerste installatie altijd openen via het menu **INSTALLATIE > EERSTE INSTALLATIE** en deze dan opnieuw uitvoeren.

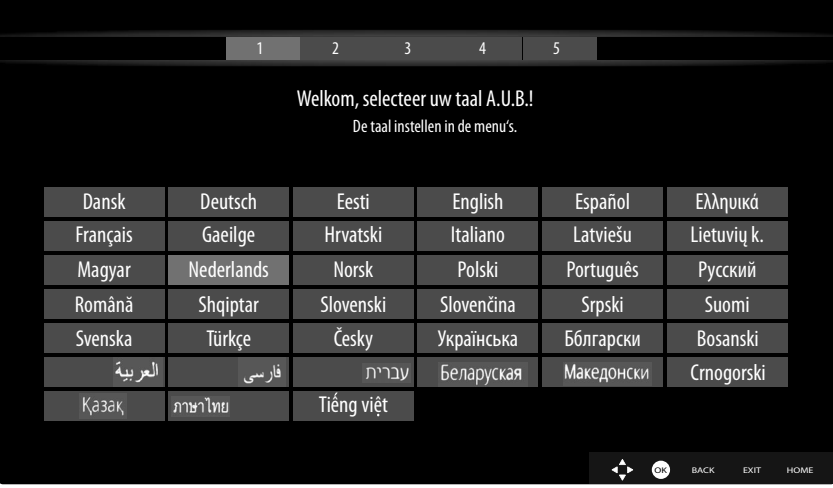

- $\triangleright$  Met de toetsen  $\blacktriangleright$   $\blacktriangle$   $\blacklozenge$   $\blacktriangleright$  kiest u de taal.
- Nadat u de gekozen taal met **O K** hebt bevestigd, gaat de eerste installatie van start.

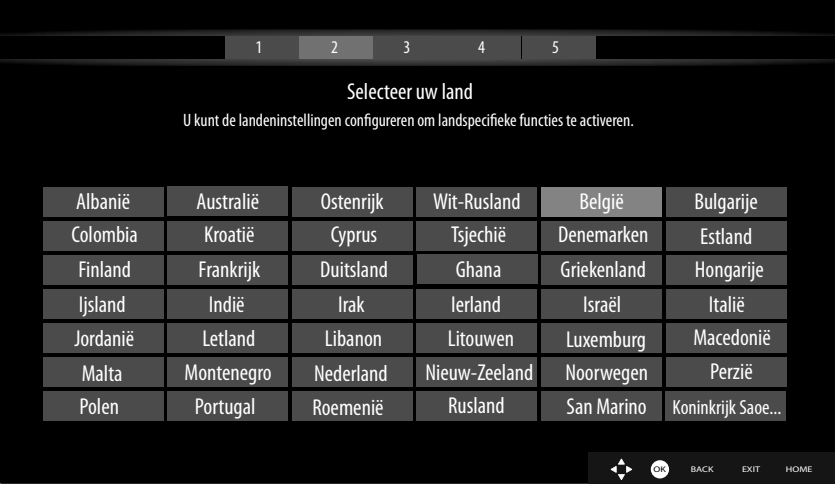

- Kies vervolgens met  $\blacktriangleright$   $\blacktriangle$   $\blacklozenge$   $\blacktriangleright$  het gewenste land. De landinstelling heeft invloed op de volgorde waarin de zenders worden opgeslagen. Bovendien zijn de overige opties voor de afzonderlijke landen vooringesteld.
- Druk daarna op **O K** om door te gaan.
- **PIN INSTELLEN**: Wanneer er wordt gevraagd om een wachtwoord in te voeren om in de verdere menuopties te komen, kunt u gebruikmaken van het masterwachtwoord **4725** of kunt u een zelfgekozen wachtwoord van 4 posities opgeven. Let er s.v.p. op dat het wachtwoord **0000** in dit geval niet werkt..

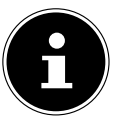

Wanneer u het wachtwoord bent vergeten, kunt u gebruikmaken van het masterwachtwoord **4725**.

- U wordt dan gevraagd om akkoord te gaan met de MEDION® Smart-TV privacyverklaring. Dit is noodzakelijk, als u van plan bent om gebruik te maken van de netwerk-/internet/HbbTV-diensten. Lees de privacyverklaring aandachtig door. Selecteer met  $\rightarrow$   $\rightarrow$   $\rightarrow$  de afzonderlijke punten en bevestig deze zo nodig met **O K** . Als u vragen hebt over de privacyverklaring, hier bepaalde bezwaren tegen hebt of er opmerkingen over wilt maken, stuur dan een e-mail naar **smarttvsecurity@vosshub.com**.
- Als u de optie **ACCEPTEER ALLES** hebt gekozen, moet u vervolgens de toets **ACCEPTEER** bedienen. Selecteer tot slot met  $\rightarrow$   $\rightarrow$  de knop **VOLGENDE** en druk op **O K** om verder te gaan.

#### **5.8.1. Netwerk- en internetinstellingen**

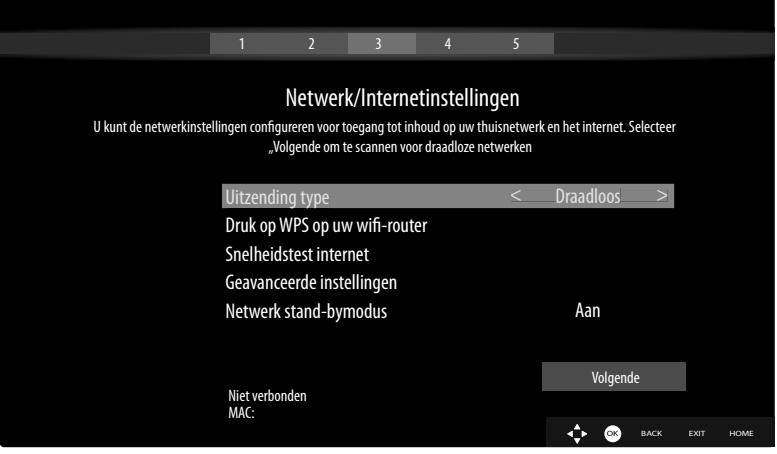

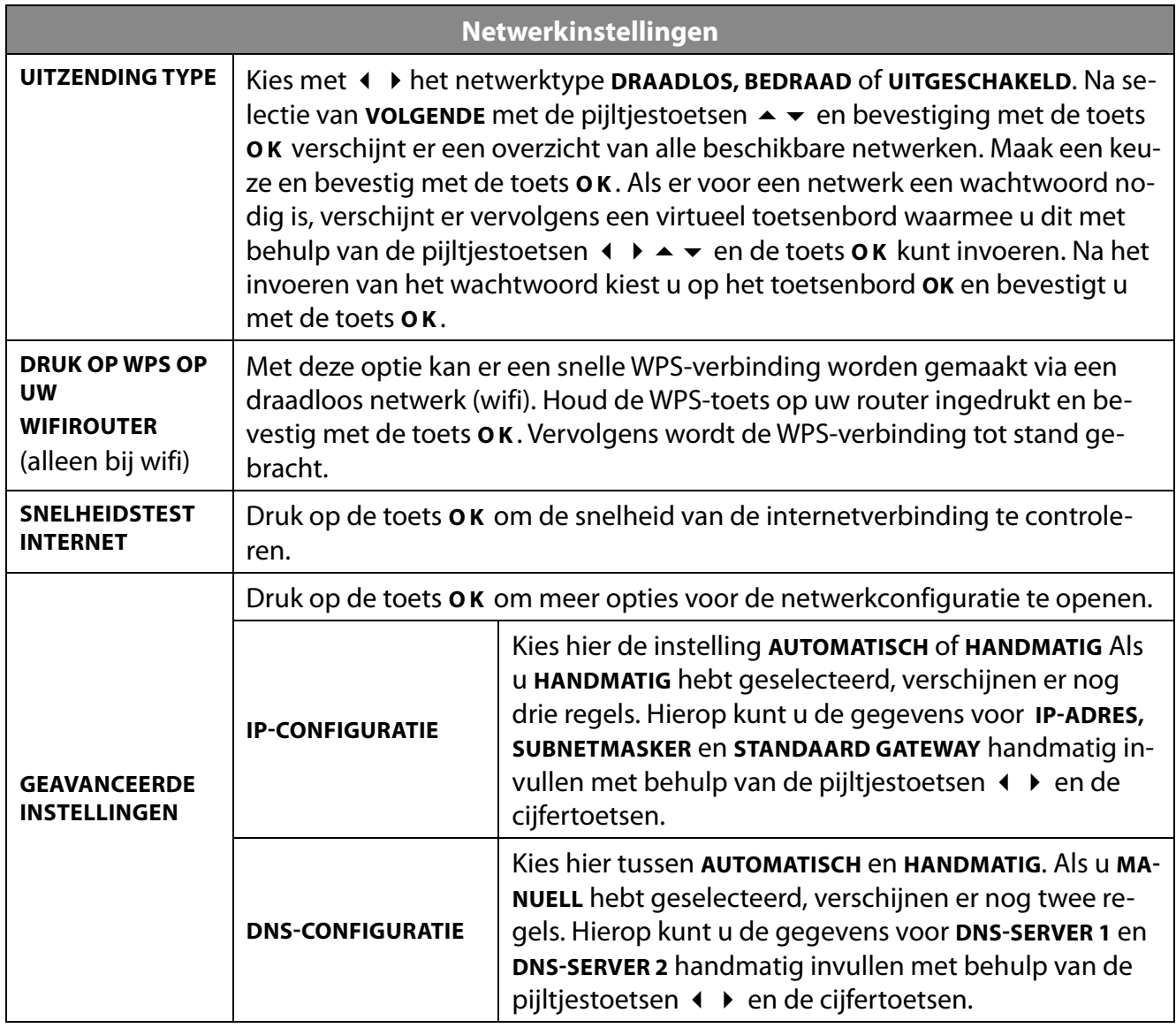

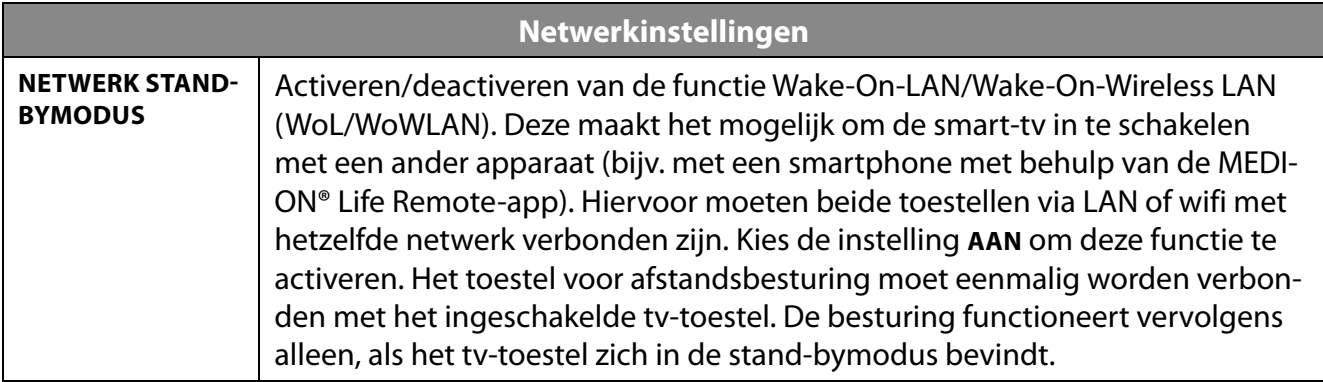

Beëindig de netwerkinstellingen door op **O K** te drukken.

#### **5.8.2. Signaaloverdracht**

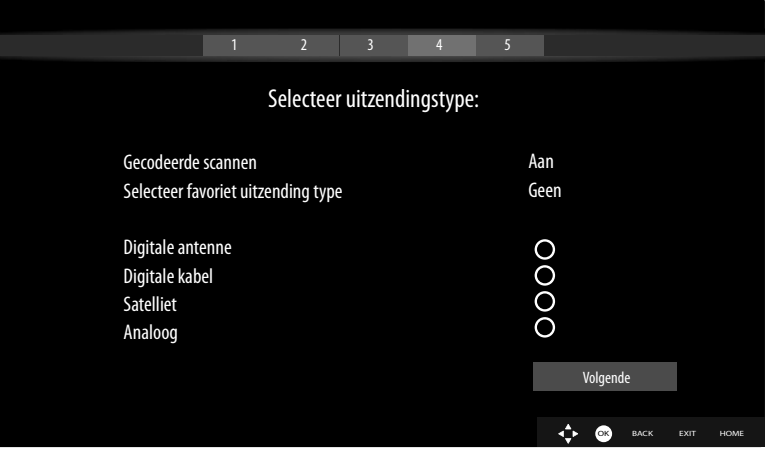

Voordat het zoeken naar zenders wordt gestart, moet u de volgende opties selecteren:

- **GECODEERDE SCANNEN:** Gebruik  $\leftrightarrow$  om te selecteren of gecodeerde kanalen ook moeten worden gezocht.
- **SELECTEER UITZENDINGSTYPE:** Kies met  $\triangle$  > de manier van signaalontvangst waaraan u de voorkeur geeft. Als u gebruik maakt van verschillende manieren van signaalontvangst, kunt u met
	- $\rightarrow \bullet$  de onderstaande opties kiezen en met **OK** activeren.
- Selecteer met **VOLGENDE** en bevestig met **O K** .

#### **5.8.3. Digitale kabel**

Als u eerder als manier van signaalontvangst **DIGITALE KABEL** hebt geactiveerd, kunt u nu nog instellingen vastleggen voor het zoeken van netwerken. Zo nodig kunt u hier het **START FREQUENTIE**, de **STOP FREQUENTIE** en de **ZOEK STAP** aanpassen aan uw wensen.

#### **5.8.4. Satelliet**

Als u eerder als manier van signaalontvangst **SATELLIET** hebt geactiveerd, kunt u nu nog instellingen vastleggen voor het type antenne.

- Om het type antenne in te stellen, maakt u een keuze uit de onderstaande opties:
	- **DIRECT**: Als u een enkelvoudige ontvanger en een satellietantenne hebt, kiest u dit type antenne. Druk op de toets **O K** en selecteer vervolgens de gewenste satelliet (u kunt hier met de toets **O K** ook de lijst met transponders openen). Druk daarna nog een keer op de toets **O K** om het zoeken te starten. Beslis vervolgens of de lijst met zenders wel of niet geladen moet worden.
	- **ENKELVOUDIGE SATELLIETKABEL**: Als u verschillende ontvangers en een eenkabelsysteem hebt, kiest u dit type antenne. Druk op de toets **O K** en leg alle noodzakelijke instellingen voor **SA TELLIETPOSITIE 1/2, GEBRUIKERSBAND** en **BANDFREQUENTIE** vast (u kunt hier met de toets **O K** ook de betreffende lijsten met transponders openen). Druk daarna nog een keer op de toets **O K** om het zoeken te starten. Beslis vervolgens of de lijst met zenders wel of niet geladen moet worden.
	- **DISEQCSCHAKELAAR**: Als u verschillende satellietantennes en een DiSEqC-schakelaar hebt, kiest u dit type antenne. Druk op de toets **O K** en activeer de gewenste **DISEQC**-schakelaar **1 4** (u kunt hier met de toets **O K** ook de betreffende lijsten met transponders openen). Kies dan nog de juiste **VERSIE** (**DISEQC V.1.0** of **DISEQC V1.1**). Druk daarna nog een keer op de toets **O K** om het zoeken te starten. Beslis vervolgens of de lijst met zenders wel of niet geladen moet worden.

Tijdens het zoeken krijgt u te zien hoe ver dit gevorderd is. Ook wordt aangegeven hoeveel tv- en radiozenders er al zijn gevonden.

- Druk daarna op **O K** om door te gaan.
- Amazon Alexa (optioneel): het apparaat kan via Amazon Alexa worden aangestuurd. Lees hiervoor de beschrijving onder **SYSTEEM > SPRAAKASSISTENT**.

Als het automatische opslaan van zenders is beëindigd, wordt er een televisiezender weergegeven.

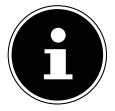

De hier beschreven eerste installatie komt overeen met de optie **EERSTE INSTALLATIE** in het menu **INSTALLATIE**.

# **6. Bedieningun**

# **6.1. Zender kiezen**

Om een zender te kiezen, drukt u op een van de toetsen **P**  $\rightarrow$  /  $\rightarrow$  op de afstandsbediening, gebruikt u de multifunctionele schakelaar  $\circlearrowright$  op het toestel of kiest u de zender direct met de cijfertoetsen. Voor een getal dat uit twee of drie cijfers bestaat, moet u de cijfertoetsen in de juiste volgorde indrukken.

 Door op de toets **O K** op de afstandsbediening te drukken, kunt u de lijst met zenders openen. Selecteer daarna met de toetsen ▲ en ▼ de gewenste zender en druk op **O K** om de zender te activeren.

# **6.2. Geluidsinstellingen**

- ▶ U kunt het geluid harder en zachter zetten met de volumetoetsen **V** -/+ op de afstandsbediening en met de volumemodus van de multifunctionele schakelaar  $\mathcal O$  op het toestel.
- $\triangleright$  U kunt het geluid helemaal uitschakelen en opnieuw inschakelen met de toets  $\mathcal{K}$  (geluid uitschakelen).
- Als u op de toets **LANG.** drukt, wordt het venster **HUIDIGE TAAL** geopend.

# **6.3. Beeldinstellingen**

 Afhankelijk van het programma wordt het beeld weergegeven in het formaat 4:3 of in 16:9. Zodra u het menu **BEELD** opent met de toetsen  $\leftrightarrow$ , verschijnen er daarboven drie directe links. Hiermee kunt u direct naar de instellingen van het beeldformaat gaan en het beeldformaat aanpassen:

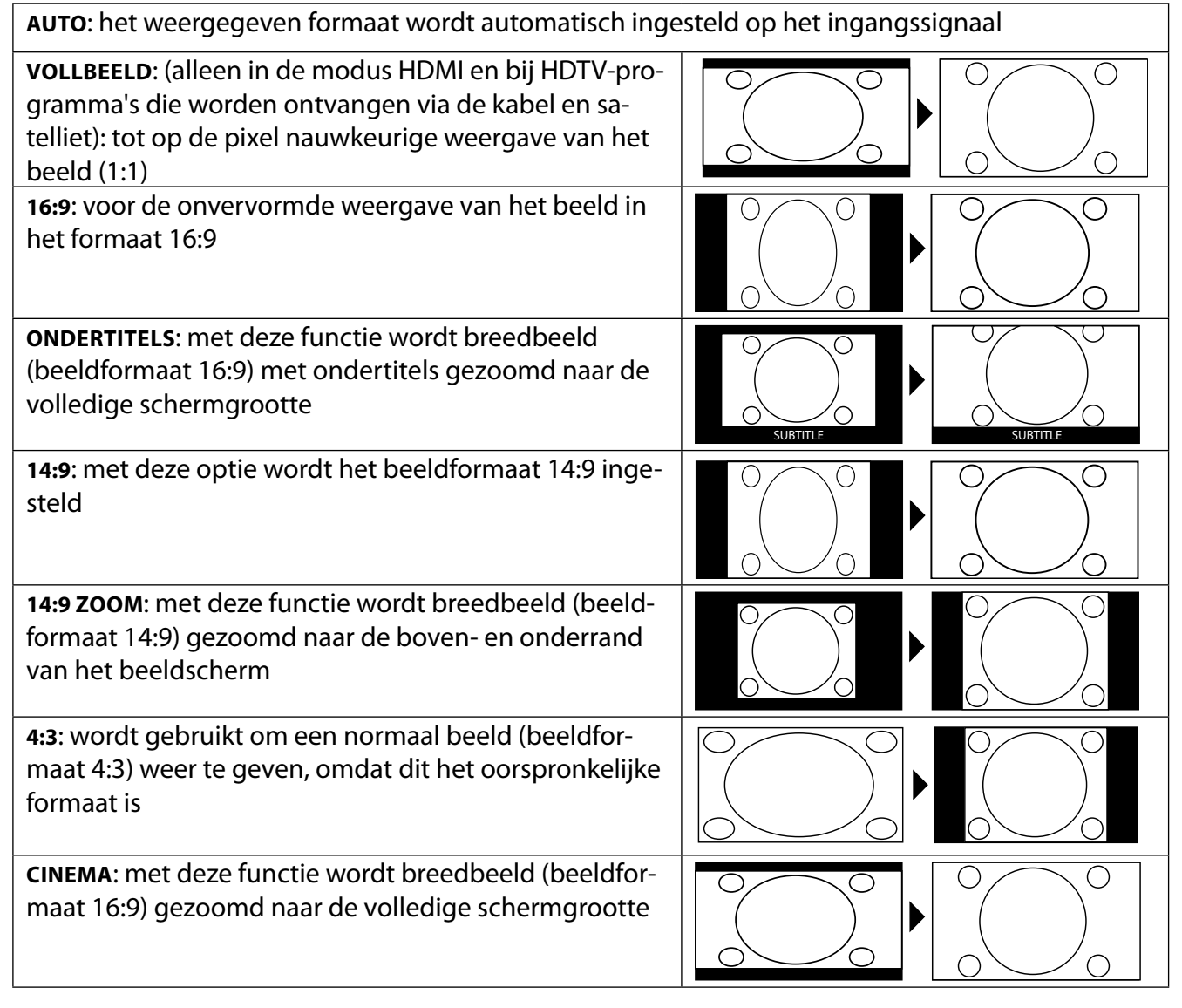

De instelling van het beeldformaat kunt u ook wijzigen in het menu **INSTELLINGEN > BEELD > BEELD ZOOMEN**.

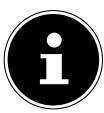

Houd er rekening mee dat het afhankelijk van de ingestelde bron mogelijk is dat niet alle beeldformaten beschikbaar zijn.

# **6.4. Informatie laten weergeven**

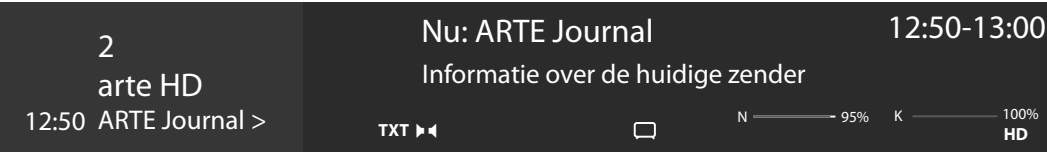

- Druk op de toets **INFO** om informatie over de actuele zender in beeld te brengen. Ook bij gebruik van verschillende signaalingangen wordt de informatiebalk weergegeven.
- Dezelfde informatie krijgt u ook tet zien, als u omschakelt naar een andere zender.
- Als u twee keer op de toets **INFO** drukt (of één keer op de toets **INFO** en één keer op de toets ), verschijnt er een beschrijving van het tv-programma dat op dat moment bezig is (voor zover beschikbaar). Er wordt hierbij automatisch door de tekst gescrold. Als de informatie te snel van het beeld verdwijnt, kunt u met de pijltjestoetsen  $\triangleq$  en  $\triangledown$  zelf in de tekst omhoog en omlaag scrollen.

# **6.5. Lijsten met voorkeurzenders openen**

In het menu **ZENDERS** kunt u afzonderlijke zenders opnemen in maximaal vier lijsten met voorkeurzenders.

- **Druk op de toets**  $\hat{\mathbf{T}}$  **(MENU), selecteer met de toetsen**  $\hat{\mathbf{t}}$  $\hat{\mathbf{t}}$  $\hat{\mathbf{t}}$  $\hat{\mathbf{t}}$  **menu <b>STARTPAGINA** > **ZEN**-**DERS** en druk op de toets **O K** . Er wordt dan een lijst met kanalen geopend. In plaats hiervan kunt u ook terwijl u kijkt, op de toets **O K** drukken om de lijst met kanalen te openen.
- Kies vervolgens boven de lijst met de toetsen  $\triangle$   $\triangleright$  de optie **BEWERKEN** en selecteer met de toetsen  $\rightarrow \rightarrow$  een zender die u wilt opnemen in de lijst met voorkeurzenders, en druk op **O K**. Er wordt dan een menu geopend. Selecteer met de toetsen de optie **TAG**. Achter de zender komt dan een vinkje te staan. Om meer zenders in de lijst op te nemen, selecteert u deze moet de toetsen ▲ ▼ en drukt u op **O K** . Om vervolgens naar het menu **BEWERKEN** te gaan, drukt u op de toets **BACK** .
- **Kies met de toetsen ▲ ▼ de optie TOEVOEGEN/VERWIJDEREN FAVORIETEN en druk op O K.**
- Er verschijnen dan vier mogelijke lijsten met voorkeurzenders (**LIJST 14**). U kunt de gemarkeerde zenders nu opnemen in de gewenste lijst met voorkeurzenders (**LIJST 14**). Selecteer hiervoor bij de gewenste lijst de optie **AAN** en druk daarna op de toets **O K** .
- Met **O K** of **EXIT** kunt u de lijst met kanalen nu verlaten.
- Om een lijst met voorkeurzenders te activeren, opent u de lijst met kanalen nog een keer zoals hiervoor beschreven en kiest u vervolgens de optie **FILTER** met de toetsen  $\triangleleft$   $\triangleright$ . Selecteer dan onder **FAVORIETEN** de gewenste lijst met voorkeurzenders (**LIJST 14**). Bij opening van de **ZENDERS** met de toets **O K** worden vervolgens alleen nog de zenders van de betreffende lijst met voorkeurzenders weergegeven. Tussen deze zenders kunt u nu omschakelen.

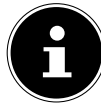

Als u in het menu onder TV met de toets  $\rightarrow$  de optie **ZENDERS** selecteert, verschijnt daarboven de directe link **FAVORIETEN**. Hiermee kunt u bestaande lijsten met voorkeurzenders direct openen.

# **6.6. Bron kiezen**

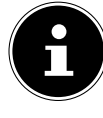

Houd er rekening mee dat de bron (het aangesloten apparaat) bij het doorschakelen met de toets (**SOURCE** ) of in het menu **TV** alleen wordt herkend, als deze bron in het menu **INSTELLINGEN > SYSTEEM > BRONNEN** of in het menu **BRONNEN > BRONNENINSTELLINGEN** is geactiveerd.

 Met de toets (**SOURCE** ) kunt u de ingangen van de aangesloten apparaten selecteren. Als het menu **BRONLIJST** geopend is, kunt u de gewenste bron direct selecteren door op het bijbehorende cijfer te drukken.

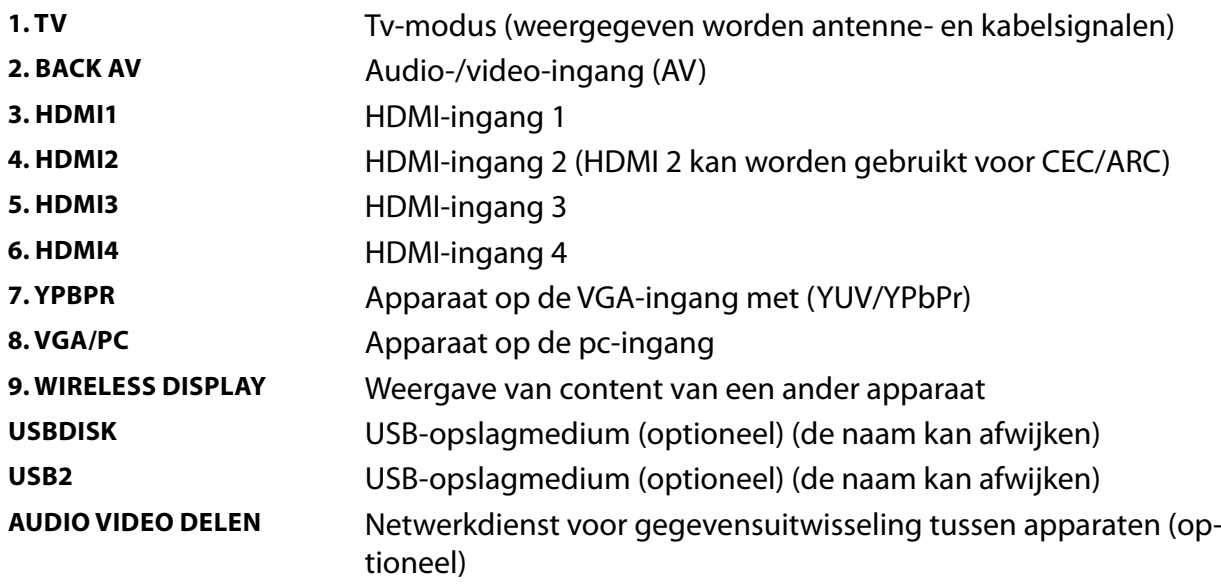

- U kunt ook naar de gewenste ingangsbron gaan met de pijltjestoetsen  $\blacktriangleright$   $\blacktriangle$ .
- Bevestig uw keuze met de toets **O K** .

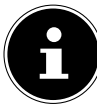

Als de CEC-functie is geactiveerd, is het mogelijk dat de namen van de HDMI-bron door het externe apparaat worden gewijzigd. De afstandsbediening van het tv-toestel stuurt de aangesloten apparaten aan. Als de toets **0** op de afstandsbediening een paar seconden ingedrukt wordt gehouden, stuurt deze de televisie weer aan.

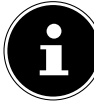

De ingangsbronnen kunnen ook worden geselecteerd met de multifunctionele schakelaar  $\circlearrowleft$  op het toestel. Druk daarvoor op de toets om het functiemenu te openen. Kies vervolgens door verder drukken de optie bronkeuze en houdt de toets ingedrukt om het bronmenu te openen. Door verder te drukken kiest u de bron en door lang indrukken van de toets bevestigt u de keuze. Daarnaast kunt u in het menu **BRONNEN > BRONINSTELLINGEN** zien welke bronnen geactiveerd zijn.

# **6.7. Wireless Display**

Met Wireless Display bestaat de mogelijkheid om content van een extern apparaat (bijv. een tablet, pc, smartphone, enz.) weer te geven op de televisie. Op het externe apparaat moet hiervoor minimaal Android-versie 4.2 zijn geïnstalleerd. De functie **WIRELESS DISPLAY** is alleen beschikbaar voor Android-apparaten.

Selecteer **WIRELESS DISPLAY** als bron. Op het beeldscherm verschijnt nu de tekst 'Wireless Display - Bereit zur Verbindung' (Wireless Display - klaar voor verbinding).

Op het externe apparaat moet nu de instelling voor het spiegelen van het scherm worden geactiveerd. Het externe apparaat herkent dan de beschikbare tv-toestellen waarmee een verbinding tot stand kan worden gebracht.

Na selectie van de televisie wordt er een verbinding tot stand gebracht. De aanduiding 'Verbindung mit Wireless Display erfolgt' (verbinding met Wireless Display tot stand gebracht) verschijnt. Vervolgens wordt het gespiegelde scherm van het externe apparaat weergegeven op de tv.

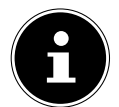

Wireless Display kan alleen worden gebruikt, als het mobiele apparaat deze functie ondersteunt.

De scan- en verbindingsprocessen verlopen verschillend, afhankelijk van de door u gebruikte programma's. Lees hiervoor zo nodig de gebruiksaanwijzing van uw externe apparaat. Mobiele apparaten met Android als besturingssysteem moeten softwareversie V4.2 of hoger hebben.

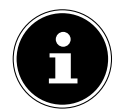

Vanwege het grote aantal verschillende apparaten en softwareversies kan een storingvrije werking niet worden gegarandeerd.

# **7. Teletekst**

Teletekst is een gratis dienst die door de meeste televisiestations wordt uitgezonden en die actuele informatie biedt op het gebied van nieuws, weer, tv-programma's, aandelenkoersen, ondertiteling en andere onderwerpen. Uw tv-toestel beschikt over veel handige functies voor het gebruik van teletekst en multipage-tekst, de opslag van subpagina's en snelle navigatie.

# **7.1. Teletekst gebruiken**

Voor het gebruik van teletekst beschikt uw afstandsbediening over speciale teletekst-toetsen.

- Kies een televisiezender die teletekst uitzendt.
- Druk één keer op de toets **TXT** om de hoofd-/indexpagina van teletekst te openen.
- Als u de tweede keer op **TXT** drukt, wordt de tekst transparant weergegeven vóór het televisiebeeld.
- Als u de derde keer op de toets drukt, keert het toestel terug naar de tv-modus.

# **7.2. Teletekstpagina's selecteren**

# **7.2.1. Cijfertoetsen**

- Voer direct met de cijfertoetsen het nummer van de gewenste teletekstpagina in. Dit nummer bestaat altijd uit drie cijfers.
- Het nummer van de gekozen pagina wordt weergegeven in de linkerbovenhoek van het beeldscherm. De paginateller zoekt net zolang tot de gekozen pagina is gevonden.

#### **7.2.2. Door pagina's bladeren**

 $\blacktriangleright$  Met de zenderkeuzetoetsen en de pijltjestoetsen  $\blacktriangle$  en  $\blacktriangleright$  kunt u vooruit en achteruit door de teletekstpagina's bladeren.

#### **7.2.3. Gekleurde toetsen**

 Als onder aan het scherm tekst in kleur is weergegeven, kunt u de bijbehorende content direct openen door op de gekleurde toetsen ROOD, GROEN, GEEL en BLAUW te drukken.

#### **7.2.4. Subpagina's**

Sommige teletekstpagina's bevatten subpagina's. Onder aan het scherm wordt dan bijv. **1/3** weergegeven. De subpagina's worden met tussenpozen van circa een halve minuut na elkaar weergegeven. U kunt de subpagina's ook zelf openen door op de toetsen (+ ) te drukken.

# **7.2.5. INDEX**

 Met de toets **BACK** selecteert u de indexpagina. Deze bevat een lijst met de inhoud van teletekst.

# **8. Het On-Screen-Display-menu (OSD-menu)**

# **8.1. In het menu navigeren**

- Druk op de menutoets (**MENU**) om het OSD te activeren.
- $\blacktriangleright$  Met de pijltjestoetsen  $\blacktriangle$   $\blacktriangleright$  selecteert u het hoofdmenu.
- $\blacktriangleright$  Met de pijltjestoetsen  $\blacktriangleleft$   $\blacktriangleright$  selecteert u de submenu's van het hoofdmenu.

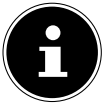

Bij sommige submenu's worden er bovendien automatisch directe links geopend die u snel toegang geven tot veelgebruikte opties en u de mogelijkheid bieden om instellingen vast te leggen.

- Druk op de toets **O K** om de gekozen optie in het submenu te openen.
- $\blacktriangleright$  Met de pijltjestoetsen  $\blacktriangle$   $\blacktriangleright$  kiest u de opties uit een menu.
- Met de toets **BACK** gaat u steeds één stap in het betreffende menu terug en kunt u weer naar het hoofdmenu gaan.
- Met de pijltjestoetsen  $\longleftrightarrow \rightarrow \rightarrow$  stelt u een gewenste waarde in of maakt u een andere keuze.
- Met de toetsen **EXIT** en (**MENU**) kunt u het menu sluiten.

Houd er rekening mee dat het menu afhankelijk van de voorinstelling automatisch wordt gesloten, als er gedurende een bepaalde tijd niet op een toets wordt gedrukt.

U hebt de keuze uit de volgende hoofdmenu's:

- menu **STARTPAGINA**
- menu **BRONNEN**
- menu **APPS**
- menu **INSTELLINGEN**
- menu **TV**

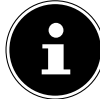

Door mogelijke technische wijzigingen kunnen de hier beschreven menu's afwijken van de menu's op uw scherm.

Afhankelijk van de bron die u hebt geselecteerd, zijn mogelijk niet alle menu's beschikbaar. Als de bron **VGA/PC** is geselecteerd, verschijnen er bij de beeldinstelling andere opties.

# **9. Gedetailleerde beschrijving van menusysteem**

# **9.1. Het menu Startpagina**

De startpagina biedt de mogelijkheid om uw favoriete menu-opties en toepassingen bij elkaar te zetten en op deze manier snel toegankelijk te maken. Om extra opties aan de startpagina toe te voegen, gaat u als volgt te werk:

- Selecteer de gewenste menu-optie/toepassing in het OSD-menu.
- **▶** Druk op de toets ▼. Onderaan verschijnt de optie TOEVOEREN AN THUIS.
- Bevestig met de toets **OK**. De betreffende menu-optie/toepassing verschijnt nu in het menu **STARTPAGINA**.

Om menu-opties/toepassingen van de **STARTPAGINA** te verwijderen, gaat u als volgt te werk:

- Selecteer de gewenste menu-optie/toepassing op de **STARTPAGINA**.
- **▶** Druk op de toets  $\star$ . Onderaan verschijnen de opties **WISSEN** en **VERPLAATSEN**.
- Kies de optie **WISSEN** en bevestig uw keuze met de toets **O K** . De betreffende menu-optie/toepassing wordt nu van de **STARTPAGINA** verwijderd.

Om de indeling van de menu-opties/toepassingen te wijzigen, gaat u als volgt te werk:

- Selecteer de gewenste menu-optie/toepassing op de **STARTPAGINA**.
- **▶** Druk op de toets ▼. Onderaan verschijnen de opties **WISSEN** en VERPLAATSEN.
- Kies de optie **VERPLAATSEN** en bevestig uw keuze met de toets **O K** .
- $\blacktriangleright$  Met de toetsen  $\blacktriangleleft \blacktriangleright$  kunt u de menu-optie/toepassing naar links of rechts verschuiven.

**NL**

Bevestig vervolgens met de toets **O K** .

De volgende menu-opties/toepassingen zijn op de **STARTPAGINA** vooringesteld:

#### **9.1.1. Het menu Mediaportaal**

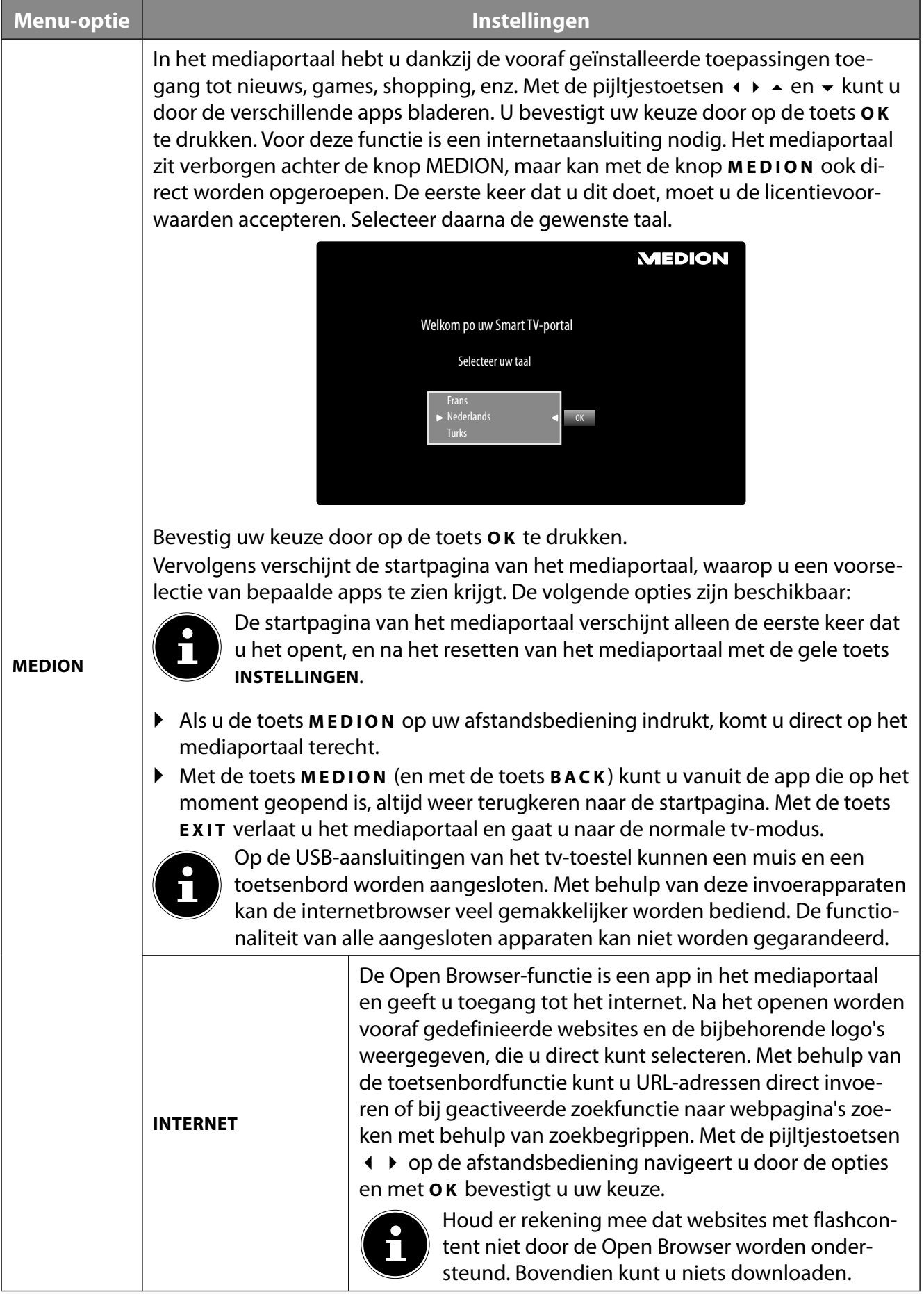

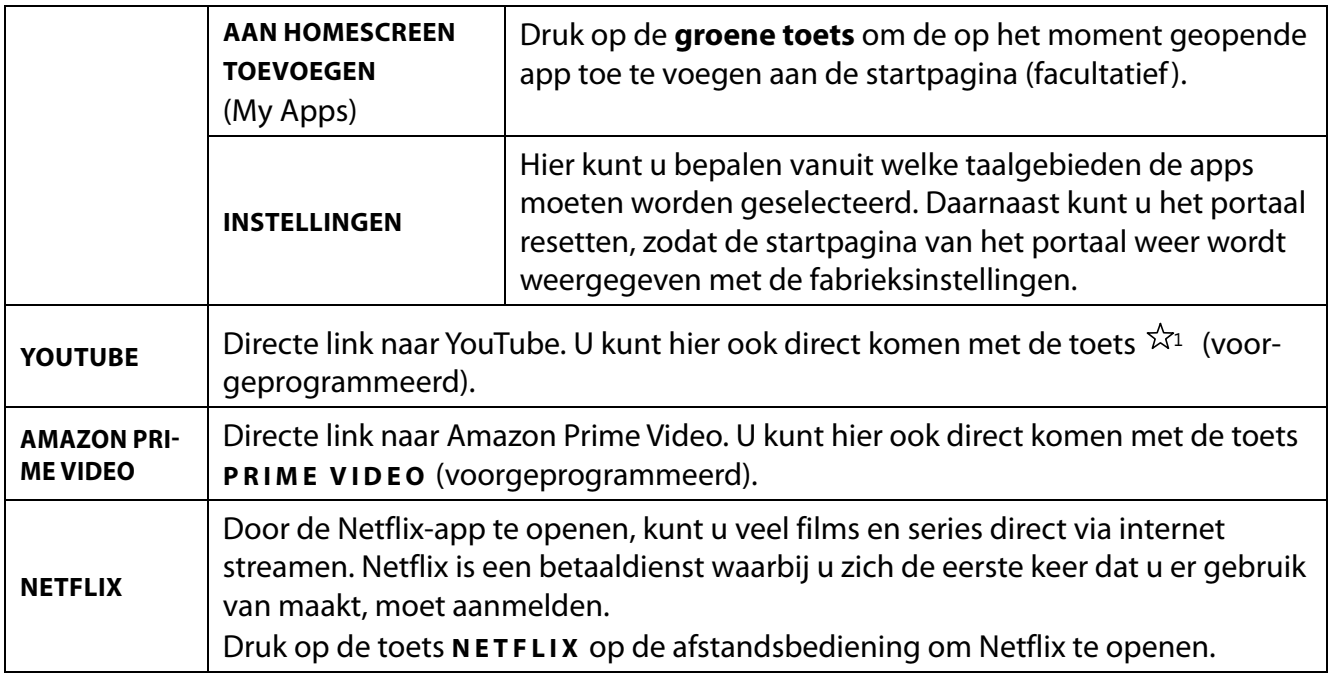

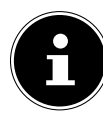

Netflix en Amazon Prime Video zijn abonneediensten waarmee de leden de mogelijkheid geboden wordt om diverse inhoud zoals fi lms en series via internetcompatibele televisietoestellen (zgn. smart-TV), computers en andere apparatuur (zgn. "compatibele apparatuur") te streamen. Hierbij zijn de gebruiksvoorwaarden van de resp. aanbieders van kracht

#### **9.1.2. Menu Zenders**

De lijst met zenders is de plaats waarin u de kanalen kunt beheren. U kunt het menu **ZENDERS** ook op een andere manier openen door terwijl het toestel aanstaat, op de toets **O K** te drukken.

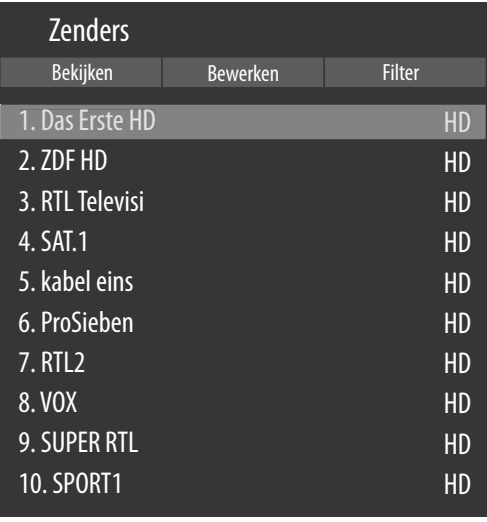

Bij het openen van de lijst met zenders komt u terecht in de rubriek **BEKIJKEN**. Met de toetsen kunt u naar de andere opties **BEWERKEN** en **FILTER** gaan.

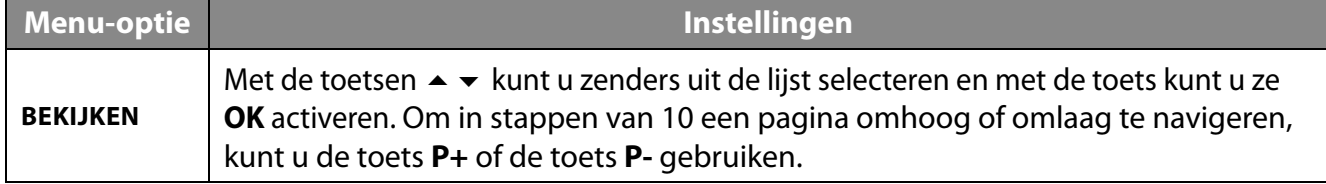

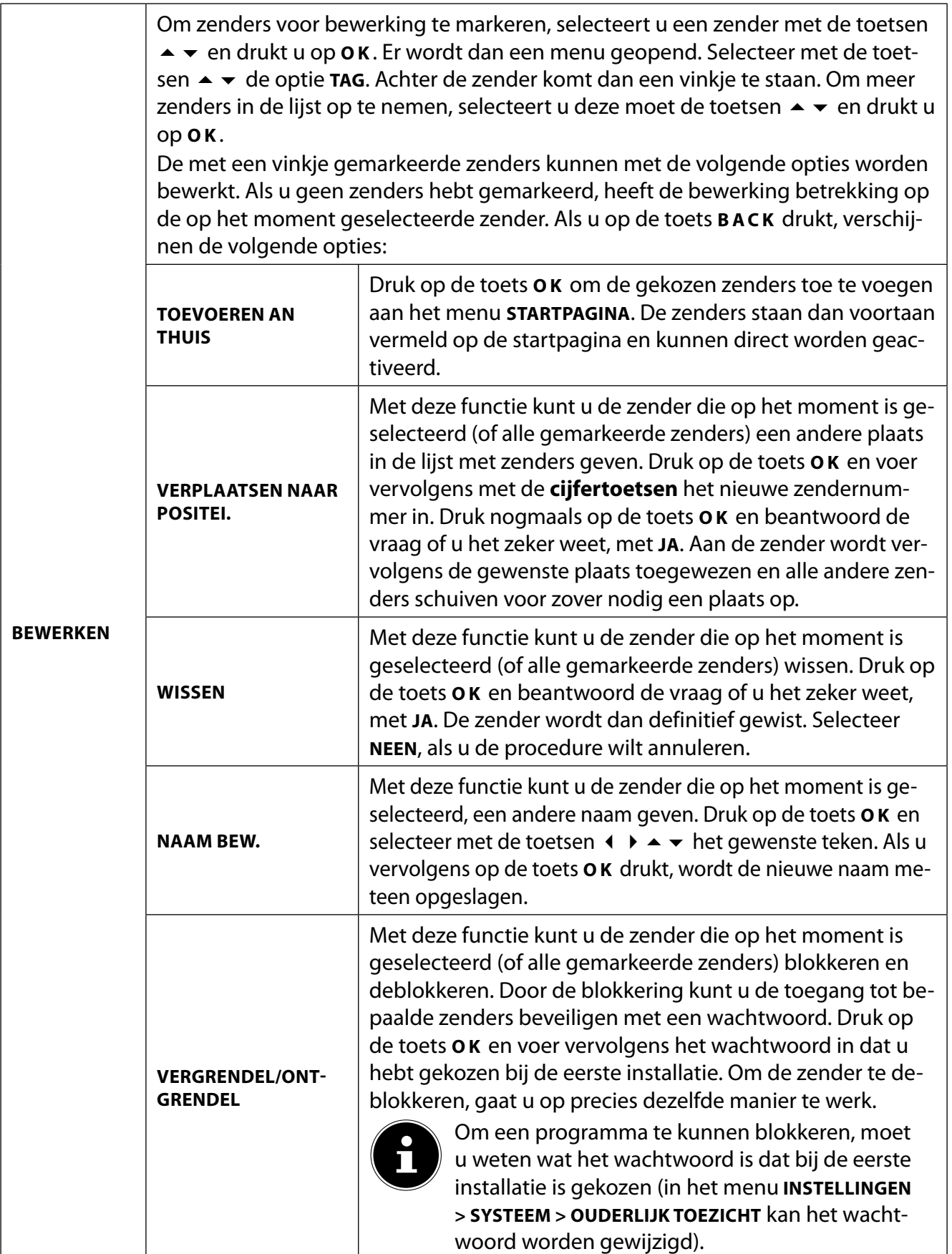

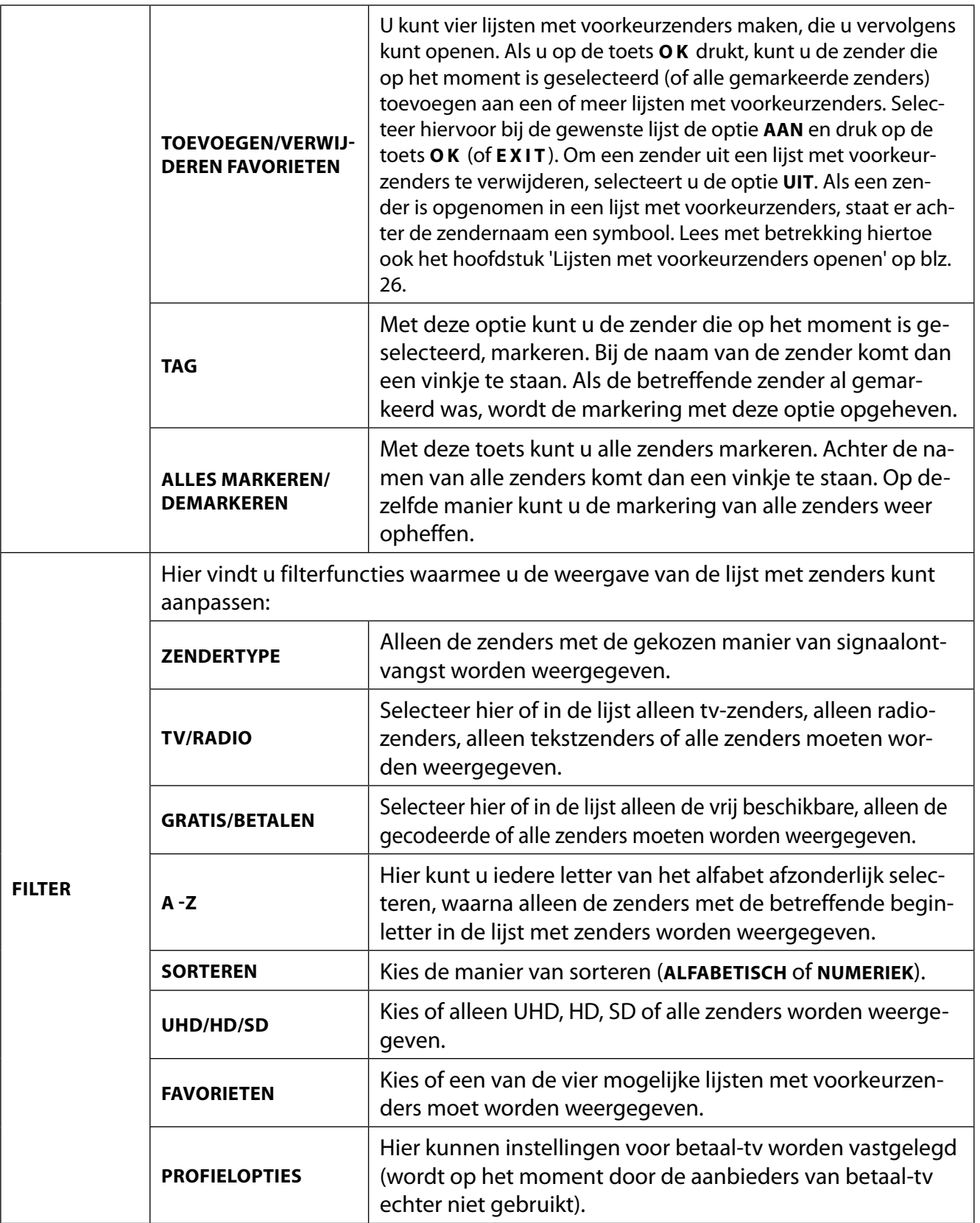

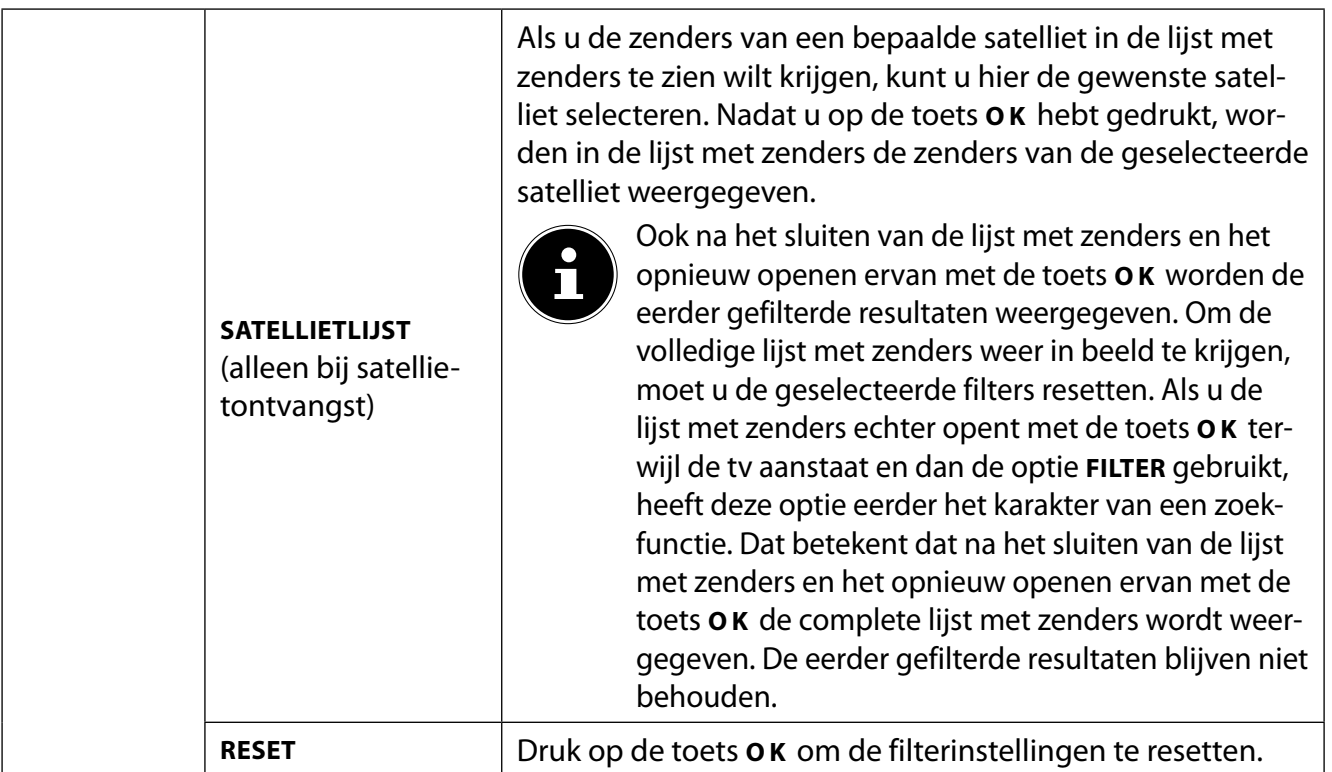

#### **9.1.3. Het menu Programmagids (EPG - Elektronic Program Guide)**

Met de toets **EPG** kunt u de programmagids direct openen.

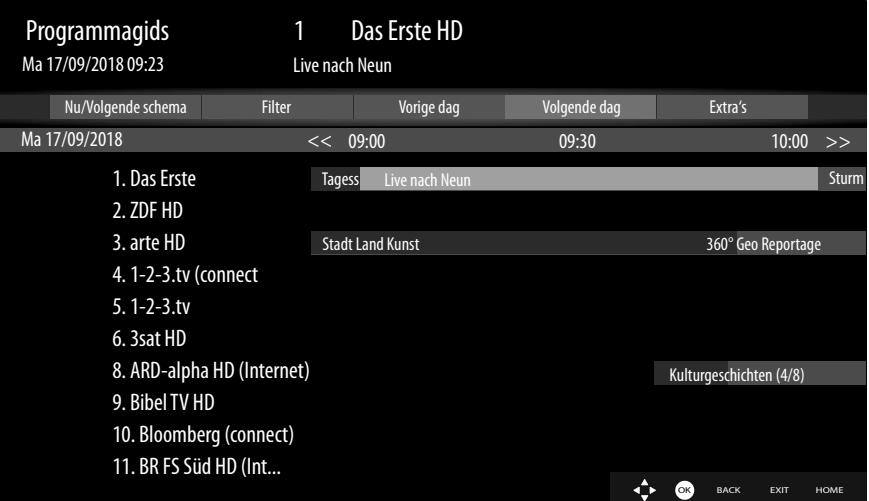

In de tabel ziet u het actuele en het volgende programma voor de beschikbare zenders.

Met  $\rightarrow \infty$  kunt u een zender selecteren en met  $\rightarrow \infty$  kunt u door de programma's van de zender heen bladeren.

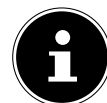

De weergegeven zenderinformatie wordt ter beschikking gesteld door de omroepen. Als er geen zenderinformatie wordt weergegeven, betekent dit niet dat er iets mis is met uw smart-tv.

In de onderstaande tabel vindt u de opties voor de **PROGRAMMAGIDS**.

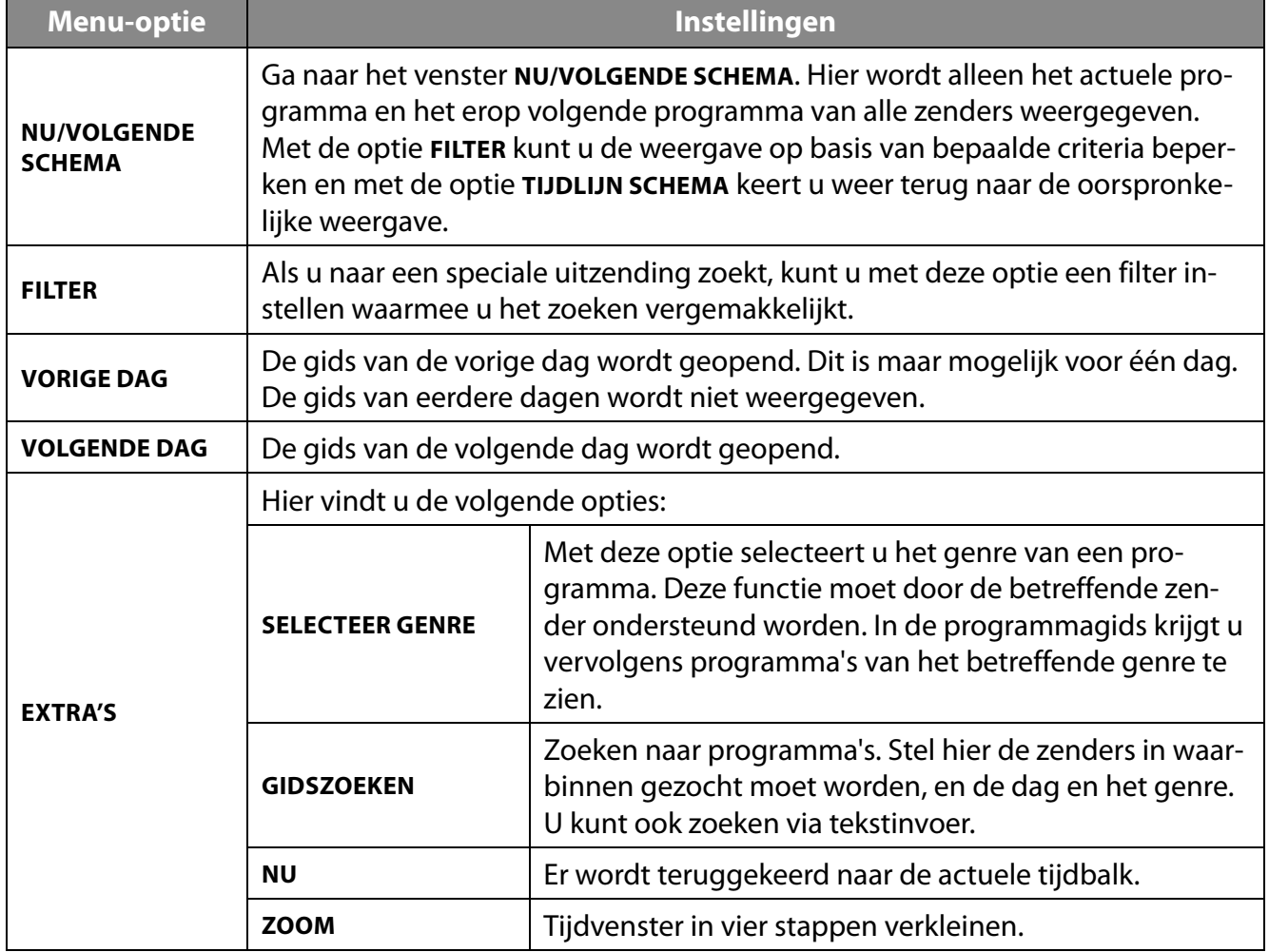

**NL**
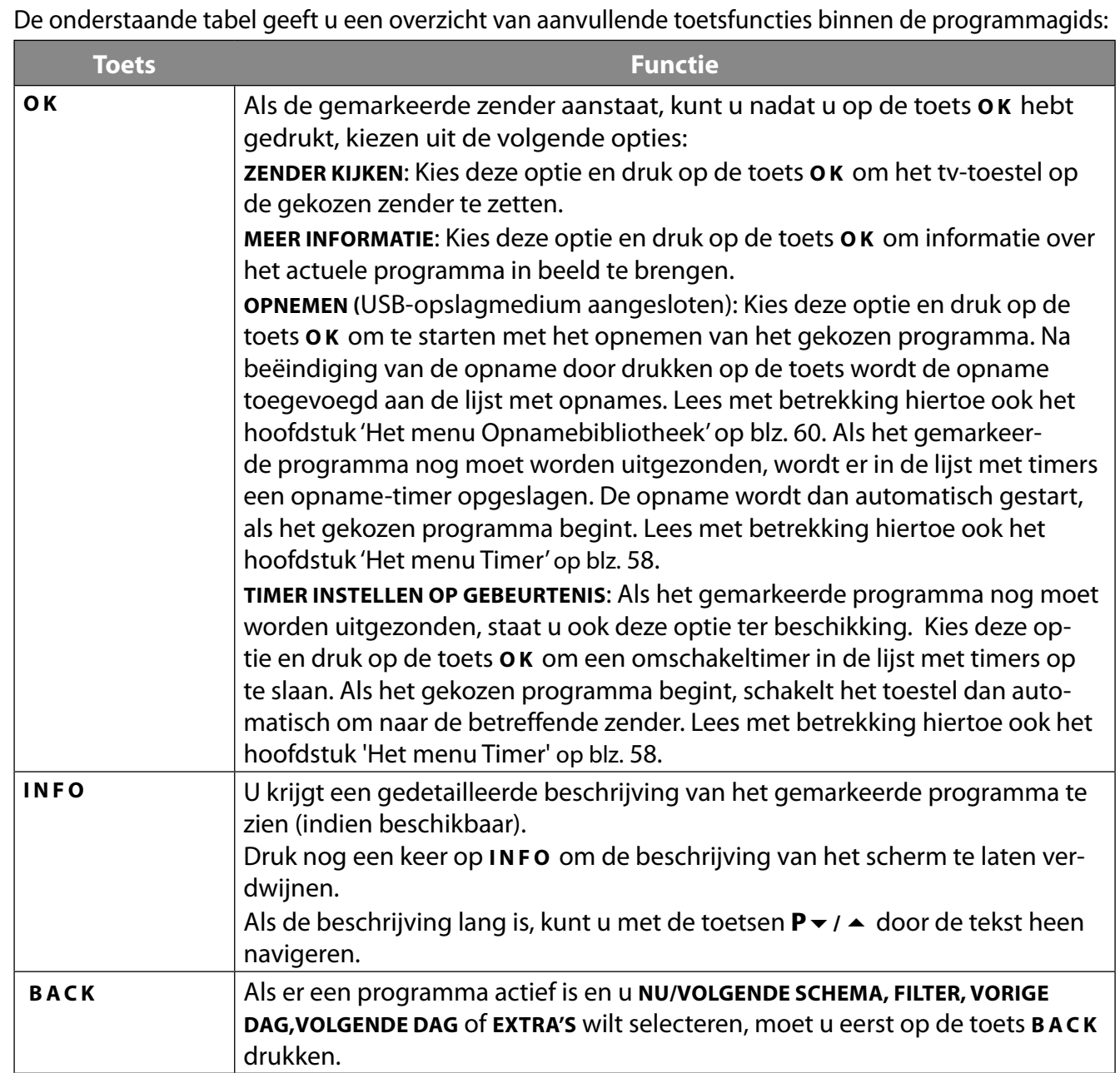

## **9.2. Het menu Bronnen**

In dit menu worden actieve signaalbronnen weergegeven en kunnen deze met de toetsen  $\leftrightarrow$ worden geselecteerd. Druk daarna op de toets **O K** om de gewenste bron in te stellen.

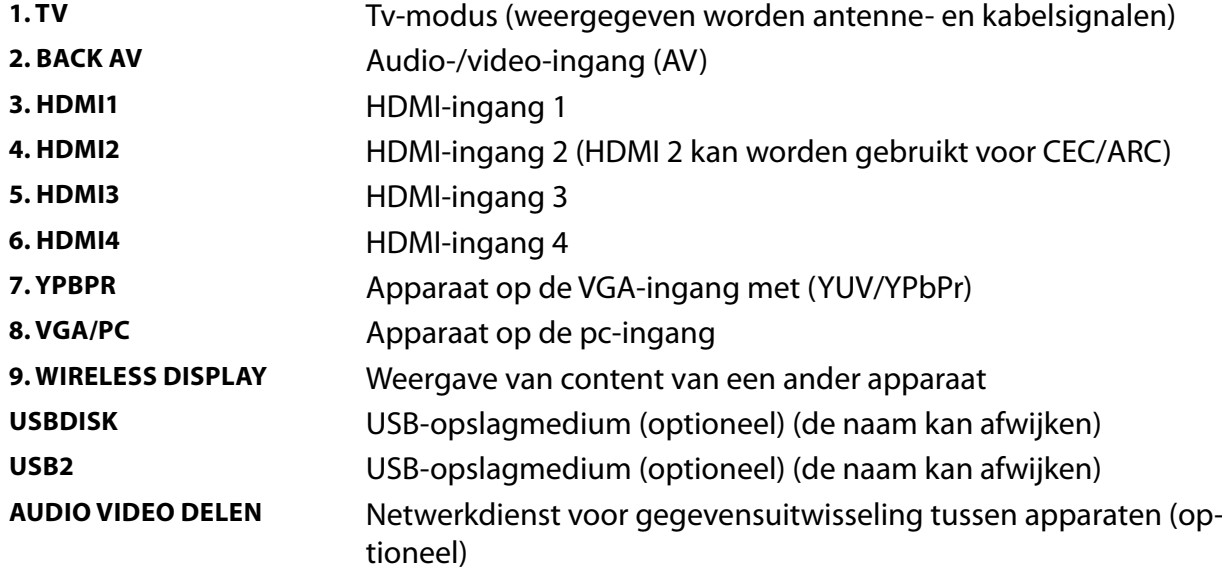

In het menu **BRONNENINSTELLINGEN** kunt u signaalbronnen activeren/deactiveren en een andere naam geven.

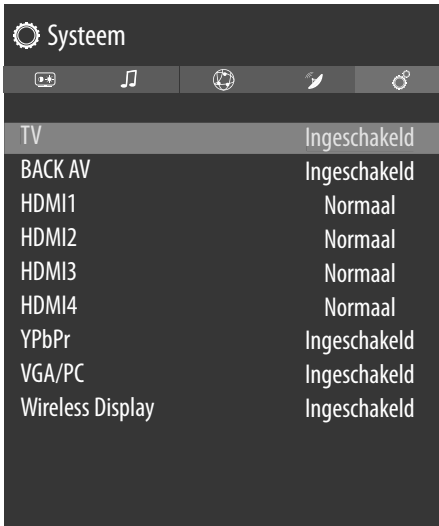

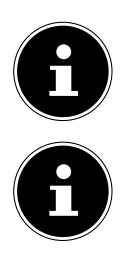

U kunt deze instellingen ook vastleggen onder **INSTELLINGEN > SYSTEEM > BRONNEN**.

Een ingangsbron die u wilt selecteren met  $\circlearrowright$  of  $\blacksquare$  (source), moet in het menu BRON-**NEN > BRONNENINSTELLINGEN** geactiveerd zijn.

# **9.3. Het menu Apps**

Hier kunt u uw favoriete internettoepassingen laten weergeven, zodat deze sneller toegankelijk zijn. Met de optie **MEER TOEVOEGEN** kunt u voor zover beschikbaar nog meer favoriete toepassingen opnemen als directe links door hier in de voorgeïnstalleerde app-shop via een virtueel toetsenbord naar de gewenste toepassing te zoeken. Selecteer de gewenste app en druk op **O K** . Kies dan de optie **TOEVOEGEN AAN APPS** en druk op **O K** . Onder **APPS** is de nieuwe app nu zichtbaar. De Netflix-app, de Prime Video-app, het mediaportaal en de YouTube-link zijn hier voorgeïnstalleerd.

## **9.4. Het menu Instellingen**

## **9.4.1. Het menu Beeld**

Zodra u het menu **BEELD** met de toetsen < > selecteert, verschijnen om het navigeren te versnellen, bovenaan de submenu's **MODUS, ENERGIEBESPARING** en **BEELD ZOOMEN** en kunnen deze direct worden geactiveerd.

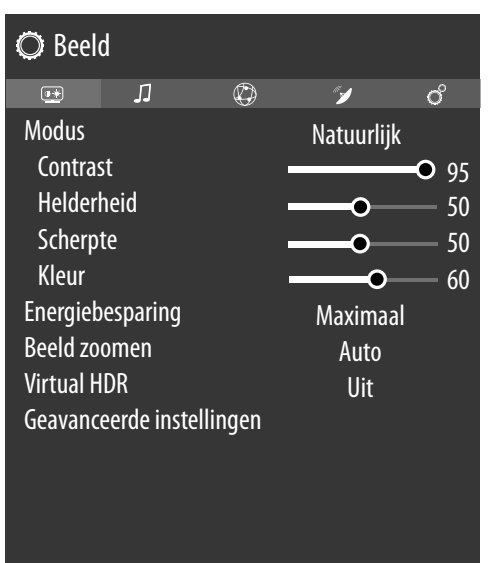

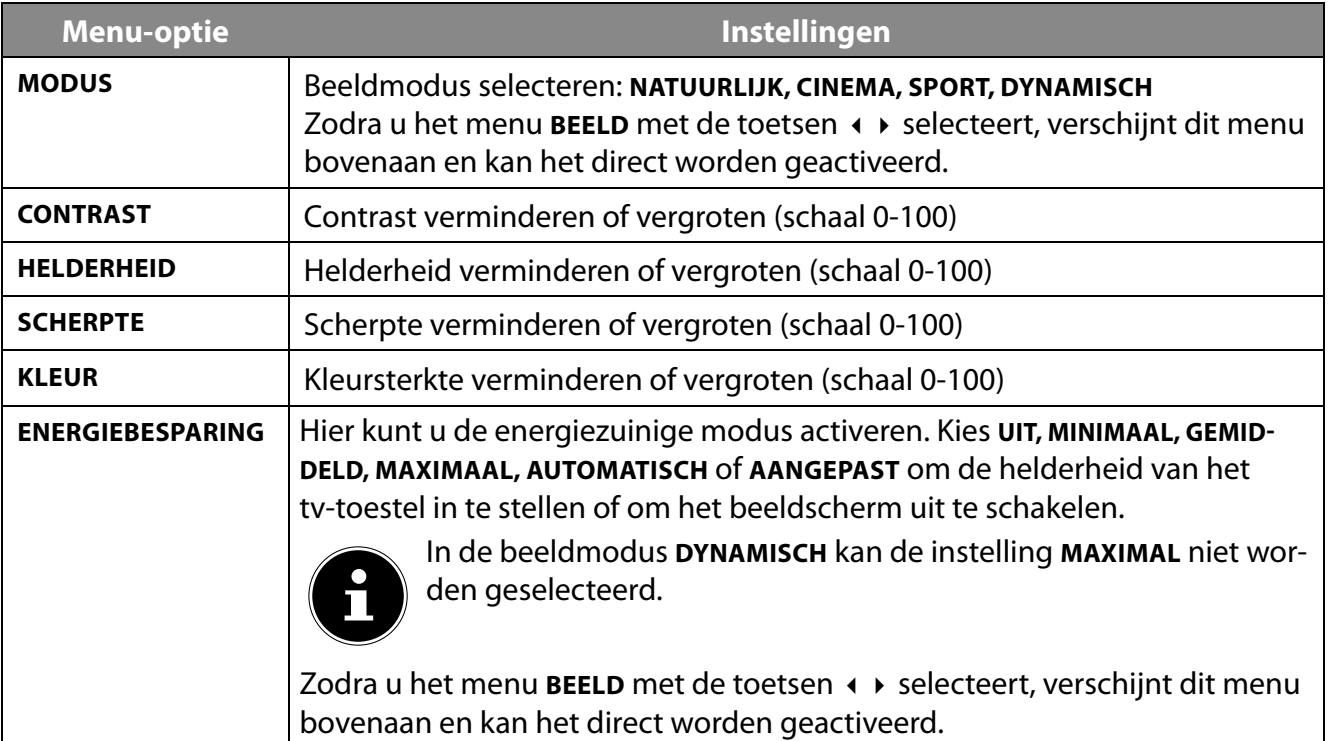

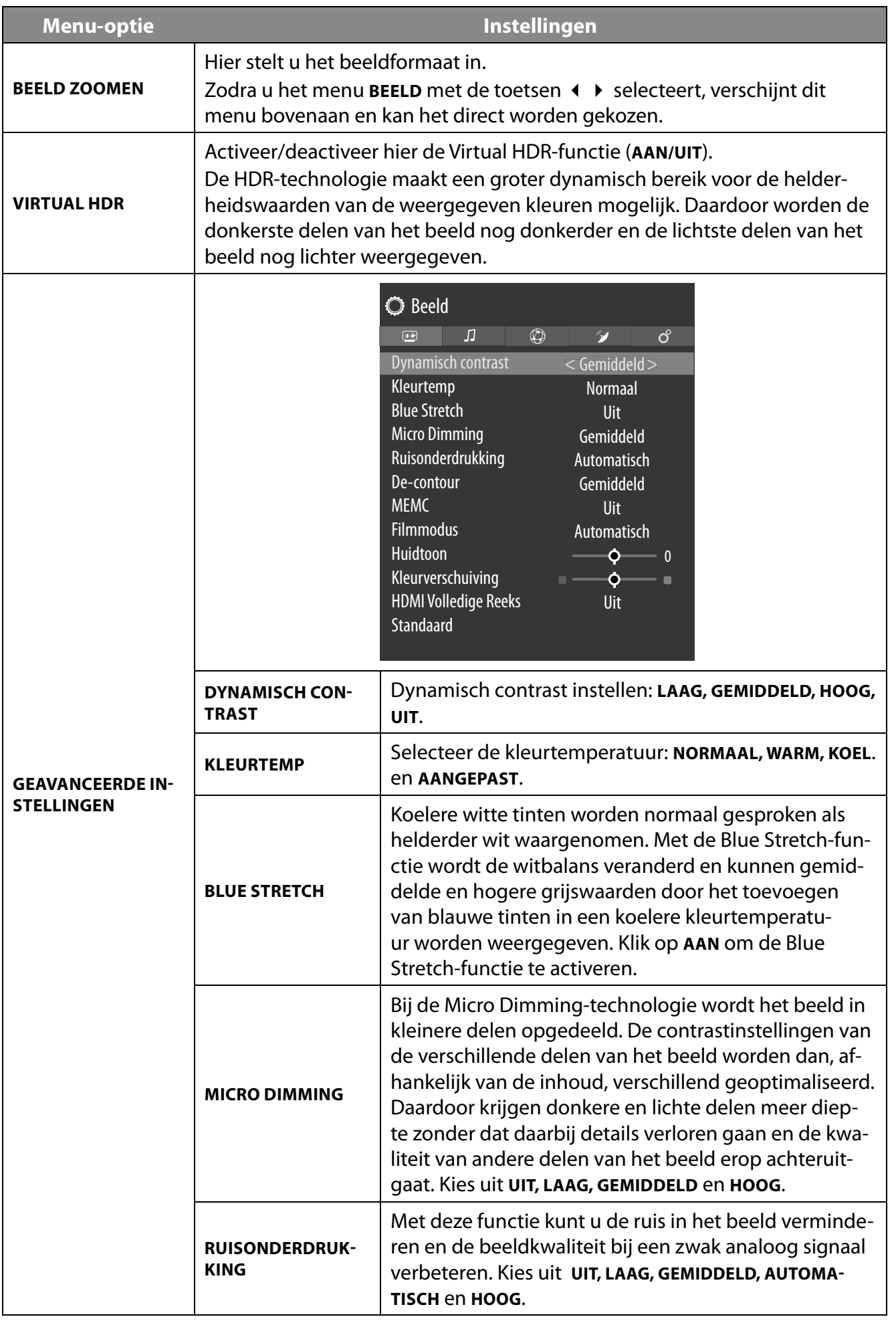

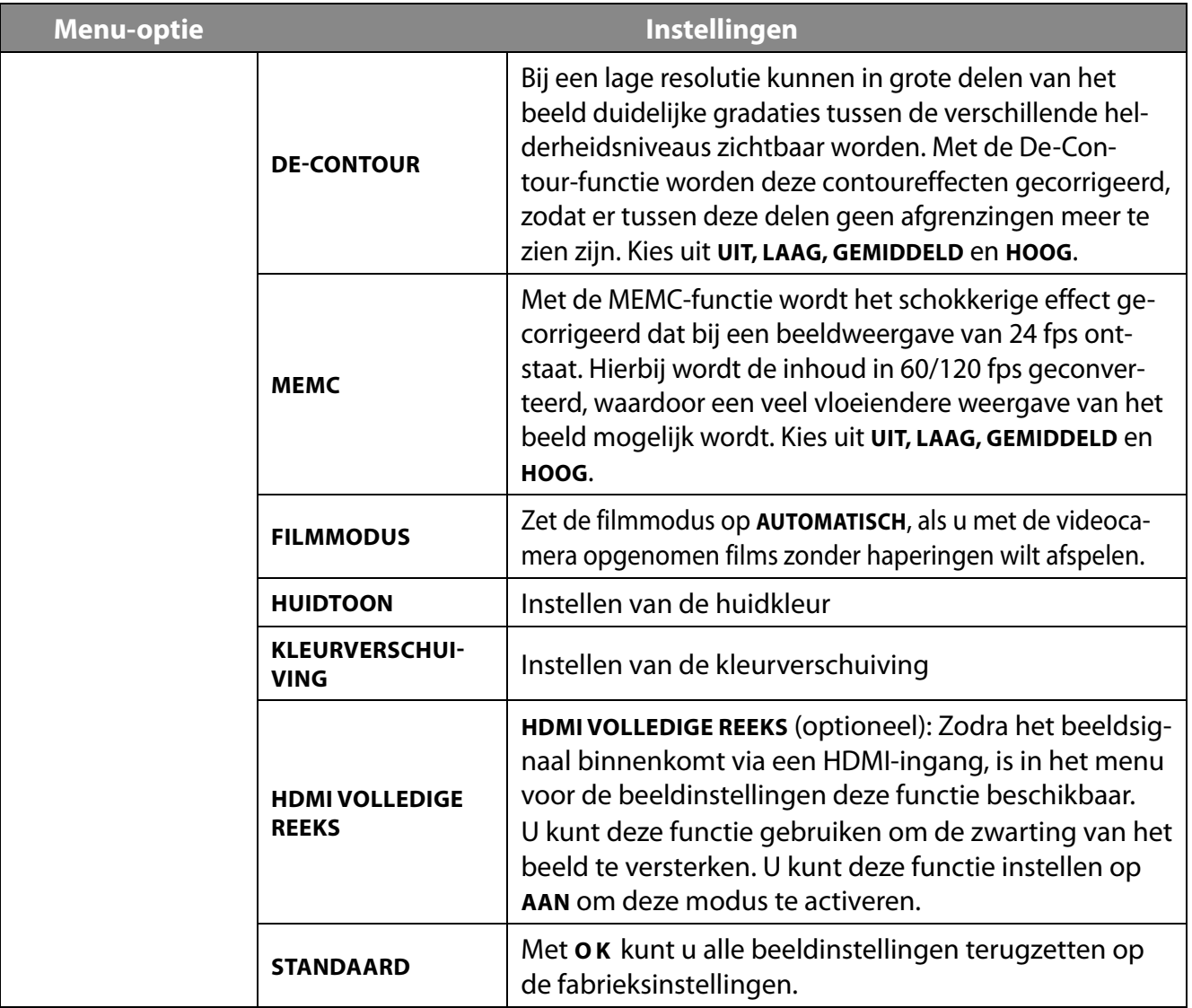

## **9.4.2. Het beeldmenu bij gebruik van VGA/PC als signaalbron**

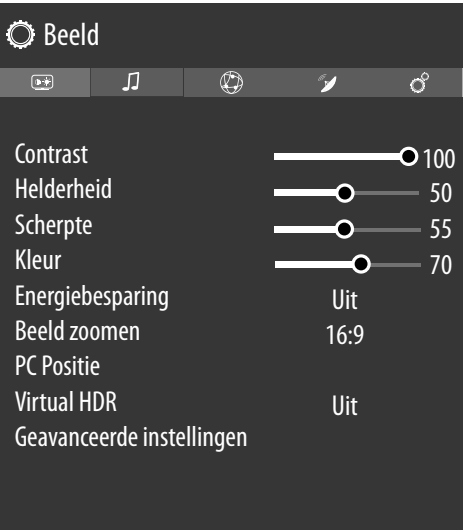

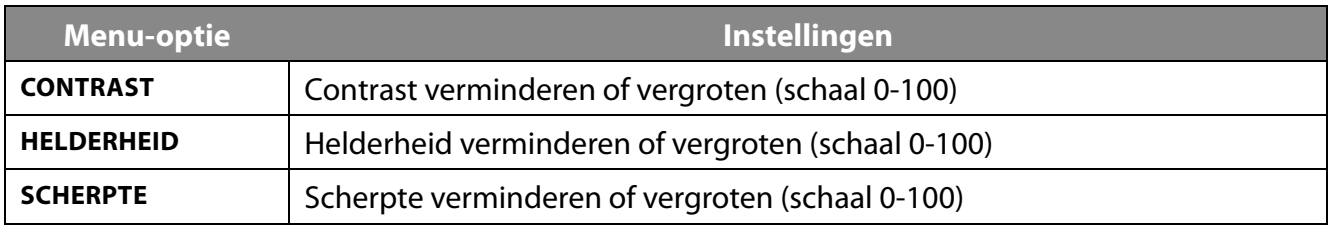

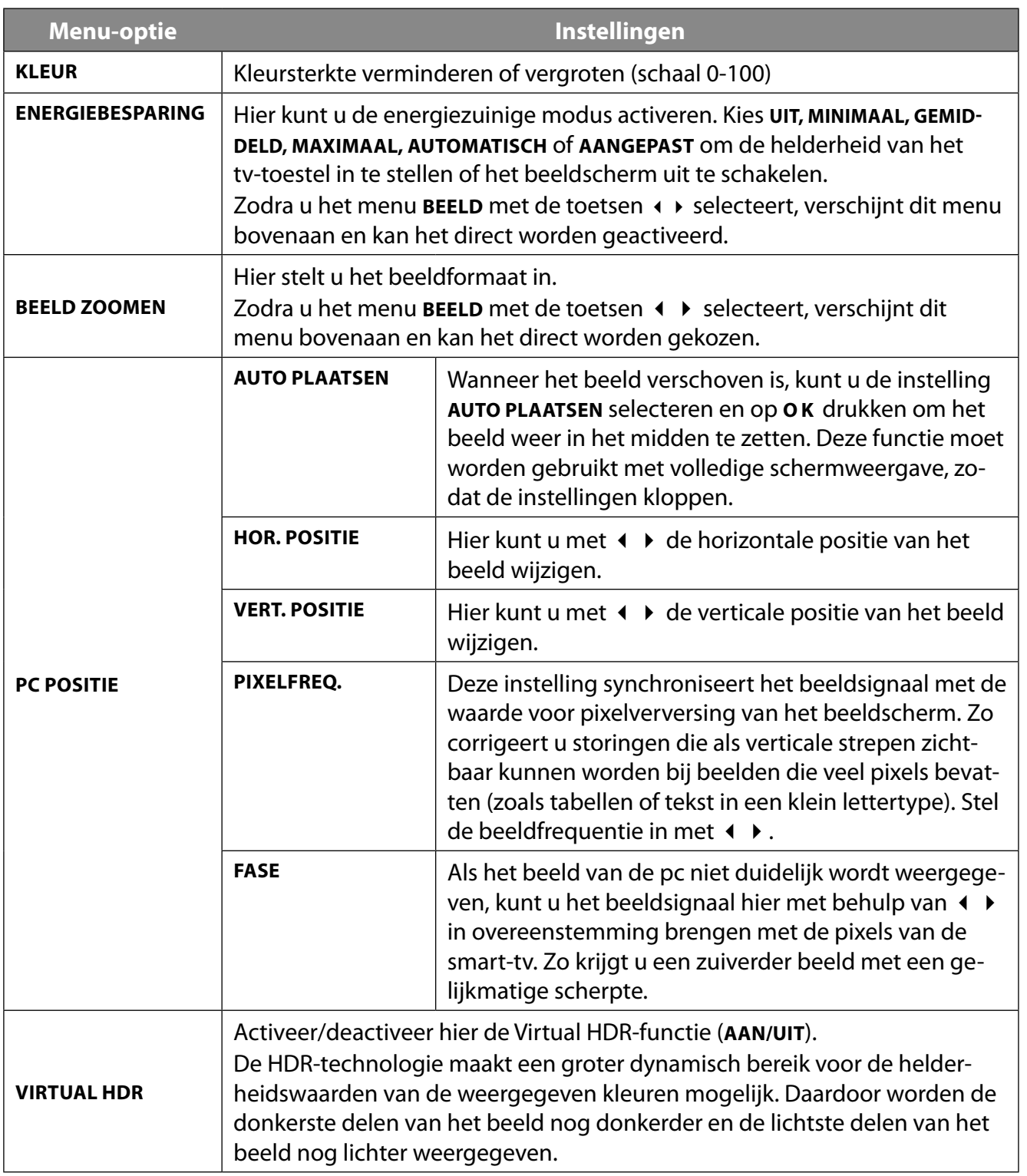

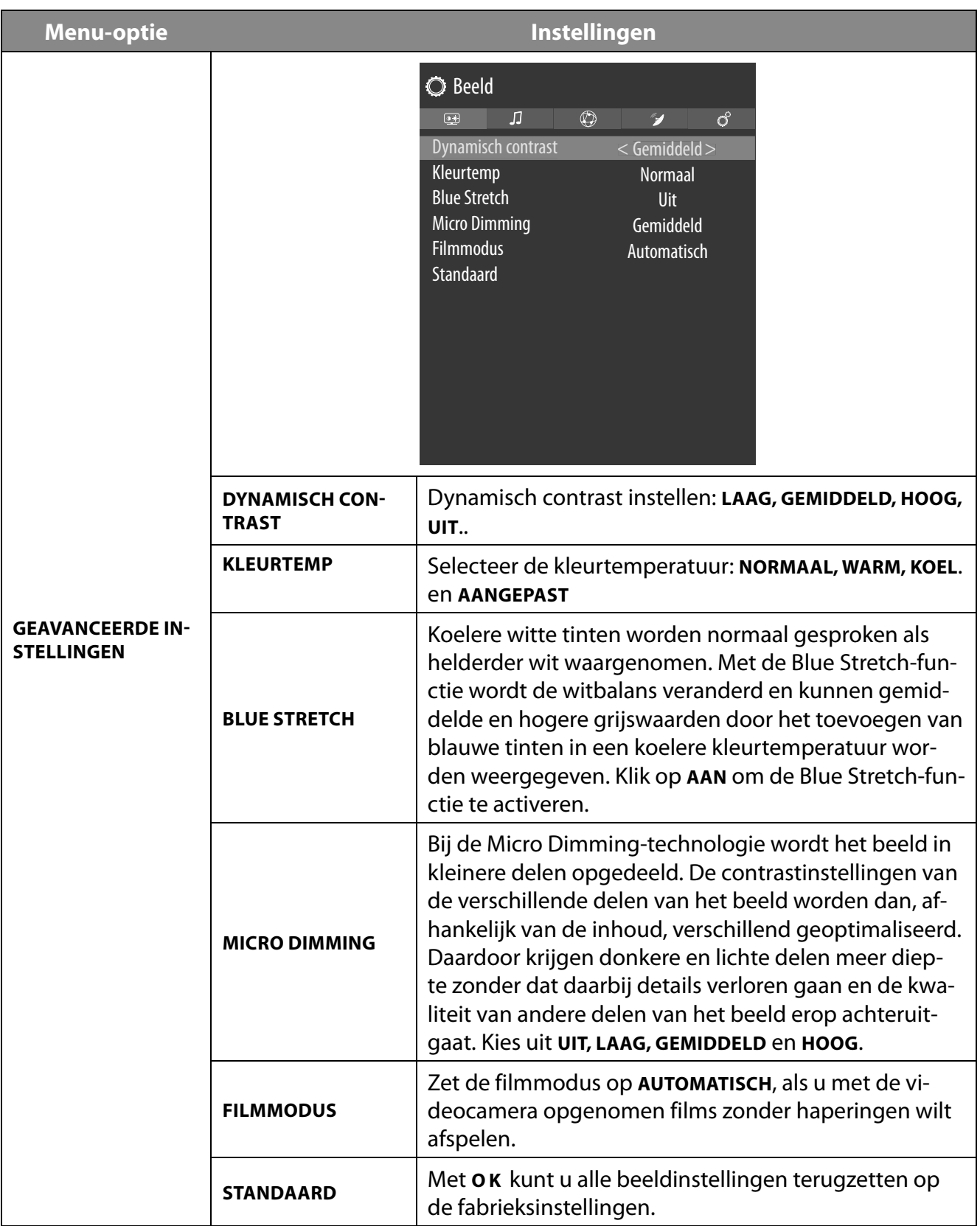

### **9.4.3. Het menu Geluid**

Zodra u het menu GELUID met de toetsen < > selecteert, verschijnen om het navigeren te versnellen, bovenaan de submenu's **LUIDSPREKERS** en **EQUALIZER** en kunnen deze direct worden geactiveerd.

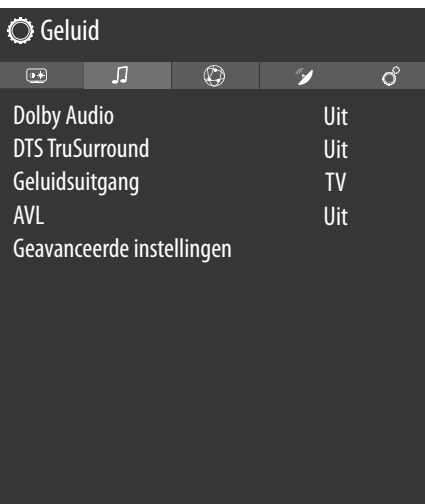

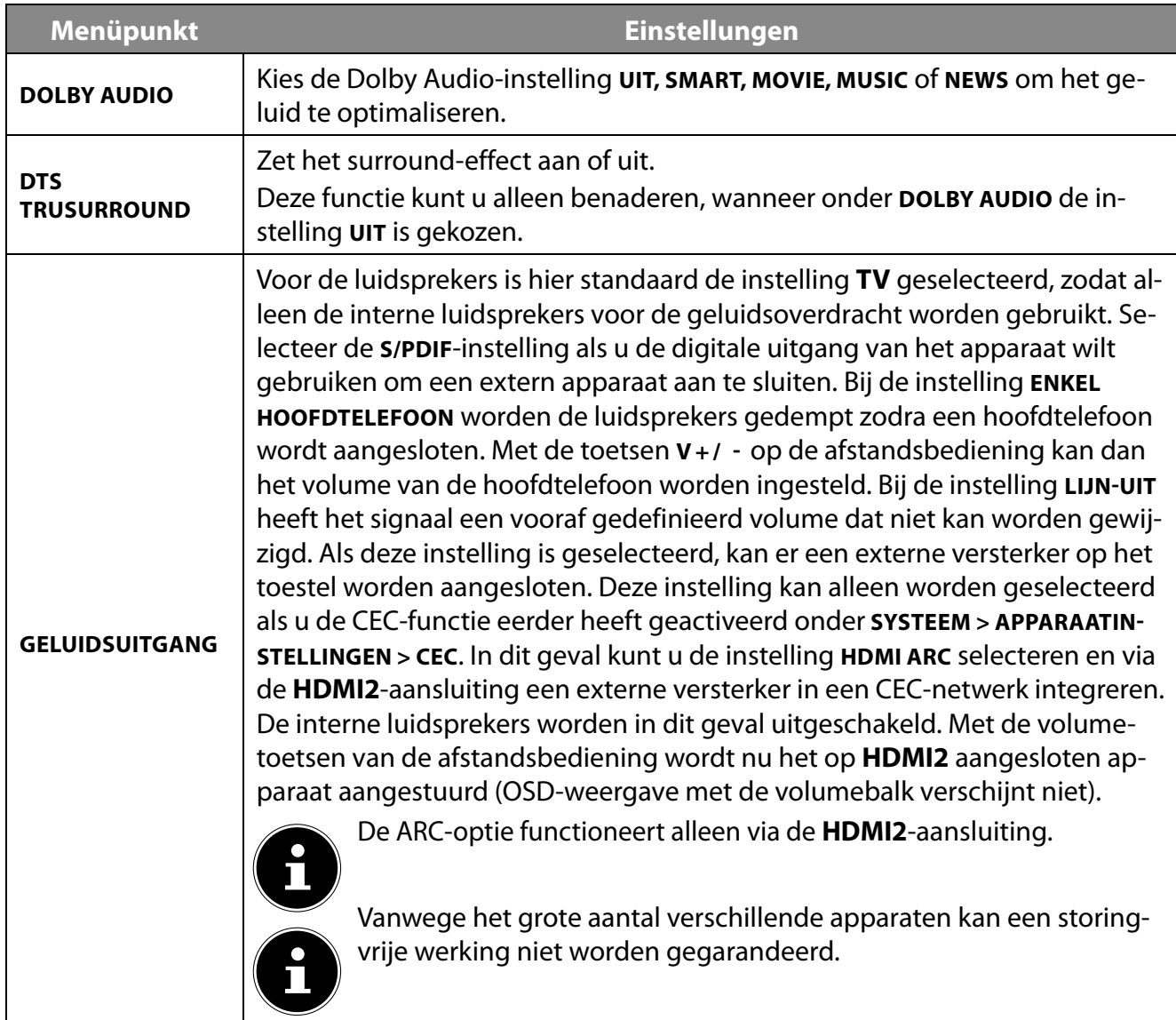

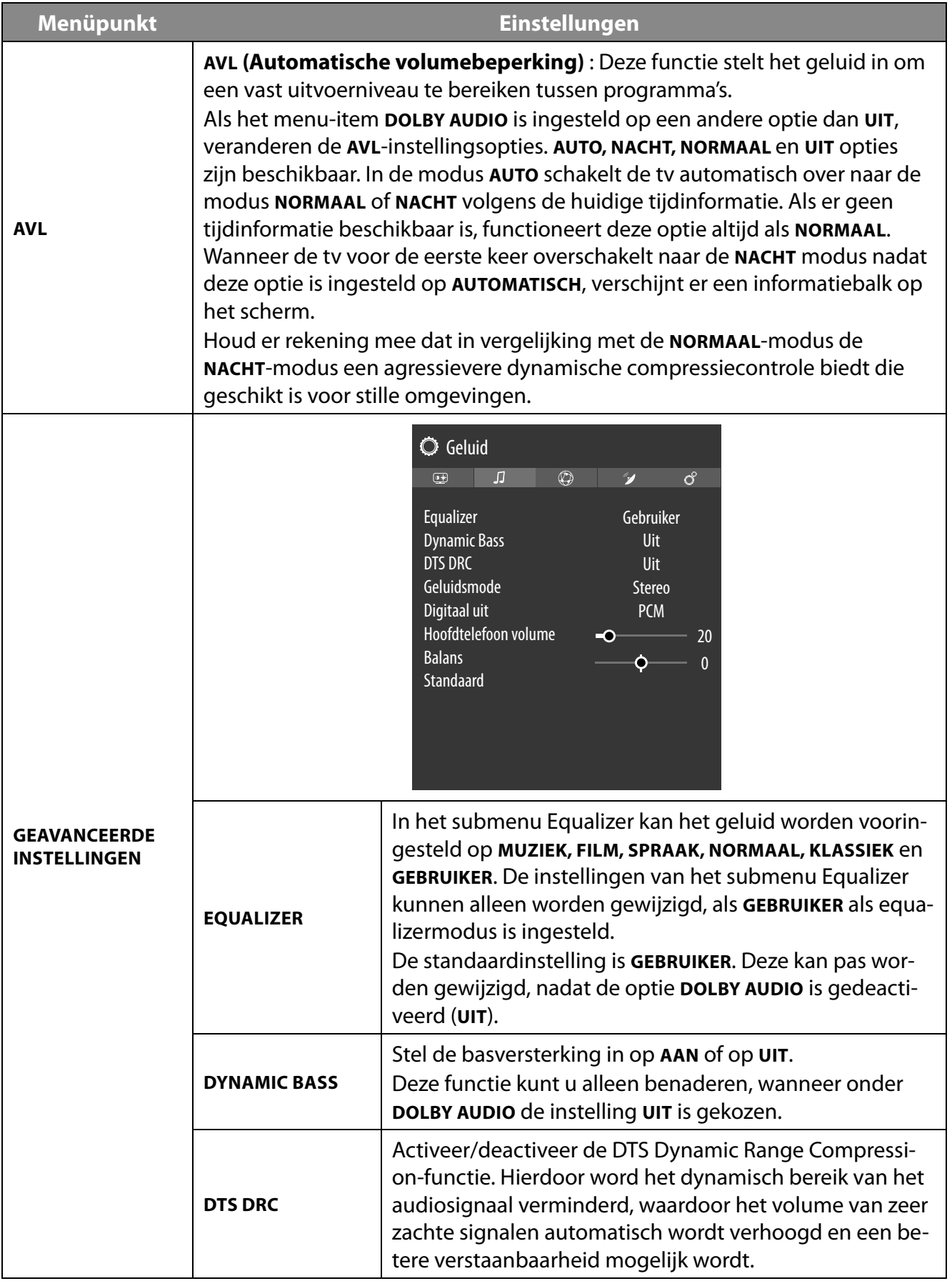

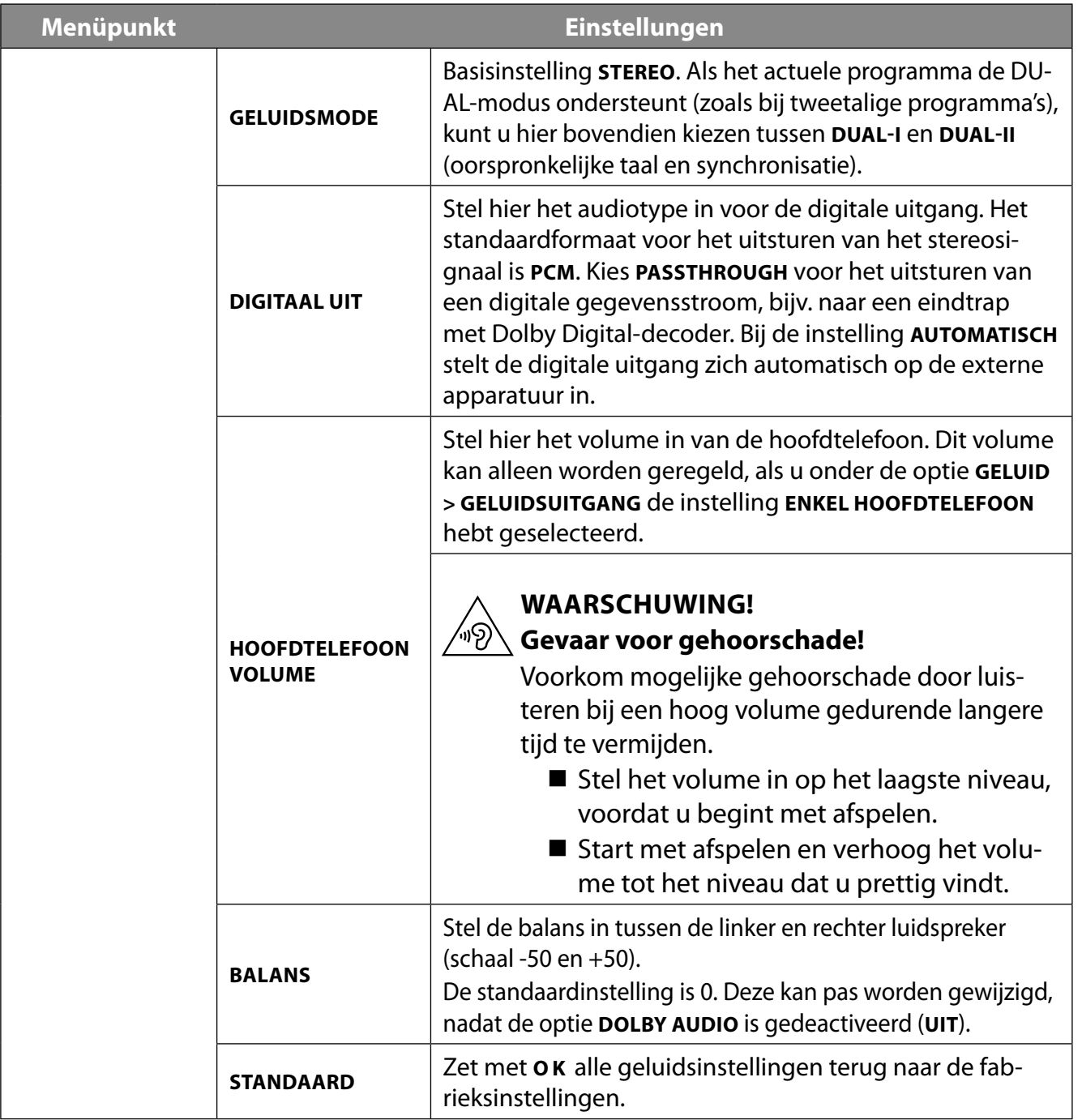

### **9.4.4. Het menu Netwerk**

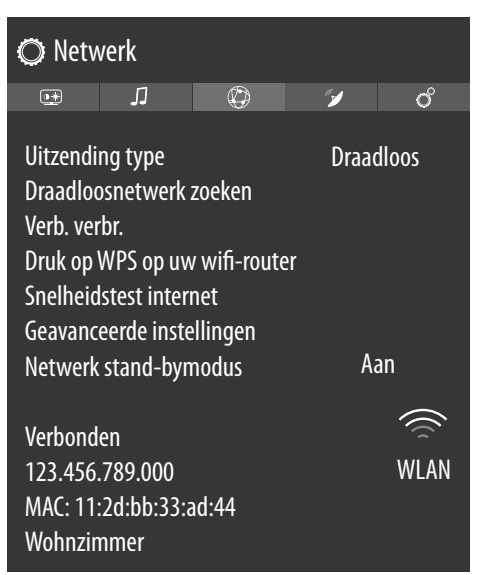

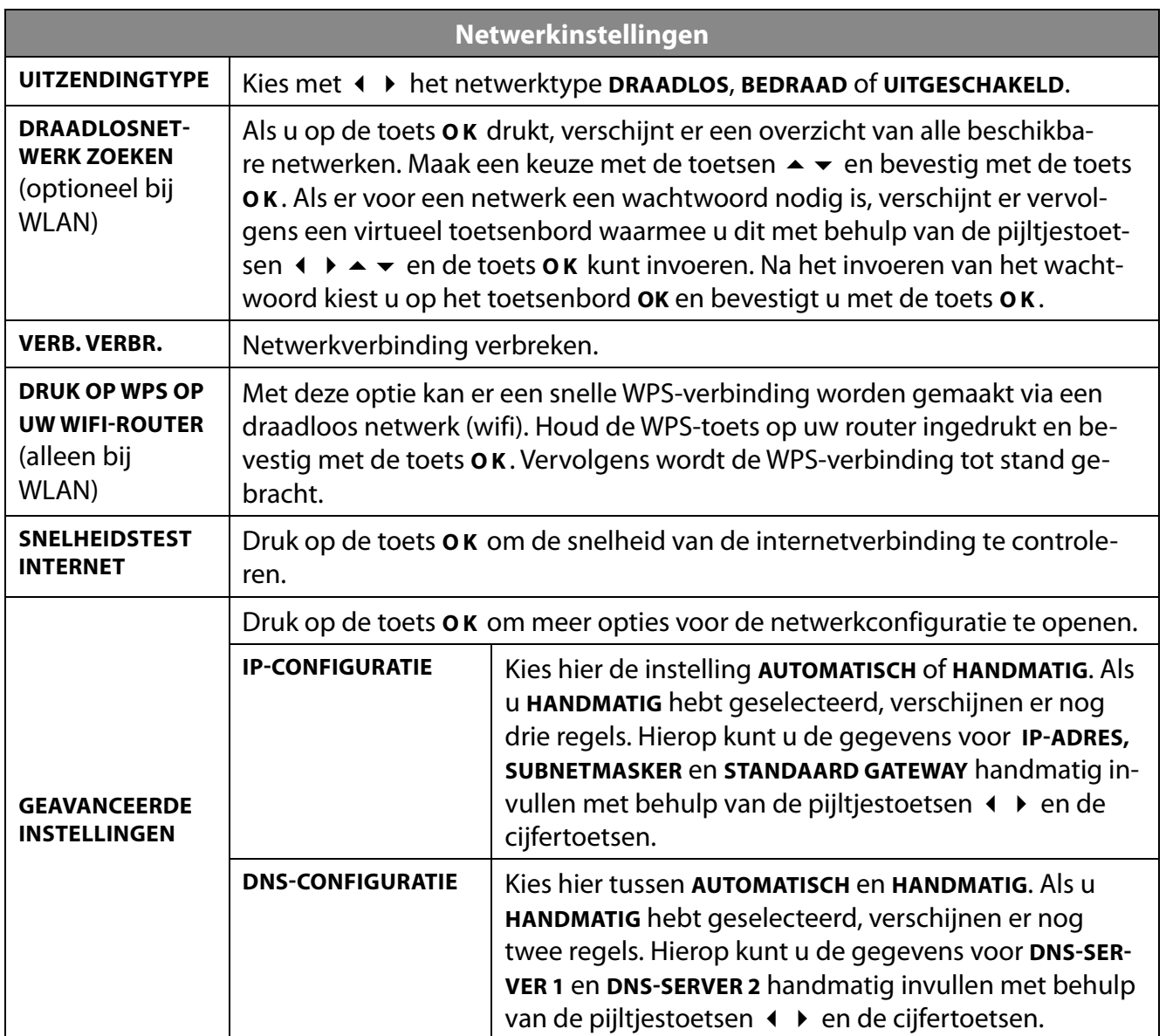

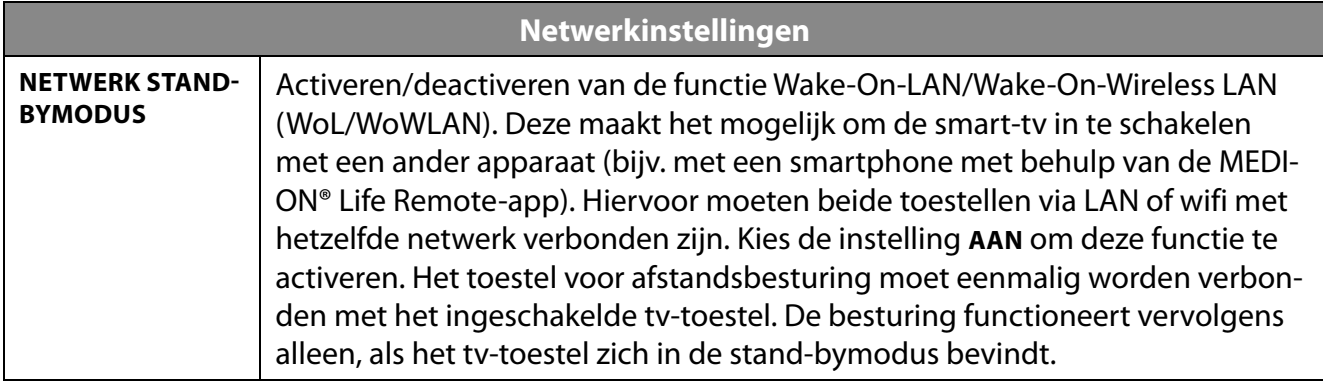

## **9.4.5. Het menu Installatie**

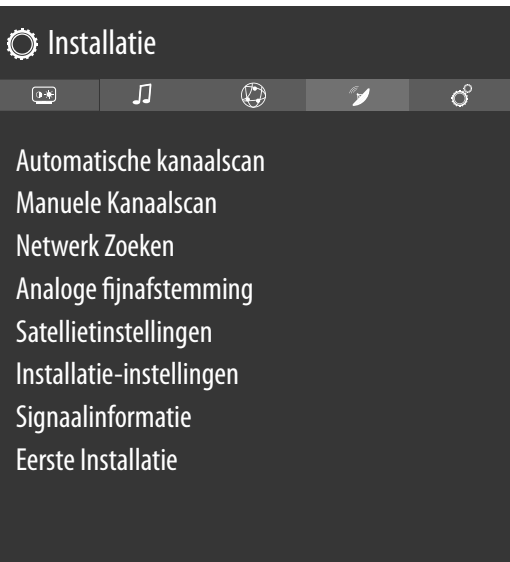

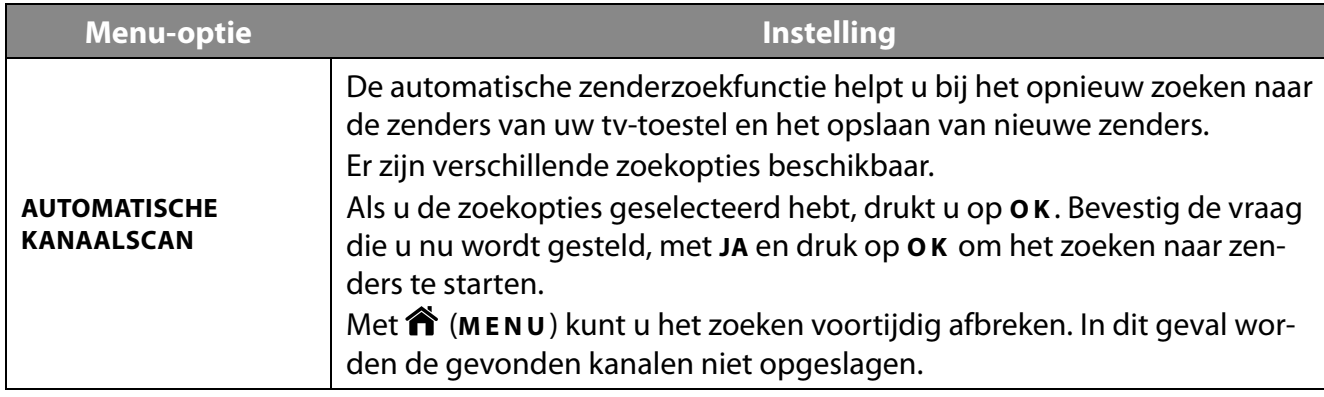

47

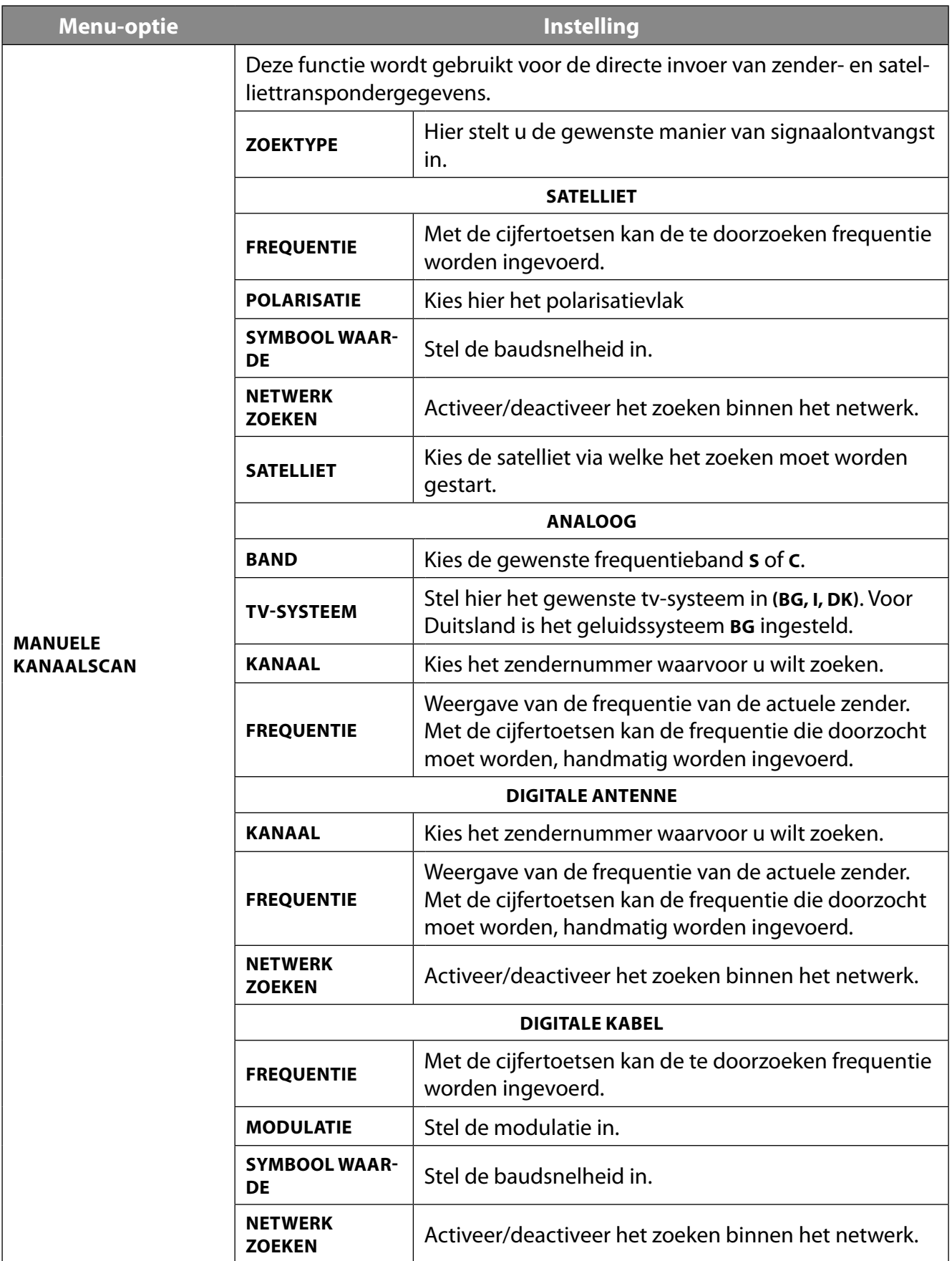

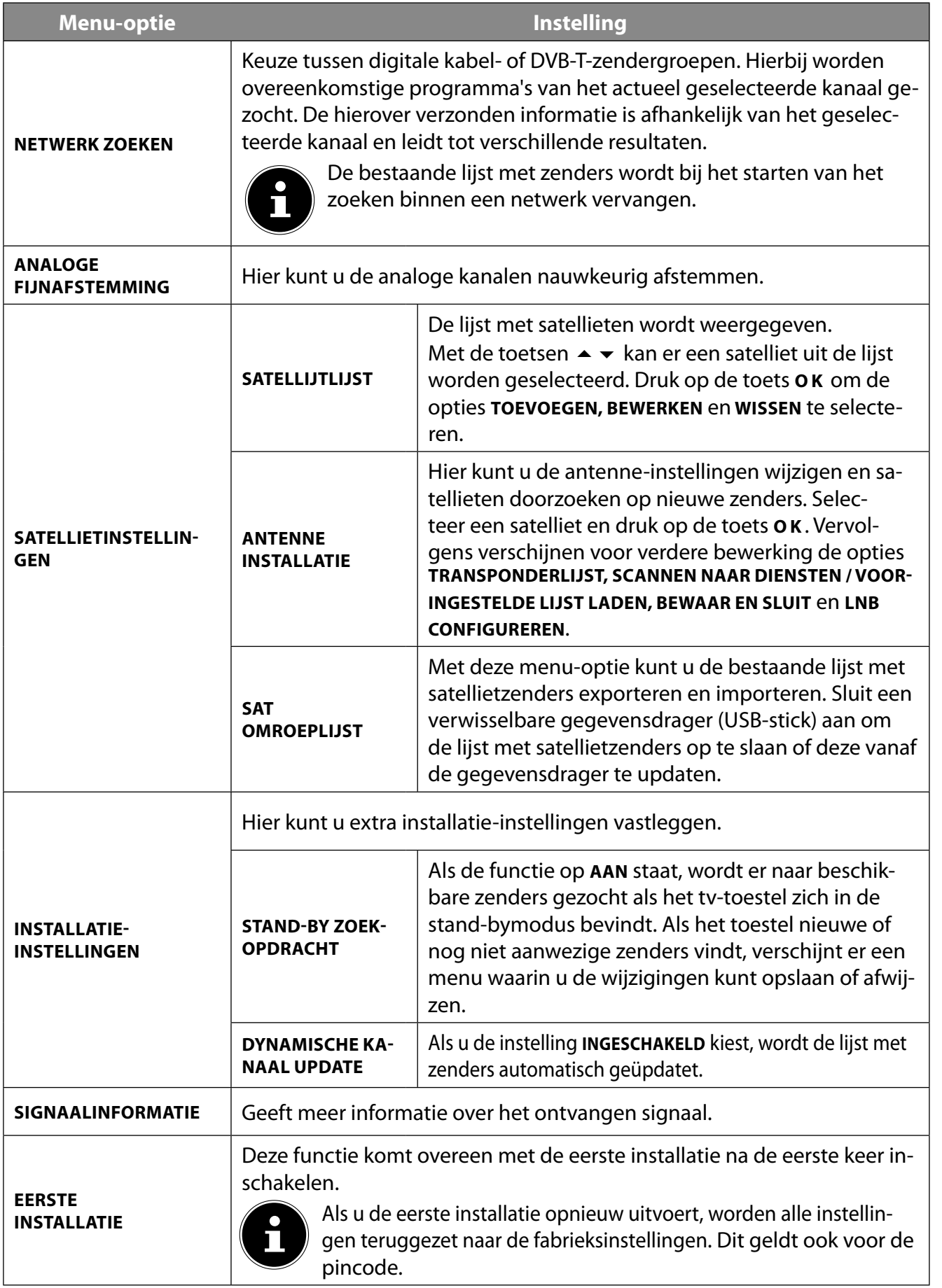

### **9.4.6. Het menu Systeem**

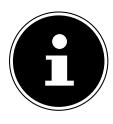

Zodra u het menu **SYSTEEM** met de toetsen  $\triangleleft$  **>** selecteert, verschijnen om de bewerking te versnellen, bovenaan de directe links **SLEEP TIMER, AUTOMATISCH TV UIT, ONDERTIT.** en **AU DIOTAAL**. Met de **SLEEP TIMER** kunt u het toestel zo programmeren, dat het automatisch wordt uitgeschakeld. U kunt de tijd instellen in stappen van 30 minuten (maximaal 2 uur). Direct na de instelling begint de timer af te lopen. Selecteer **UIT** om de functie te beëindigen.

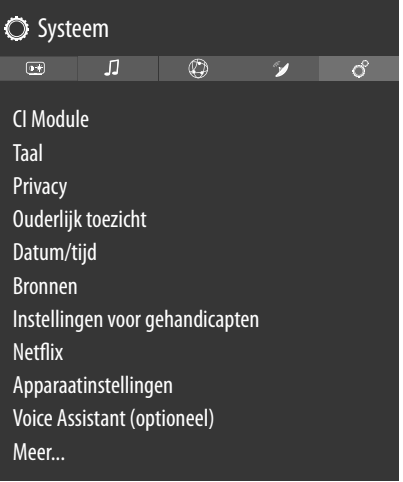

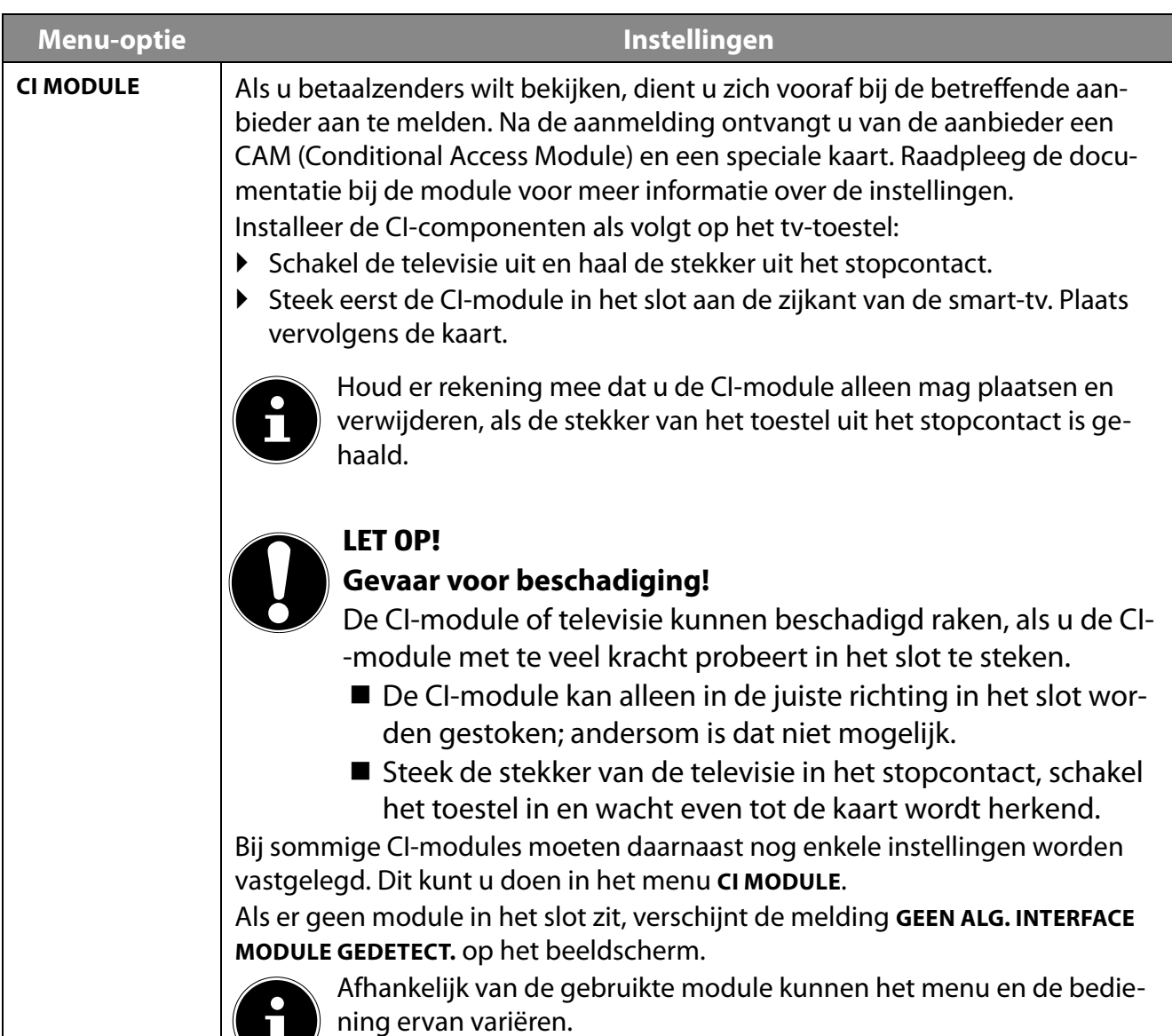

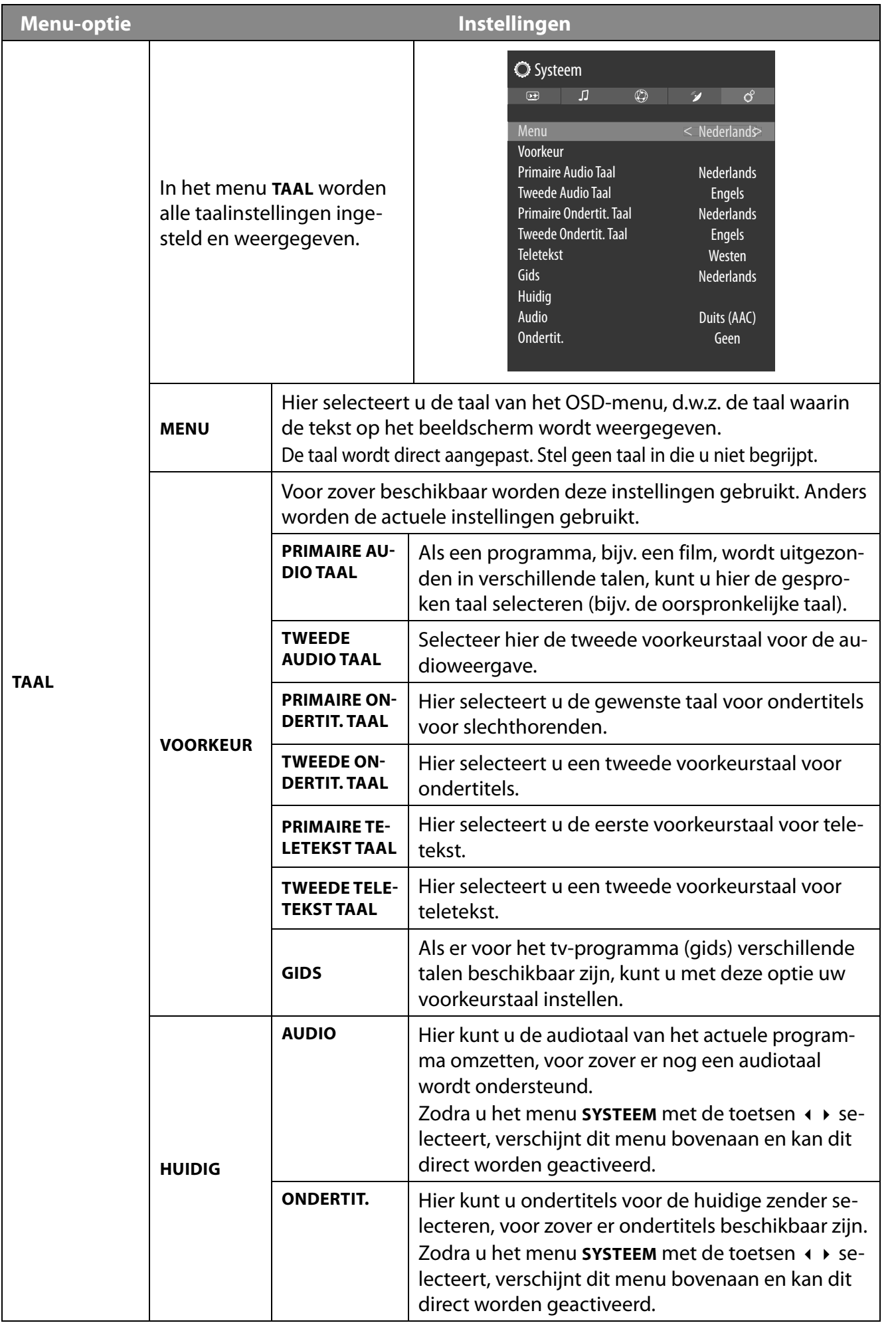

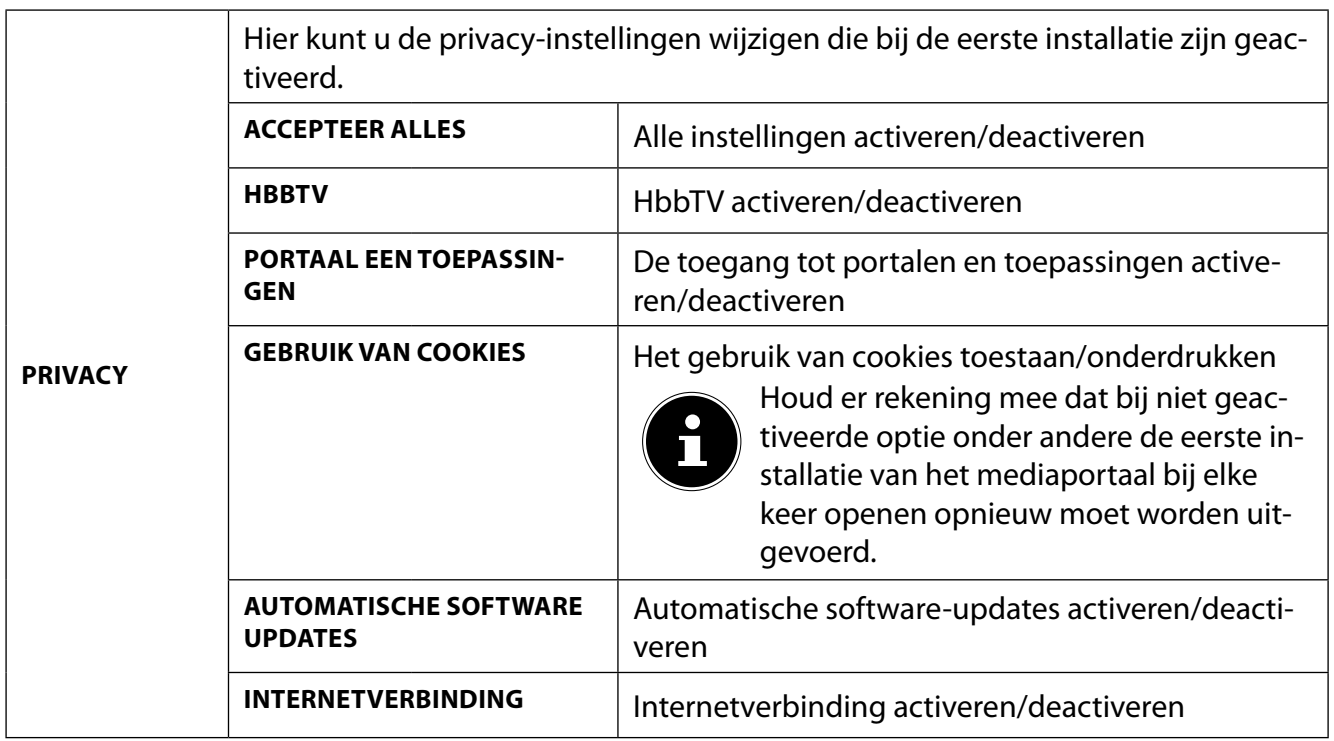

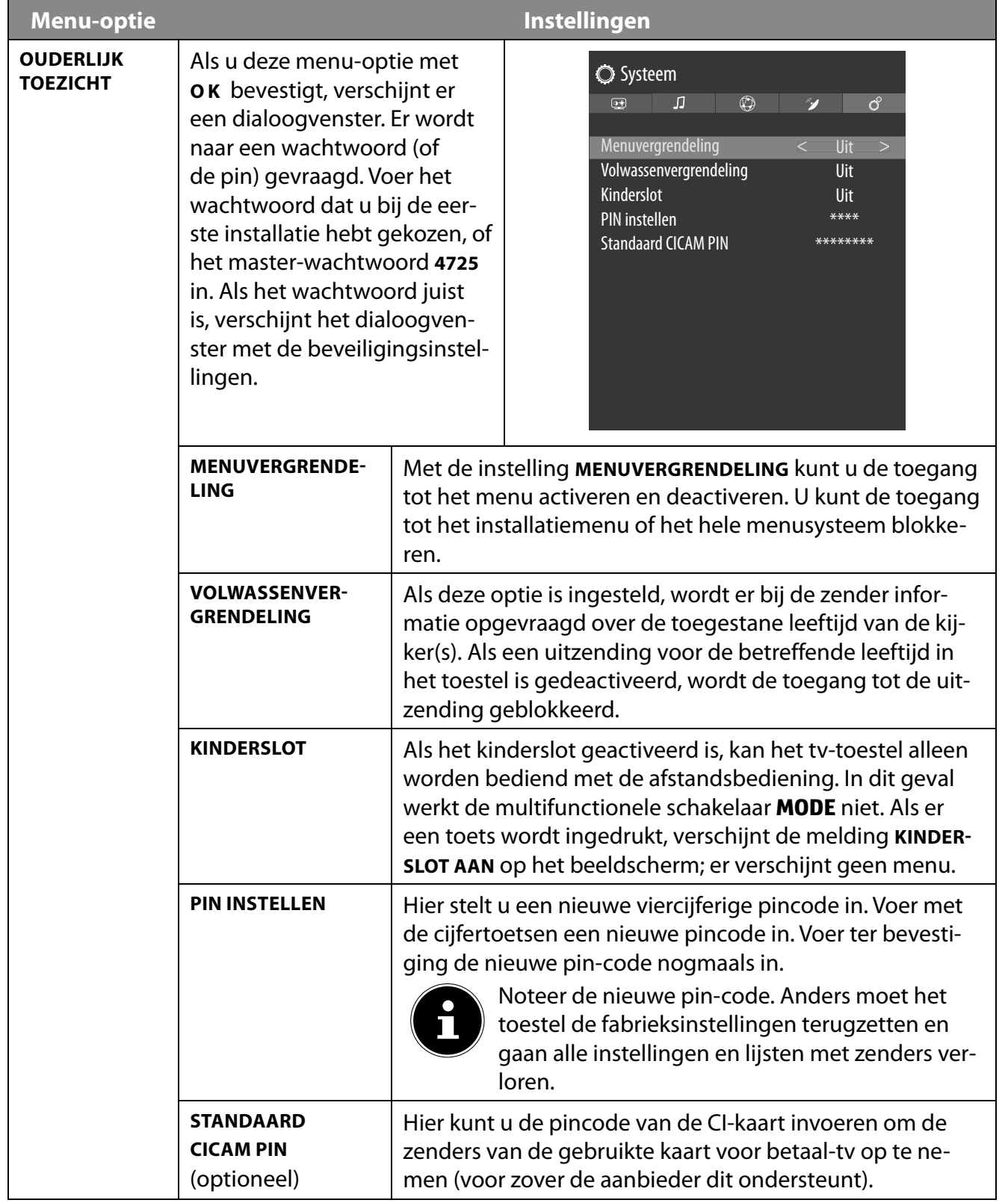

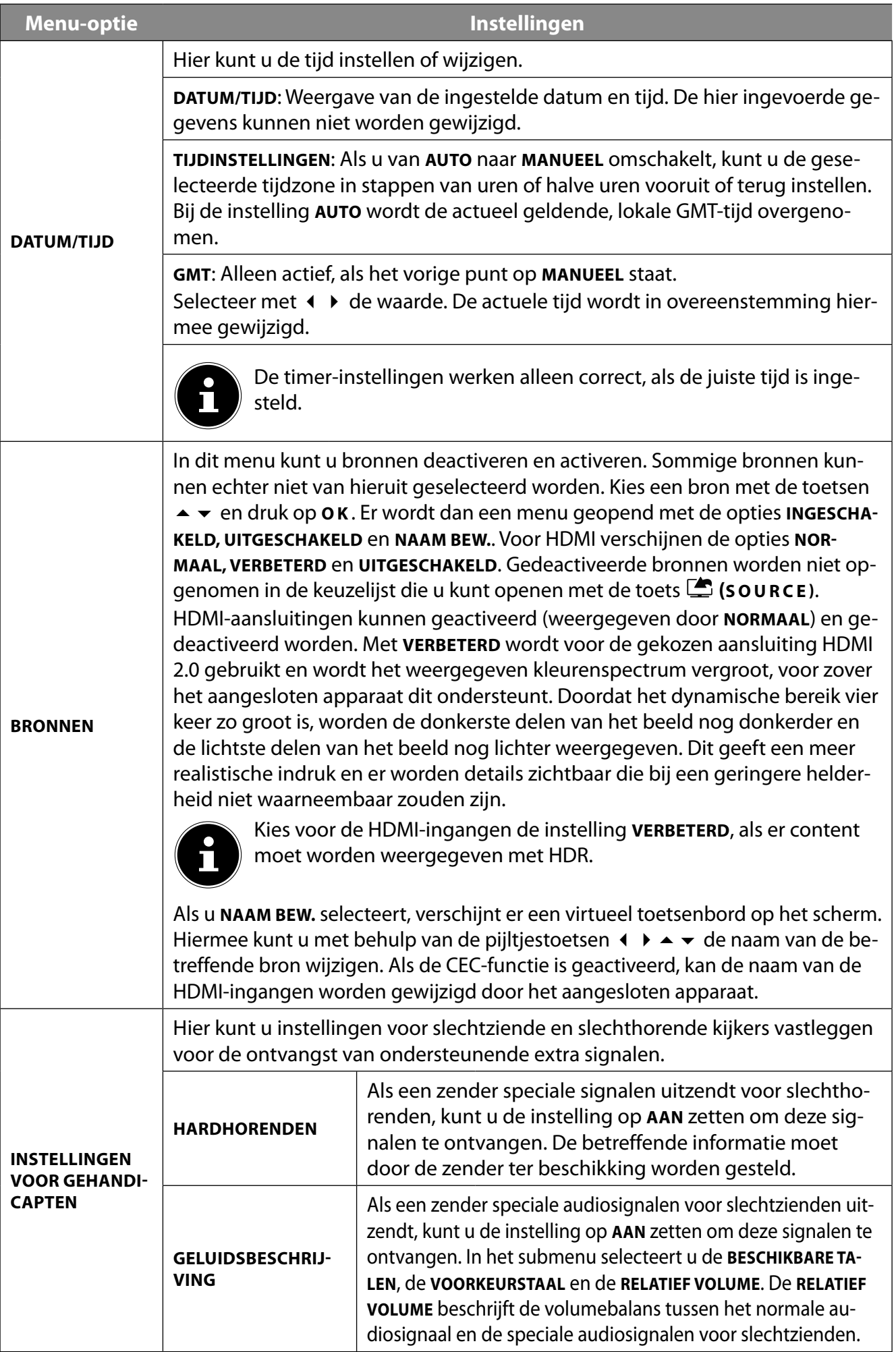

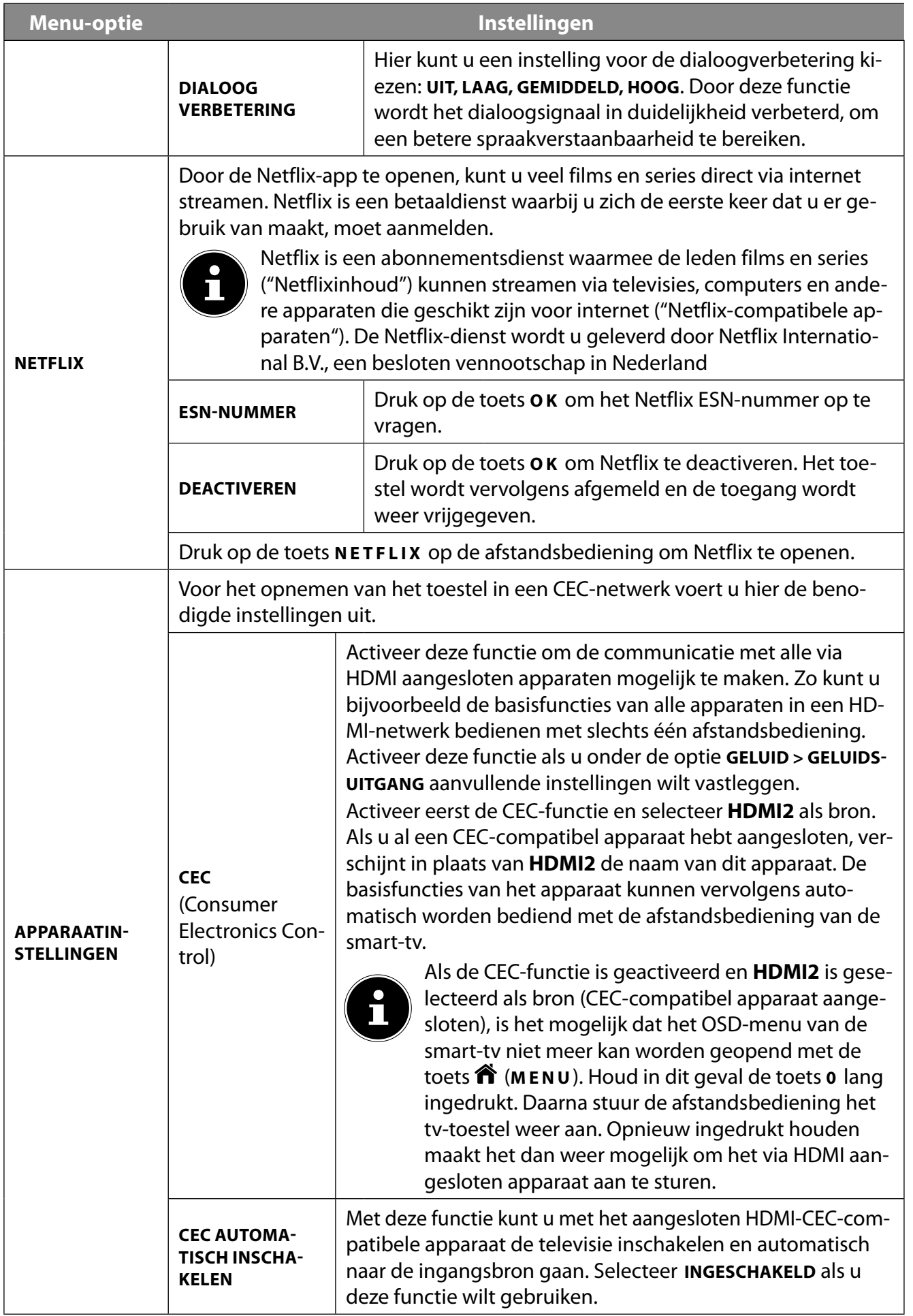

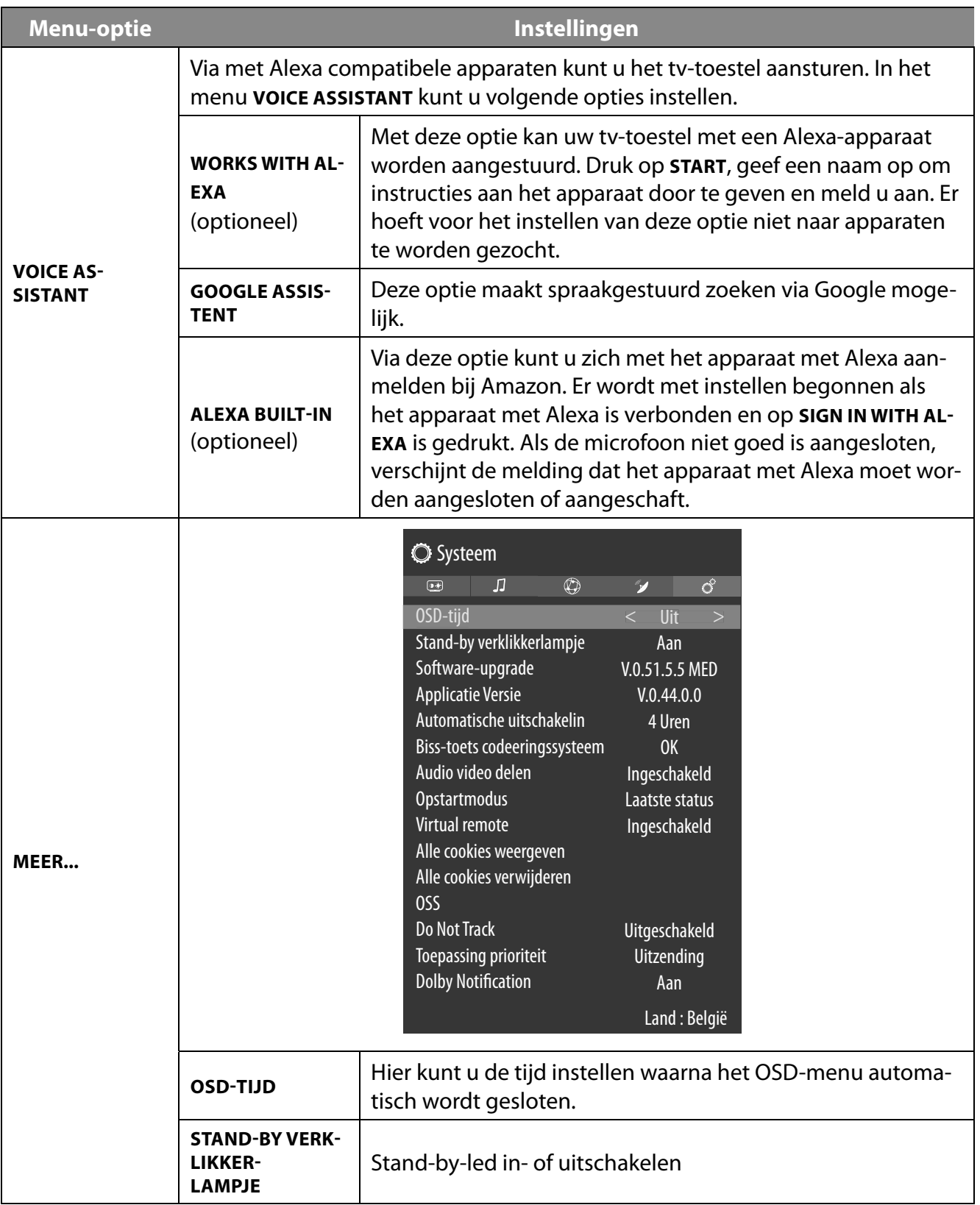

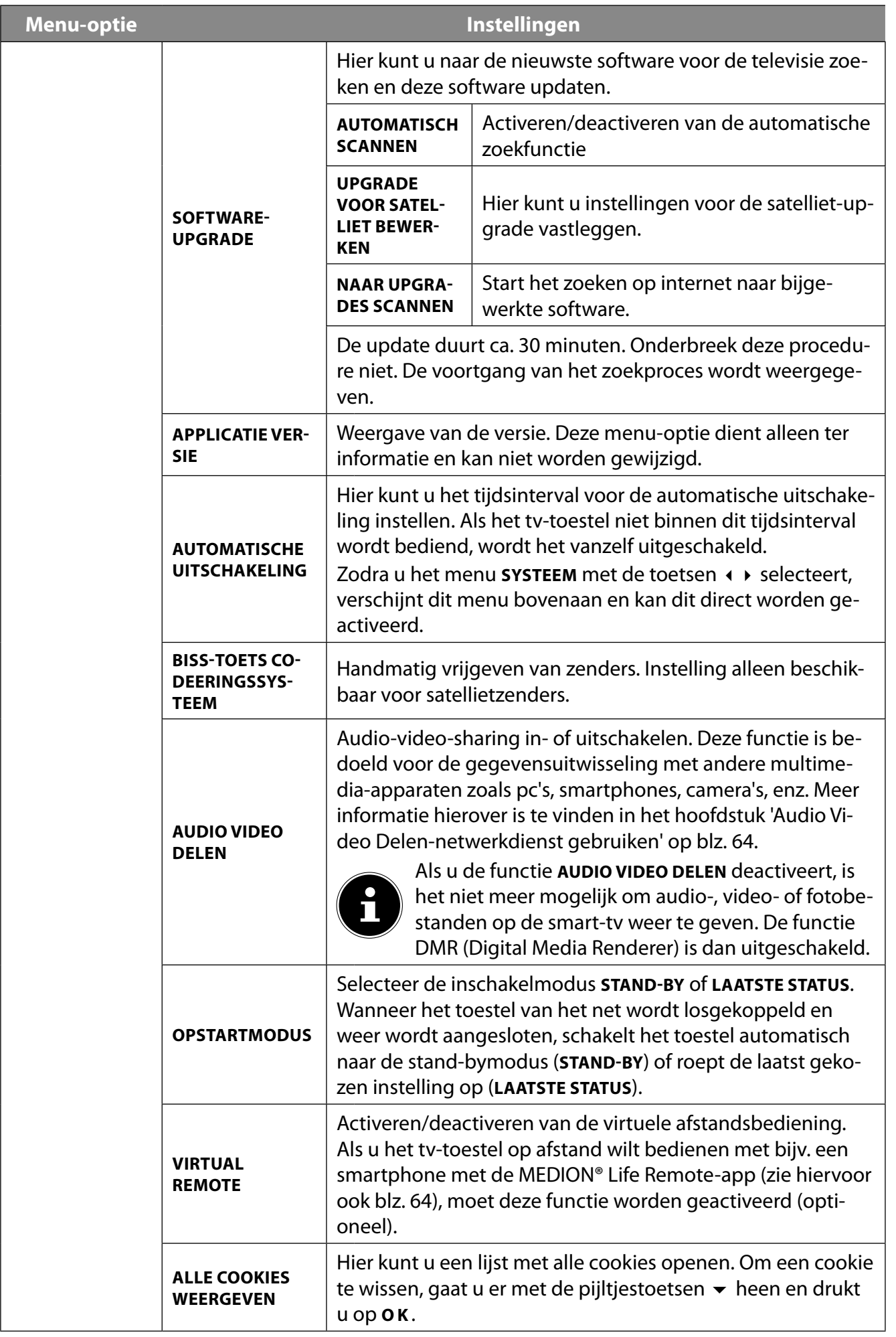

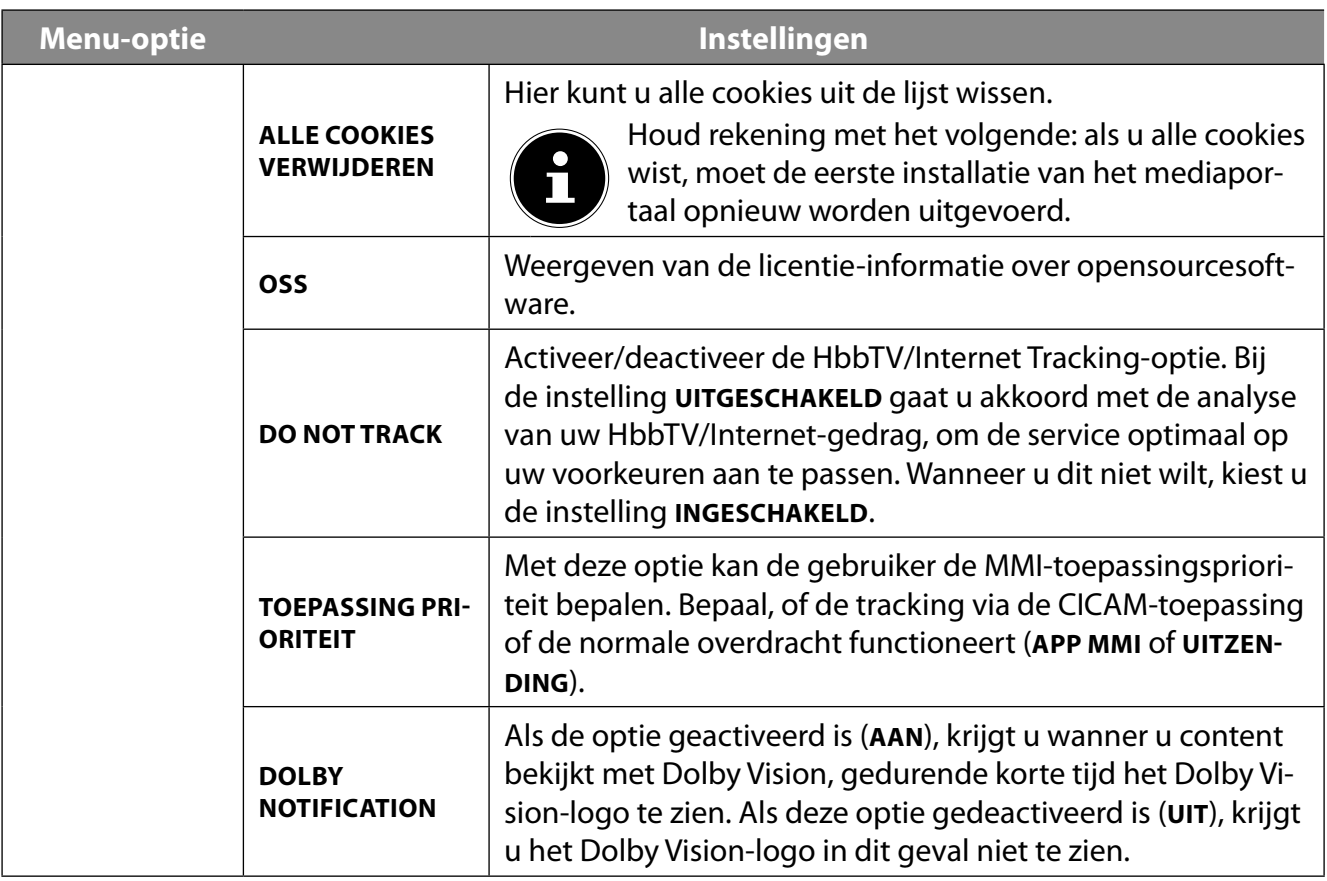

## **9.5. Het menu TV**

Net als in het menu **STARTPAGINA** vindt u hier de menu's **PROGRAMMAGIDS** en **ZENDERS**. Meer informatie over beide opties kunt u vinden in het hoofdstuk 'Het menu Startpagina'.

## **9.5.1. Het menu Zoeken**

Het TV-menu biedt u de mogelijkheid naar begrippen te zoeken. Gebruik daarvoor het virtuele toetsenbord, dat wordt geopend, zodra u de zoekfunctie oproept. Voer de gewenste tekst in en druk op **O K** . Vervolgens krijgt u de zoekresultaten van het YouTube-platform en de webbrowser te zien. Bovendien wordt ook het TV-menu op begrippen doorzocht en worden eventuele resultaten weergegeven.

## **9.5.2. Het menu Timer**

#### **Omschakeltimer**

Als er via de EPG een omschakeltimer is geprogrammeerd, wordt het betreffende programma in het menu **TIMER** weergegeven. De timer schakelt dan om naar de geprogrammeerde uitzending, maar uitvoer van het signaal (bijv. voor opname met een externe recorder) is niet mogelijk. Een omschakeltimer kan alleen worden geprogrammeerd via de EPG. Meer hierover kunt u lezen in het hoofdstuk 'Het menu Programmagids (EPG - Elektronic Program Guide)' op blz. 35.

#### **Opname-timer**

Een opname-timer kan worden geprogrammeerd met de EPG en met de optie **TIMER TOEVOEGEN** De weergegeven omschakel- en opname-timers kunnen nu worden geselecteerd, met de optie **GE SELECTEERDE TIMER BEWERKEN** achteraf worden bewerkt en met de optie **GESELECTEERDE TIMER VER WIJDEREN** worden gewist.

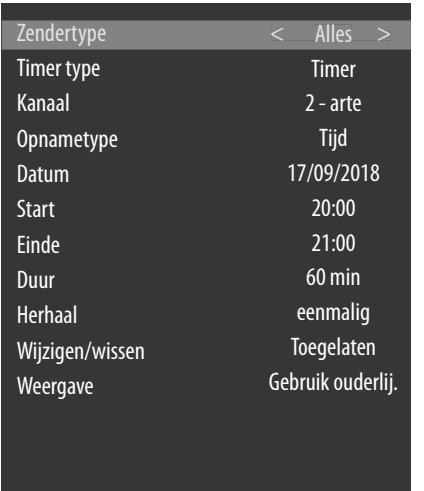

Voor het bewerken en toevoegen van een timer zijn de volgende opties beschikbaar:

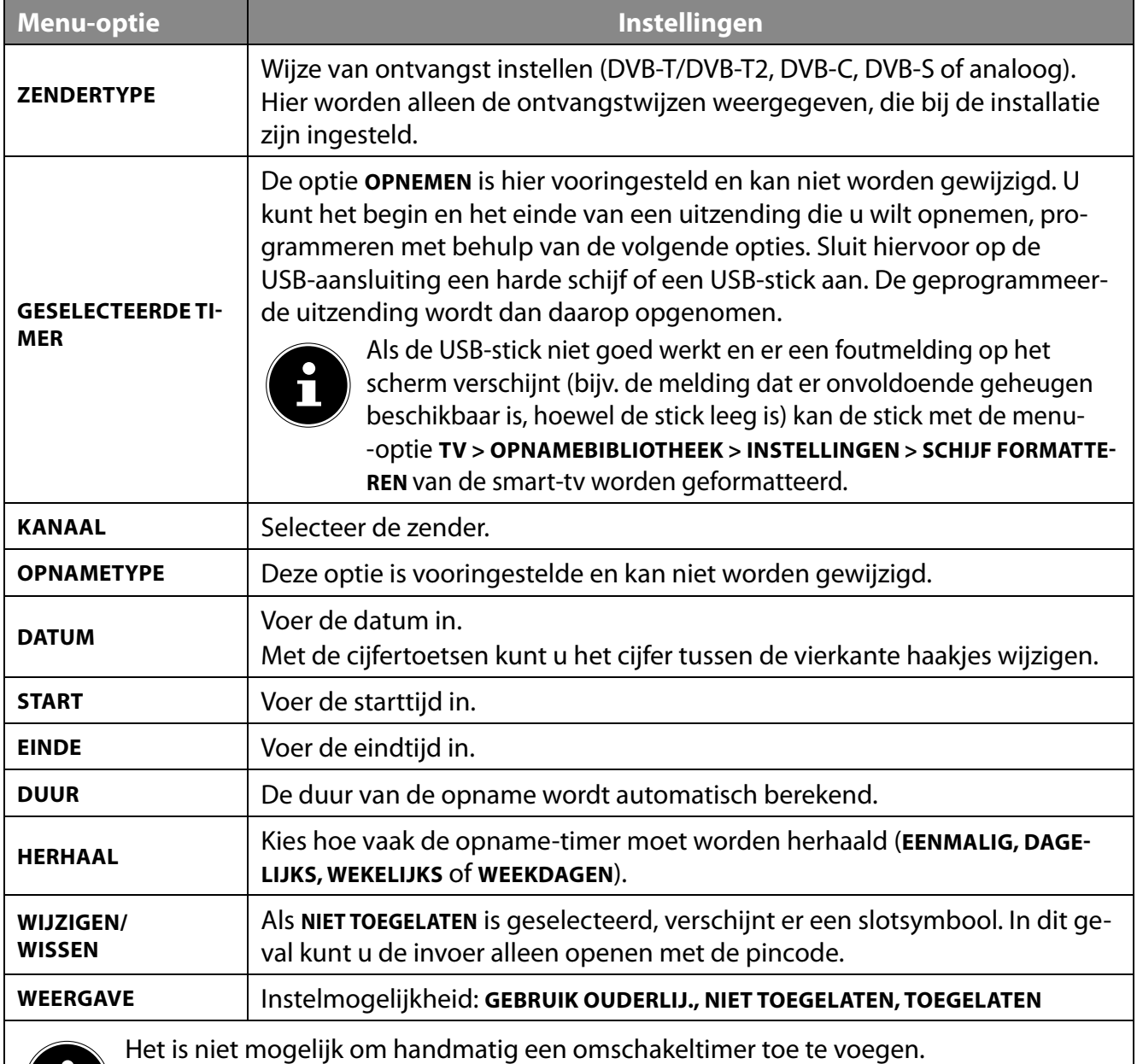

 $\sqrt{1}$ 

## **9.5.3. Het menu Opnamebibliotheek**

In het menu **OPNAMEBIBLIOTHEEK** worden alle gemaakte opnames weergegeven. In dit menu vindt u de volgende opties

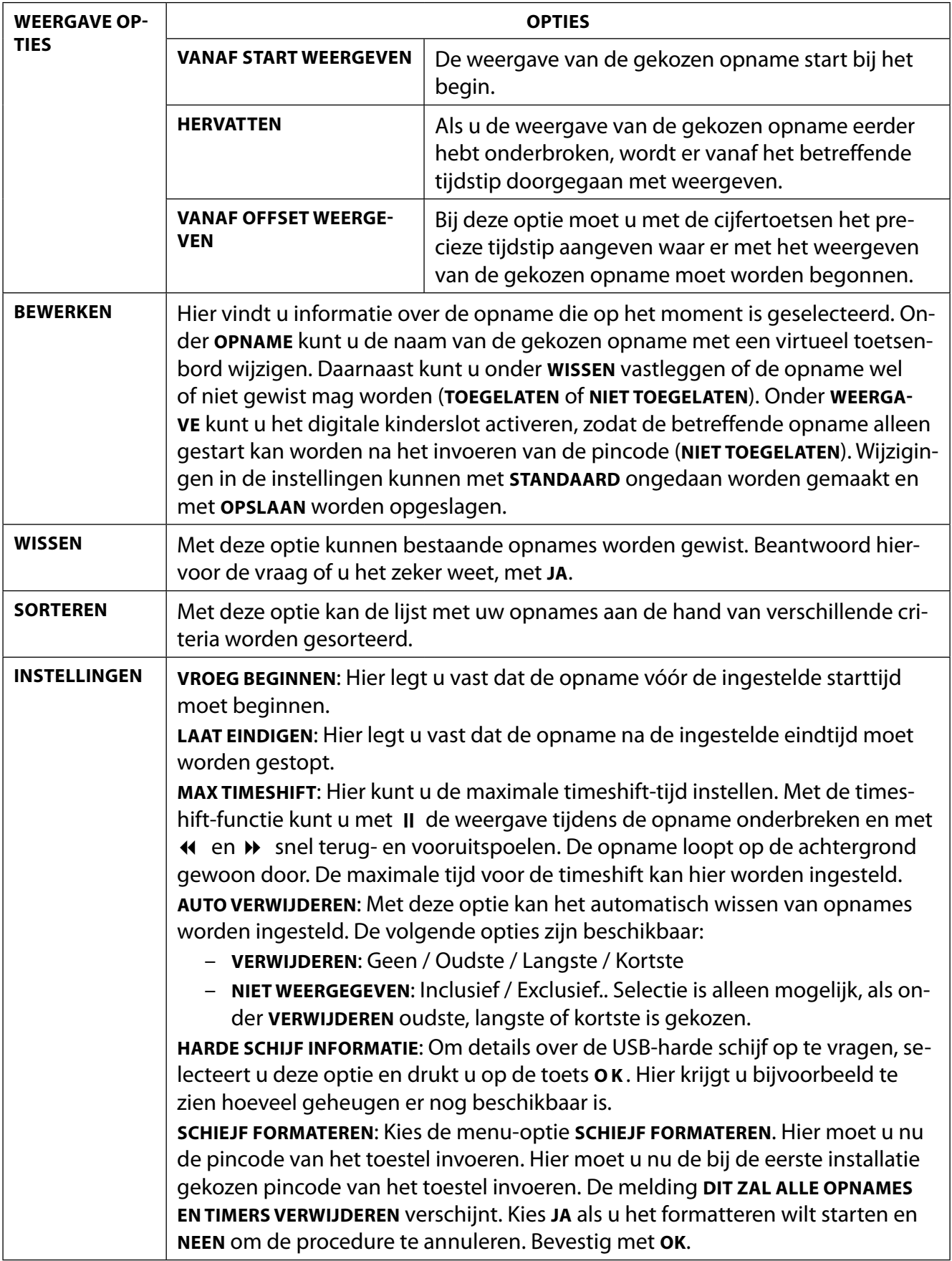

#### **Opnemen met de mediatoetsen**

Met behulp van de **mediatoetsen** kunt u het opnemen en weergeven direct aansturen.

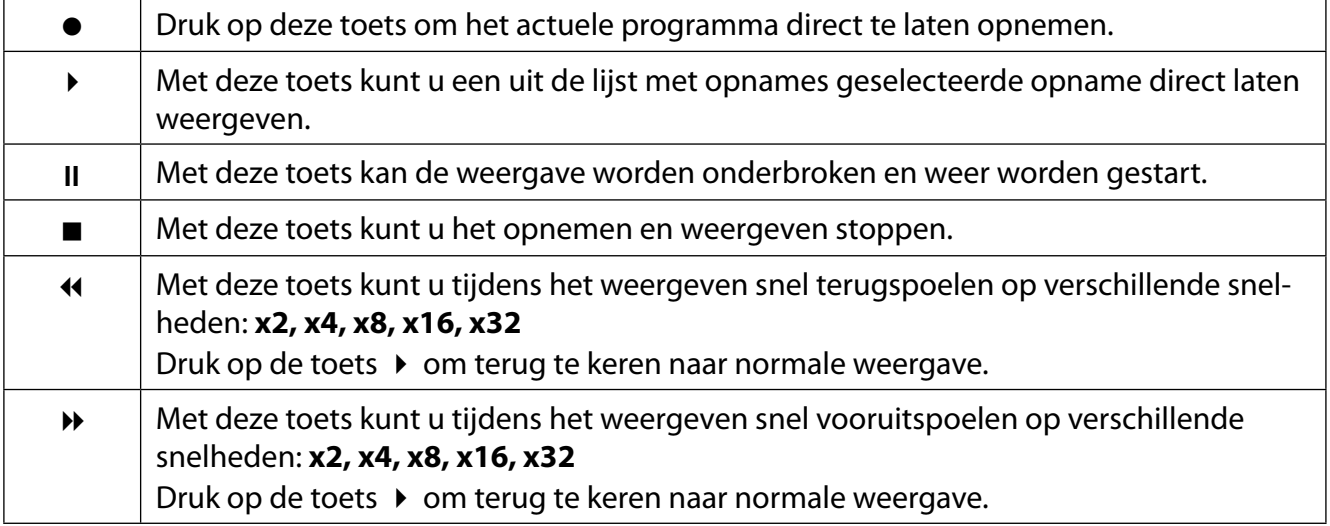

#### **Timeshift-opname**

Het is mogelijk om in de tv-modus een timeshift-opname te starten, zodat u wat later naar het actuele programma kunt kijken dan het wordt uitgezonden. Ga hiervoor als volgt te werk:

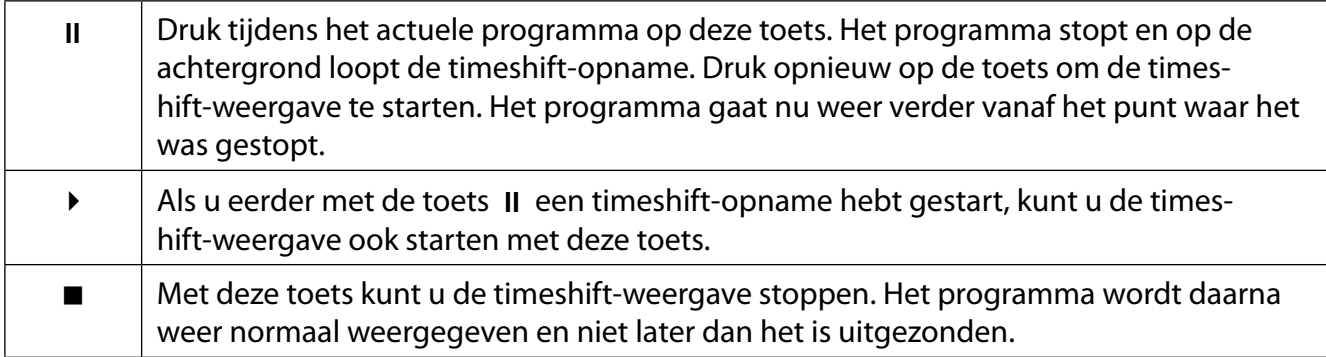

# **9.6. Het menu Mediabrowser**

Als u een USB-gegevensdrager op de smart-tv aansluit, kunt u muziekbestanden, foto's en video's afspelen of laten weergeven. Met de optie **FILTER** kunt u bepalen welke mediabestanden worden afgespeeld of weergegeven (**ALLES, BEELD, AUDIO** of **VIDEO**). Ook kunt u onder **SORTEREN OP...** sorteren op verschillende criteria (**NAAM / NAAM OMGEKEERD / DATUM/TIJD, NIEUWSTE EERST / DATUM/TIJD, OUD STE EERST**).

#### **Informatie over USB-gebruik**

- Het is mogelijk dat bepaalde soorten USB-apparaten (mp3-spelers) niet compatibel zijn met deze smart-tv.
- Sluit het USB-apparaat rechtstreeks aan.
- Gebruik geen aparte kabel, omdat er daardoor compatibiliteitsproblemen kunnen ontstaan.
- Koppel het USB-apparaat niet los, terwijl er nog een bestand wordt afgespeeld of weergegeven.

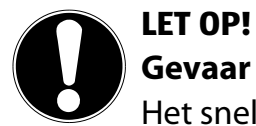

### **Gevaar voor beschadiging!**

Het snel en een paar keer achterelkaar aansluiten en loskoppelen van USB-apparaten is gevaarlijk en kan fysieke schade aan het USB-apparaat en de smart-tv tot gevolg hebben.

■ Let vooral op dat u het USB-apparaat niet een paar keer achterelkaar aansluit en weer loskoppelt.

Als het toestel aanstaat en u sluit een USB-apparaat aan, wordt automatisch de mediabrowser geopend. Zodra u het USB-apparaat verwijdert, verschijnt de melding USB-APPARAAT (0) ONTKOPPELD en keert het toestel automatisch terug naar de normale tv-modus.

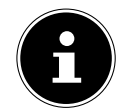

Als u meer dan één USB-station aangesloten hebt, wordt u na het selecteren van het soort medium gevraagd om een station te kiezen. Selecteer dan het gewenste USB-apparaat.

Als u de mediabrowser met de toets **EXIT** verlaat terwijl er een USB-opslagmedium aangesloten is, kunt u dit altijd weer activeren door het als bron te kiezen (met de toets (**SOURCE** ) of in het menu **BRONNEN**). De naam van het USB-opslagmedium wordt dan weergegeven. Kies dit als bron. Als u het USB-medium verwijdert, verdwijnt deze optie weer.

In de mediabrowser worden alle mappen en alle afspeelbare gegevens weergegeven. Met de pijltjestoetsen  $\longleftrightarrow \rightarrow \ast$  kunt u in de mediabrowser navigeren. Mediabestanden kunnen worden geopend met de toets **O K** .

De volgende opties zijn beschikbaar:

## **9.6.1. VIDEO'S**

- (**PL AY/PAUSE** ): weergave starten/onderbreken
- : snel terugspoelen/vooruitspoelen
- < > : vorige/volgende video

### **9.6.2. MUZIEK**

- (**PL AY/PAUSE** ): weergave starten/onderbreken
- < > : vorige/volgende titel

## **9.6.3. FOTO'S**

(**PL AY/PAUSE** ): weergave starten/onderbreken

- < > : vorige/volgende foto
- $\mathcal{P}$ : Zoom
- : foto's rechtsom draaien (in stappen van 90°)

 $\odot$ : foto's linksom draaien (in stappen van 90°)

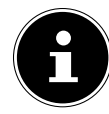

In plaats hiervan kunt voor het bedienen van de mediabrowser ook de betreffende mediatoetsen gebruiken.

## **9.6.4. Loop-functie**

Voor het weergeven van media kunt u ook een loop-functie activeren. Het actuele mediabestand (gemarkeerd met een punt) wordt dan na beëindiging steeds opnieuw herhaald of alle bestanden worden steeds opnieuw herhaald (geen markering).

## **9.6.5. Willekeurige volgorde**

Met de toevalsfunctie worden alle film-, foto- resp. muziekbestanden op uw USB-opslagmedium weergegeven in willekeurige volgorde.

## **9.6.6. Instellingen**

#### **BEELD/GELUIDINSTELLINGEN:**

Voor het weergeven van media kunt u wijzigingen aanbrengen in de beeldinstellingen (alleen voor foto- en videobestanden) en de geluidsinstellingen. Deze wijzigingen komen overeen met de wijzigingen die u kunt aanbrengen in de tv-modus.

#### **MEDIABROWSERINSTELLINGEN:**

De volgende opties zijn bedoeld voor het instellen van de mediabrowser (alleen voor foto- en videobestanden):

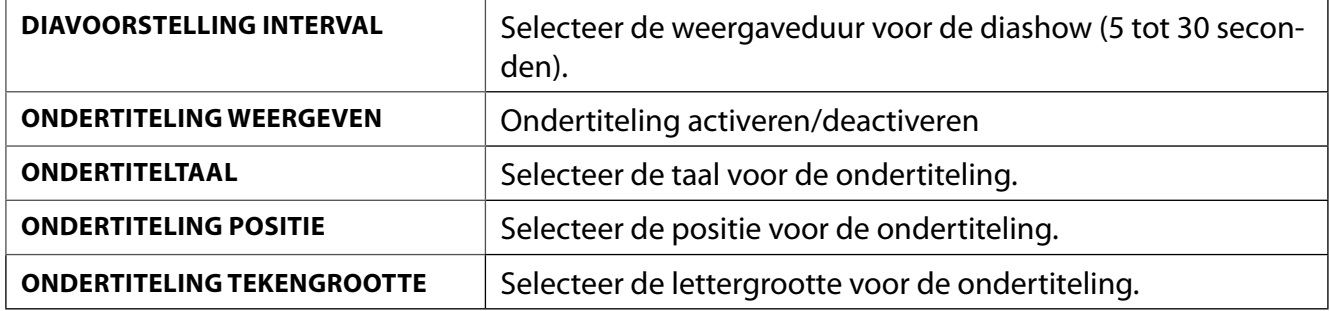

#### **OPTIES:**

Ook terwijl er videobestanden worden weergegeven, kunt u nog verschillende aanpassingen aanbrengen:

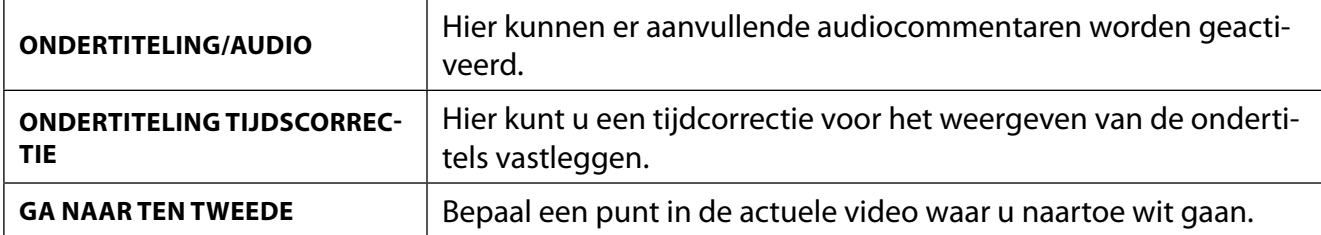

Met de toets **INFO** kunt u tijdens het weergeven het transportveld in beeld brengen.

- Met de toets **BACK** gaat u in de mediabrowser één stap terug.
- Om de mediabrowser te verlaten, drukt u op de toets **EXIT** .

## **9.6.7. Audio Video Delen-netwerkdienst gebruiken**

Met de netwerkdienst voor audio-video-sharing is een gegevensuitwisseling tussen apparaten mogelijk, voor zover deze apparaten de audio-video-sharing-functie ondersteunen.Voorwaarde hiervoor is een bestaande netwerkverbinding (bijv. met een NAS-server). In de lijst met signaalbronnen wordt vervolgens als signaalbron audio-video-sharing weergegeven.

- **▶** Druk op de toets **◯ (SOURCE**).
- Kies **AUDIO VIDEO DELEN** en bevestig met **O K** . Er verschijnt dan een lijst met beschikbare DL-NA-media.
- Selecteer de gewenste mediaserver of het gewenste netwerk en bevestig met **O K** . Vervolgens worden alle beschikbare mappen en mediabestanden weergegeven.

De verdere bediening van deze optie komt overeen met die van de mediabrowser.

# **10. HbbTV-systeem**

Met HbbTV (Hybrid Broadcast Broadband Television) is een inhoudelijke koppeling van tv- en internetcontent mogelijk, die gewoonlijk zichtbaar kan worden gemaakt met behulp van de rode toets op de afstandsbediening.

Met HbbTV is het openen van de normale tv-kanalen, catch-up-tv, video-on-demand, EPG, interactieve reclame, personalisering, afstemming, games, social media en andere multimediatoepassingen mogelijk.

HbbTV-toepassingen kunnen alleen worden geopend, als de zender deze signalen uitzendt en het tv-toestel een internetverbinding heeft. Zowel de omvang als de bediening zijn per programma en zender verschillend.

Of een zender HbbTV-toepassingen aanbiedt, wordt aangegeven met een korte melding op het scherm. De precieze vorm en positie is afhankelijk van de afzonderlijke toepassingen. Met de rode knop kunt u de betreffende pagina's openen en sluiten. Het navigeren door de toepassingen gebeurt met de gekleurde toetsen van de afstandsbediening, maar kan afhankelijk van zender en programma variëren. Let hiervoor op de meldingen binnen de toepassingen.

# **11. MEDION® Life Remote-app**

De MEDION® Life Remote-app biedt u op een innovatieve manier de mogelijkheid om uw MEDI-ON®-televisie met uw smartphone te bedienen via het thuisnetwerk.

Dankzij bepaalde eigenschappen van uw mobiele telefoon zoals touchscreen en de bewegingssensor biedt de MEDION® Life Remote-app u comfortabele, gemakkelijke en verbeterde mogelijkheden om de MEDION® smart-tv aan te sturen. Ook kunt u de televisie bedienen met een touchpad en bij het openen van websites de teksten direct invoeren.

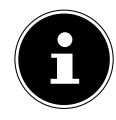

Houd er rekening mee dat de televisie zich voor bediening met de app in hetzelfde netwerk moet bevinden als de smartphone. Houd er ook rekening mee dat er een kleine kans bestaat dat de app niet compatibel is met het besturingssysteem van de smartphone.

QR-code Apple QR-code Android

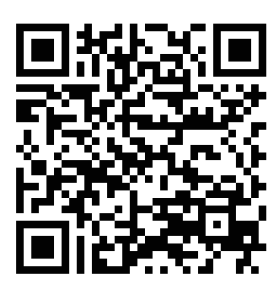

Scan de QR-code om de app direct te installeren op uw smartphone of tablet.

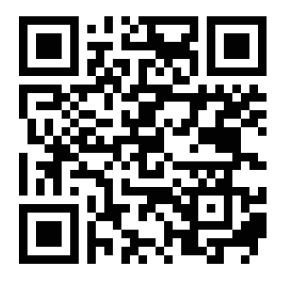

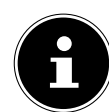

De app identificeert het tv-toestel met behulp van een IP-adres. Om de app te kunnen configureren, moet u dus mogelijk eerst het IP-adres van uw tv-toestel opzoeken.

De MEDION® Life Remote-app heeft dezelfde functies als een afstandsbediening. Door omhoog, omlaag, naar rechts en naar links te vegen, komt u bij de vijf bedieningsinterfaces met de volgende functies:

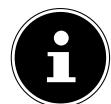

Houd er rekening mee dat sommige toetsen, afhankelijk van het model, mogelijk geen functie hebben.

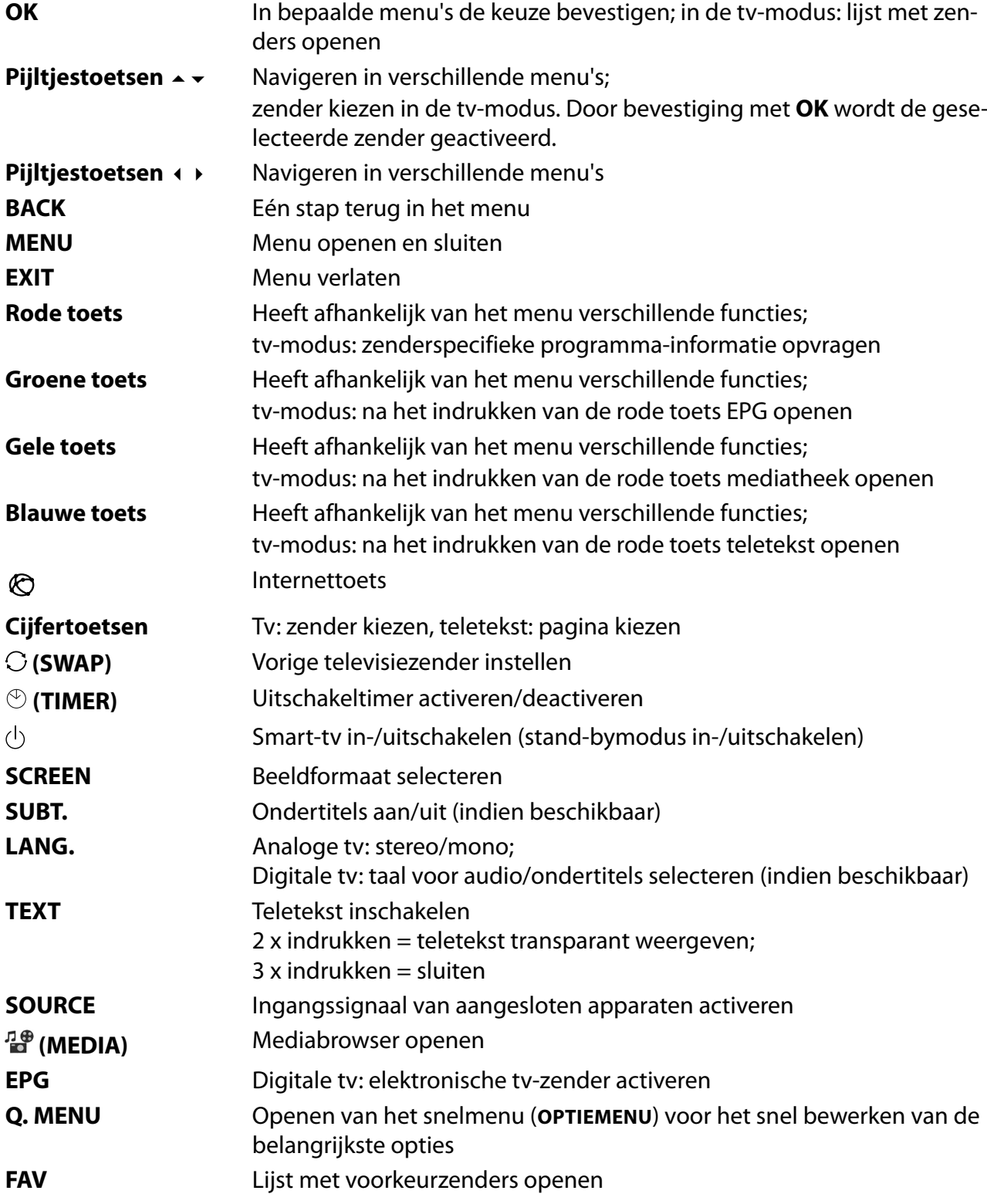

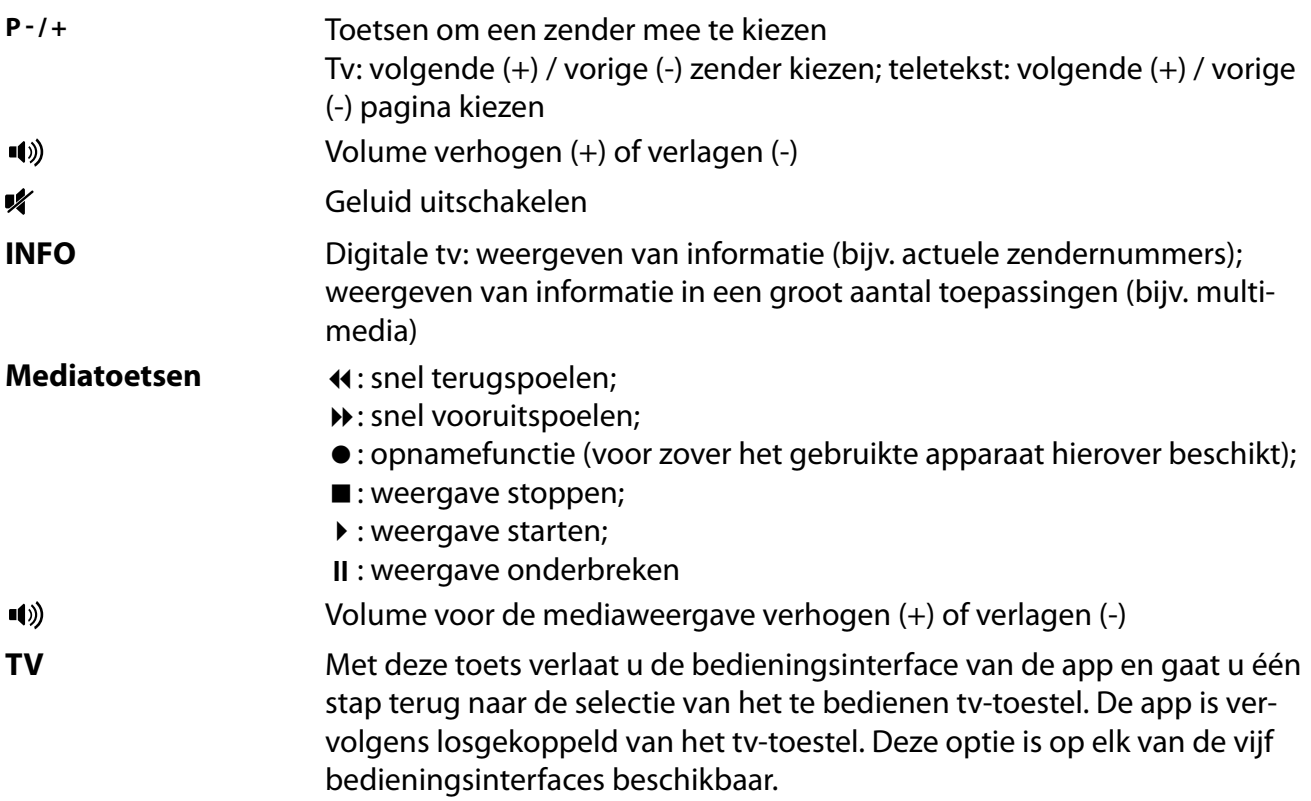

Verder hebt u de beschikking over een groot aantal toetsenbord- en spraakbesturingsopties en over de mogelijkheid van touchpadbesturing.

# **12. Gegevensbescherming MEDION®-smart-tv**

Uw internetcompatibele MEDION®-smart-tv beschikt over ondersteunende internetfuncties (HbbTV, Portal en Open Browsing). Dankzij deze functies hebt u toegang tot diensten, content, software en producten van derden op internet. Bovendien hebt u toegang tot open internetcontent. Uw toestel controleert zo automatisch of er een nieuwe softwareversie voor uw toestel beschikbaar is. Hiervoor verzendt uw tv het IP-adres, de softwareversie en het MAC-adres van het toestel. Deze gegevens zijn nodig om de software te kunnen updaten.

Om toegang te krijgen tot toepassingen op het portaal of met HbbTV kan het afhankelijk van de aanbieder nodig zijn dat u zich registreert of een gebruikersaccount aanmaakt. Bovendien zijn er aan het gebruik van bepaalde diensten kosten verbonden. Bij de registratie is het mogelijk dat u persoonsgegevens moet invoeren of een uniek en geheim wachtwoord moet kiezen. Controleer van tevoren het privacybeleid van de betreffende aanbieder.

MEDION® stelt zich er niet aansprakelijk voor, als de HbbTV, het portaal of een dienst niet beantwoordt aan de eisen van de gebruiker. Ook kan MEDION® er niet voor instaan dat er onbeperkt gebruik kan worden gemaakt van de dienst en in het bijzonder niet dat dit zonder onderbreking, op het gewenste tijdstip, veilig en storingsvrij kan gebeuren.

MEDION® stelt zich niet aansprakelijk voor de via HbbTV, het portaal of het open internet toegankelijke informatie en content en voor het gebruik en de betrouwbaarheid hiervan. Bij de aankoop van uw smart-tv hebt u speciale garanties gekregen. De geldigheid van deze garanties, inclusief de bijbehorende uitsluiting van aansprakelijkheid, blijft van toepassing.

Als u verder nog vragen hebt over het onderwerp gegevensbescherming bij het gebruik van uw smart-tv, neem dan contact op met de aanbieder van de betreffende internetdiensten of ga direct naar www.medion.com en neem contact op met MEDION® via de rubriek 'Privacy verklaring'.

# **13. Probleemoplossing**

 Storingen kunnen voor de hand liggende oorzaken hebben, maar zijn soms ook het gevolg van defecte componenten. Wij geven u hierbij een leidraad om het probleem op te lossen. Als de hier vermelde maatregelen niet werken, helpen wij u graag verder. Bel ons gerust!

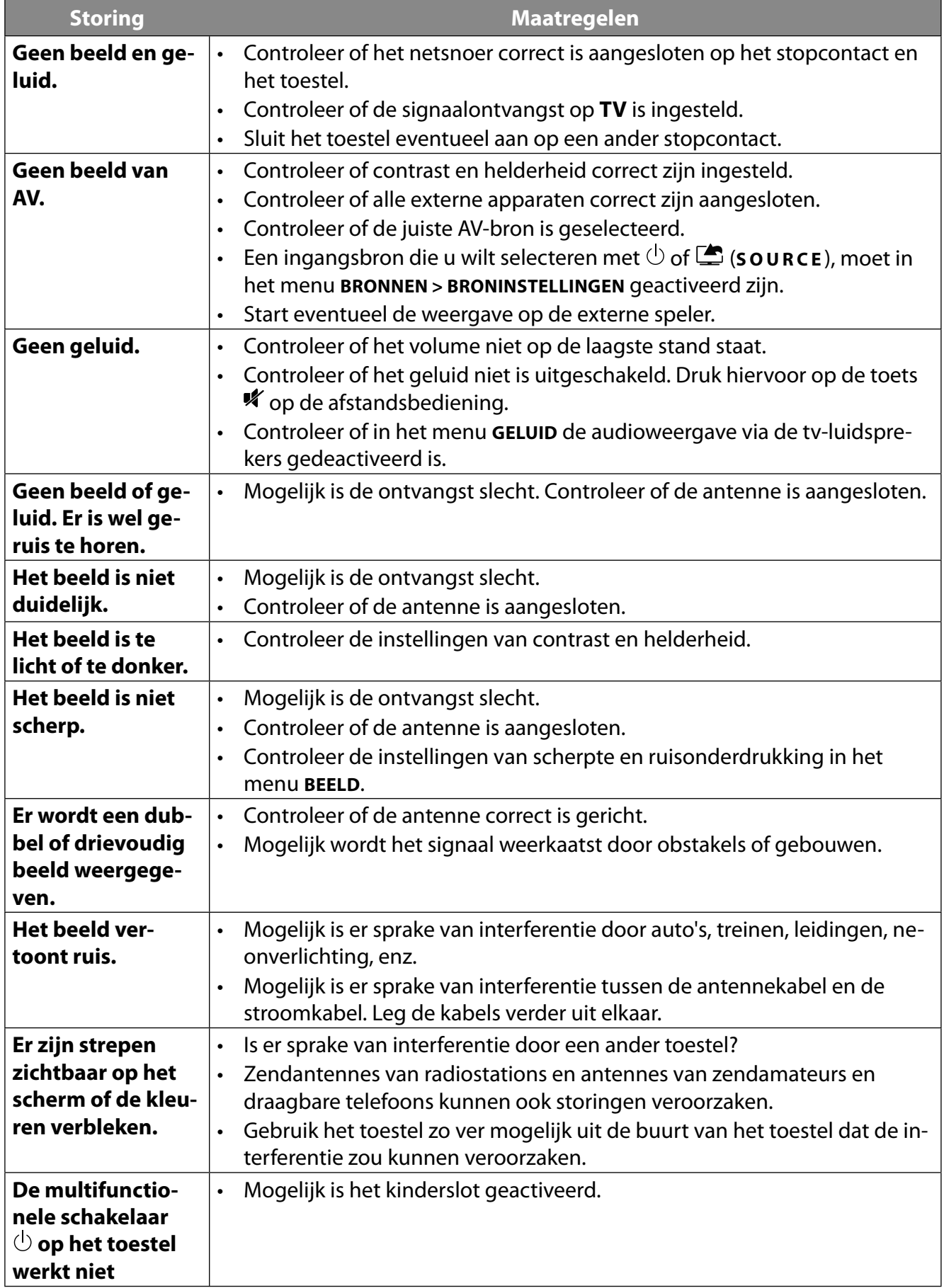

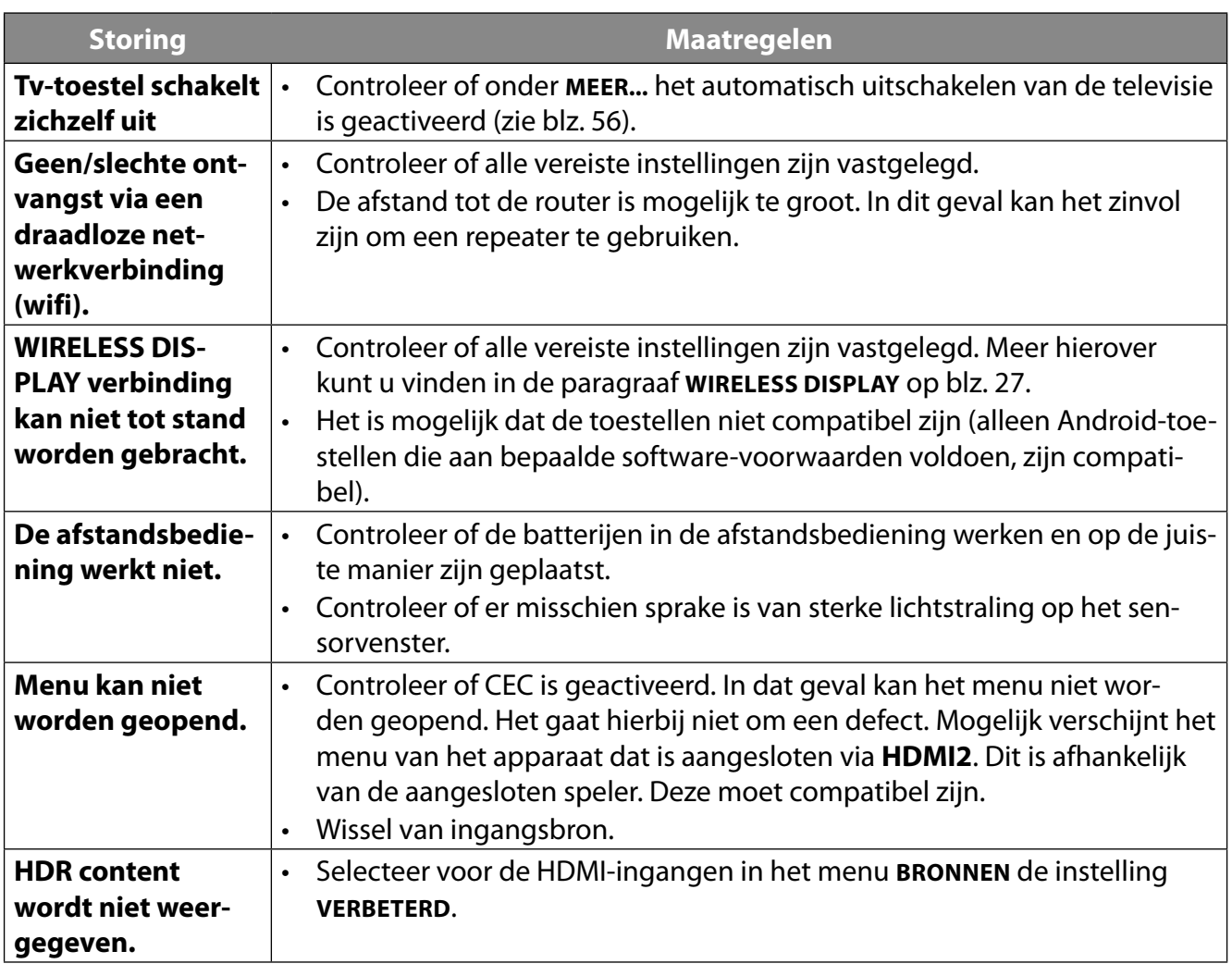

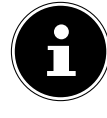

Soms kan het helpen de fabrieksinstellingen terug te zetten en het toestel daarna opnieuw te installeren.

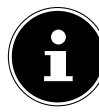

Bij gedeactiveerde cookies wordt de startpagina van het mediaportaal bij elke keer openen weergegeven.

# **13.1. Hebt u nog hulp nodig?**

Als u het probleem aan de hand van de suggesties in de voorgaande paragrafen niet hebt kunnen oplossen, neem dan contact met ons op. Het is handig voor ons als u ons dan de volgende informatie geeft:

- Welke externe apparaten zijn er aangesloten?
- Welke meldingen verschijnen er op het beeldscherm?
- Tijdens welke stap in de bediening is het probleem opgetreden?
- Als u een pc op het toestel hebt aangesloten:
	- Hoe ziet uw systeemconfiguratie eruit?
	- Welke software gebruikte u toen het probleem zich voordeed?
- Wat hebt u al gedaan om het probleem op te lossen?
- Als u al een klantnummer van ons hebt, geef dit dan aan ons door.

# **13.2. Pixelfouten bij smart-tv's**

Ondanks het gebruik van de modernste productiemethoden kunnen er vanwege de zeer complexe techniek in zeldzame gevallen een of meer pixels uitvallen.

Bij actieve-matrix-tft-schermen met een resolutie van **3840 x 2160 pixels**, die elk uit vier subpixels (rood, groen, blauw en wit) bestaan, zijn er in totaal **ca. 33,2 miljoen** elementen die moeten worden aangestuurd. Vanwege dit zeer grote aantal transistors en het daaraan gerelateerde uiterst complexe productieproces is het mogelijk dat er af en toe pixels of afzonderlijke subpixels uitvallen of verkeerd worden aangestuurd.

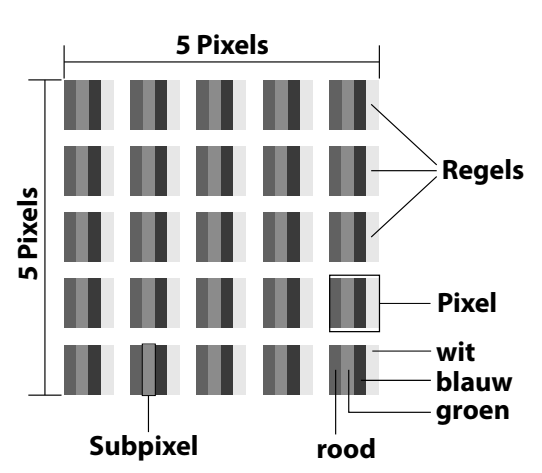

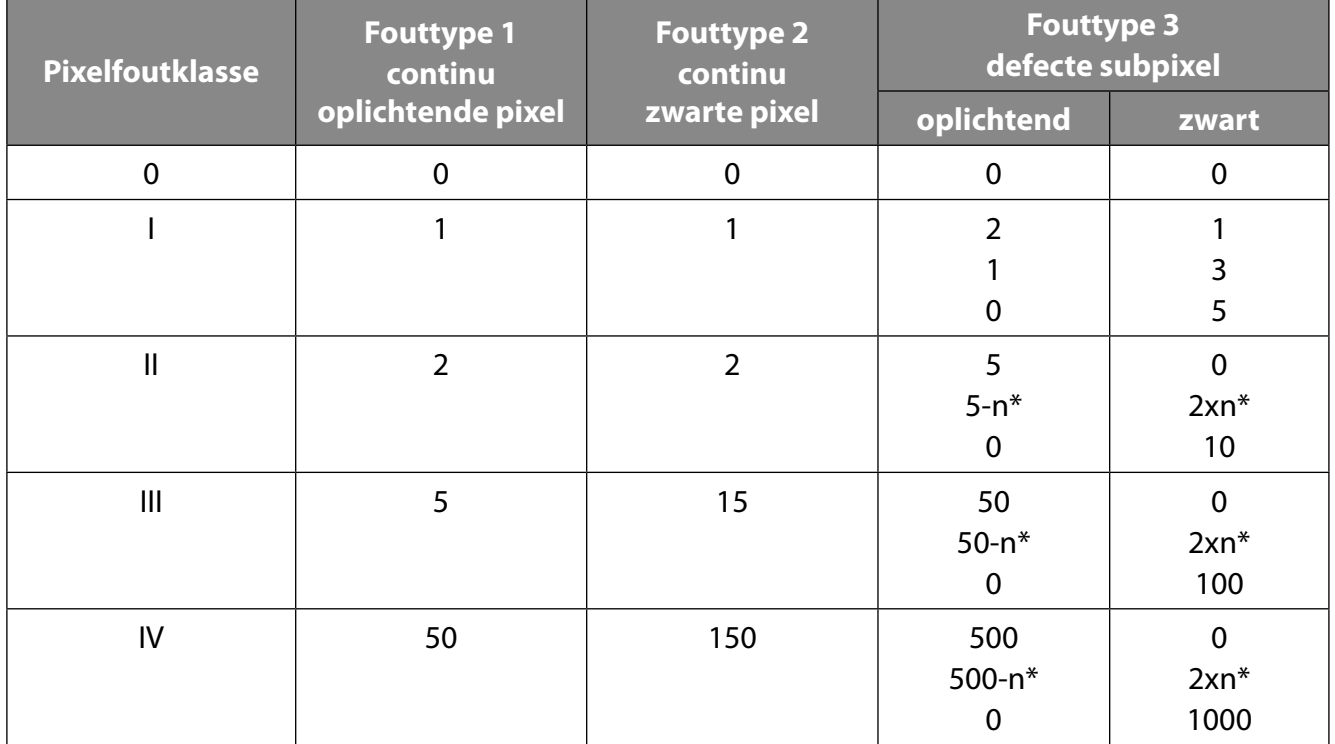

 $n^*$ =1,5

Het toegestane aantal fouten van de bovenstaande typen in iedere foutklasse geldt per miljoen pixels en moet afhankelijk van de fysieke resolutie van het beeldscherm worden omgerekend. Het toestel voldoet aan de Europese norm ISO 9241-307 klasse II (pixelfoutklasse). Pixelfouten tot het aangegeven maximumaantal vallen niet onder de garantie.

# **14. Reiniging**

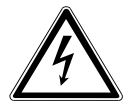

## **WAARSCHUWING!**

### **Gevaar voor elektrische schokken!**

Als de behuizing wordt geopend en onderdelen in het toestel worden aangeraakt, bestaat er levensgevaar door elektrische schokken!

 Open de behuizing van het toestel niet. Hierin zitten geen onderdelen die onderhouden moeten worden. Haal voor het reinigen altijd de stekker uit het stopcontact en koppel alle aansluitkabels los!

Door de volgende maatregelen kan de levensduur van de smart-tv worden verlengd:

- Op het hoogglanzende oppervlak is folie aangebracht om het tv-toestel te beschermen tegen krassen. Verwijder het folie, nadat u het tv-toestel op de juiste manier hebt opgesteld.
- Als het hoogglanzende oppervlak vuil wordt, verwijder dan eerst het stof. Neem het toestel vervolgens voorzichtig af met een schoonmaakdoek. Als u niet eerst het stof afneemt of te krachtig over het hoogglanzende oppervlak wrijft, kunnen er krassen ontstaan.
- Gebruik geen oplosmiddelen en geen bijtende of gasvormige reinigingsmiddelen.
- Reinig het beeldscherm met een zachte, pluisvrije doek.
- Let op dat er geen waterdruppels op de smart-tv achterblijven. Water kan blijvende verkleuringen veroorzaken.
- Om beschadiging te voorkomen, mag er in geen geval water binnen in het toestel terechtkomen.
- Stel het beeldscherm niet bloot aan fel zonlicht of ultraviolette straling.
- Bewaar het verpakkingsmateriaal goed en gebruik alleen dit materiaal om de smart-tv te transporteren.

# **15. Opslag bij niet-gebruik**

Berg het tv-toestel, als u het gedurende langere tijd niet gebruikt, op een droge, koele plaats op en zorg ervoor dat het beschermd is tegen stof en extreme temperatuurschommelingen. Koppel eerst alle aansluitingen los en haal de batterijen uit de afstandsbediening.

# **16. Afvalverwerking**

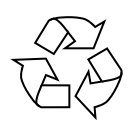

#### **Verpakking**

Het apparaat zit ter bescherming tegen transportschade in een verpakking. Verpakkingen zijn gemaakt van materialen die milieuvriendelijk kunnen worden afgevoerd en vakkundig kunnen worden gerecycled.

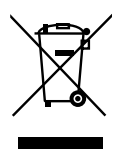

#### **Apparaat**

Met dit pictogram van een doorgekruiste afvalbak wordt aangegeven dat op het apparaat richtlijn 2012/19/EU van toepassing is. Gebruikte apparaten mogen niet met het gewone huishoudelijk afval worden meegegeven. Volgens richtlijn 2012/19/EU moet het apparaat aan het einde van de levensduur volgens voorschrift worden afgevoerd. Hierbij worden voor hergebruik geschikte stoffen in het apparaat gerecycled, zodat belasting van het milieu wordt voorkomen. Lever het apparaat in bij een inzamelpunt voor elektrisch afval of bij een afvalsorteercentrum. Haal eerst de batterijen uit het apparaat en lever deze apart in op een inzamelpunt voor oude batterijen. Neem voor meer informatie contact op met de lokale afvalverwerkingsdienst of met uw gemeente.

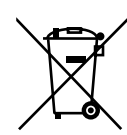

#### **Batterijen**

Door oude batterijen volgens de geldende voorschriften af te voeren, spaart u het milieu en beschermt u uw eigen gezondheid. Lege batterijen horen niet bij het huisvuil. Batterijen moeten volgens de lokale voorschriften worden weggegooid. Hiervoor zijn er bij winkels die batterijen verkopen, en bij lokale inzamelpunten bakken aanwezig waarin batterijen kunnen worden gedeponeerd. Neem voor meer informatie contact op met het lokale afvalverwerkingsbedrijf of uw gemeente.

Bij de verkoop van batterijen en bij de levering van apparaten die batterijen bevatten, zijn wij verplicht om u te wijzen op het volgende:

Als consument bent u wettelijk verplicht om gebruikte batterijen in te leveren. U kunt oude batterijen die wij als nieuwe batterijen in ons assortiment hebben of hadden, gratis terugsturen naar ons distributiecentrum (verzendadres).
# **17. Technische gegevens**

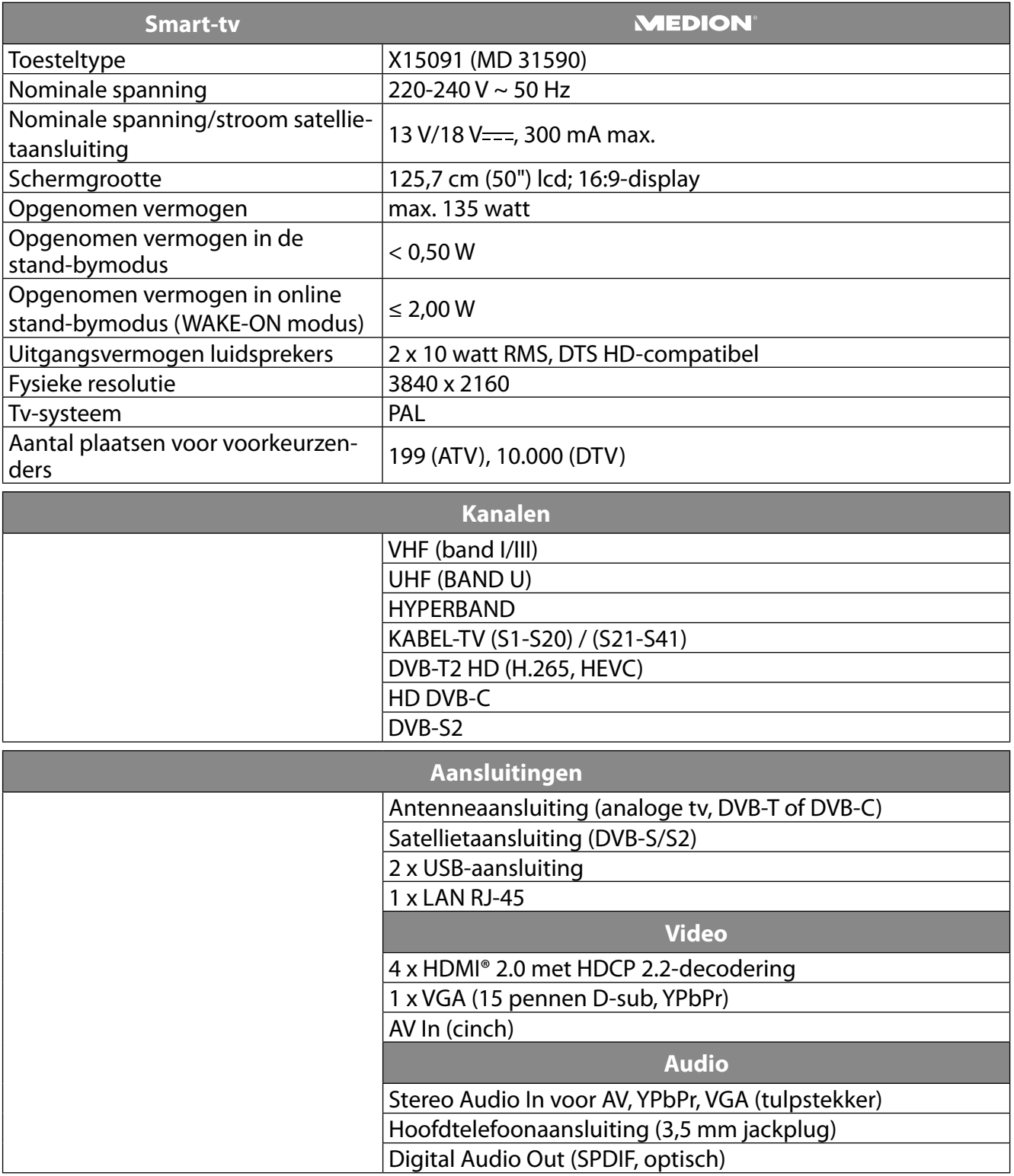

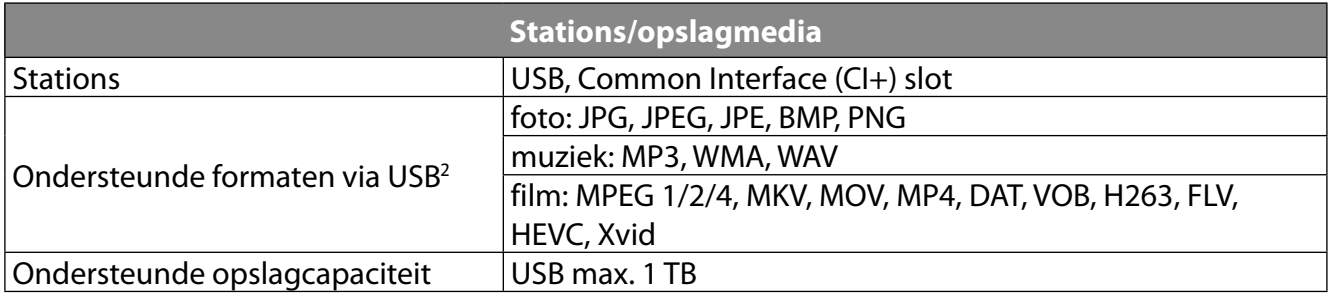

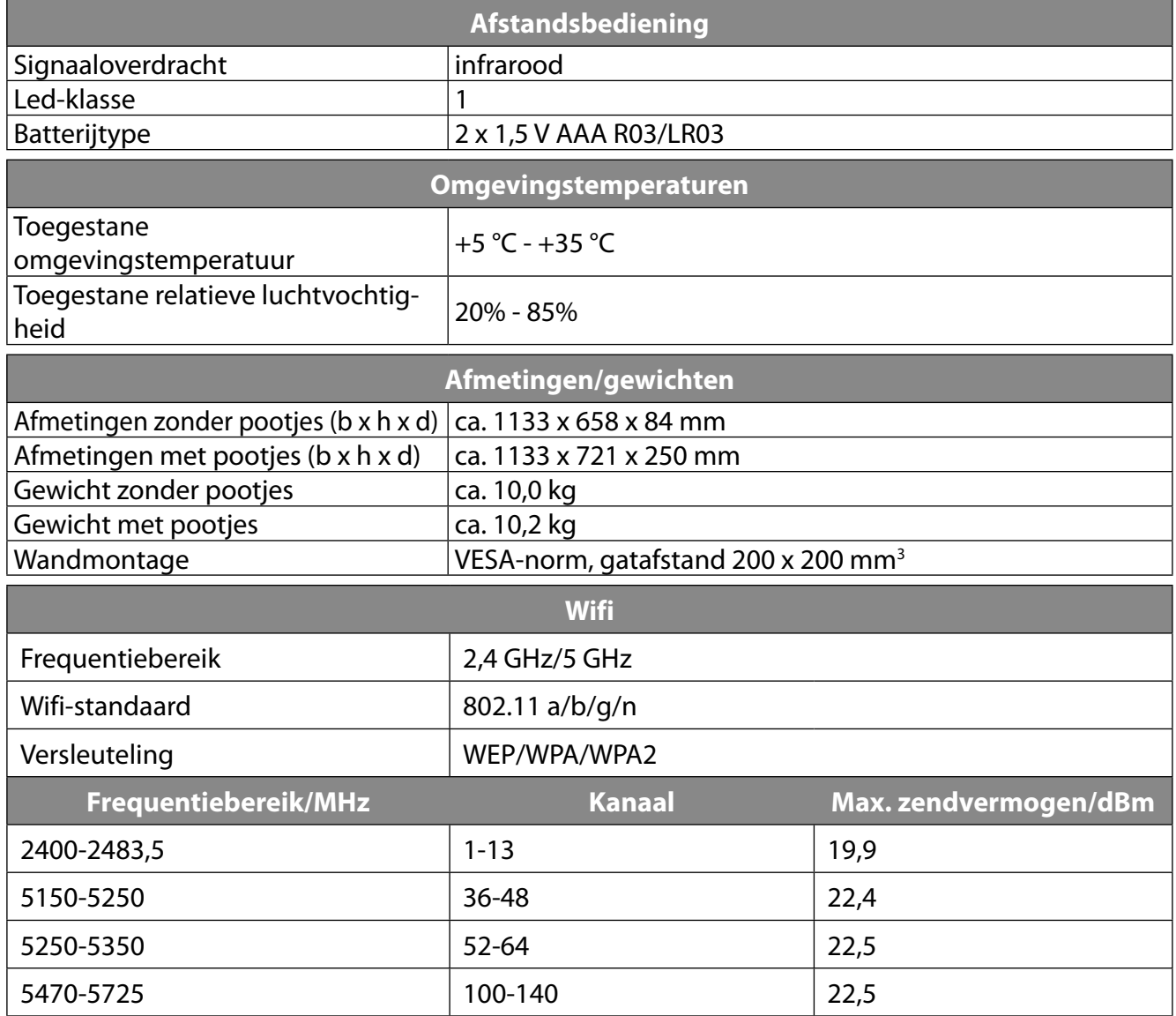

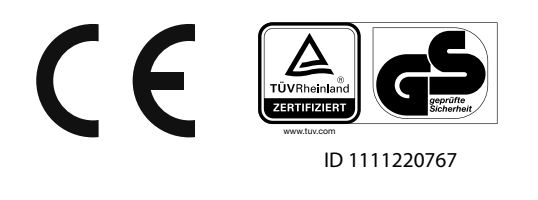

2 Vanwege het grote aantal beschikbare codecs kan niet worden gegarandeerd dat alle formaten kunnen worden weergegeven.

 3 Wandhouder niet meegeleverd. Let bij de montage op dat er bouten maat M6 worden gebruikt. De lengte die de bouten moeten hebben, kunt u berekenen door bij de dikte van de wandhouder 10 mm op te tellen.

**NL**

# **18. Productfiche**

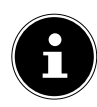

Scan de QR-code op het energielabel om het productgegevensblad te downloaden.

# **18.1. Informatie over handelsmerken**

DTS, het symbool en DTS samen met het symbool zijn gedeponeerde handelsmerken van DTS, Inc.

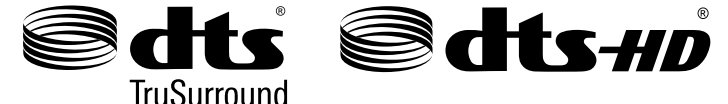

Meer informatie over DTS-patenten vindt u op http://patents.dts.com

Het HDMI-logo en High-Definition Multimedia Interface zijn gedeponeerde handelsmerken van HDMI Licensing LLC.

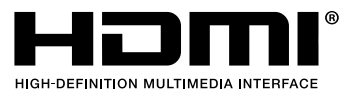

Geproduceerd onder licentie van Dolby Laboratories. Dolby en het symbool met dubbele D zijn handelsmerken van Dolby Laboratories.

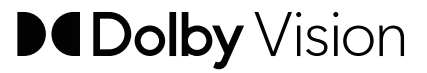

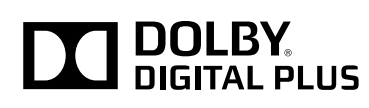

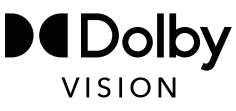

Blu Ray, USB, Android, Apple en andere handelsmerken zijn eigendom van de betreffende eigenaren.

# **19. Service-informatie**

Wanneer uw apparaat niet zoals gewenst of verwacht functioneert, neem dan contact op met onze klantenservice. U heeft verschillende mogelijkheden, om met ons contact op te nemen:

• In onze Service Community vindt u andere gebruikers en onze medewerkers en daar kunt u uw ervaringen uitwisselen en uw kennis delen.

U vindt onze Service Community onder http://community.medion.com.

- U kunt natuurlijk ook ons contactformulier gebruiken onder www.medion.com/contact.
- En bovendien staat ons serviceteam ook via de hotline of per post ter beschikking.

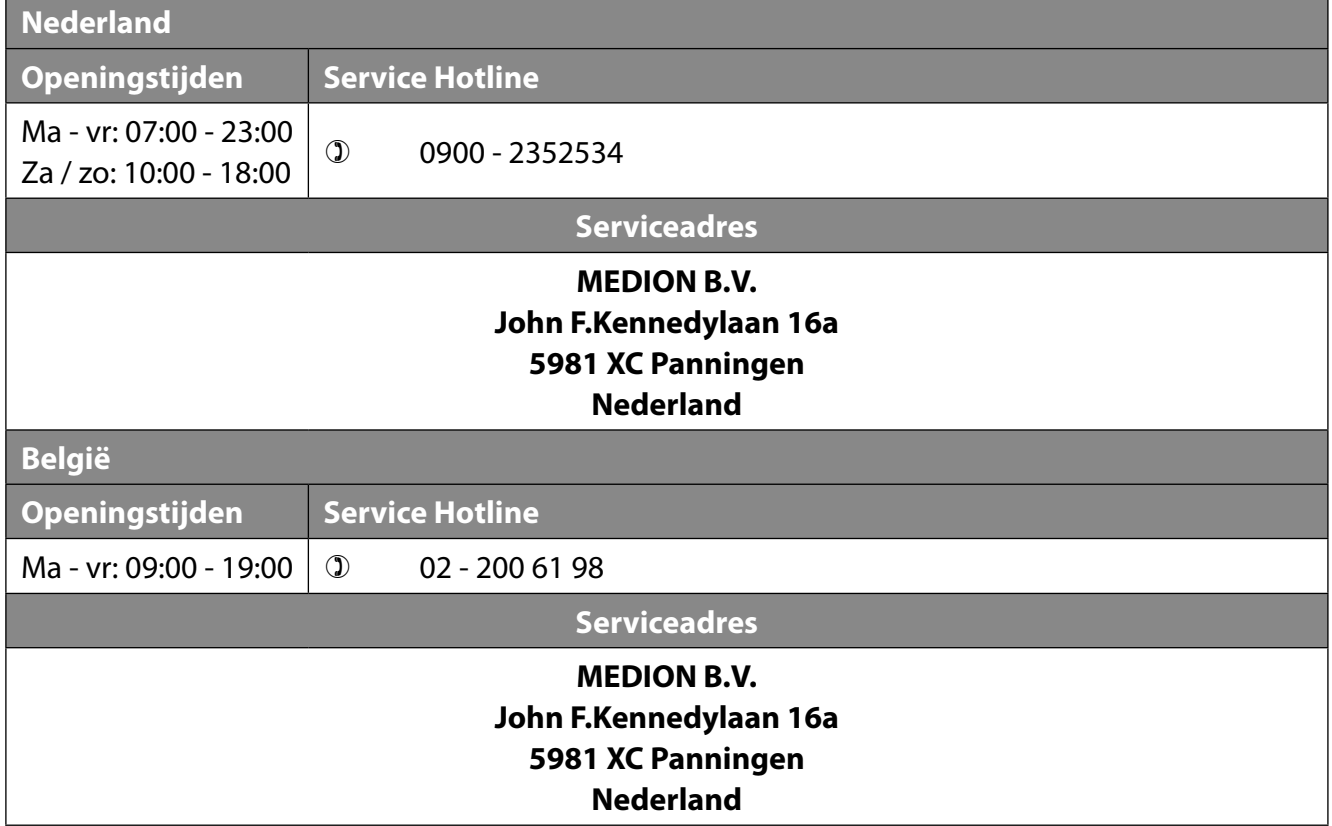

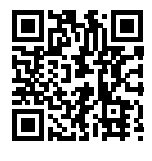

Deze en vele andere gebruiksaanwijzingen staan ter beschikking om te downloaden via het serviceportaal

www.medion.com/be/nl/service/start/.

Daar vindt u ook drivers en andere software voor verschillende apparaten.

Ook kunt u de QR-code hiernaast scannen en de gebruiksaanwijzing via het serviceportaal downloaden op uw mobiele eindapparaat.

# **20. Colofon**

Copyright © 2021 Stand: 14.04.2021 Alle rechten voorbehouden.

Deze gebruiksaanwijzing is auteursrechtelijk beschermd. Verveelvoudiging in mechanische, elektronische of welke andere vorm dan ook zonder schriftelijke toestemming van de fabrikant is verboden. Het copyright berust bij de distributeur:

**MEDION AG Am Zehnthof 77 45307 Essen Duitsland**

Houd er rekening mee dat het bovenstaande adres geen retouradres is. Neem eerst contact op met onze klantenservice.

# **21. Privacy statement**

Beste klant!

Wij delen u mee dat wij, MEDION AG, Am Zehnthof 77, 45307 Essen, als verwerkingsverantwoordelijke uw persoonsgegevens verwerken.

In aangelegenheden die te maken hebben met het recht op gegevensbescherming, worden wij bijgestaan door de functionaris voor gegevensbescherming van onze onderneming, die bereikbaar is onder MEDION AG, Datenschutz, Am Zehnthof 77, D-45307 Essen; datenschutz@medion.com. Wij verwerken uw gegevens ten behoeve van de garantieafwikkeling en daarmee samenhangende processen (bijv. reparaties) en baseren ons bij de verwerking van uw gegevens op de met ons gesloten koopovereenkomst.

Wij zullen uw gegevens voor de garantieafwikkeling en daarmee samenhangende processen (bijv. reparaties) doorgeven aan de dienstverleners die de reparaties in opdracht van ons uitvoeren. Wij slaan uw persoonsgegevens gewoonlijk op voor de duur van drie jaar om ervoor te zorgen dat uw wettelijke garantieaanspraken kunnen worden vervuld.

U hebt tegenover ons het recht op informatie over de betreffende persoonsgegevens en op rectificatie, wissing, beperking van de verwerking, bezwaar tegen de verwerking en op gegevensoverdraagbaarheid.

Ten aanzien van het recht op informatie en wissing gelden evenwel beperkingen volgens § 34 en § 35 van de Duitse wet bescherming persoonsgegevens (BDSG) (art. 23 AVG). Bovendien hebt u het recht om een klacht in te dienen bij een toezichthoudende autoriteit (art. 77 AVG juncto § 19 BDSG). Voor MEDION AG is dat de functionaris voor gegevensbescherming en informatievrijheid van de deelstaat Noordrijn-Westfalen (Landesbeauftragte für Datenschutz und Informationsfreiheit Nordrhein Westfalen), Postbus 200444, 40212 Düsseldorf. www.ldi.nrw.de.

De verwerking van uw gegevens is noodzakelijk voor de garantieafwikkeling; zonder dat de vereiste gegevens beschikbaar worden gesteld, is het niet mogelijk om de garantie af te wikkelen.

# 22. Index

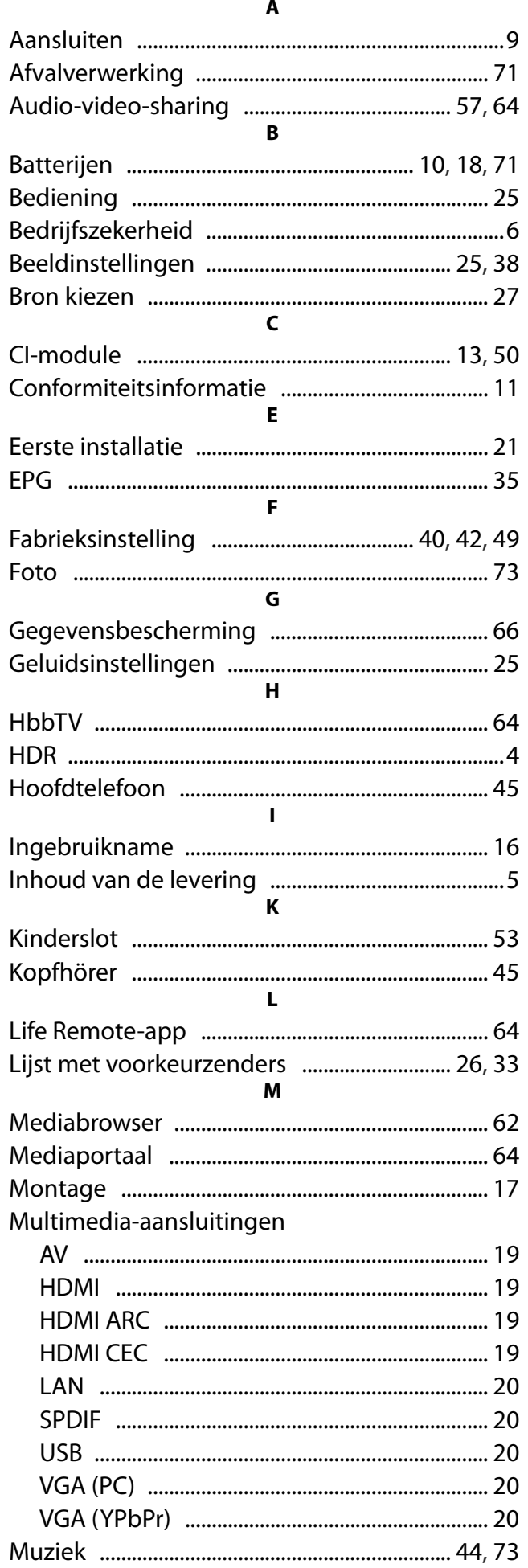

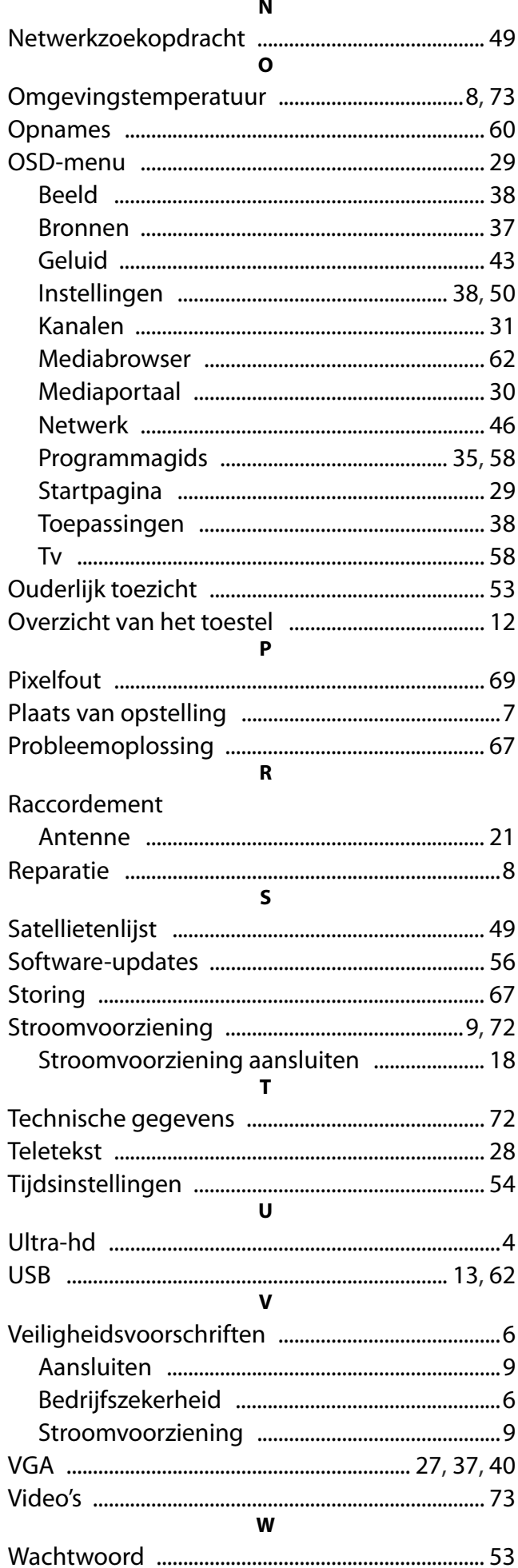

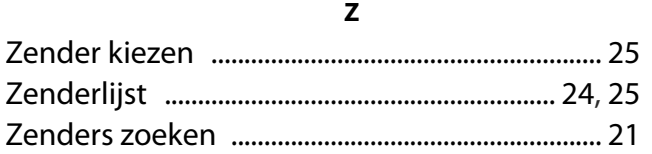

## **Contenu**

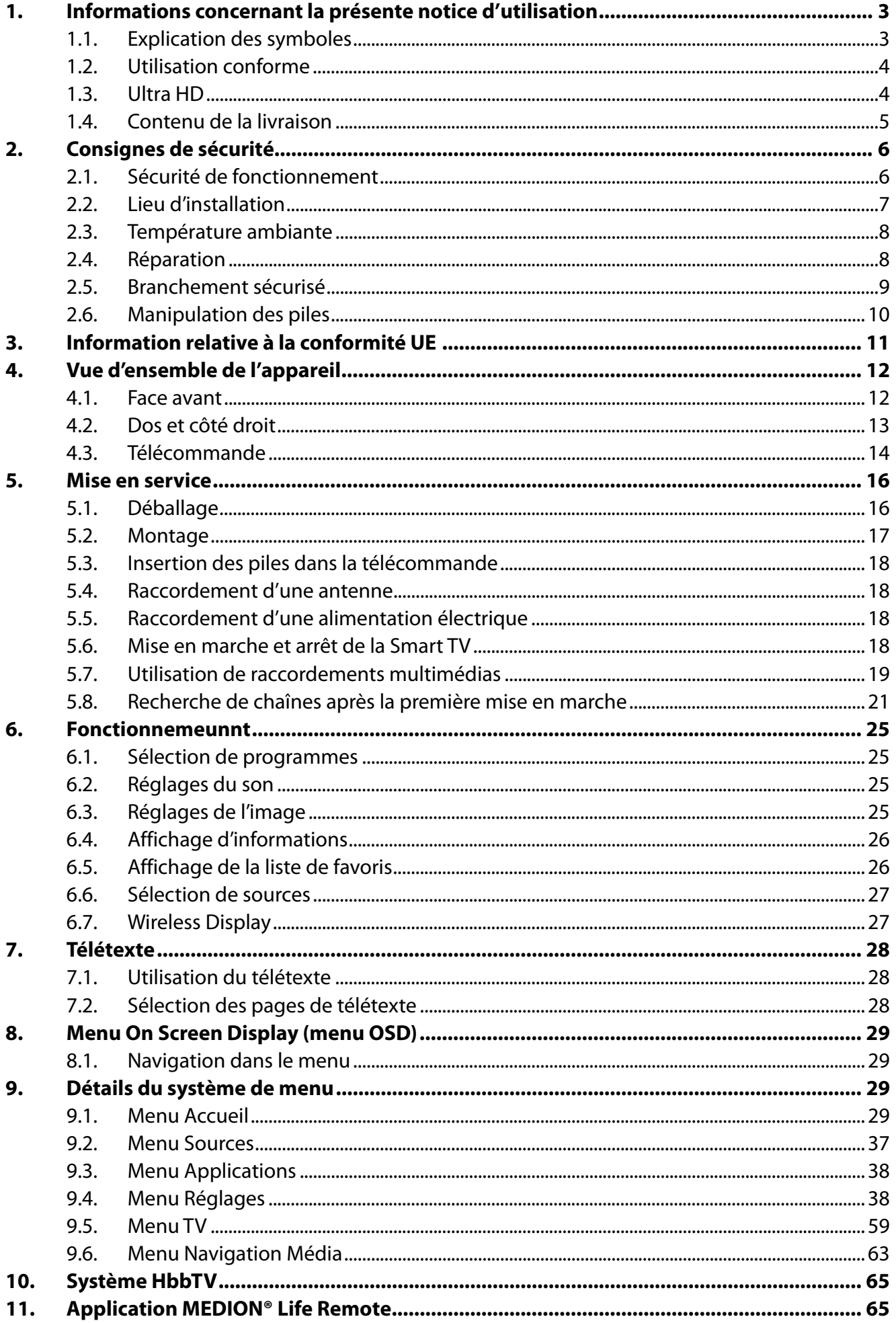

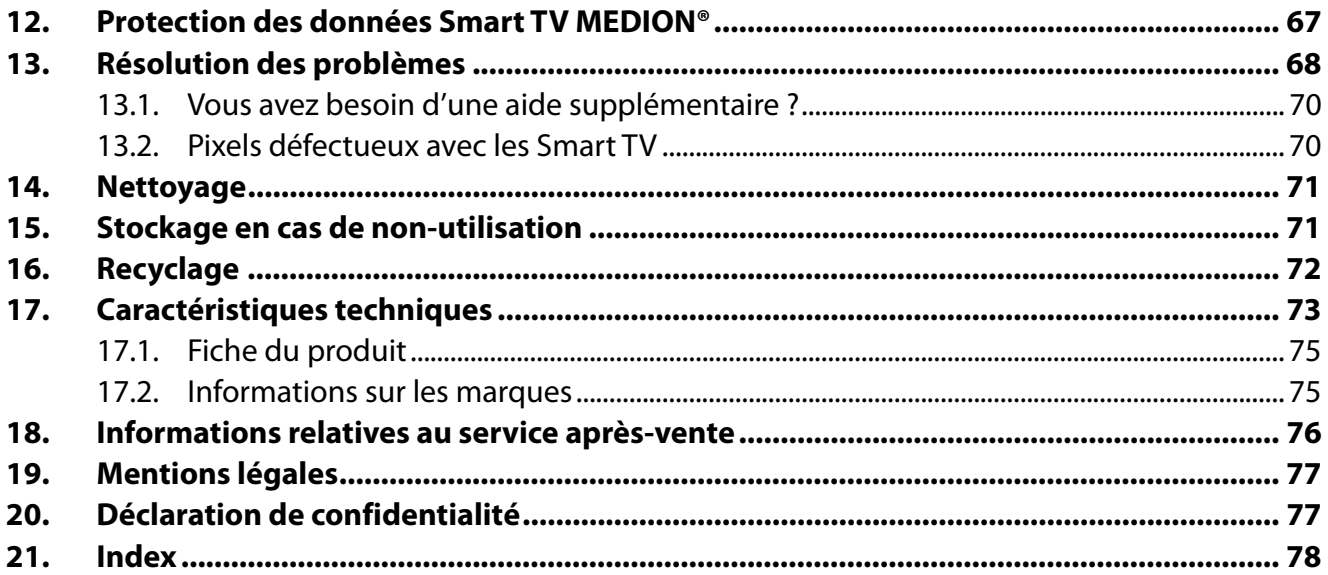

# **1. Informations concernant la présente notice d'utilisation**

Merci d'avoir choisi notre produit. Nous vous souhaitons une bonne utilisation !  $\tilde{\mathbf{I}}$ Lisez attentivement les consignes de sécurité avant de mettre l'appareil en service. Tenez compte des avertissements apposés sur l'appareil et de la notice d'utilisation.

Conservez toujours la notice d'utilisation à portée de main. Cette notice d'utilisation fait partie intégrante du produit. Si vous vendez ou donnez l'appareil, il est impératif de la remettre également au nouveau propriétaire.

## **1.1. Explication des symboles**

Le danger décrit dans les paragraphes signalés par l'un des symboles d'avertissement suivants doit être évité afin d'empêcher les conséquences potentielles évoquées.

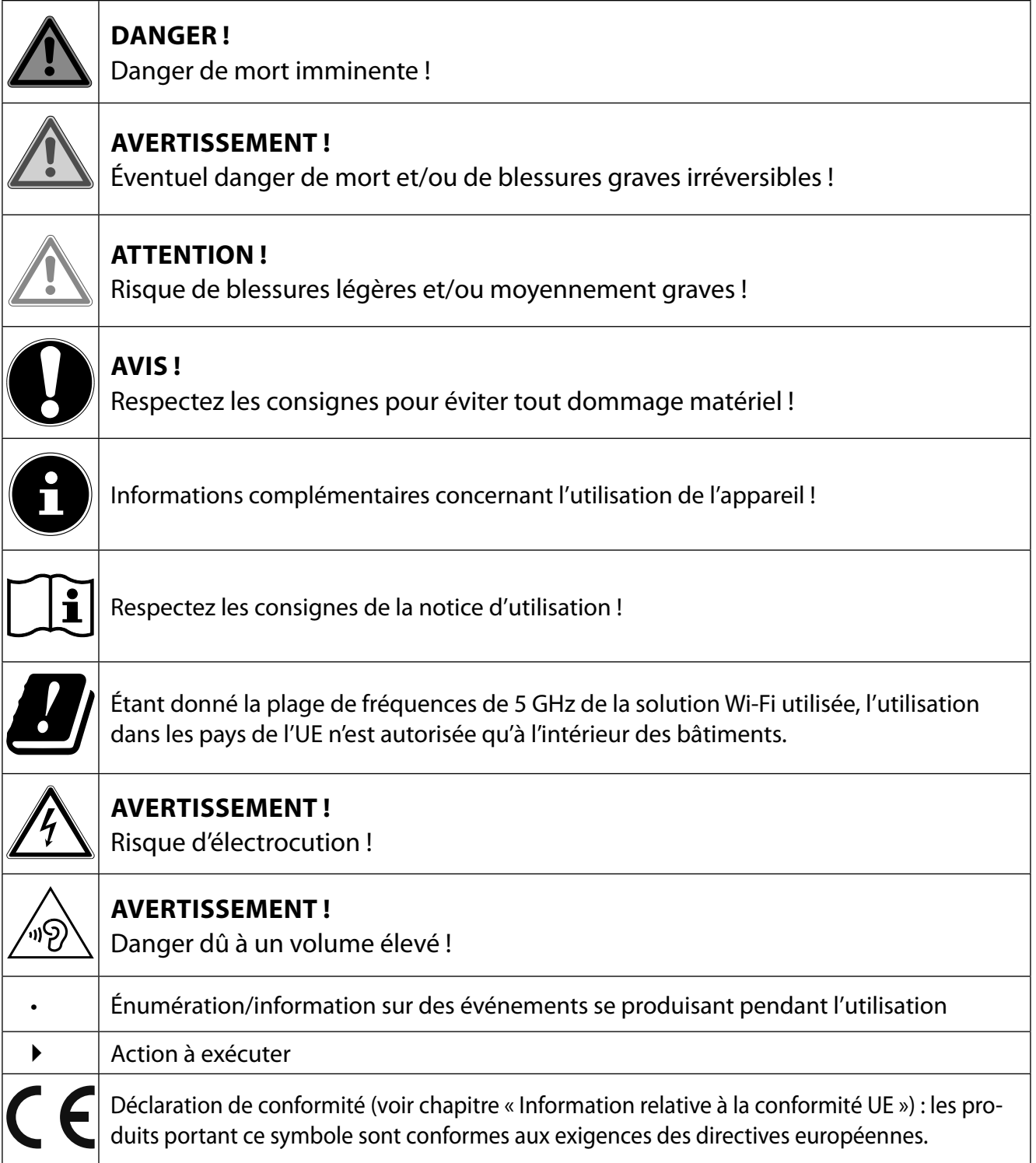

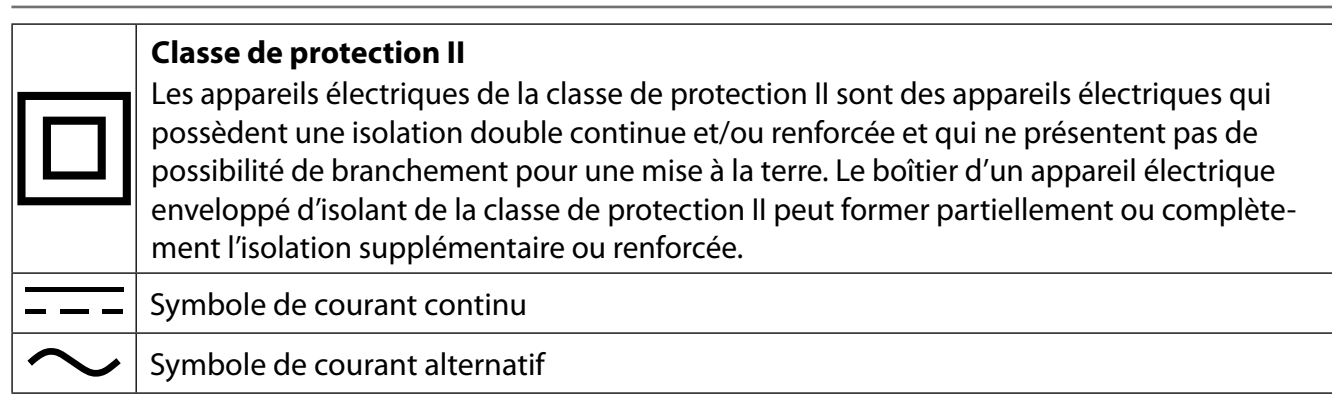

# **1.2. Utilisation conforme**

Ce produit est un appareil lié au domaine de l'électronique de loisir et convient également pour des applications multimédias. Cet appareil sert à capter et à lire des programmes télévisés. Les différentes possibilités de raccordement permettent une extension supplémentaire des sources de réception et de lecture (récepteur, lecteur de DVD, enregistreur de DVD, enregistreur de vidéos, PC, etc.). Cet appareil vous offre des possibilités d'utilisation variées.

L'appareil est destiné exclusivement à un usage privé et non à une utilisation industrielle/commerciale.

- Veuillez noter qu'en cas d'utilisation non conforme à l'emploi prévu, la garantie est annulée.
- Ne transformez pas l'appareil sans notre accord et n'utilisez pas d'accessoires auxiliaires autres que ceux autorisés ou livrés par nos soins.
- Utilisez uniquement des pièces de rechange et accessoires livrés ou autorisés par nos soins.
- Tenez compte de toutes les informations contenues dans cette notice d'utilisation, en particulier des consignes de sécurité. Toute autre utilisation est considérée comme non conforme et peut entraîner des dommages corporels ou matériels.
- N'utilisez pas l'appareil dans des conditions ambiantes extrêmes.
- Cet appareil est uniquement adapté à une utilisation en intérieur et au sec.
- Cet appareil ne convient pas à une utilisation en tant que moniteur de données pour poste de travail.

## **1.3. Ultra HD**

Votre Smart TV est équipée de la caractéristique « Ultra HD ». Cela signifie qu'elle permet de visionner des images haute résolution d'une définition quatre fois plus élevée que le Full HD. Cette caractéristique implique l'existence d'un signal TV Ultra HD.

## **1.3.1. HDR (High Dynamic Range)**

La technologie HDR offre une plage dynamique accrue pour les valeurs de luminosité des couleurs représentées. Cela signifie que chaque valeur de couleur reproduite n'est plus seulement représentée en 256 nuances maximum, mais en 1 024 nuances. Grâce à la multiplication par quatre de la plage dynamique, les zones sombres de l'image sont encore plus sombres et les zones claires de l'image, encore plus claires. Il en résulte un effet plus réaliste et il devient possible de distinguer des détails qui n'auraient pas été visibles avec une gamme de luminosité plus faible. La technologie HDR doit être supportée par la chaîne, le service de streaming ou par le matériel de l'appareil raccordé et le Blu-ray.

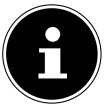

Pour les entrées HDMI, sélectionnez dans le menu **SOURCES > RÉGLAGES SOURCE** le réglage **AMÉLIORÉ** lorsque des contenus doivent être lus avec la technologie HDR.

## **1.4. Contenu de la livraison**

Veuillez vérifier l'intégralité de la livraison et nous signaler dans les 14 jours suivant l'achat toute livraison incomplète. En cas de livraison en totalité ou partiellement défectueuse, veuillez également nous contacter.

Les équipements suivants sont inclus avec le produit que vous venez d'acheter :

- Ultra HD Smart TV
- Télécommande (RC1822) avec 2 piles de type LR03 (AAA) 1,5 V
- Pieds avec vis de fixation
- Notice d'utilisation et carte de garantie

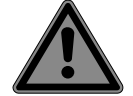

#### **DANGER !**

#### **Risque de suffocation !**

Les films d'emballage présentent un risque de suffocation en cas d'ingestion ou d'utilisation non conforme !

■ Conservez les emballages, tels que les films ou sachets en plastique, hors de portée des enfants.

# **2. Consignes de sécurité**

# **2.1. Sécurité de fonctionnement**

- Avant la première utilisation, vérifiez que l'appareil n'est pas endommagé. N'utilisez pas un appareil défectueux ou endommagé.
- Cet appareil peut être utilisé par des enfants âgés de plus de 8 ans et par des personnes aux capacités physiques, sensorielles ou mentales restreintes ou ne disposant pas de l'expérience ou des connaissances requises s'ils sont surveillés ou s'ils ont reçu des instructions pour pouvoir utiliser l'appareil en toute sécurité et ont compris les dangers en résultant.
- Les enfants ne doivent pas jouer avec l'appareil. Le nettoyage et l'entretien incombant à l'utilisateur ne doivent pas être réalisés par des enfants sans surveillance.

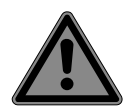

## **DANGER !**

#### **Risque de suffocation !**

Les matériaux d'emballage ne sont pas des jouets ! Les films d'emballage présentent un risque de suffocation en cas d'ingestion ou d'utilisation non conforme ! Conservez les emballages, tels que les films ou sachets en plastique, hors de portée des enfants.

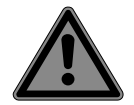

## **DANGER !**

#### **Risque d'électrocution !**

Risque de choc électrique, de court-circuit et d'incendie !

 N'ouvrez jamais le boîtier de la Smart TV et n'introduisez aucun objet à l'intérieur de la Smart TV par les fentes et ouvertures.

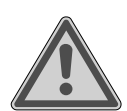

## **AVERTISSEMENT !**

#### **Surchauffe ! Risque d'incendie !**

Une surchauffe peut endommager votre Smart TV et entraîner un risque d'incendie !

- Les fentes et orifices de la Smart TV servent à son aération. Ne recouvrez pas ces ouvertures, par ex. avec des journaux, des nappes, des rideaux, etc.
- N'exercez aucune pression sur l'écran. Le verre de l'écran présente un risque de bris.
- La télécommande dispose d'une diode infrarouge de classe 1. Ne regardez pas la LED à l'aide d'appareils optiques.

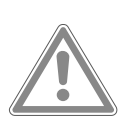

#### **ATTENTION !**

#### **Risque de blessure !**

Un écran cassé présente un risque de blessure !

- Ne touchez pas l'écran avec les doigts ou avec des objets à arêtes vives afin d'éviter de l'endommager.
- Ramassez les débris avec des gants de protection.
- Lavez-vous ensuite les mains au savon, car il existe un risque de contact avec des produits chimiques.
- Envoyez les débris à votre SAV afin d'en garantir le recyclage adéquat.
- En cas d'urgence, débranchez immédiatement l'appareil du secteur et utilisez-le à nouveau uniquement après sa vérification par une personne qualifiée ou le SAV. Est notamment considérée comme situation d'urgence l'émission de fumée ou de bruits inhabituels par l'appareil, l'infiltration d'eau et l'endommagement du cordon d'alimentation ou du boîtier.

Adressez-vous au SAV, lorsque :

- le cordon d'alimentation est grillé ou endommagé,
- du liquide s'est infiltré dans l'appareil,
- l'appareil ne fonctionne pas de manière conforme,
- l'appareil est tombé ou le boîtier, endommagé,
- de la fumée s'échappe de l'appareil.

## **2.2. Lieu d'installation**

- La fixation murale du téléviseur ne doit pas dépasser une hauteur de 2 m. L'appareil doit être monté sur des surfaces solides telles que du ciment ou du béton.
- Posez le téléviseur sur une surface stable et plane. Le vernis particulièrement agressif de certains meubles peut attaquer les pieds en caoutchouc de l'appareil.
- Durant les premières heures d'utilisation, les appareils neufs peuvent dégager une odeur caractéristique, inévitable mais totalement inoffensive qui s'estompe progressivement au fil du temps. Pour combattre cette formation d'odeur, nous vous conseillons d'aérer régulièrement la pièce. Lors du développement de ce produit, nous avons tout mis en œuvre pour que les taux restent largement inférieurs aux taux limites en vigueur.
- Éloignez votre Smart TV et tous les appareils raccordés de l'humidité et évitez la poussière, la chaleur et le rayonnement direct du soleil. Le non-respect de ces consignes peut entraîner des dysfonctionnements ou l'endommagement de la Smart TV.
- N'utilisez pas votre appareil en plein air, où des influences extérieures, telles que la pluie, la neige, etc. risqueraient de l'endommager.
- L'appareil ne doit pas être exposé à des gouttes ou projections d'eau. Ne posez pas de récipients remplis de liquide (vases ou objets similaires) sur ou à proximité de l'appareil. Le récipient peut se renverser et le liquide porter atteinte à la sécurité électrique.

**AVIS !**

#### **Risque de dommage !**

Les bougies et autres sources de flammes présentent un risque de blessure.

- Tenez ce produit systématiquement à l'écart des bougies et autres sources de flammes afin d'éviter toute propagation de feu.
- Veillez à conserver des écarts suffisants en cas d'installation à l'intérieur d'un élément mural. Maintenez un écart minimum de 10 cm tout autour de l'appareil afin d'assurer une aération suffisante.
- Évitez les effets d'éblouissement, les reflets et les contrastes clair/foncé trop importants afin de ménager vos yeux.
- La distance de visualisation optimale s'élève à 3 fois la diagonale de l'écran.

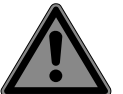

#### **DANGER !**

#### **Risque de blessure ! Danger de mort !**

Placez votre téléviseur uniquement sur des surfaces stables. La chute de téléviseurs peut provoquer de graves blessures et provoquer la mort. De nombreuses blessures, en particulier chez les enfants, peuvent être évitées en respectant les mesures de sécurité suivantes.

 Utilisez tous les composants sur une surface stable, plane et exempte de vibrations afin d'éviter que la Smart TV ne tombe.

- Utilisez le téléviseur uniquement avec les pieds et les vis fournis.
- Utilisez uniquement des meubles qui garantissent une installation sécurisée du téléviseur.
- Veillez à ce que le téléviseur ne dépasse pas des bords du meuble.
- Ne placez pas le téléviseur sur des meubles suspendus en hauteur, par ex. des éléments hauts ou des étagères, sans fixer de manière sécurisée et stable les deux éléments, c.-à-d. le meuble et le téléviseur. Veillez à ce que le meuble soit correctement monté et ne dépassez pas sa charge maximale.
- Ne placez pas de couverture ou accessoire similaire sous le téléviseur afin de garantir sa stabilité.
- Alertez vos enfants sur les dangers d'escalader les meubles lorsqu'ils essaient d'accéder au téléviseur ou à ses éléments de commande.

Lorsque vous entreposez ou déplacez votre téléviseur, veillez également à respecter les consignes de sécurité susmentionnées.

## **2.3. Température ambiante**

- L'appareil peut être utilisé à une température ambiante comprise entre +5  $^{\circ}$ C et +35  $^{\circ}$ C et à une humidité relative comprise entre 20 % et 85 % (sans condensation).
- À l'arrêt, la Smart TV peut être stockée entre −20 °C et +60 °C.
- Conservez au moins un mètre de distance entre l'appareil et les sources de brouillage à haute fréquence et magnétiques éventuelles (téléviseur, haut-parleurs, téléphone portable, etc.) afin d'éviter tout dysfonctionnement.
- En cas d'orage ou lorsque vous n'utilisez pas l'appareil pendant une période prolongée, débranchez la fiche d'alimentation de la prise de courant et le câble d'antenne de la prise d'antenne.

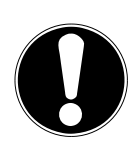

#### **AVIS ! Risque de dommage !**

En cas de fortes variations de température ou d'humidité, il est possible que de l'humidité par condensation se forme dans la Smart TV, ce qui peut provoquer un court-circuit.

 Après tout transport de la Smart TV, attendez que celle-ci soit à température ambiante avant de l'allumer.

## **2.4. Réparation**

- Faites uniquement réparer votre Smart TV par du personnel qualifié.
- En cas de nécessité de réparation, veuillez vous adresser exclusivement à nos partenaires de service agréés.
- Assurez-vous que les pièces de rechange utilisées soient uniquement celles indiquées par le fabricant. L'utilisation de pièces de rechange non conformes peut entraîner l'endommagement de l'appareil ou un risque d'incendie.

## **2.5. Branchement sécurisé**

#### **2.5.1. Alimentation électrique**

– Même lorsque la Smart TV est éteinte, des parties de l'appareil restent sous tension. Pour couper l'alimentation électrique de votre Smart TV ou la mettre intégralement hors tension, débranchez complètement l'appareil du secteur. Débranchez pour ce faire la fiche d'alimentation de la prise de courant.

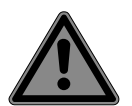

#### **DANGER !**

#### **Risque d'électrocution !**

- Il y a danger de mort par décharge électrique lorsque le boîtier est ouvert !
- N'ouvrez pas le boîtier de l'appareil. Il ne contient aucune pièce à entretenir.
- Raccordez la Smart TV uniquement à une prise de terre de 220–240 V et ~ 50 Hz. Si vous n'êtes pas sûr de l'alimentation électrique utilisée sur le lieu d'installation, demandez à votre fournisseur d'énergie.
- La prise de courant doit toujours être facilement accessible pour pouvoir débrancher rapidement la fiche d'alimentation de la prise de courant en situation d'urgence.
- Pour mettre votre téléviseur hors tension, débranchez la fiche d'alimentation de la prise de courant.
- Pour plus de sécurité, nous vous recommandons d'utiliser une protection contre les surtensions afin de protéger votre Smart TV contre tout dommage dû aux crêtes de tension ou à la foudre sur le réseau électrique.
- Posez les câbles de manière à éviter que des personnes marchent dessus ou trébuchent.
- Ne posez aucun objet sur les câbles au risque de les endommager.
- Ne touchez pas à la fiche d'alimentation avec les mains mouillées.
- Saisissez toujours la fiche d'alimentation au niveau du boîtier et ne tirez jamais sur le cordon pour la débrancher de la prise de courant.
- Veuillez noter que le téléviseur continue à consommer du courant même en mode veille.
- 

Si l'appareil en mode USB (Mediaplayer), en mode optionnel HbbTV ou en fonctionnement optionnel LAN/Wi-Fi (Mediaplayer/Portal) s'éteint en raison d'une décharge électrique et redémarre, le dernier mode de fonctionnement ne peut pas être rétabli seul. Veuillez redémarrer les médias ou applications correspondants. Les derniers réglages utilisateur paramétrés n'ont pas pu être rétablis suite à une décharge électrique ayant provoqué l'arrêt de la télévision, car ces derniers sont enregistrés seulement 5 minutes après un changement de programme.

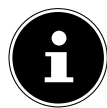

Tous les appareils multimédias raccordés aux ports correspondants du téléviseur doivent satisfaire aux exigences de la directive basse tension.

## **2.6. Manipulation des piles**

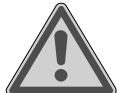

## **AVERTISSEMENT !**

**Risque d'explosion !**

Les piles peuvent contenir des substances inflammables et fuir, chauffer fortement, prendre feu, voire exploser.

 Ne manipulez pas les piles de manière incorrecte afin d'éviter tout dommage de l'appareil et tout risque pour votre santé.

Respectez impérativement les consignes suivantes :

- Conservez les piles hors de portée des enfants. En cas d'ingestion d'une pile, contactez immédiatement un médecin.
- Ne rechargez jamais les piles (sauf si cela est indiqué expressément).
- Ne déchargez jamais les piles par une puissance trop élevée.
- Ne court-circuitez jamais les piles.
- N'exposez jamais les piles à une chaleur excessive, p. ex. rayonnement solaire, feu ou similaire !
- Ne démontez pas les piles et n'essayez pas de les déformer.
- Vous risqueriez de vous blesser aux mains/doigts, ou le liquide qui se trouve à l'intérieur des piles pourrait entrer en contact avec vos yeux ou votre peau. Si cela devait se produire, rincez les parties affectées abondamment à l'eau claire et consultez immédiatement un médecin.
- Évitez tout choc brutal et toute secousse.
- N'inversez jamais la polarité.
- Veillez à respecter le pôle plus (+) et le pôle moins (−) afin d'éviter tout court-circuit.
- Ne mélangez jamais des piles neuves avec des piles usagées ni des piles de type différent.

Cela pourrait entraîner des dysfonctionnements de votre télécommande. De plus, la pile la plus faible se déchargerait trop fortement.

- Si les piles sont usées, retirez-les immédiatement de la télécommande. Les piles vides présentent un risque de fuite accru.
- Retirez aussi les piles de votre télécommande si vous n'avez pas l'intention de l'utiliser pendant une période prolongée.
- Remplacez simultanément toutes les piles usagées de la télécommande par des piles neuves du même type.
- Pour stocker ou éliminer des piles, isolez les contacts avec du ruban adhésif.
- Si nécessaire, nettoyez les contacts des piles et de l'appareil avant d'insérer les piles.
- Portez des gants de protection adaptés si vous devez toucher des piles ayant coulé et nettoyez soigneusement les contacts.

# **3. Information relative à la conformité UE**

Par la présente, Medion AG déclare que cet appareil est conforme aux exigences essentielles et autres dispositions pertinentes et est conforme à toutes les directives applicables dans l'UE :

• Directive sur les équipements radioélectriques 2014/53/UE

- Directive sur l'écoconception 2009/125/CE
- Directive RoHS 2011/65/UE

La déclaration de conformité UE intégrale peut être téléchargée à l'adresse www.medion.com/ conformity.

 $\epsilon$ 

Étant donné la plage de fréquences de 5 GHz de la solution Wi-Fi intégrée, l'utilisation dans les pays de l'UE (voir tableau) n'est autorisée qu'à l'intérieur des bâtiments.

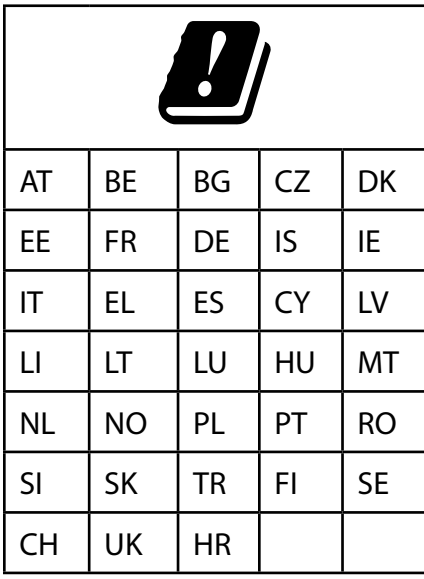

AT = Autriche, BE = Belgique, CZ = République tchèque, DK = Danemark, EE = Estonie, FR = France, DE = Allemagne, IS = Islande, IE = Irlande, IT = Italie, EL = Grèce, ES = Espagne, CY = Chypre, LV = Lettonie, LT = Lituanie, LU = Luxembourg, HU = Hongrie, MT = Malte, NL = Pays-Bas, NO = Norvège, PL = Pologne, PT = Portugal, RO = Roumanie, SI = Slovénie, SK = Slovaquie, TR = Turquie, FI = Finlande, SE = Suède, CH = Suisse, UK = Royaume-Uni, HR = Croatie

# **4. Vue d'ensemble de l'appareil**

#### **4.1. Face avant**

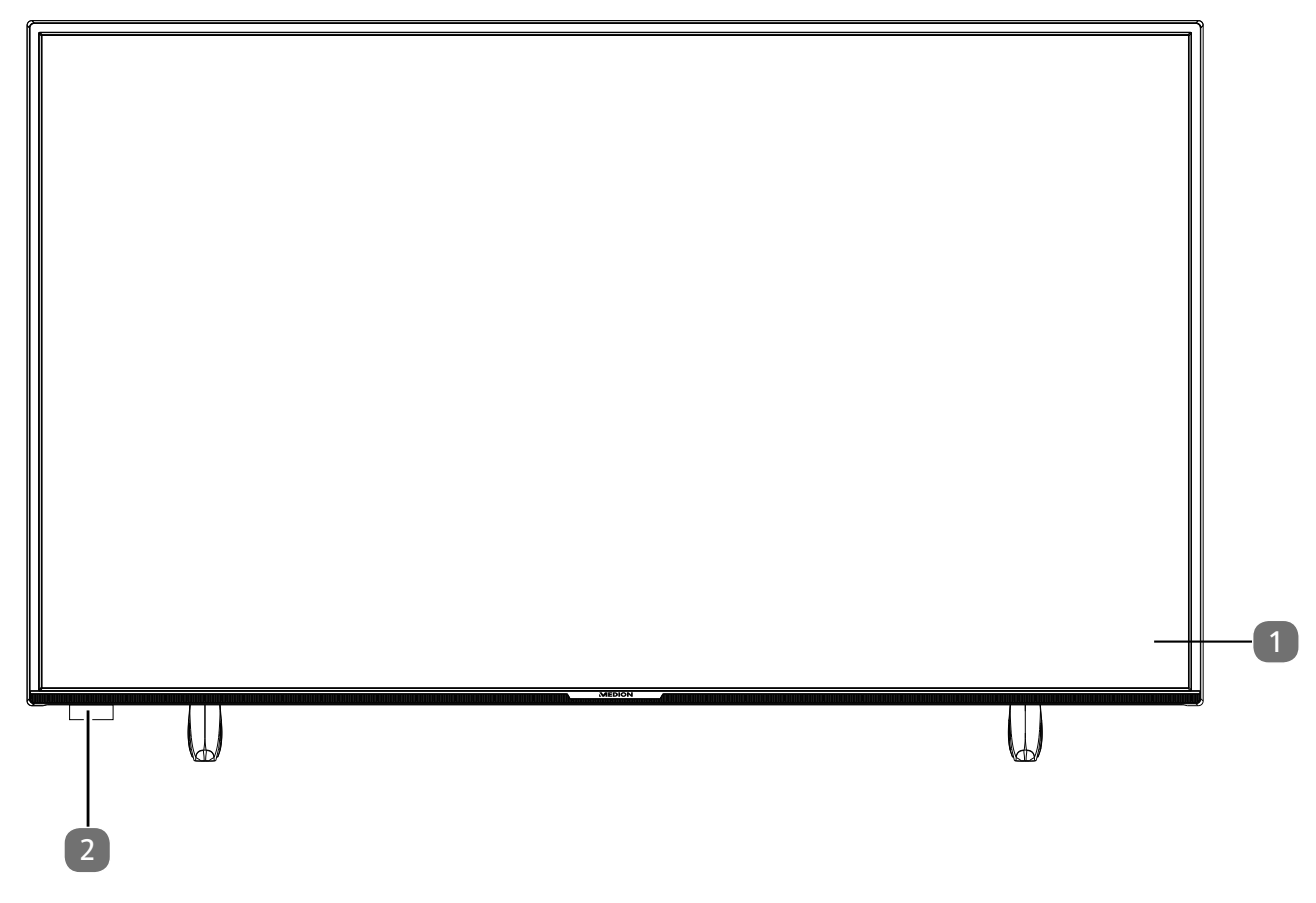

- 1) Écran
- 2) Capteur infrarouge : champ de réception du signal infrarouge de la télécommande. Voyant de fonctionnement : s'allume lorsque l'appareil se trouve en mode veille.

#### **4.2. Dos et côté droit**

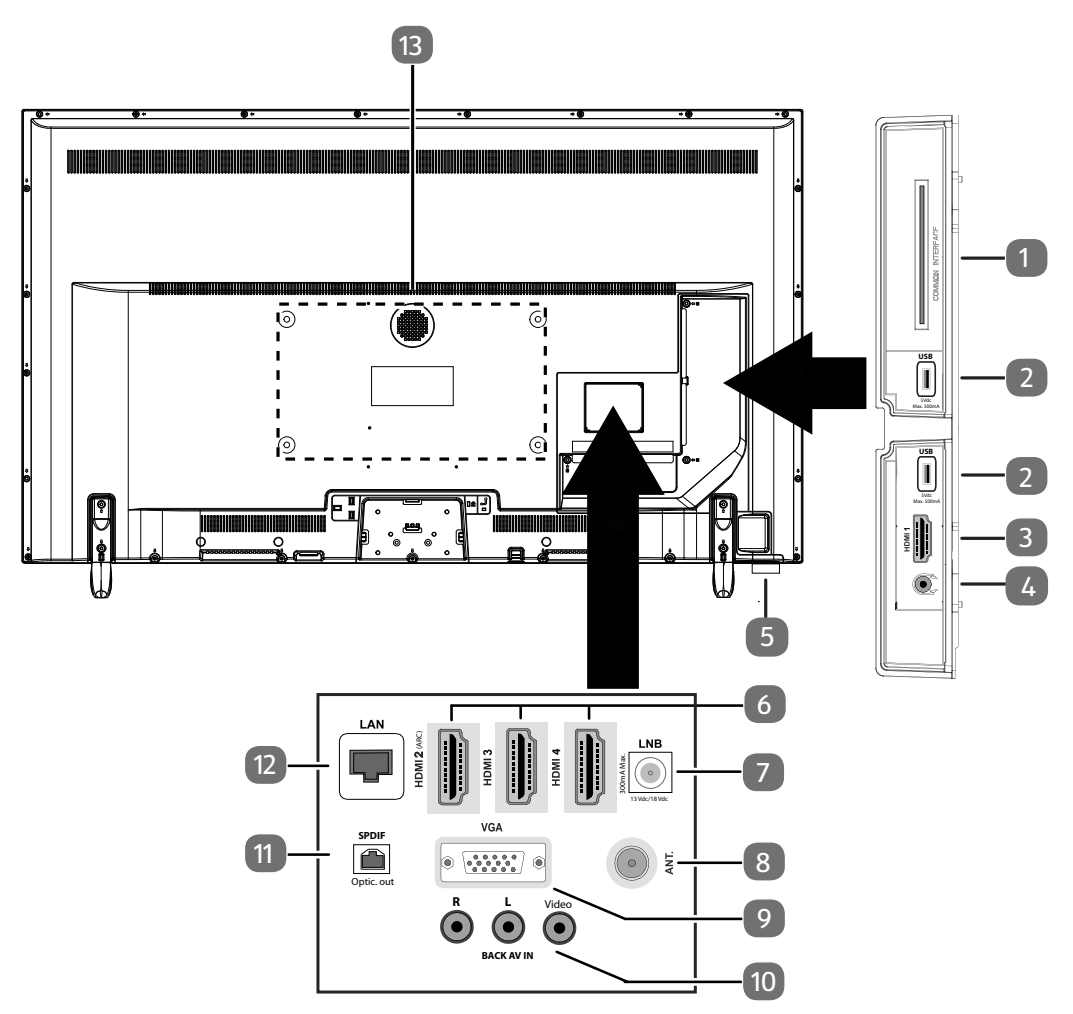

- 1) **COMMON INTERFACE (CI+)** : compartiment d'insertion pour l'utilisation de cartes de télévision payante
- 2) **USB (5 V ——, 500 mA max.**) : port USB pour lecture de médias/enregistrement (PVR)
- 3) **HDMI 1** : port HDMI pour appareils avec sortie HDMI
- 4)  $\Omega$ : pour branchement d'un casque à fiche jack 3,5 mm
- 5)  $\cup$   $\cup$ : touche multifonction pour fonction de mise en veille, commutation de canal, sélection de sources d'entrée et réglage du volume. Si l'appareil est en veille, vous pouvez l'allumer en appuyant brièvement sur cette touche. Lorsque l'appareil est allumé, appuyez brièvement sur cette touche pour ouvrir le menu de fonctions. Appuyez à nouveau brièvement sur la touche afin de sélectionner la fonction souhaitée. Maintenez ensuite la touche enfoncée pour ouvrir le menu de la fonction souhaitée. Dans le cas de la fonction de mise en veille, l'appareil se met alors en veille. Appuyer brièvement sur la touche permet de modifier les réglages dans le menu. Maintenez ensuite la touche enfoncée pour appliquer les réglages modifiés. Le menu de fonctions se ferme automatiquement au bout de quelques secondes si aucune touche n'est pressée.
- 6) **HDMI 2–4** : port HDMI pour les appareils avec sortie HDMI (HDMI 2 peut être utilisé pour CEC/ ARC)
- 7) **LNB (13 V/18 V<sup>** $=-$ **</sup>, 300 mA max.)** : pour raccordement de l'antenne (satellite)
- 8) **ANT.** : pour raccordement de l'antenne (analogique, DVB-T ou DVB-C)
- 9) **VGA** : port VGA pour raccordement d'un PC/d'un adaptateur YUV (en option)
- 10) **BACK AV IN** : entrée audio/vidéo (Cinch)
- 11) **SPDIF Optic. OUT** : sortie audio numérique (optique)
- 12) **LAN** : connexion réseau pour la connexion à Internet
- 13) Trous de fixation pour support mural

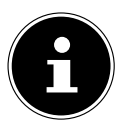

La fixation murale du téléviseur ne doit pas dépasser une hauteur de 2 m. L'appareil doit être monté sur des surfaces solides telles que du ciment ou du béton.

## **4.3. Télécommande**

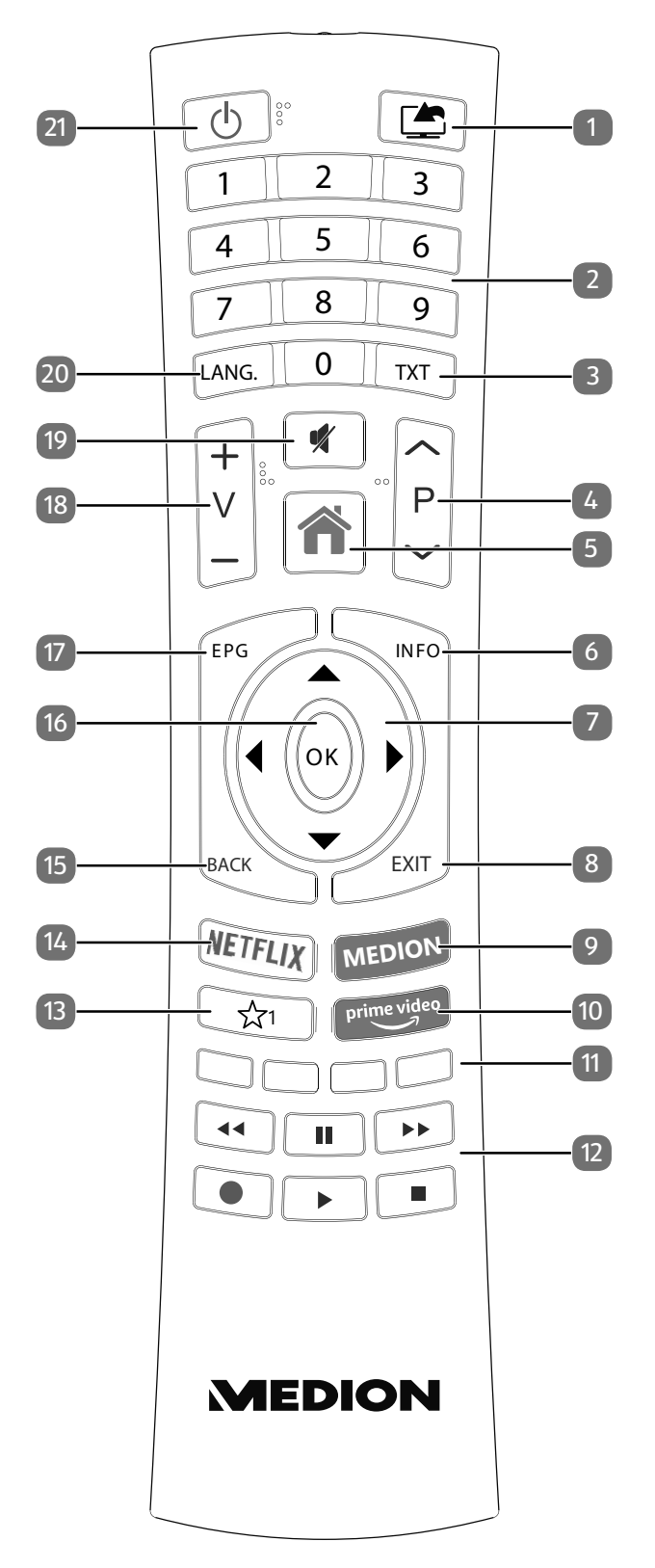

- 1)  $\Box$  (**SOURCE**): sélectionner le signal d'entrée des appareils raccordés
- 2) Touches numériques : TV : sélection du programme, télétexte : sélection de la page 3) **TXT** : activation du télétexte
- 2 pressions = mise en transparence du télétexte 3 pressions = désactivation du télétexte
- 4) **P/** : touche de sélection des programmes TV : sélectionner le programme suivant (+)/précédent (−) ; télétexte : sélectionner la page suivante (+)/précédente (−)
- 5) (**MENU**) : ouvrir et fermer le menu
- 6) **INFO** : TV numérique : affichage d'informations (par ex. numéro de programme en cours)
- 7) Touche directionnelle  $\triangle$  : vers le haut du menu

TV numérique : sélectionner la liste d'informations du programme en cours, télétexte : sélectionner la page suivante ;

Touche directionnelle  $\rightarrow$  : vers le bas du menu

TV numérique : sélectionner la liste d'informations du programme en cours, télétexte : sélectionner la page précédente ;

Touche directionnelle (cours la gauche du menu Télétexte : accéder à la page inférieure ; Touche directionnelle ▶ : vers la droite du menu Télétexte : accéder à la page inférieure

- 8) **EXIT** : quitter le menu
- 9) **MEDION** : ouverture du portail MEDION®
- 10) **PRIME VIDEO** : ouverture du portail Amazon Prime Video
- 11) **Touche rouge** : pour le télétexte ou les menus, HbbTV **Touche verte** : pour le télétexte ou les menus **Touche jaune** : pour le télétexte ou les menus **Touche bleue** : pour le télétexte ou les menus
- 12) Touches médias
	- : retour rapide ;
	- : avance rapide ;
	- : démarrer l'enregistrement (PVR) ;
	- : arrêter la lecture :
	- : démarrer la lecture ;
	- : interrompre la lecture
- 13)  $\sqrt[3]{1}$ : YouTube/touche multifonction pour l'emplacement de programme ou la source d'entrée
- 14) **NETFLIX** : accéder au portail Netflix
- 15) **BACK** : revenir une étape en arrière dans les menus; TV : revenir à la chaîne précédente (fonction Swap)
- 16) **O K** : confirmer la sélection dans certains menus
- 17) **EPG** : TV numérique : accéder à un programme télévisé électronique
- 18) **V−/+** : augmenter (+) ou baisser (−) le volume
- 19)  $\blacktriangleright$  : mise en sourdine
- 20) **LANG.** : TV analogique : stéréo/mono ; TV numérique : sélectionner la langue audio (si disponible)
- 21)  $\bigcirc$ : éteindre/allumer la Smart TV (activer/désactiver le mode veille).

**FR**

#### **4.3.1. Programmation de touche multifonctions**  $\lambda_1$

La touche  $\sqrt[3]{1}$  peut être programmées sur un emplacement de programme souhaité ou une source d'entrée précise.

 Sélectionnez d'abord la fonction souhaitée puis maintenez la touche enfoncée pendant 5 secondes jusqu'à ce que le message **MON BOUTON EST RÉGLÉ** s'affiche sur l'écran. Cela confirme la nouvelle programmation.

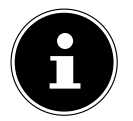

Après chaque **INSTALLATION INITIALE**, la programmation de touche personnalisée est supprimée et la configuration d'origine est restaurée.

## **5. Mise en service**

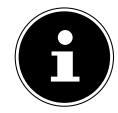

Avant de mettre l'appareil en marche, lisez impérativement les consignes de sécurité.

## **5.1. Déballage**

- Avant de commencer à déballer, choisissez un endroit approprié pour l'installation.
- Ouvrez le carton avec grande précaution afin d'éviter tout endommagement éventuel de l'appareil. Cela peut se produire lorsqu'un couteau à lame longue est utilisé pour ouvrir le carton.
- L'emballage contient de nombreuses petites pièces (entre autres, des piles). Maintenez ces dernières hors de portée des enfants car elles présentent un risque de suffocation.
- Veuillez conserver les matériaux d'emballage d'origine et utilisez-les pour le transport du téléviseur.

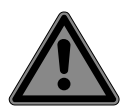

#### **DANGER ! Risque de suffocation !**

Les films d'emballage présentent un risque de suffocation en cas d'ingestion ou d'utilisation non conforme !

■ Conservez les emballages, tels que les films ou sachets en plastique, hors de portée des enfants.

## **5.2. Montage**

Fixez le pied comme illustré sur le dessin. Effectuez cette étape avant le branchement de la Smart TV.

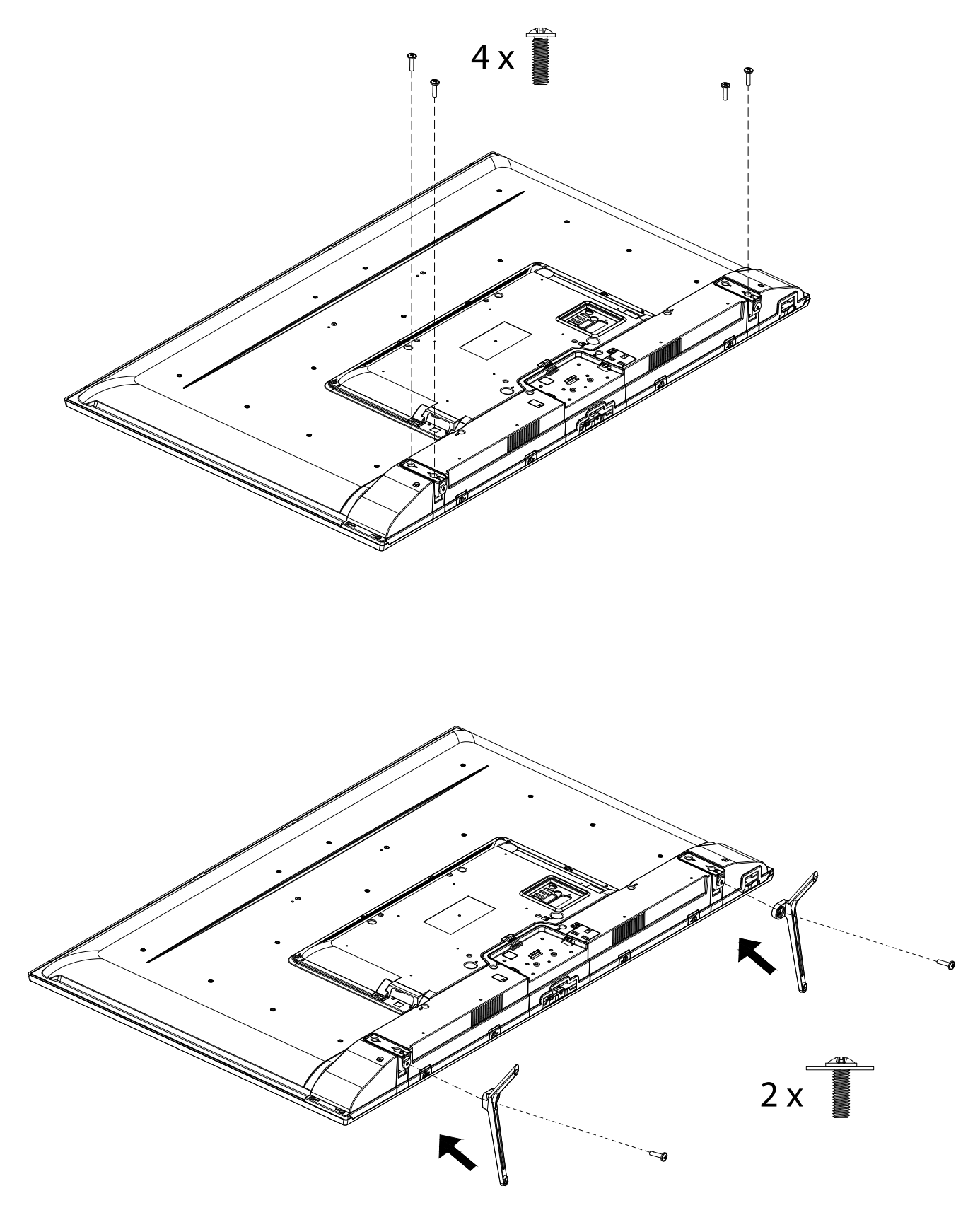

## **5.3. Insertion des piles dans la télécommande**

- Retirez le couvercle du compartiment à piles au dos de la télécommande. Une petite ouverture se situe à l'arrière. Insérez un objet approprié (par ex. une épingle à nourrice) dans l'ouverture et appuyez légèrement sur le dispositif de retenue vers le bas. Retirez ensuite le couvercle dans le sens de la flèche.
- Insérez deux piles de type LR03/AAA/1,5 V dans le compartiment à piles de la télécommande. Prenez soin de bien respecter la polarité (indiquée au fond du compartiment à piles).
- $\blacktriangleright$  Refermez le compartiment à piles.

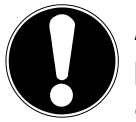

## **AVIS !**

#### **Risque de dommage !**

Si la télécommande n'est pas utilisée pendant un certain temps, les piles peuvent couler et l'endommager !

 Sortez donc les piles de la télécommande si vous n'utilisez pas l'appareil pendant une période prolongée.

## **5.4. Raccordement d'une antenne**

Votre Smart TV traite différents signaux d'antenne.

Vous pouvez fournir les signaux d'image suivants au port **ANT.** :

- par le biais du câble analogique/d'une antenne hertzienne analogique,
- par le biais d'une antenne DVB-T2/DVB-T<sup>1</sup>, ou
- · par le biais d'un port DVB-C<sup>1</sup> (raccord de câble numérique).
- Branchez un câble d'antenne soit de l'antenne hertzienne/du raccord de câble analogique, de l'antenne DVB-T ou du port DVB-C dans le port d'antenne de la Smart TV.

Vous avez également la possibilité de raccorder un système satellite numérique au port **LNB**.

Vissez la fiche F d'un câble d'antenne coaxial au connecteur satellite (**LNB**) de la Smart TV.

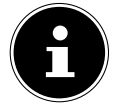

Pour pouvoir recevoir des programmes cryptés/payants, il est nécessaire d'utiliser un module CI (Conditional Access Module) et une carte correspondante. Insérez pour ce faire un module CI (disponible dans le commerce spécialisé) dans l'emplacement prévu à cet effet sur le côté gauche de l'appareil (**COMMON INTERFACE**). Raccordez ensuite la carte de votre fournisseur dans le module CI.

## **5.5. Raccordement d'une alimentation électrique**

Branchez la fiche d'alimentation sur l'appareil avec une prise de courant de 220–240 V ~ 50 Hz facilement accessible. La prise de courant doit toujours être facilement accessible.

## **5.6. Mise en marche et arrêt de la Smart TV**

- Dès que l'appareil est branché sur le secteur, il se trouve en mode veille.
- Pour sortir l'appareil du mode veille, appuyez
	- sur la télécommande : sur la touche  $\bigcirc$  Veille, une touche numérique ou une des touches  $P \blacktriangleright / \blacktriangle$  ;
	- sur l'appareil : sur la touche multifonction  $\mathcal O$  .
- $\blacktriangleright$  Mettez l'appareil en mode veille à l'aide de la touche  $\bigcirc$  Veille de la télécommande ou en appuyant longuement sur la touche multifonction. Il est alors éteint, mais continue de consommer de l'électricité.

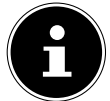

En l'absence de signal d'entrée, l'appareil passe automatiquement en mode veille au bout de trois minutes, signalées par un compte à rebours qui s'affiche à l'écran. Cette fonctionnalité n'est pas disponible pour toutes les sources.

## **5.7. Utilisation de raccordements multimédias**

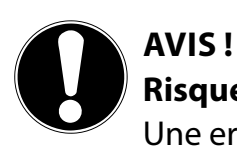

#### **Risque de dommage !**

Une erreur de commande peut endommager les appareils utilisés.

 Avant le raccordement et la mise en service, veuillez impérativement lire les notices d'utilisation des appareils à raccorder. Pendant le raccordement, veillez à ce que tous les appareils soient éteints.

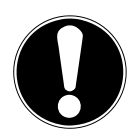

## **AVIS !**

#### **Risque de dommage !**

Si des connecteurs mâles et femelles sont mal raccordés, cela peut endommager les contacts.

 Veillez à ce que les connecteurs mâles et femelles soient parfaitement adaptés afin d'éviter toute détérioration des contacts. De par l'agencement des contacts, certains connecteurs ne peuvent être positionnés que dans un seul sens dans la prise.

#### **5.7.1. AV**

La transmission AV (composite) fonctionne par le biais de trois raccordements Cinch, dont un transmet le signal vidéo (jaune) et deux transmettent le signal audio stéréo (rouge/blanc). Pour ce faire, utilisez un câble AV usuel.

Connectez la sortie AV de l'appareil de lecture à l'entrée AV du téléviseur.

#### **5.7.2. HDMI**

HDMI (High Definition Multimedia Interface) est une interface pour la transmission numérique d'images et de sons. En termes de qualité, il s'agit du meilleur mode de transmission qui soit. Pour cela, utilisez un câble HDMI vendu dans le commerce :

Raccordez les sorties HDMI correspondantes des appareils utilisés avec un câble HDMI.

#### **5.7.3. HDMI ARC (Audio Return Channel)**

Si vous souhaitez utiliser un téléviseur À LA FOIS comme un récepteur ET une source de signal (pour la transmission d'un signal sonore à un récepteur audio), vous devez utiliser le port HDMI 2 avec canal de retour audio (ARC – Audio Return Channel). La connexion HDMI au téléviseur fonctionne ainsi dans les deux sens. Un appareil vidéo peut ainsi recevoir des signaux vidéo et sonores et le signal audio du téléviseur peut également être envoyé au récepteur audio par le biais de l'Audio Return Channel.

- Connectez l'appareil vidéo (par ex. lecteur Blu-ray) au récepteur audio via HDMI.
- Connectez le récepteur audio au téléviseur via HDMI/ARC.
- Veillez à ce que la commande des haut-parleurs du téléviseur soit routée à l'amplificateur externe.

#### **5.7.4. HDMI CEC (Consumer Electronics Control)**

CEC est l'abréviation de l'anglais Consumer Electronics Control. Si vous connectez différents appareils les uns aux autres par le biais de ports HDMI compatibles CEC, vous pouvez commander certaines fonctions de l'ensemble du réseau HDMI à l'aide d'une télécommande (par ex. fonctions de veille ou d'enregistrement) :

- Connectez tous les appareils par le biais de ports HDMI compatibles CEC à l'aide de câbles HDMI. Les ports HDMI de votre téléviseur sont tous compatibles CEC.
- Veillez à ce que les fonctions CEC soient activées pour tous les ports et que tous les appareils soient correctement connectés.

#### **5.7.5. USB**

Sur un port USB, vous pouvez raccorder et lire le contenu de supports de stockage tels qu'une clé USB ou un disque dur externe. Pour cela, utilisez un câble USB adapté. Si un câble USB est fourni avec le matériel livré, veuillez l'utiliser (par ex. pour disque dur). Veillez toujours à la consommation de courant du support de stockage USB utilisé et utilisez les ports USB adaptés correspondants.

 Raccordez les ports USB correspondants des appareils avec un câble USB adapté. Si possible, n'utilisez pas de rallonge USB car, en fonction de la tension, cela peut entraîner des problèmes.

#### **5.7.6. SPDIF**

SPDIF (Sony«/Phillips Digital Interface) est une interface destinée à la transmission de signaux audio stéréo ou multicanaux numériques entre différents appareils. Habituellement, le signal audio numérique est émis par le biais d'une prise coaxiale (Cinch) ou optique. Votre téléviseur dispose d'une prise optique SPDIF. Utilisez à cet effet un câble SPDIF optique usuel.

Raccordez les sorties SPDIF correspondantes des appareils utilisés avec un câble SPDIF correspondant.

#### **5.7.7. VGA (PC)**

Le port VGA vous permet de connecter un PC à un écran/téléviseur afin de transmettre le signal d'image. Utilisez pour ce faire un câble VGA usuel.

Raccordez les sorties VGA correspondantes des appareils utilisés avec un câble VGA.

#### **5.7.8. VGA (YPbPr)**

Le port VGA du téléviseur peut être utilisé pour la transmission d'images du signal YPbPr. Utilisez pour ce faire un adaptateur YPbPr correspondant.

- Connectez le port VGA du téléviseur avec les ports YPbPr Cinch (rouge/bleu/vert) du téléviseur. Utilisez pour ce faire l'adaptateur YPbPr fourni (en option).
- Pour la transmission sonore, utilisez les ports audio AV du téléviseur (rouge/blanc) et connectez-les aux ports audio YPbbPr de l'appareil vidéo (rouge/blanc). Utilisez pour ce faire l'adaptateur AV fourni (en option).

#### **5.7.9. LAN**

Vous avez la possibilité de connecter le téléviseur à Internet par le biais du port LAN et de bénéficier ainsi de contenus en ligne (par ex. services de streaming) sur l'appareil.

- Connectez le port LAN du téléviseur à votre réseau ou votre routeur par le biais d'un câble réseau (câble Ethernet).
- Effectuez tous les réglages réseau nécessaires sur les appareils.

#### **5.7.10. Sortie casque (Headphones Out)**

Le port casque sert au raccordement d'un casque avec fiche mini-jack stéréo.

- Connectez le casque à la prise mini-jack stéréo de l'appareil.
- Vous pouvez régler le volume du signal de casque dans le menu du son. Le cas échéant, coupez les haut-parleurs du téléviseur.

#### **AVERTISSEMENT !**

# **Risque de lésions auditives !**

Afin d'éviter une éventuelle perte d'audition, évitez toute écoute prolongée d'un volume sonore élevé.

- Avant de lancer la lecture, réglez le volume sur le niveau le plus bas.
- Lancez la lecture et augmentez le volume à un niveau qui vous semble agréable.

## **5.8. Recherche de chaînes après la première mise en marche**

Les descriptions de la notice d'utilisation font généralement référence à l'utilisation de la télécommande. Dans certaines exceptions, l'utilisation de la touche multifonction sur l'appareil même est également décrite.

Lorsque vous mettez l'appareil en marche pour la première fois, vous serez guidé dans la procédure de première installation. Vous pouvez accéder à la première installation à tout moment par le menu **RÉGLAGES > INSTALLATION > INSTALLATION INITIALE** et l'effectuer à nouveau.

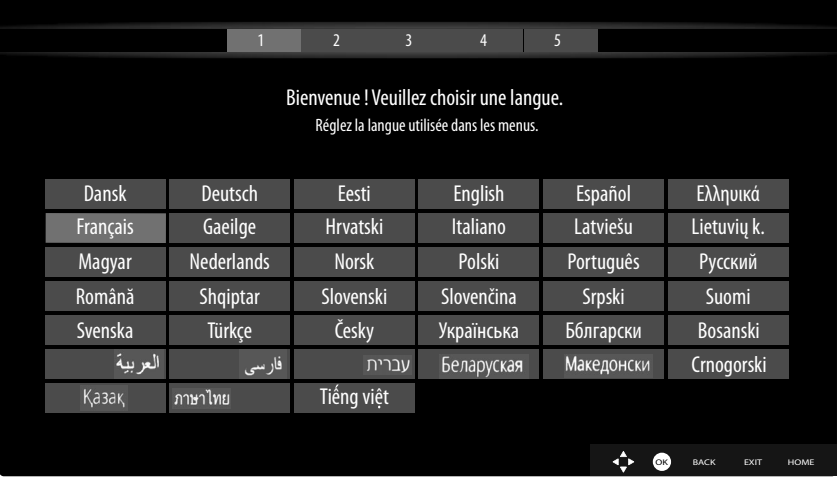

- Sélectionnez la langue à l'aide des touches  $\blacktriangleright \blacktriangle \blacktriangle \blacktriangleright$ .
- Une fois que vous avez confirmé la sélection de la langue avec **O K** , la première installation démarre.

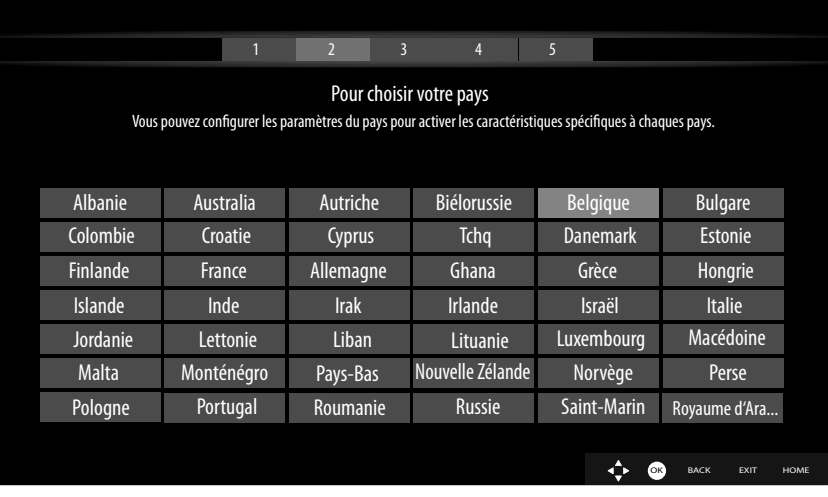

- Sélectionnez ensuite le pays souhaité à l'aide des touches  $\rightarrow$   $\rightarrow$   $\rightarrow$  . Le réglage du pays a une influence sur l'ordre dans lequel les programmes sont enregistrés. Par ailleurs, les options usuelles sont préréglées pour les différents pays.
- Appuyez ensuite sur **O K** pour poursuivre l'installation.
- **SAISIR UN CODE PIN**: si l'appareil vous demande de saisir un mot de passe pour accéder aux autres options de menu, veuillez utiliser le mot de passe maître **4725** ou définissez un mot de passe de 4 caractères de votre choix. Veuillez noter que le mot de passe **0000** ne fonctionne pas dans ce cas.

Si vous deviez oublier le mot de passe, veuillez utiliser le mot de passe maître **4725**.

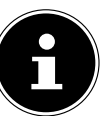

- Il vous est alors demandé d'accepter la politique de confidentialité de la Smart TV MEDION®. Cette étape est obligatoire si vous envisagez de bénéficier de services réseau/Internet/Hbb-TV. Parcourez soigneusement les réglages de confidentialité. Sélectionnez les différents points à l'aide des touches  $\blacktriangleright$   $\blacktriangle$  ( $\blacktriangleright$  et confirmez vos choix le cas échéant avec **O K** . Si vous avez d'autres questions, des réclamations ou des remarques relatives à la déclaration de confidentialité et à son exécution, veuillez nous contacter par e-mail à l'adresse **smarttvsecurity@vosshub.com**.
- Si l'option **ACCEPTER TOUT** a été sélectionnée, vous devez ensuite appuyer sur la touche **ACCEP TER.** Sélectionnez ensuite le bouton **SUIVANT** avec  $\bullet$  ▲ et appuyez sur **OK** pour continuer.

#### **5.8.1. Réglages réseau/Internet**

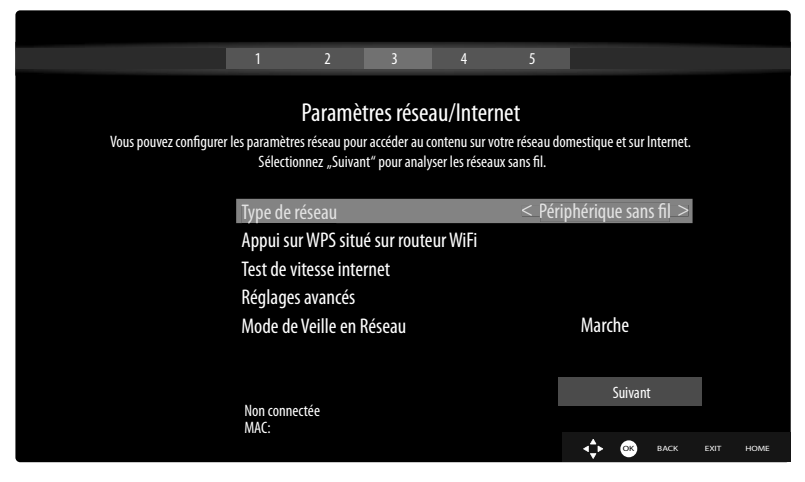

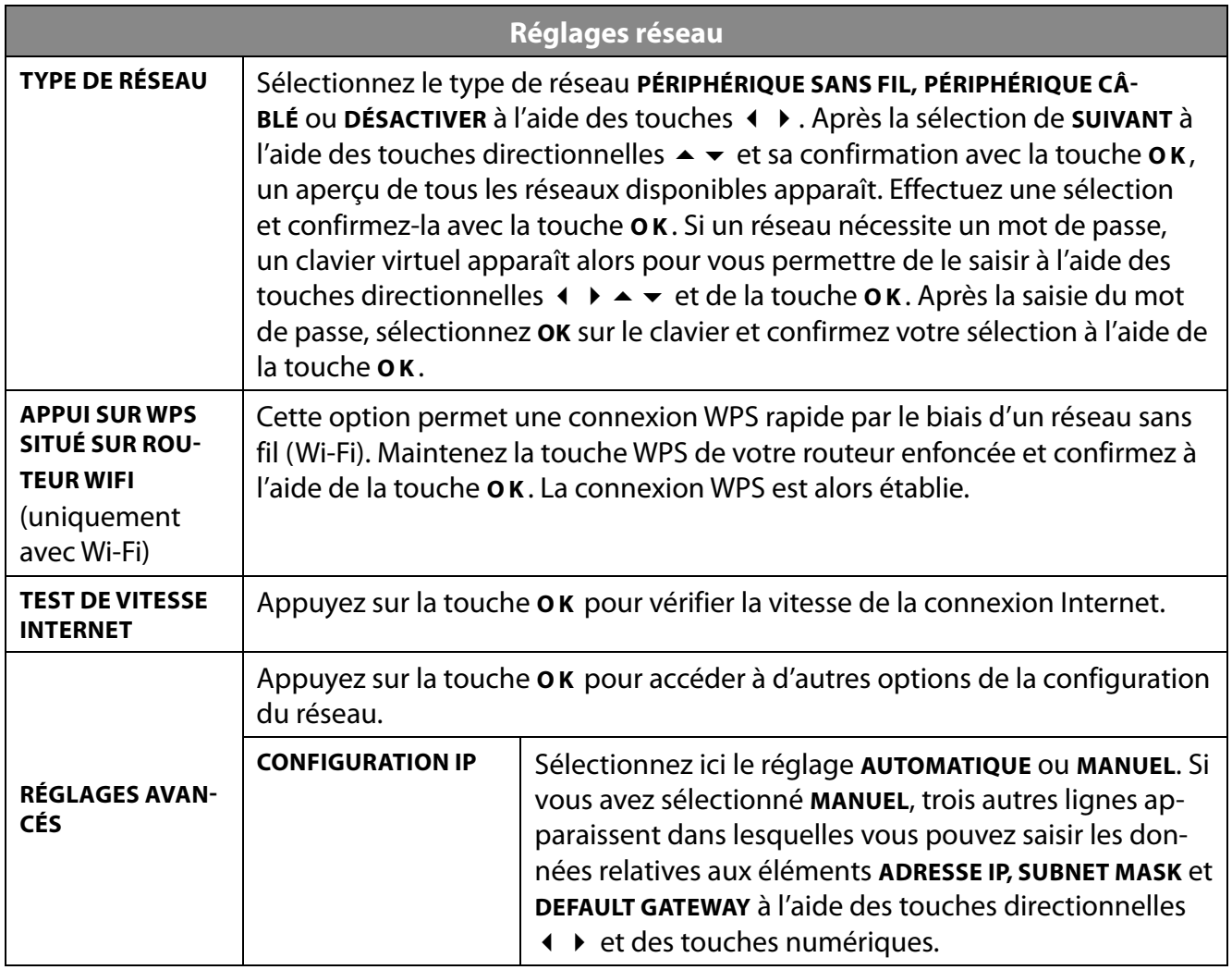

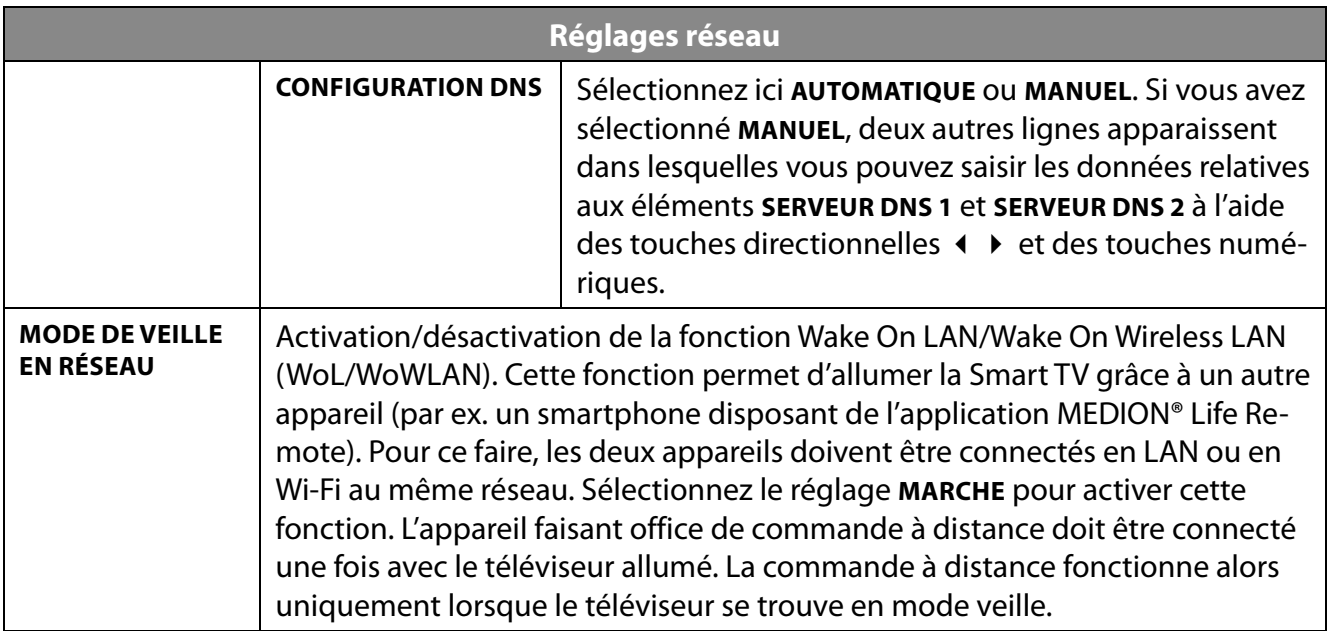

Terminez les réglages réseau en appuyant sur **O K** .

#### **5.8.2. Mode de transmission**

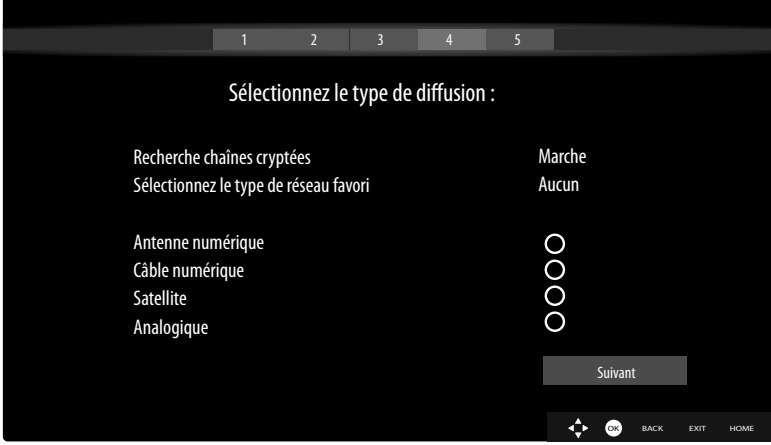

Avant le démarrage de la recherche de chaînes, sélectionnez les options suivantes :

- **RECHERCHE CHAÎNES CRYPTÉES:** Utilisez (Publise of pour sélectionner si les canaux cryptés doivent également être recherchés.
- **SÉLECTIONNEZ LE TYPE DE DIFFUSION** : sélectionnez à l'aide des touches ( → votre mode de réception privilégié. Si vous devez utiliser plusieurs modes de réception, vous pouvez sélectionner les modes suivants à l'aide des touches  $\blacktriangleright \blacktriangleright$  et les activer avec **OK**.
- $\triangleright$  Sélectionnez **SUIVANT** à l'aide des touches  $\blacktriangle \triangleright$  et confirmez avec **O K**.

#### **5.8.3. Câble numérique**

Si vous avez précédemment activé le mode de réception **CÂBLE NUMÉRIQUE**, vous pouvez maintenant effectuer des réglages relatifs à la recherche de réseaux. Si nécessaire, vous pouvez alors adapter en conséquence les éléments **FRÉQUENCE INITIALE**, **FRÉQUENCE FINALE** et **RECHERCHER ÉTAPE**.

#### **5.8.4. Satellite**

Si vous avez précédemment activé le mode de réception **SATELLITE**, vous pouvez maintenant effectuer des réglages relatifs au type d'antenne :

- Pour paramétrer le type d'antenne, sélectionnez l'un des types d'antennes suivants :
	- **DIRECT** : si vous possédez un récepteur unique et une antenne satellite, sélectionnez ce type d'antenne. Appuyez sur la touche **O K** et sélectionnez ensuite le satellite souhaité (vous avez ici également la possibilité d'accéder à la liste des transpondeurs à l'aide de la touche **O K** ). Appuyez ensuite de nouveau sur la touche **O K** pour démarrer la recherche. Décidez ensuite si la liste de programmes doit être chargée ou non.
	- **CÂBLE DE SATELLITE UNIQUE** : si vous possédez plusieurs récepteurs et un système de câble unique, sélectionnez ce type d'antenne. Appuyez sur la touche **O K** et effectuez tous les réglages nécessaires relatifs aux éléments **POSITION DE SATELLITE NO 1/2, BANDE UTILISATEUR** et **FRÉQUENCE BANDE** (vous avez ici également la possibilité d'accéder à la liste des transpondeurs à l'aide de la touche **O K** ). Appuyez ensuite de nouveau sur la touche **O K** pour démarrer la recherche. Décidez ensuite si la liste de programmes doit être chargée ou non.
	- **COMMUTATEUR DISEQC** : si vous possédez plusieurs antennes satellites ainsi qu'un commutateur DiSEqC, sélectionnez ce type d'antenne. Appuyez sur la touche **O K** et activez les commutateurs **DISEQC** souhaités **1 4** (vous avez ici également la possibilité d'accéder à la liste des transpondeurs à l'aide de la touche **O K** ). Sélectionnez ensuite la bonne **VERSION** (**DISEQC V.1.0** ou **DISEQC V1.1**). Appuyez ensuite de nouveau sur la touche **O K** pour démarrer la recherche. Décidez ensuite si la liste de programmes doit être chargée ou non.

L'avancement de la recherche est affiché lors du processus. Le nombre de stations de radio et de chaînes télévisées trouvées est également affiché.

- Appuyez ensuite sur **O K** pour poursuivre l'installation.
- Amazon Alexa (en option) : l'appareil peut être commandé via Amazon Alexa. Lisez à ce sujet la description figurant dans la rubrique **SYSTÈME > ASSISTANT VOCAL**.

Après la fin de la mémorisation automatique de programmes, un programme télévisé se lance.

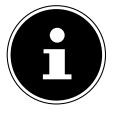

La première installation décrite ici correspond à l'option **INSTALLATION INITIALE** dans le menu **INSTALLATION**.

# **6. Fonctionnemeunnt**

## **6.1. Sélection de programmes**

Pour sélectionner un programme, appuyez sur l'une des touches **P**  $\bullet$  / ▲ de la télécommande, utilisez le commutateur multifonction  $\bigcirc$  sur l'appareil ou sélectionnez directement le programme à l'aide des touches numériques.

Pour un numéro à deux ou trois chiffres, appuyez sur les touches numériques dans l'ordre correspondant.

 En appuyant sur la touche **O K** de la télécommande, vous pouvez accéder à la liste des programmes, sélectionner le programme à l'aide des touches  $\triangleq$  et  $\triangledown$  et y accéder avec **OK**.

## **6.2. Réglages du son**

- Vous pouvez augmenter ou diminuer le volume à l'aide des touches de volume **V−/+** de la télécommande ou dans le mode Volume du commutateur multifonction  $\bigcirc$  de l'appareil.
- Pour désactiver complètement et réactiver le son, appuyez sur la touche  $\mathcal K$  de mise en sourdine.
- En appuyant sur la touche **LANG.** , la fenêtre **LANGUE ACTUELLE** s'ouvre.

## **6.3. Réglages de l'image**

 En fonction de l'émission, les images sont transmises en format 4:3 ou 16:9. Dès que vous sélectionnez le menu **IMAGE** à l'aide des touches  $\leftrightarrow$ , trois liens directs apparaissent. Vous pouvez ici accéder directement aux réglages du format de l'image et adapter ce dernier :

**AUTO** : le format affiché est automatiquement réglé sur le signal d'entrée.

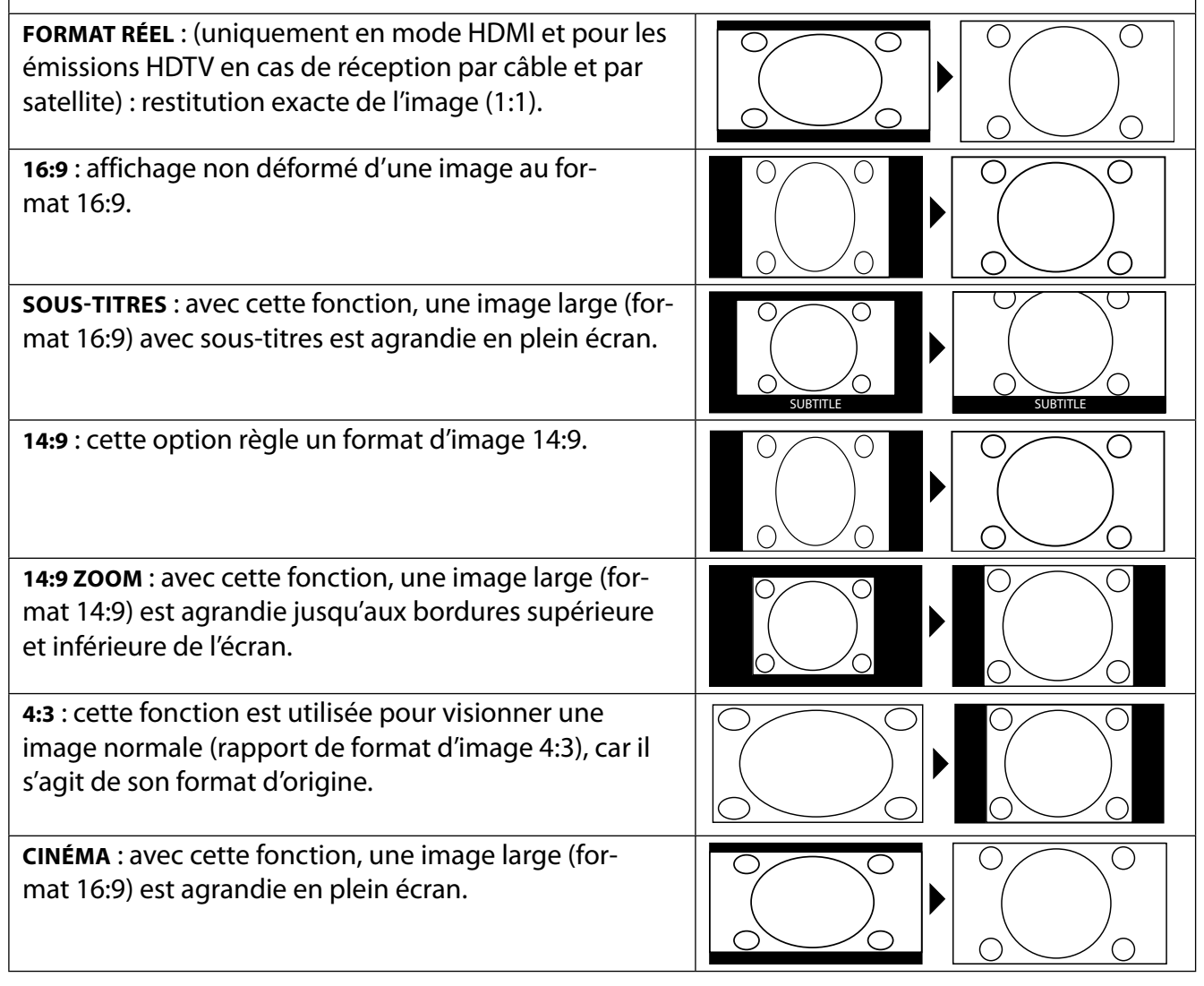

Vous pouvez également modifier le réglage du format de l'image dans le menu **RÉGLAGES > IMAGE > ZOOM IMAGE** .

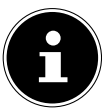

Veuillez noter que tous les formats d'image ne sont pas forcément disponibles en fonction de la source d'image paramétrée.

# **6.4. Affi chage d'informations**

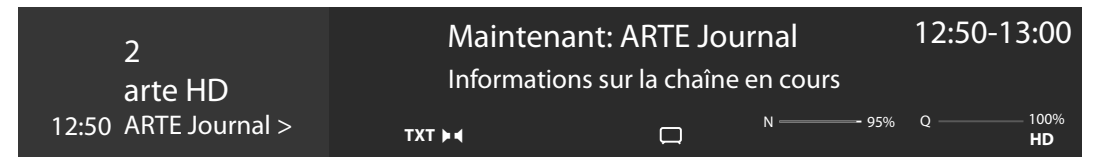

- Appuyez sur la touche **INFO** pour afficher des informations relatives au programme en cours. La liste d'informations s'affiche également en cas d'utilisation des différentes entrées de signal.
- Vous obtenez les mêmes informations lorsque vous basculez sur un autre programme.
- Si vous appuyez deux fois sur la touche **INFO** (ou une fois sur la touche **INFO** et une fois sur la touche  $\rightarrow$ ), une description de l'émission télévisée en cours s'affiche (si disponible) dont le texte défile automatiquement. Si les informations changent trop rapidement, il est possible de faire défiler le texte vers le haut ou vers le bas à l'aide des touches fléchées  $\blacktriangle$  et  $\blacktriangledown$ .

## **6.5. Affi chage de la liste de favoris**

Vous pouvez enregistrer des programmes spécifiques dans max. quatre listes de favoris dans le menu **CHAÎNES**.

- Appuyez sur la touche (**MENU**) et sélectionnez le menu **ACCUEIL > CHAÎNES** à l'aide des touches  $\leftrightarrow \rightarrow \rightarrow$ , puis appuyez sur la touche **O K**. La liste des canaux s'affiche alors. Lorsque la télévision fonctionne, vous pouvez également appuyer sur la touche **O K** (la liste des canaux s'affiche).
- Sélectionnez ensuite l'option **EDITER** au-dessus de la liste à l'aide des touches (  $\rightarrow$  , puis sélectionnez à l'aide des touches  $\blacktriangle$   $\blacktriangledown$  une chaîne que vous souhaitez enregistrer dans la liste de favoris avant d'appuyer sur **O K** . Un menu s'ouvre alors. Sélectionnez maintenant l'option **COCHER** à l'aide des touches  $\blacktriangle \blacktriangleright$ . Un coche apparaît alors derrière la chaîne. Pour enregistrer d'autres chaînes dans la liste, sélectionnez-les à l'aide des touches  $\rightarrow \rightarrow$  et appuyez sur **O K**. Pour accéder ensuite au menu **EDITER**, appuyez sur la touche **BACK** .
- $\triangleright$  Sélectionnez l'option **AJOUTER/ELIMINER FAVORIS** à l'aide des touches  $\blacktriangle \triangleright$  et appuyez sur **O K**.
- Quatre listes de favoris possibles s'affichent ensuite (**LISTE 14**). Vous pouvez maintenant attribuer les programmes cochés aux listes de favoris souhaitées (LISTE 1-4). Pour ce faire, sélectionnez l'entrée **MARCHE** de la liste correspondante puis appuyez sur la touche **O K** .
- Vous pouvez ensuite quitter la liste des canaux avec **O K** ou **EXIT** .
- Pour accéder à une liste de favoris, ouvrez de nouveau la liste des canaux comme décrit précédemment, puis sélectionnez l'option **FILTRER** à l'aide des touches  $\blacklozenge \blacktriangleright$ . Sélectionnez ensuite la liste de favoris souhaitée (**LISTE 14**) sous **FAVORIS**. En ouvrant la liste de canaux **LISTE DE CHAÎNES** à l'aide de la touche **O K** , seules les chaînes de la liste de favoris correspondante s'affichent alors et vous avez la possibilité de passer de l'une à l'autre.

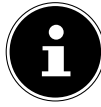

Lorsque vous sélectionnez l'option **CHAÎNES** dans le menu sous **TV** à l'aide de la touche , le lien direct **FAVORIS** apparaît. Vous pouvez ainsi accéder directement aux listes de favoris existantes.

## **6.6. Sélection de sources**

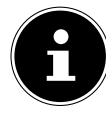

Veuillez noter qu'une source (l'appareil raccordé), lors de l'utilisation de la touche (**SOURCE** ) ou dans le menu **TV**, peut être reconnue uniquement lorsque cette source est activée dans le menu **RÉGLAGES > SYSTÈME > SOURCES** ou dans le menu **SOURCES > RÉ GLAGES SOURCE**.

**▶** Sélectionnez les entrées de l'appareil raccordé à l'aide de la touche **€** (**SOURCE**). Lorsque la liste **LISTE DE SOURCES** est ouverte, vous pouvez sélectionner directement la source souhaitée en appuyant sur les chiffres correspondants.

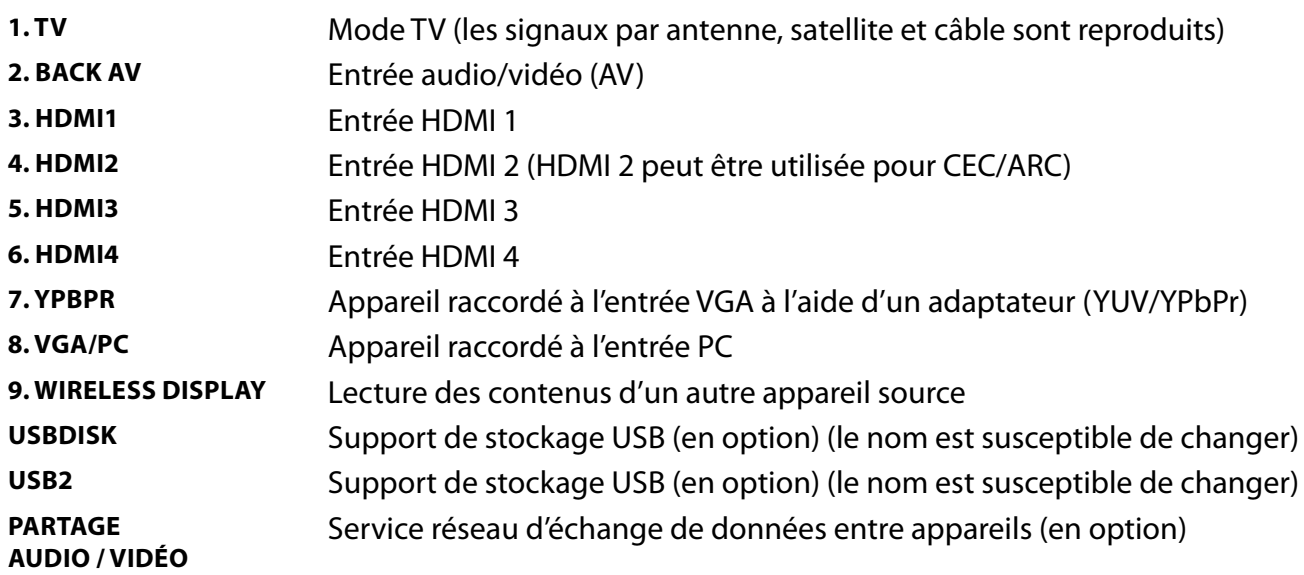

- $\blacktriangleright$  Vous pouvez également accéder à la source souhaitée à l'aide des touches directionnelles  $\blacktriangleright$   $\blacktriangle$ .
- Confirmez votre sélection à l'aide de la touche **O K** .

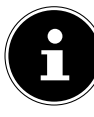

Lorsque la fonction CEC est activée, les sources HDMI de l'appareil source sont susceptibles d'être renommées. La télécommande du téléviseur contrôle les appareils raccordés. En appuyant quelques secondes sur la touche **0** de la télécommande, celle-ci reprend le contrôle du téléviseur.

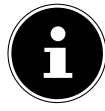

La sélection de sources peut également être effectuée à l'aide du commutateur multifonction  $\circlearrowleft$  sur l'appareil. Appuyez pour ce faire sur la touche pour ouvrir le menu de fonctions. Appuyez une seconde fois sur la touche pour sélectionner l'option de sélection des sources puis maintenez-la enfoncée afin d'ouvrir le menu des sources. Appuyez à nouveau sur la touche pour sélectionner la source puis plus longuement pour confirmer la sélection. Vous pouvez également accéder à toutes les sources activées dans le menu **SOURCES > RÉGLAGES SOURCE**.

## **6.7. Wireless Display**

L'option Wireless Display vous permet d'afficher les contenus d'un appareil source (par ex. tablette, PC, smartphone, etc.) sur votre téléviseur. Pour ce faire, le système d'exploitation Android Version 4.2 ou version ultérieure doit être installé sur l'appareil source. La fonction **WIRELESS DISPLAY** est disponible uniquement pour les appareils Android.

Sélectionnez **WIRELESS DISPLAY** en tant que source. L'écran d'accueil « Wireless Display – Bereit zur Verbindung » s'affiche.

La fonction mise en miroir de l'écran doit maintenant être activée sur l'appareil source. L'appareil source reconnaît alors les téléviseurs disponibles avec lesquels une connexion peut être établie. Une fois le téléviseur sélectionné, une connexion est établie. Le message « Verbindung mit Wireless Display erfolgt » apparaît. L'appareil source s'affiche ensuite en miroir sur le téléviseur.

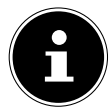

Wireless Display peut être utilisé uniquement lorsque l'appareil mobile souhaité prend en charge cette fonction.

Les processus de scan et de connexion diffèrent en fonction des programmes que vous utilisez. Pour cela, veuillez lire, le cas échéant, la notice d'utilisation de l'appareil source. Les appareils mobiles Android doivent disposer de la version logicielle V4.2 ou d'une version ultérieure.

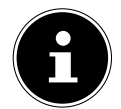

En raison de la multitude d'appareils et de versions logicielles différents qui existent, il est impossible de garantir le fonctionnement parfait de cette fonction.

# **7. Télétexte**

Télétexte est un service gratuit émis par la majorité des chaînes télévisées et qui propose des informations relatives à l'actualité, à la météo, aux programmes télévisés, au cours des actions, aux soustitres et à d'autres thèmes. Votre téléviseur offre de nombreuses fonctions utiles pour l'utilisation du télétexte ainsi que le texte multipage, l'enregistrement de sous-pages ou la navigation rapide.

# **7.1. Utilisation du télétexte**

Votre télécommande dispose de touches télétexte spécifiques pour utiliser le télétexte.

- Sélectionnez un programme télévisé qui émet du télétexte.
- Appuyez une fois sur la touche **TXT** pour afficher la page d'accueil/l'index du télétexte.
- En appuyant une deuxième fois sur la touche **TXT** , le texte s'affiche en transparence sur l'image diffusée.
- En appuyant une troisième fois sur la touche **TXT** , l'appareil repasse en mode TV.

## **7.2. Sélection des pages de télétexte**

## **7.2.1. Touches numériques**

- Saisissez directement le numéro à trois chiffres de la page de télétexte souhaitée à l'aide des touches numériques.
- Le numéro de page sélectionné est affiché en haut à gauche de l'écran. Le compteur télétexte cherche jusqu'à trouver ce numéro de page.

#### **7.2.2. Parcours des pages**

 Vous pouvez parcourir les pages de télétexte vers l'avant ou l'arrière à l'aide des touches de sélection des programmes ou des touches directionnelles  $\triangleq$  et  $\blacktriangledown$ .

#### **7.2.3. Touches de couleur**

 Si des entrées textuelles colorées sont affichées sur la bordure inférieure de l'écran, vous pouvez sélectionner directement ces contenus en appuyant sur les touches de couleur ROUGE, VERT, JAUNE et BLEU correspondantes.

## **7.2.4. Sous-pages**

Certaines pages télétexte contiennent des sous-pages. Vous voyez alors par ex. **1/3** affiché en bas de l'écran. Les sous-pages défilent successivement à un rythme d'env. 2 par minute. Vous pouvez aussi afficher vous-même les sous-pages en appuyant sur la touche  $\longleftrightarrow$ .

## **7.2.5. INDEX**

Sélectionnez la page d'index contenant le sommaire du télétexte à l'aide de la touche **BACK** .

#### 29

# **8. Menu On Screen Display (menu OSD)**

## **8.1. Navigation dans le menu**

- Appuyez sur la touche de menu (**MENU**) pour activer l'OSD.
- $\triangleright$  Les touches directionnelles  $\blacktriangle$   $\blacktriangleright$  vous permettent de sélectionner les menus principaux.
- $\blacktriangleright$  Les touches directionnelles  $\blacktriangleleft$   $\blacktriangleright$  vous permettent de sélectionner les sous-menus des menus principaux.

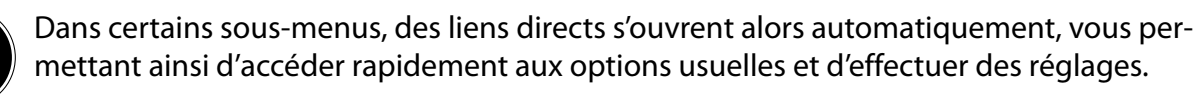

- Appuyez sur la touche **O K** pour accéder à l'option sélectionnée du sous-menu.
- $\blacktriangleright$  Les touches directionnelles  $\blacktriangleleft \blacktriangleright$  vous permettent de sélectionner les options d'un menu.
- La touche **BACK** vous permet de revenir à l'étape de menu précédente et au menu principal.
- Les touches directionnelles vous permettent de régler une valeur de votre choix ou d'effectuer une autre sélection.
- La touche **EXIT** ou (**MENU**) vous permet de fermer le menu.

Attention, en fonction du réglage par défaut, le menu se ferme automatiquement lorsqu'aucune touche n'a été actionnée pendant une période définie.

Vous pouvez sélectionner les menus principaux suivants :

- Menu **ACCUEIL**
- Menu **SOURCES**
- Menu **APPLICATIONS**
- Menu **RÉGLAGES**
- Menu **TV**

En raison de possibles modifications techniques, les menus décrits ici peuvent différer de ceux affichés sur votre écran.

En fonction de la source sélectionnée, les menus ne sont pas tous disponibles. Si vous avez sélectionné **VGA/PC** en tant que source, d'autres options s'affichent pour le réglage de l'image.

# **9. Détails du système de menu**

## **9.1. Menu Accueil**

Le menu **ACCUEIL** vous permet de rassembler les options de menu et les applications que vous préférez pour y avoir accès plus rapidement. Pour ajouter des options supplémentaires au menu Startseite, procédez comme suit :

- Sélectionnez l'option de menu/l'application souhaitée dans le menu OSD.
- Appuyez sur la touche  $\blacktriangledown$ . L'entrée **AJOUTER À LA PAGE DÀCCUEIL** apparaît à l'arrière-plan.
- Confirmez ensuite à l'aide de la touche **OK**. L'option de menu/l'application correspondante apparaît maintenant dans le menu **ACCUEIL**.

Pour supprimer des options de menu/applications du menu **ACCUEIL**, procédez comme suit :

- Sélectionnez l'option de menu/l'application souhaitée dans le menu **ACCUEIL**.
- **▶ Appuyez sur la touche**  $\blacktriangleright$ **. Les entrées <b>SUPPRIMER** et **DÉPLACER** apparaissent à l'arrière-plan.
- Sélectionnez l'option **SUPPRIMER** avant de confirmer à l'aide de la touche **O K** . L'option de menu/l'application correspondante est maintenant supprimée du menu **ACCUEIL**.

Pour modifier l'agencement des options de menu/applications, procédez comme suit :

- Sélectionnez l'option de menu/l'application souhaitée dans le menu **ACCUEIL**.
- Appuyez sur la touche  $\blacktriangleright$ . Les entrées **SUPPRIMER** et **DÉPLACER** apparaissent à l'arrière-plan.
- Sélectionnez l'option **DÉPLACER** avant de confirmer à l'aide de la touche **O K** .
- $\blacktriangleright$  Vous pouvez déplacer l'option de menu/l'application vers la gauche et la droite à l'aide des touches  $\blacktriangleleft \blacktriangleright$ .
- Confirmez ensuite à l'aide de la touche **O K** .

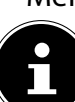
Les options de menu/applications suivantes sont préréglées dans le menu **ACCUEIL** :

# **9.1.1. Menu Portail de médias**

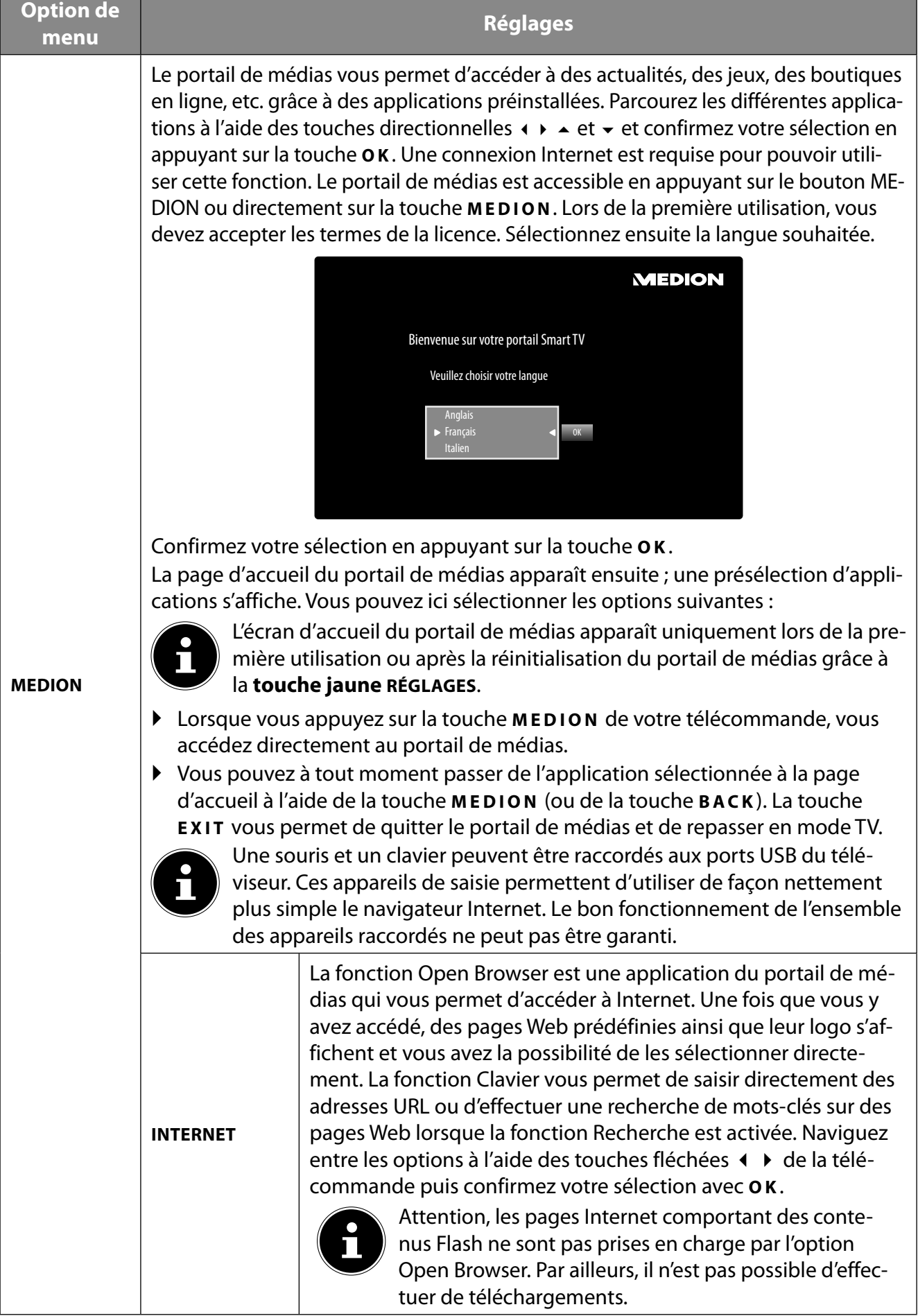

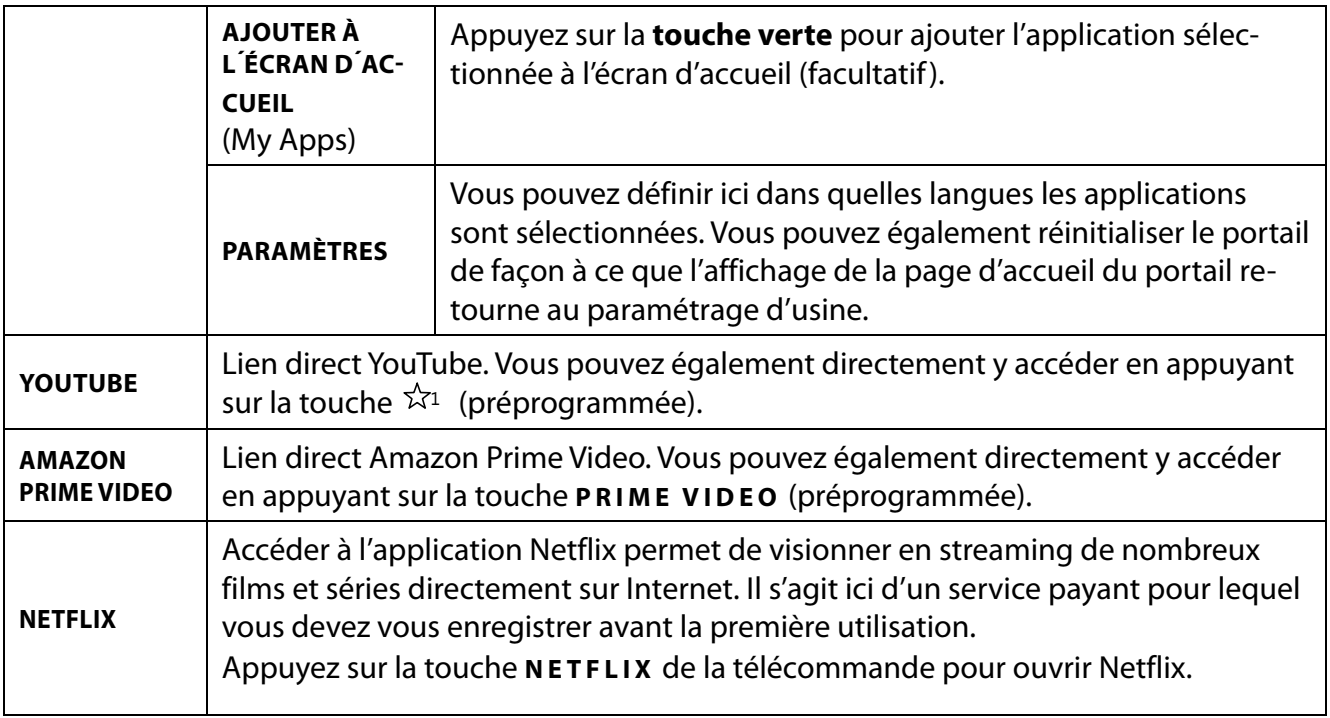

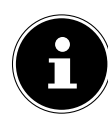

Netflix et Amazon Prime Video sont des services d'abonnement qui permettent à leurs membres de diff user divers contenus tels que des fi lms et séries via des téléviseurs, ordinateurs et autres appareils compatibles Internet (« appareils compatibles »). Les conditions d'utilisation correspondantes des fournisseurs respectifs s'appliquent

### **9.1.2. Menu Chaînes**

La liste de programmes vous permet de gérer vos chaînes. Vous pouvez également ouvrir le menu **CHAÎNES** en appuyant sur la touche **O K** lorsque la télévision est allumée.

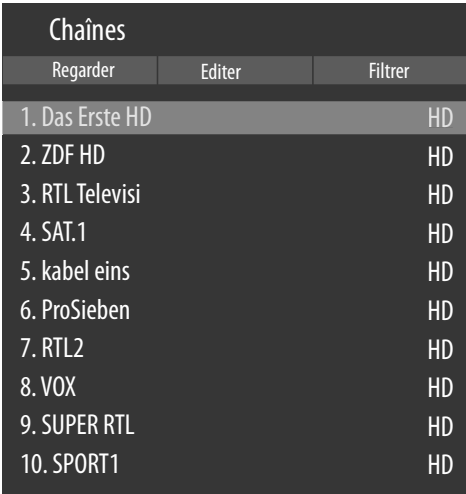

En accédant à la liste de chaînes, vous vous retrouvez directement dans l'option **REGARDER**. Les touches ▶ vous permettent d'accéder aux autres options **EDITER** et **FILTRER**.

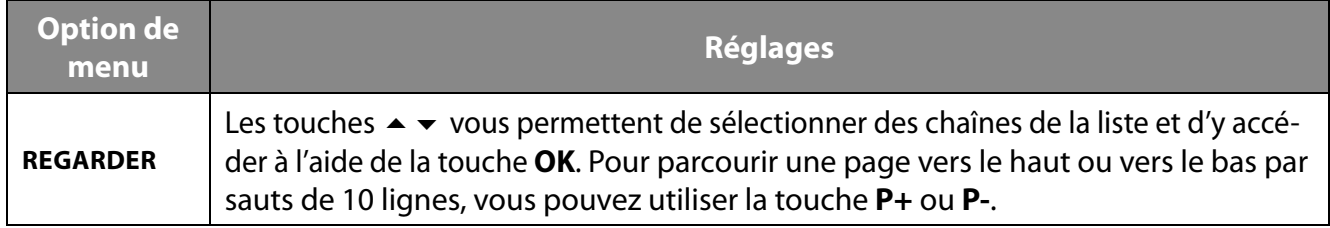

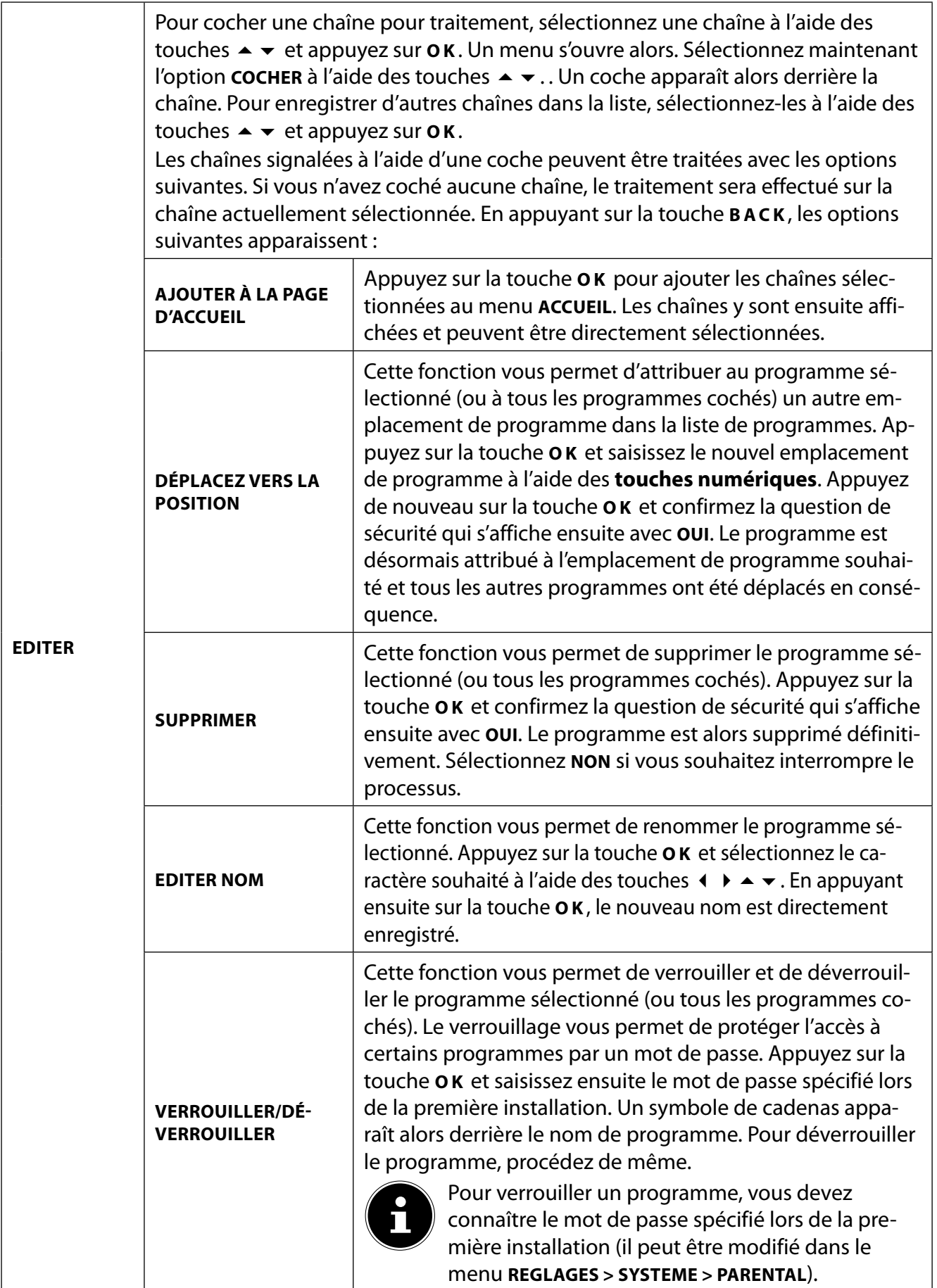

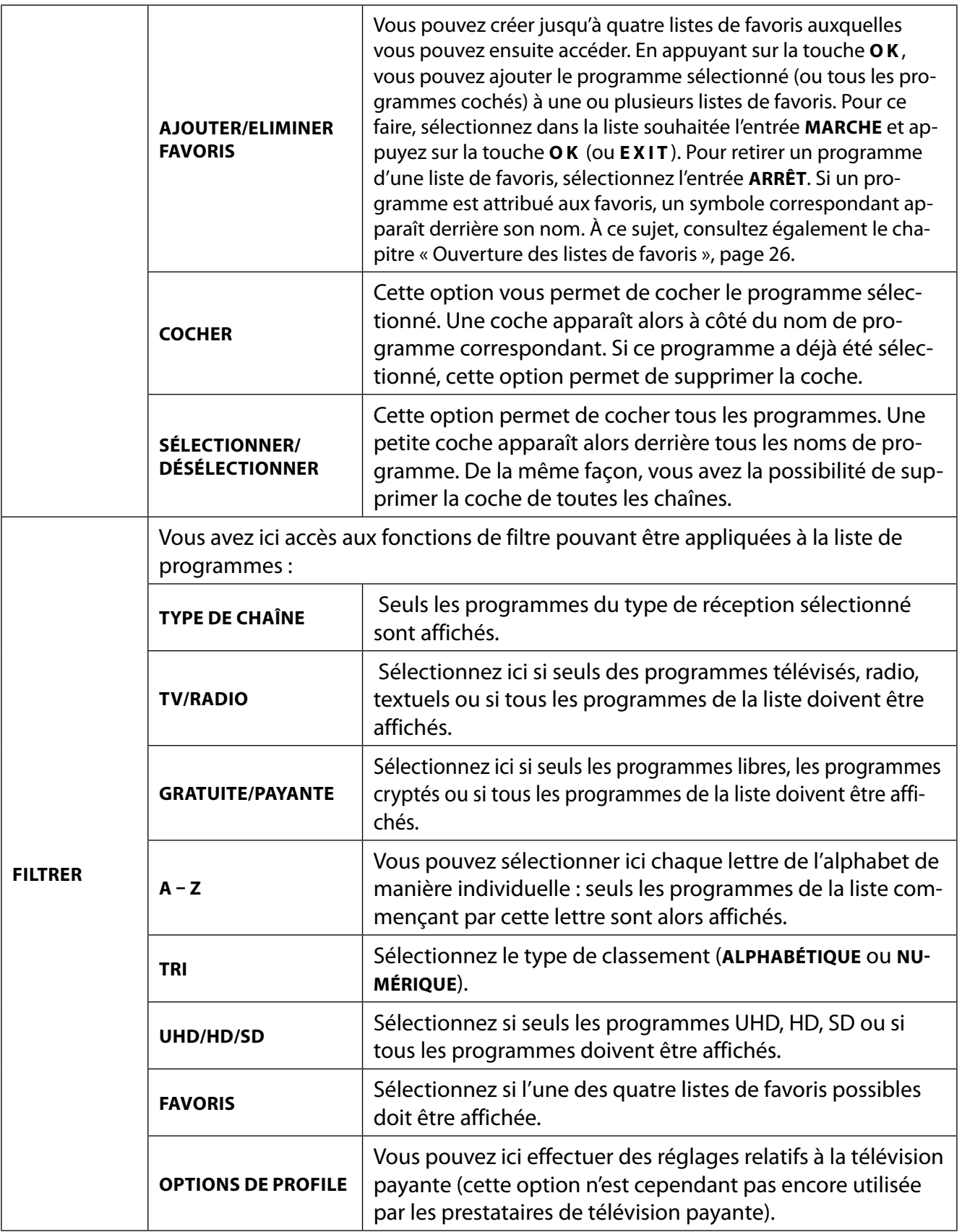

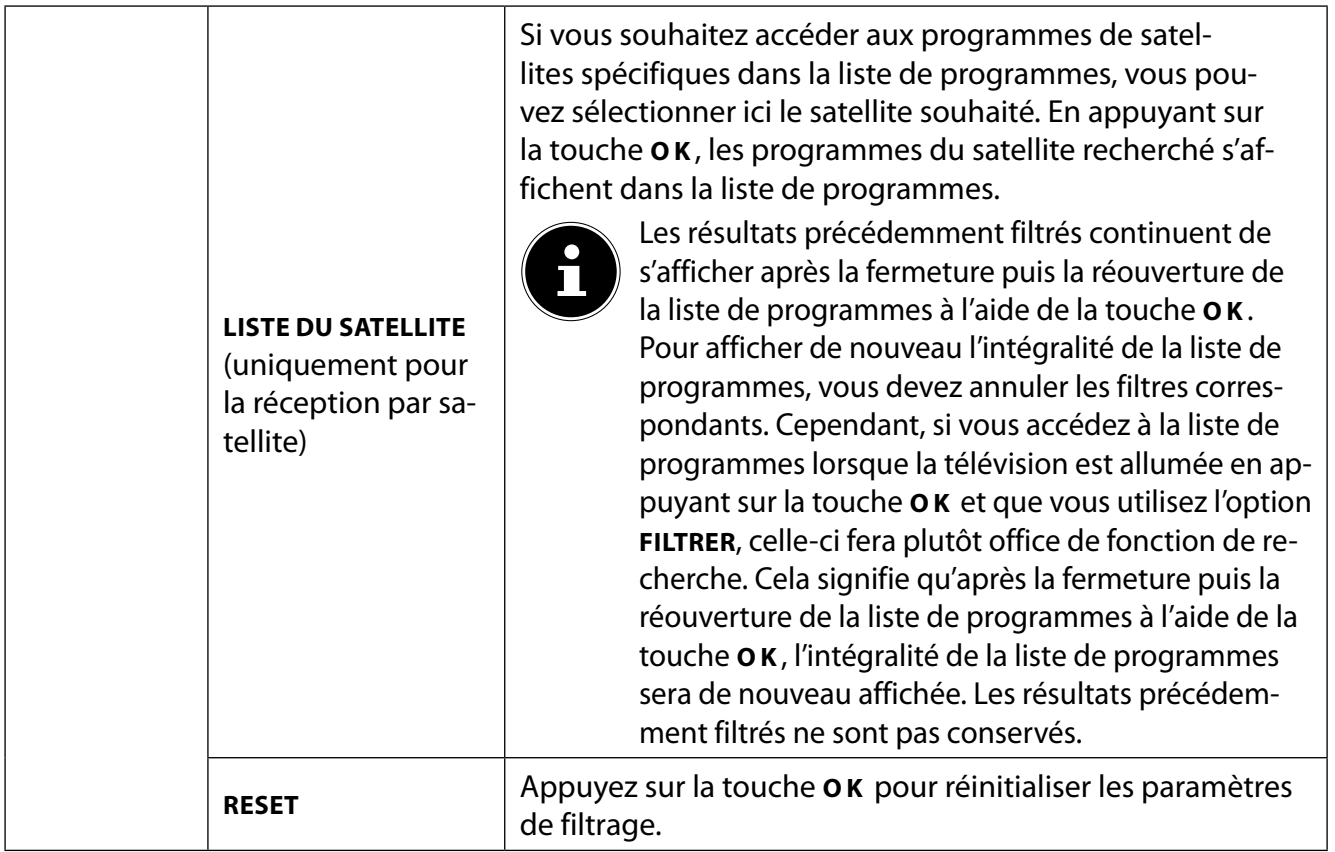

### **9.1.3. Menu Guide de programmes (EPG – Electronic Program Guide)**

La touche **EPG** vous permet d'ouvrir directement le guide de programmes.

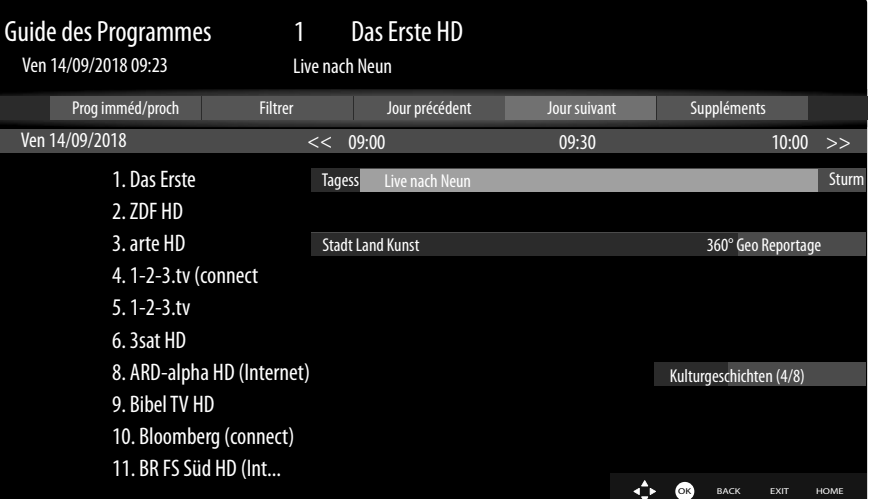

Le tableau affiche l'émission en cours ainsi que la prochaine émission pour les chaînes disponibles.

 $\triangleright$  Sélectionnez un programme à l'aide des touches  $\rightarrow \cdot$  et faites défiler le programme à l'aide des touches  $\leftrightarrow$ .

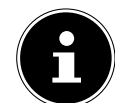

Les informations relatives aux programmes affichées sont établies par les chaînes de télévision. L'absence d'informations relatives à un programme n'est pas une défaillance de votre Smart TV.

Le tableau suivant présente les options disponibles pour le menu **GUIDE DE PROGRAMMES**.

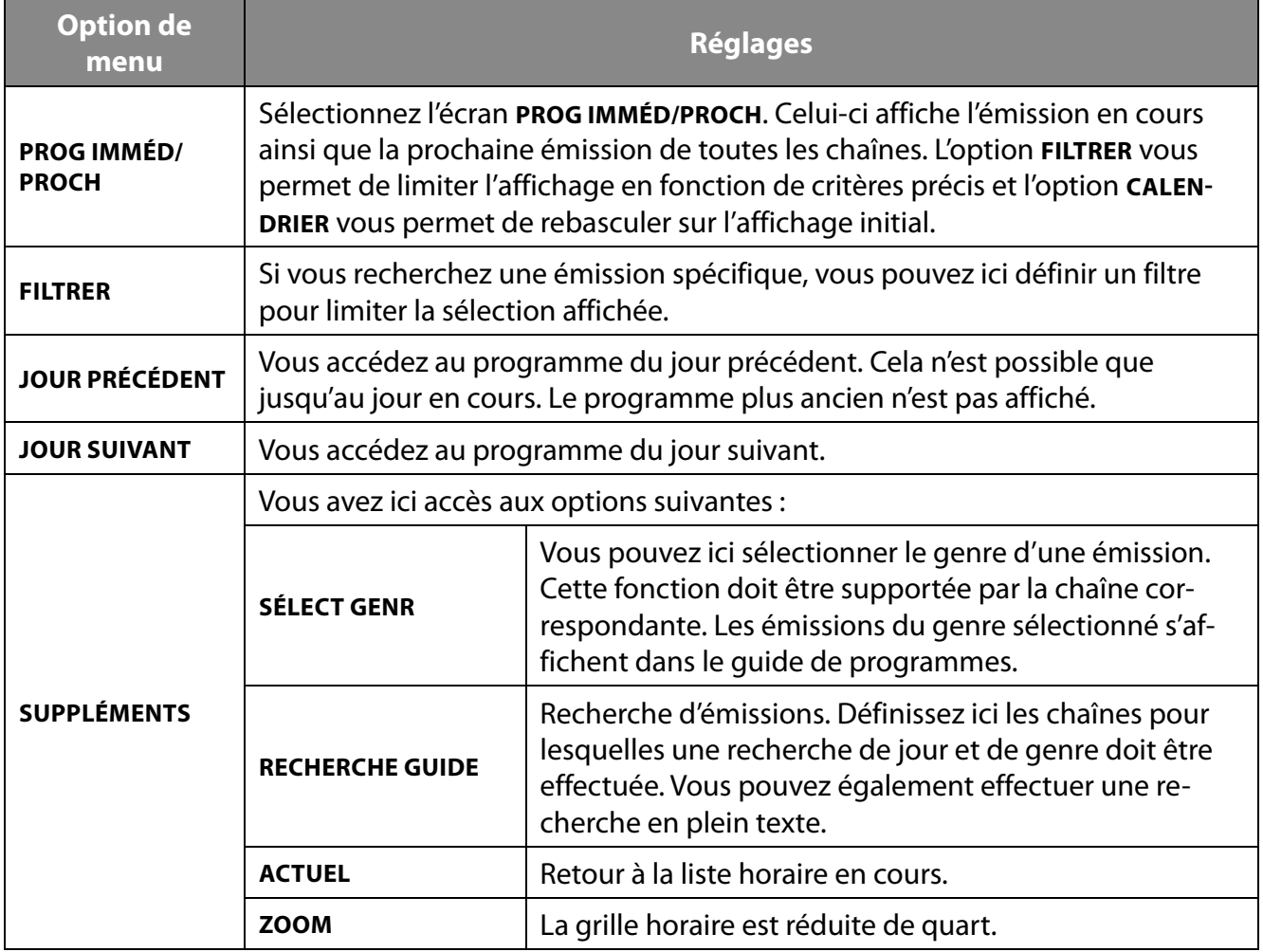

Le tableau suivant présente des fonctions de touche supplémentaires au sein du guide de programmes :

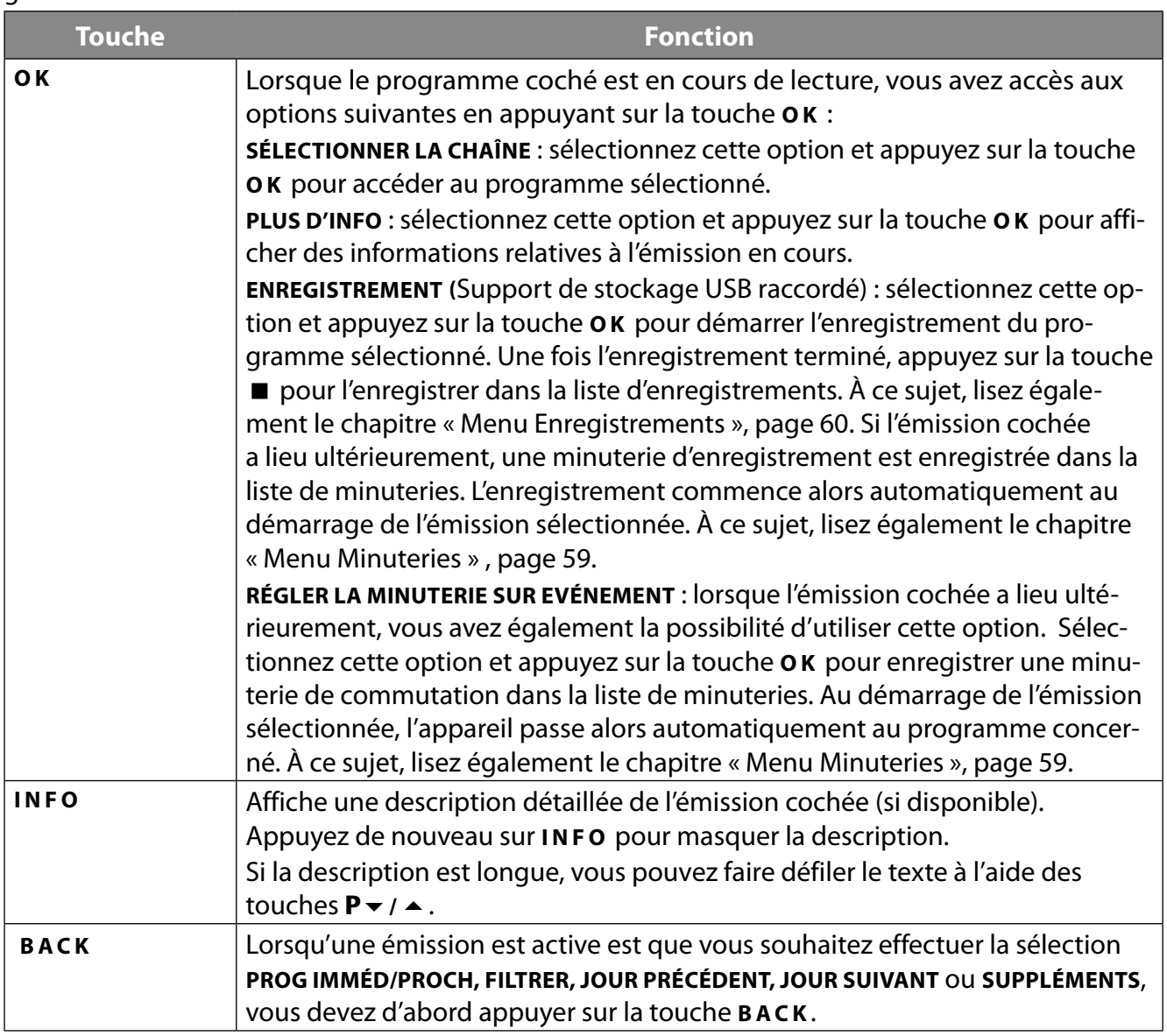

# **9.2. Menu Sources**

Toutes les sources de signal actives sont affichées et peuvent être sélectionnées dans ce menu à l'aide des touches  $\leftrightarrow$ . Appuyez ensuite sur la touche **OK** pour accéder à la source sélectionnée.

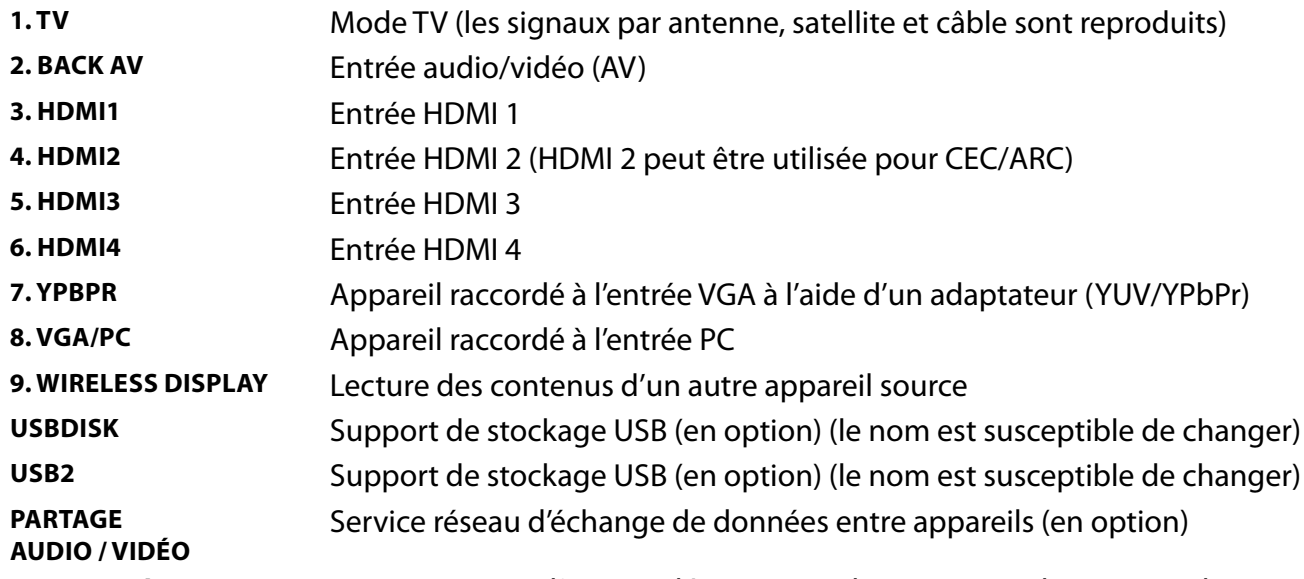

Le menu **RÉGLAGES SOURCE** vous permet d'activer/désactiver et de renommer des sources de signal.

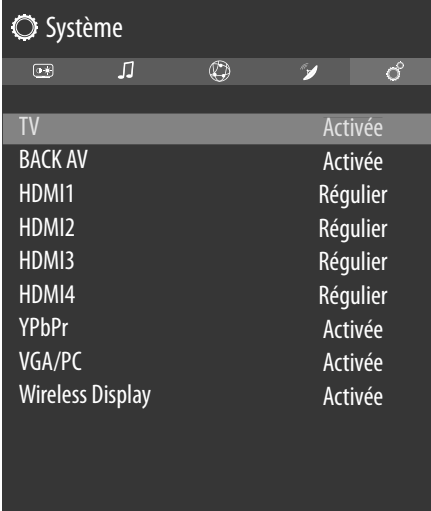

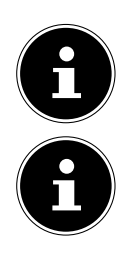

Ces réglages peuvent également être effectués sous **RÉGLAGES > SYSTÈME > SOURCES**.

Une source d'entrée que vous souhaitez sélectionner avec  $\mathbb O$  ou  $\blacktriangle$  (**SOURCE**) doit être activée dans le menu **SOURCES > RÉGLAGES SOURCE**.

# **9.3. Menu Applications**

Vos applications Internet préférées sont affichées ici, pour vous permettre d'y accéder plus rapidement. Lorsqu'elle est disponible, l'option **AJOUTER PLUS** vous permet d'enregistrer d'autres applications que vous aimez en tant que liens directs en recherchant l'application de votre choix dans la boutique d'applications pré-installée à l'aide du clavier virtuel. Sélectionnez l'application souhaitée et cliquez sur **O K** . Sélectionnez ensuite l'option **AJOUTER AUX APPLICATIONS** et cliquez sur **O K** . La nouvelle application s'affiche désormais sous **APPLICATIONS**. Les applications Netflix, Prime Video, le portail multimédia et le lien YouTube y sont pré-installés.

# **9.4. Menu Réglages**

### **9.4.1. Menu Image**

Dès que vous sélectionnez le menu **IMAGE** à l'aide des touches (→ ), les sous-menus **MODE**, ÉCO-**NOMIE D'ÉNERGIE** et **ZOOM IMAGE** apparaissent au premier plan pour une navigation plus rapide et peuvent être sélectionnés directement.

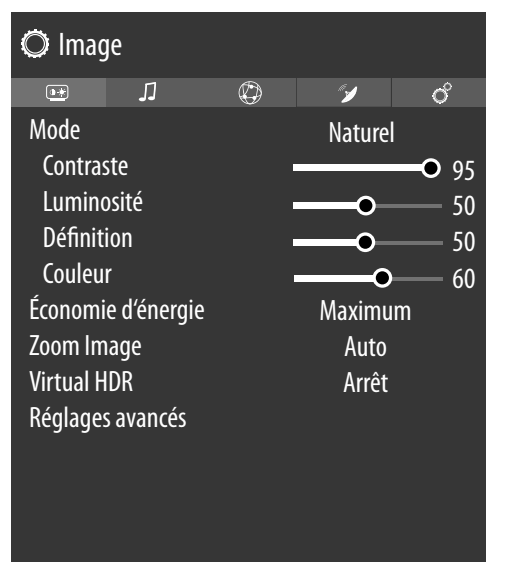

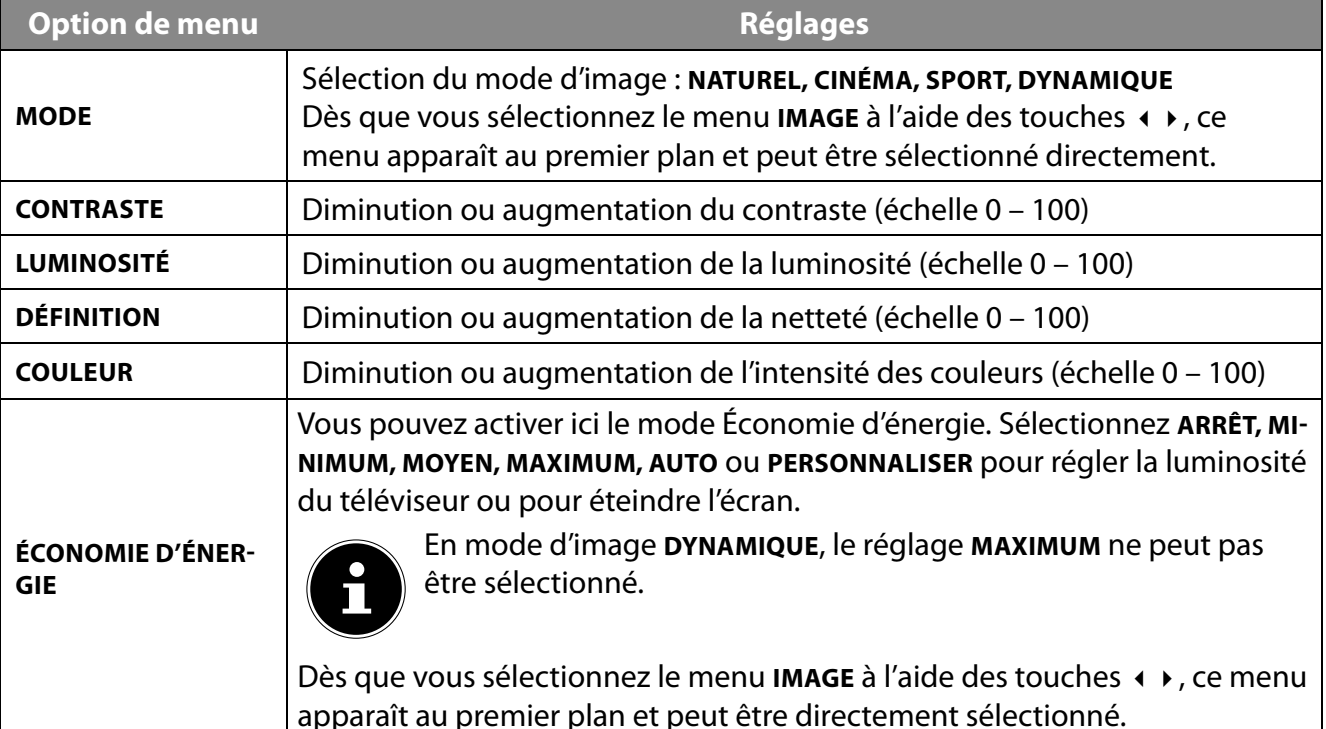

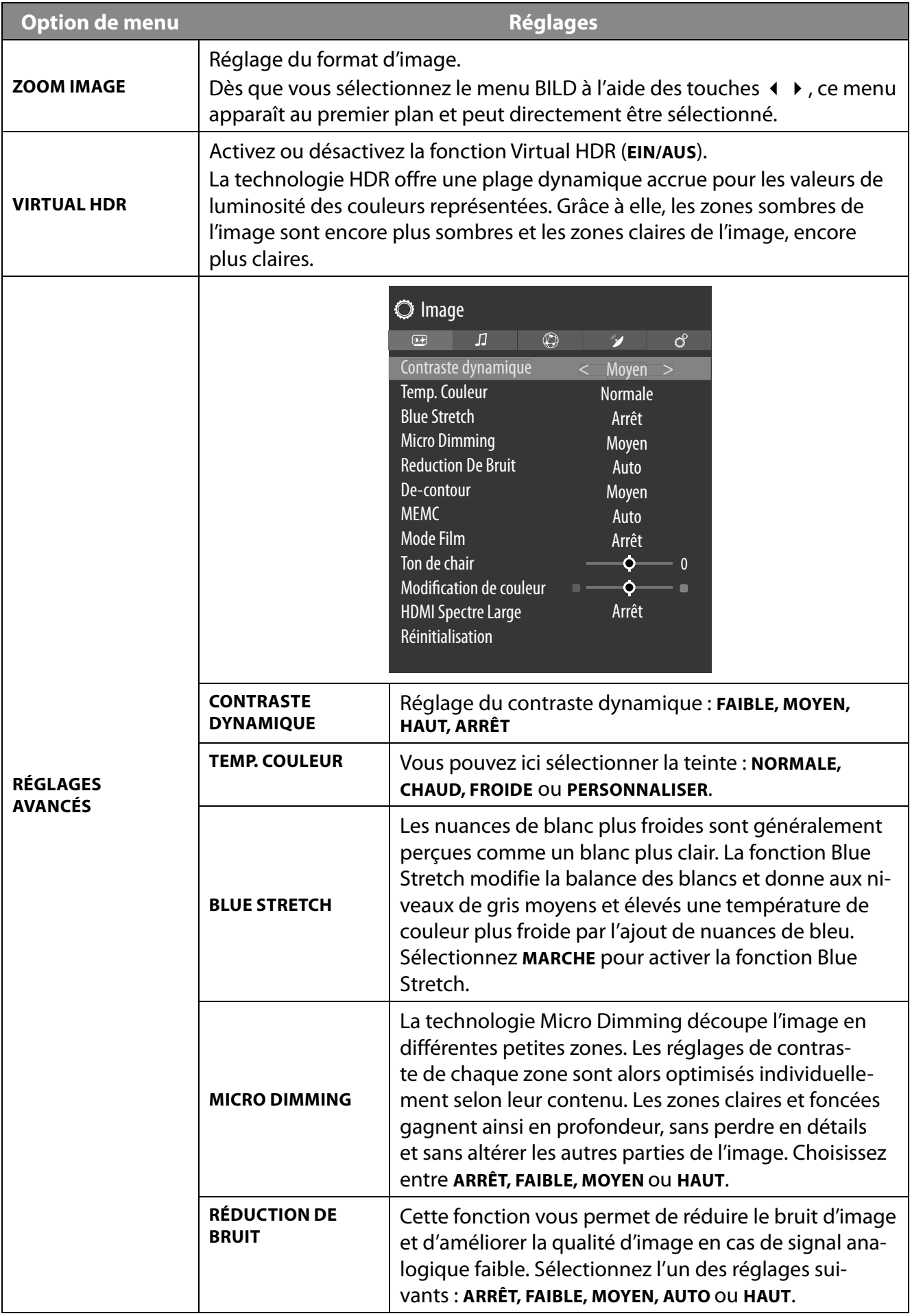

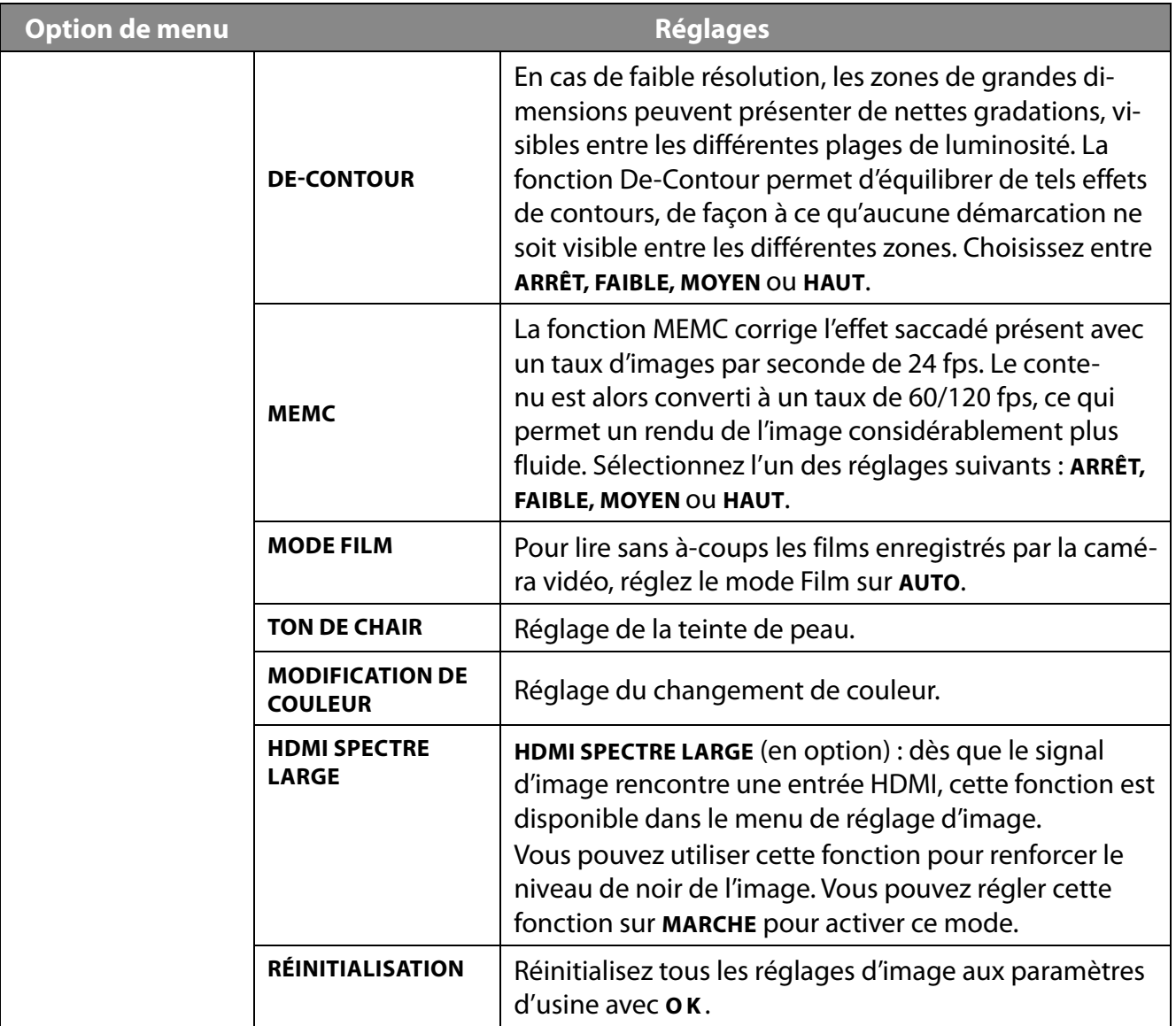

# **9.4.2. Menu Image lors de l'utilisation du VGA/PC en tant que source**

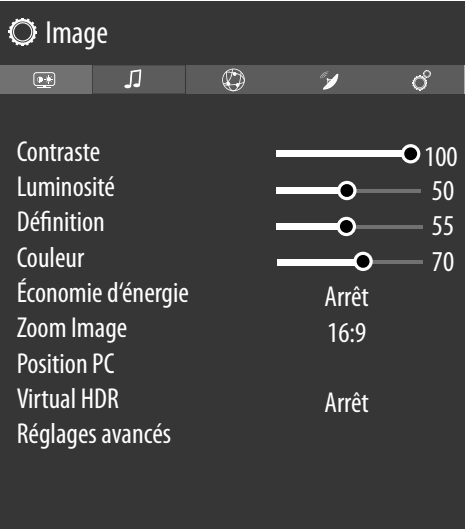

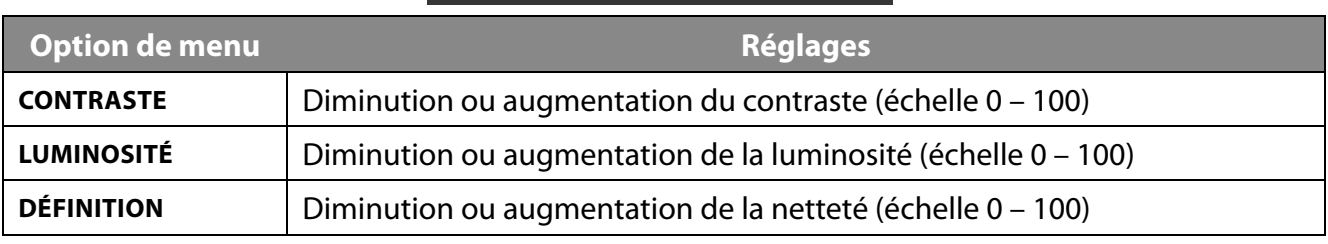

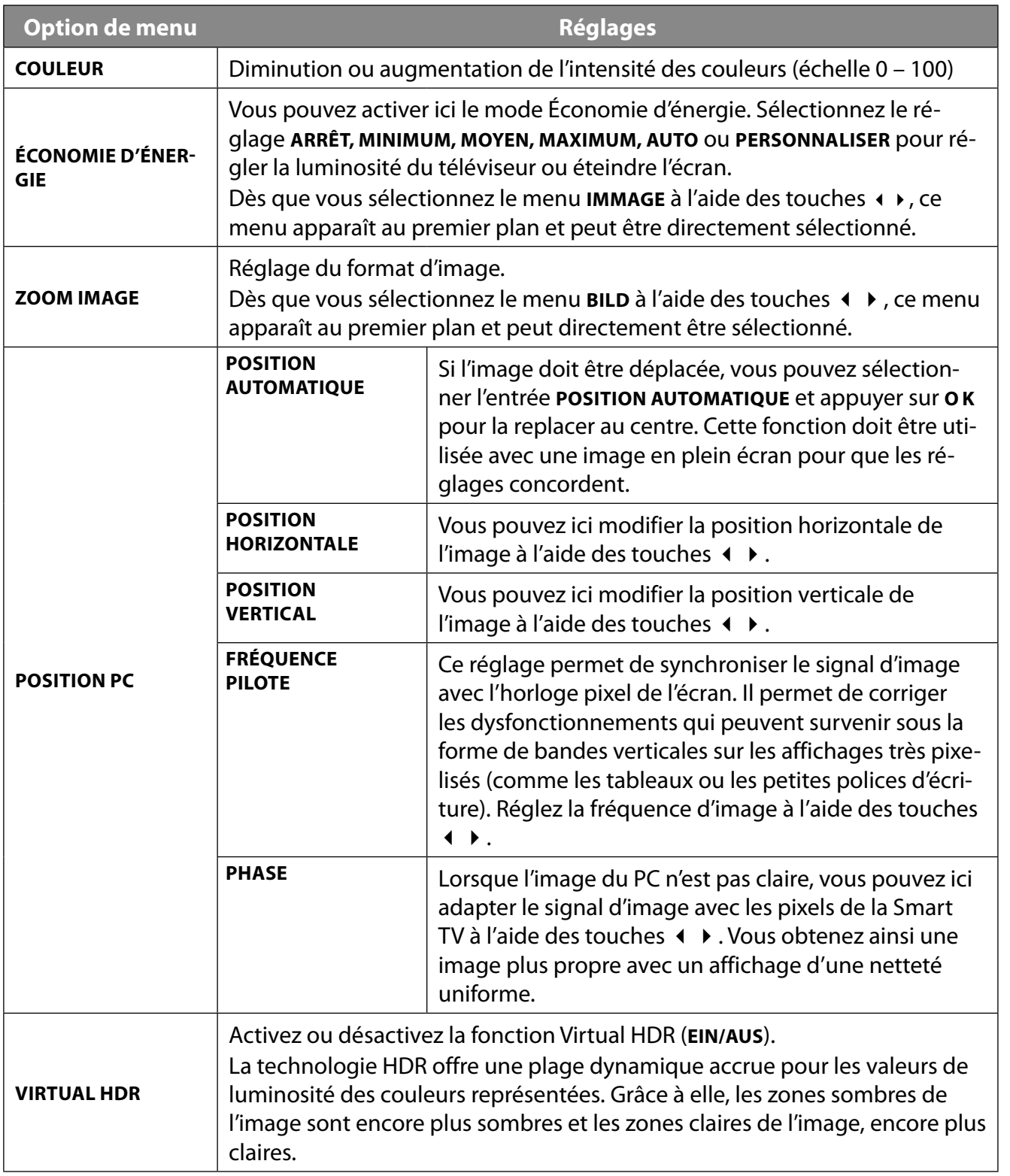

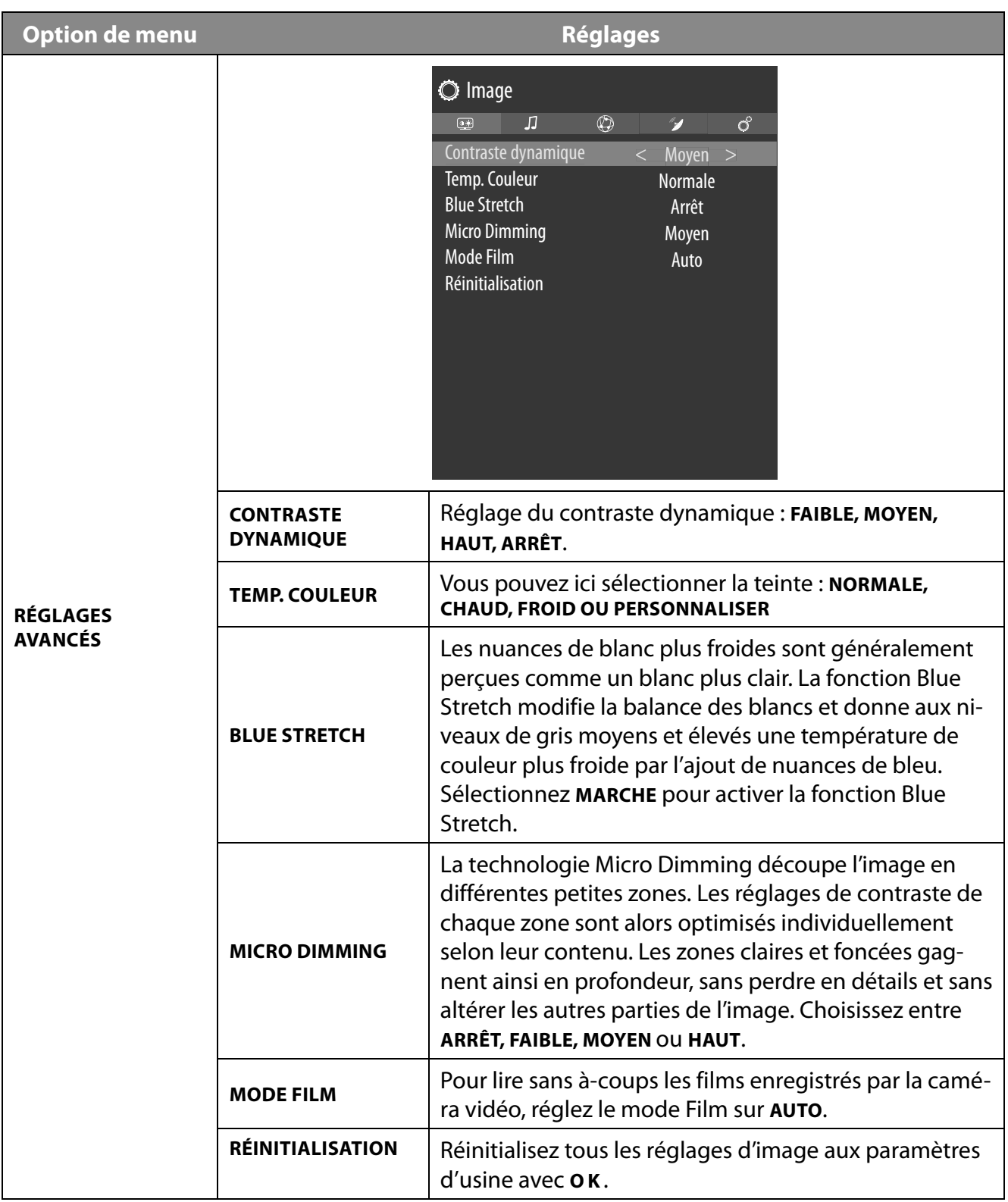

### **9.4.3. Menu Son**

Dès que vous sélectionnez le menu son à l'aide des touches  $\leftrightarrow$ , les sous-menus LAUTSPRECHERS-**TEUERUNG** et **EQUALIZER** apparaissent au premier plan pour une navigation plus rapide et peuvent être directement sélectionnés.

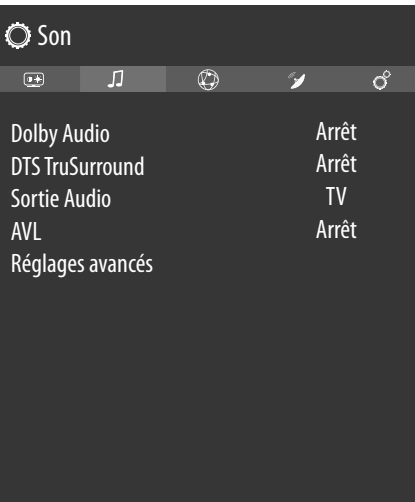

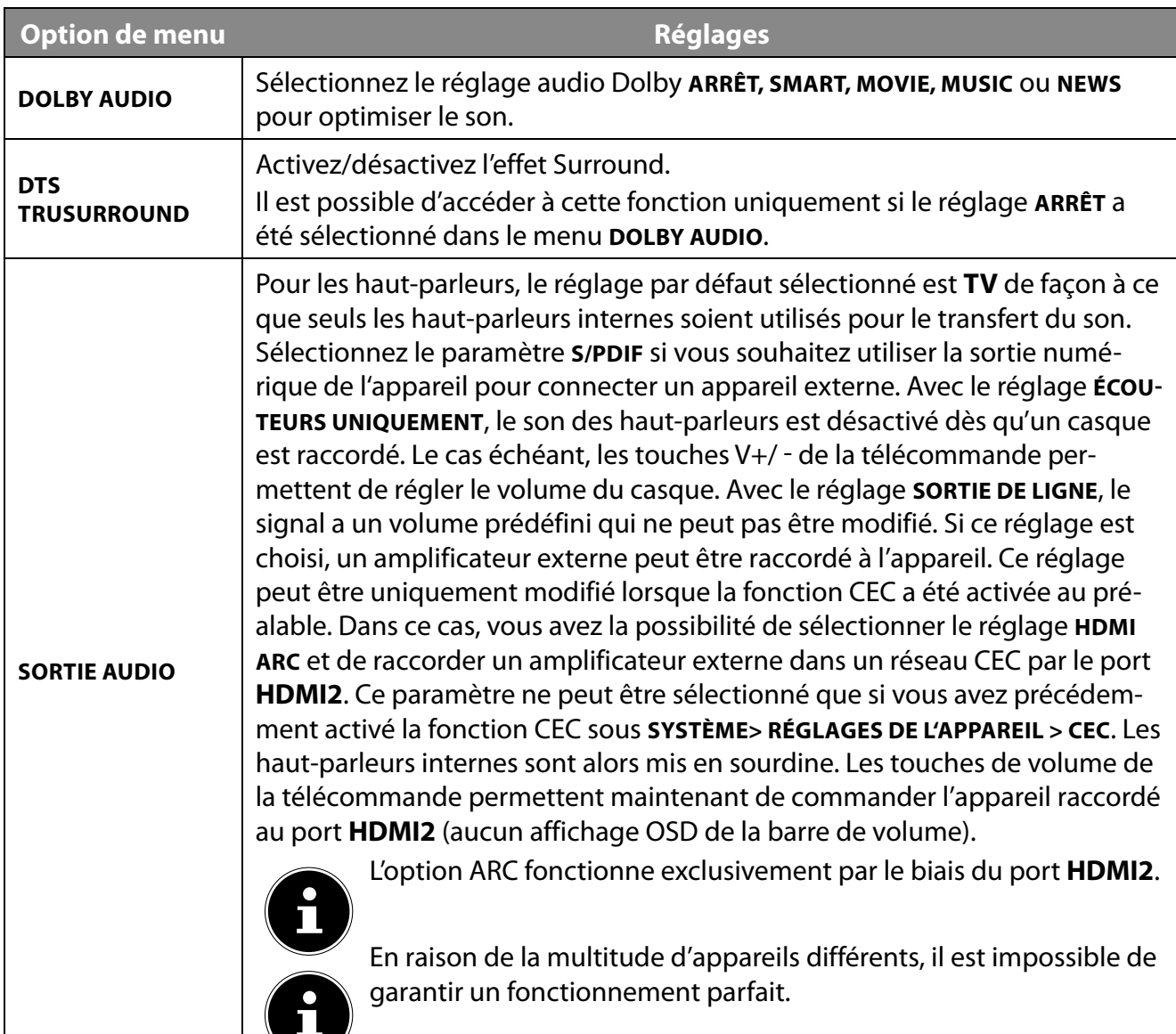

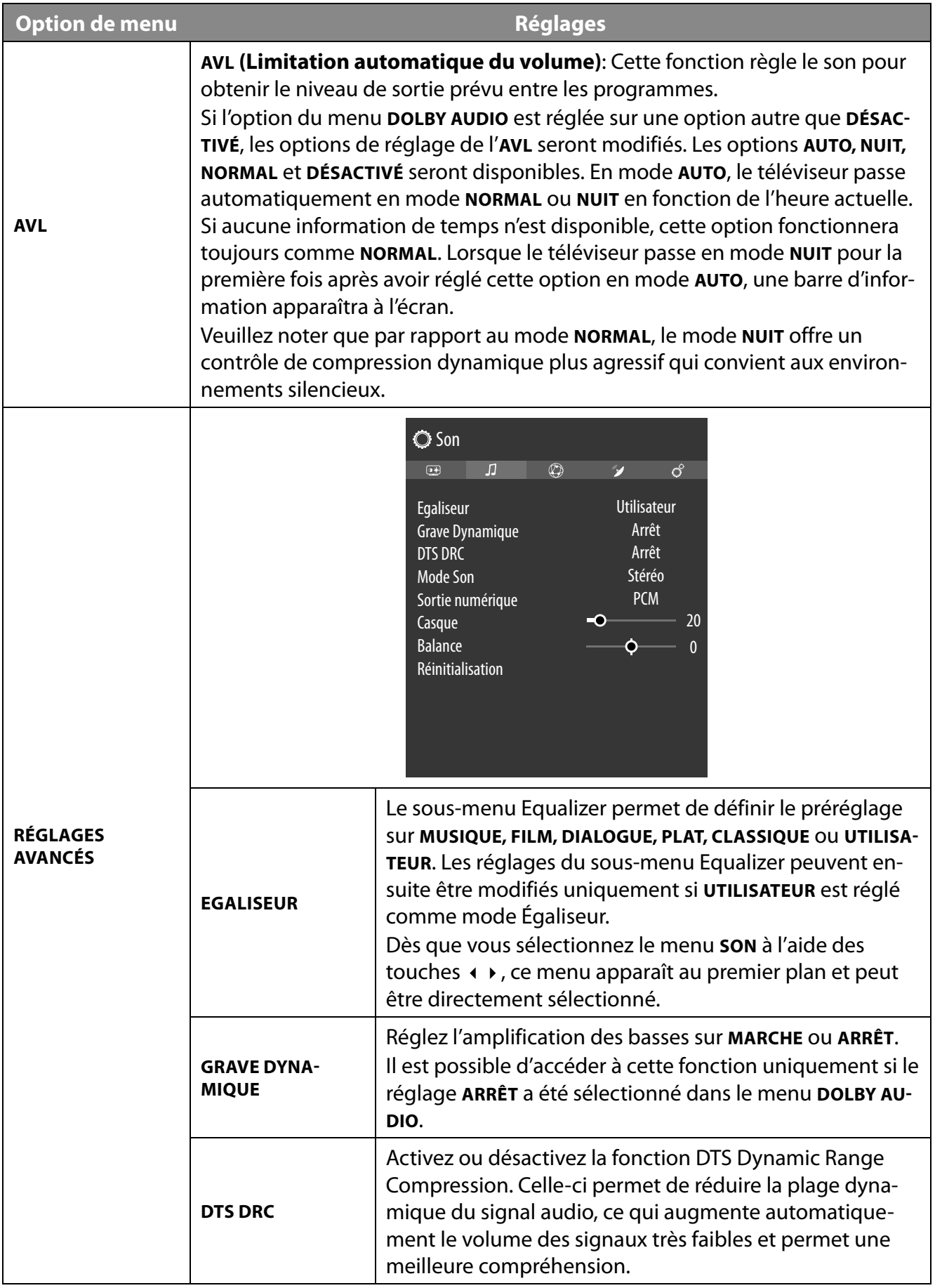

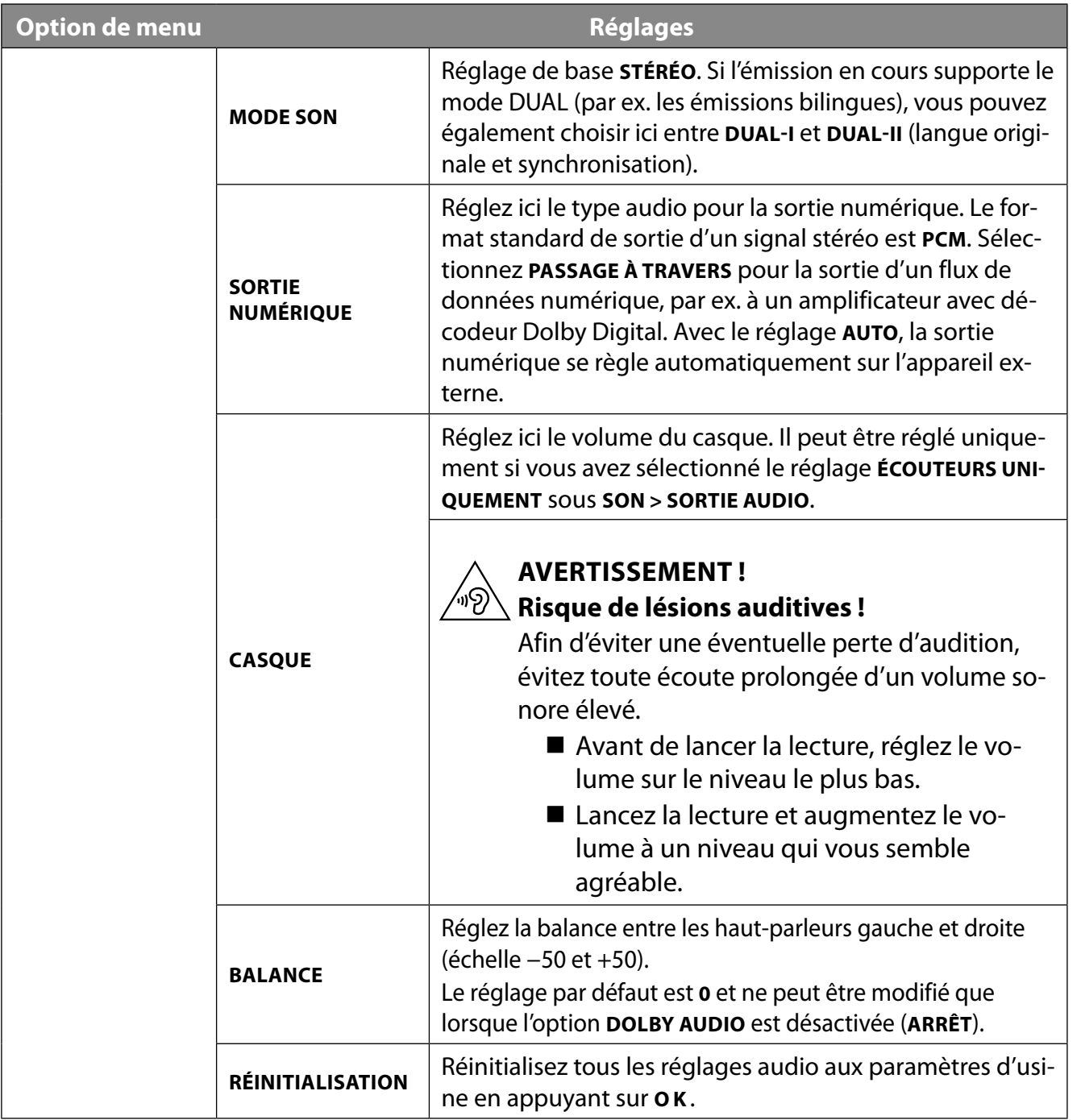

#### **9.4.4. Menu Réseau**

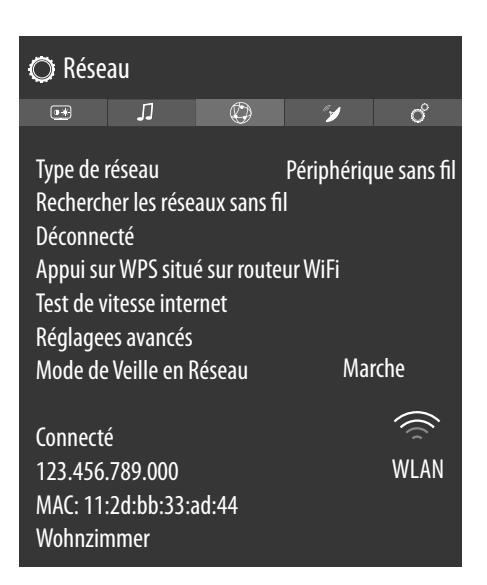

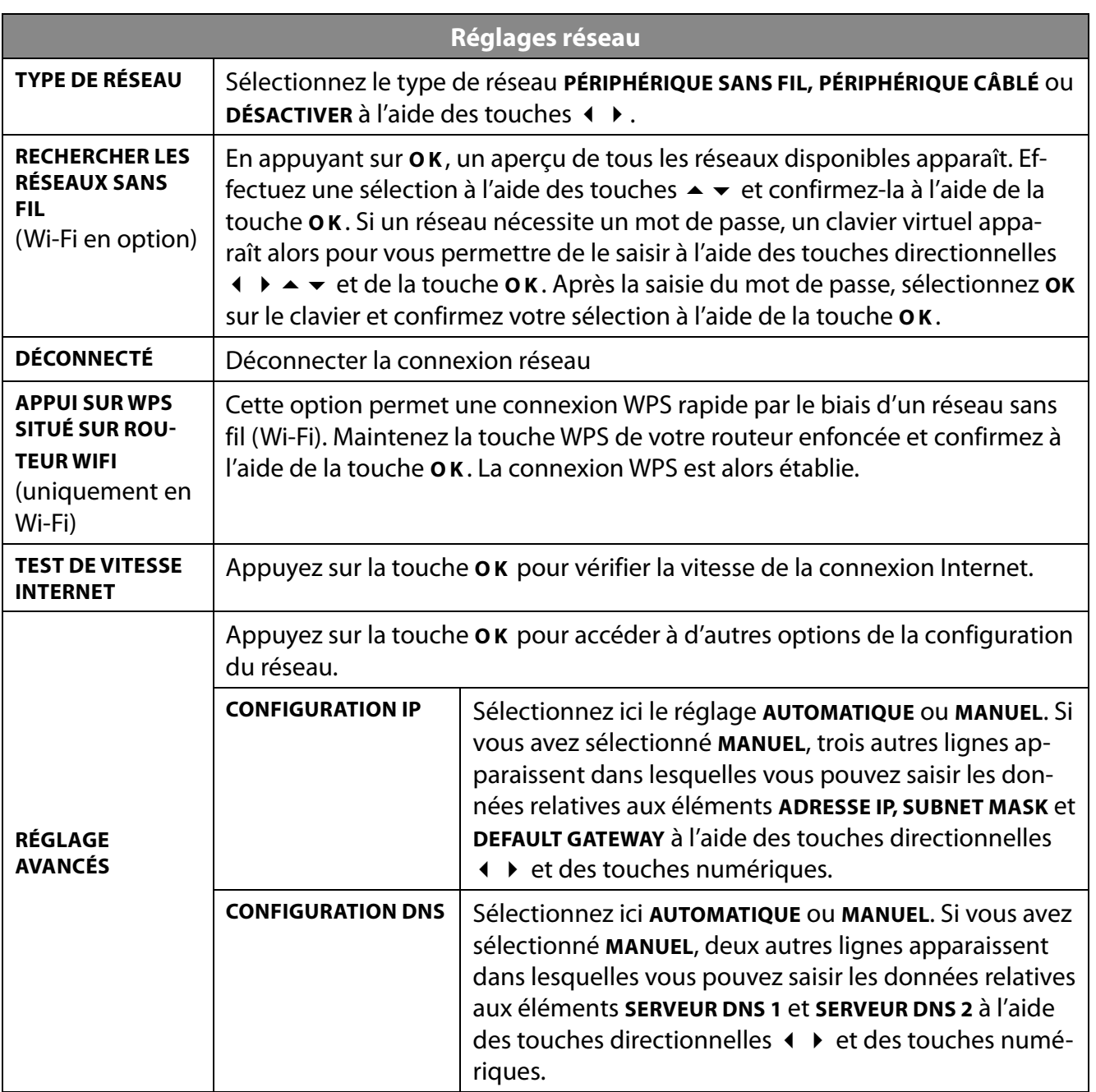

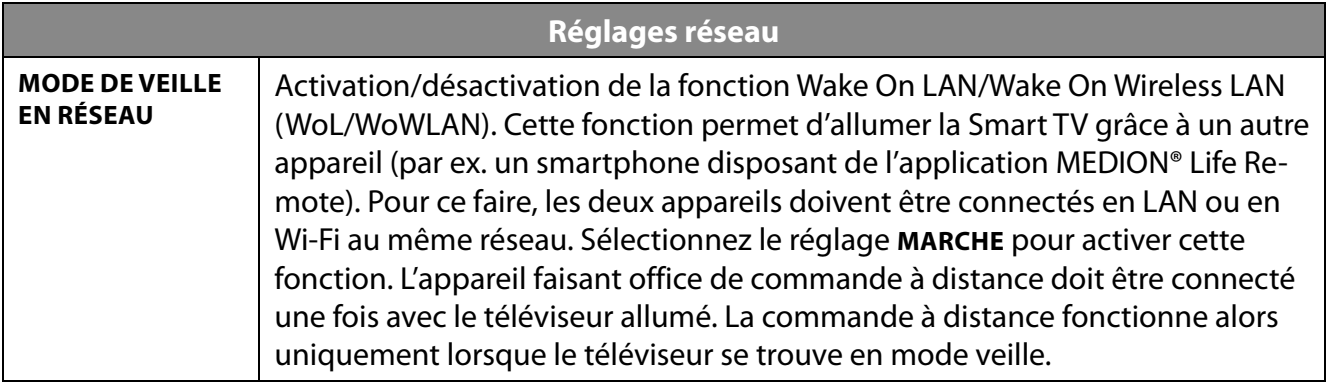

### **9.4.5. Menu Installation**

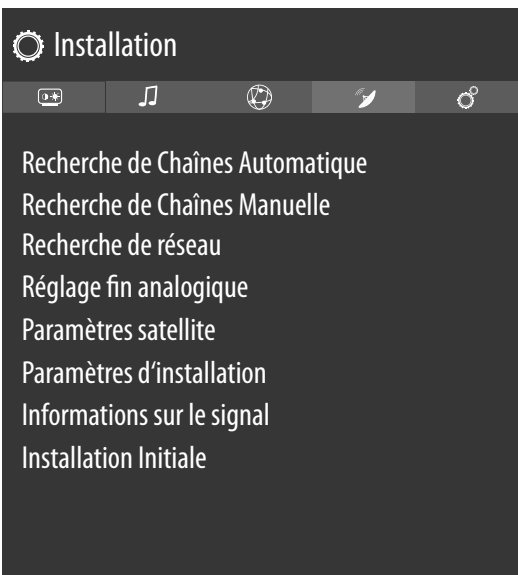

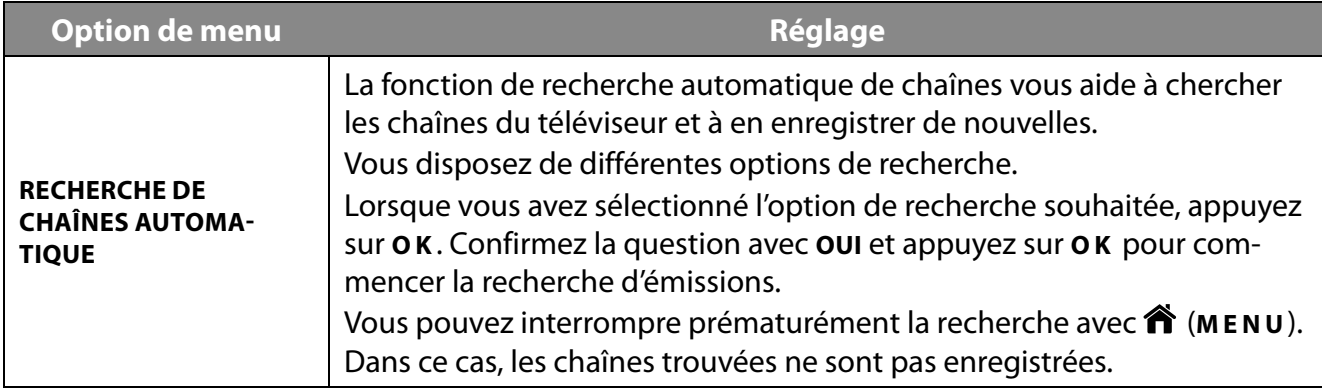

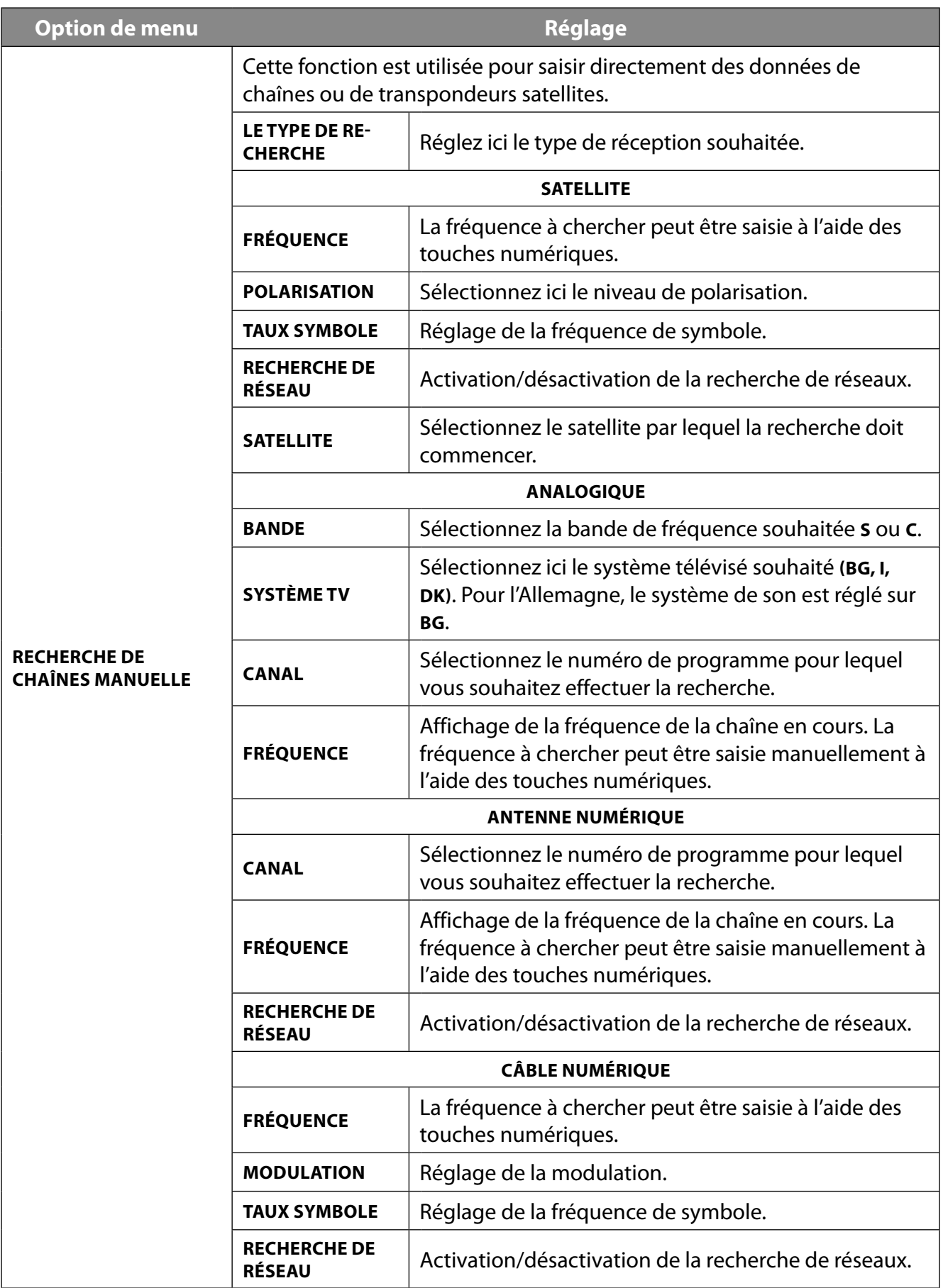

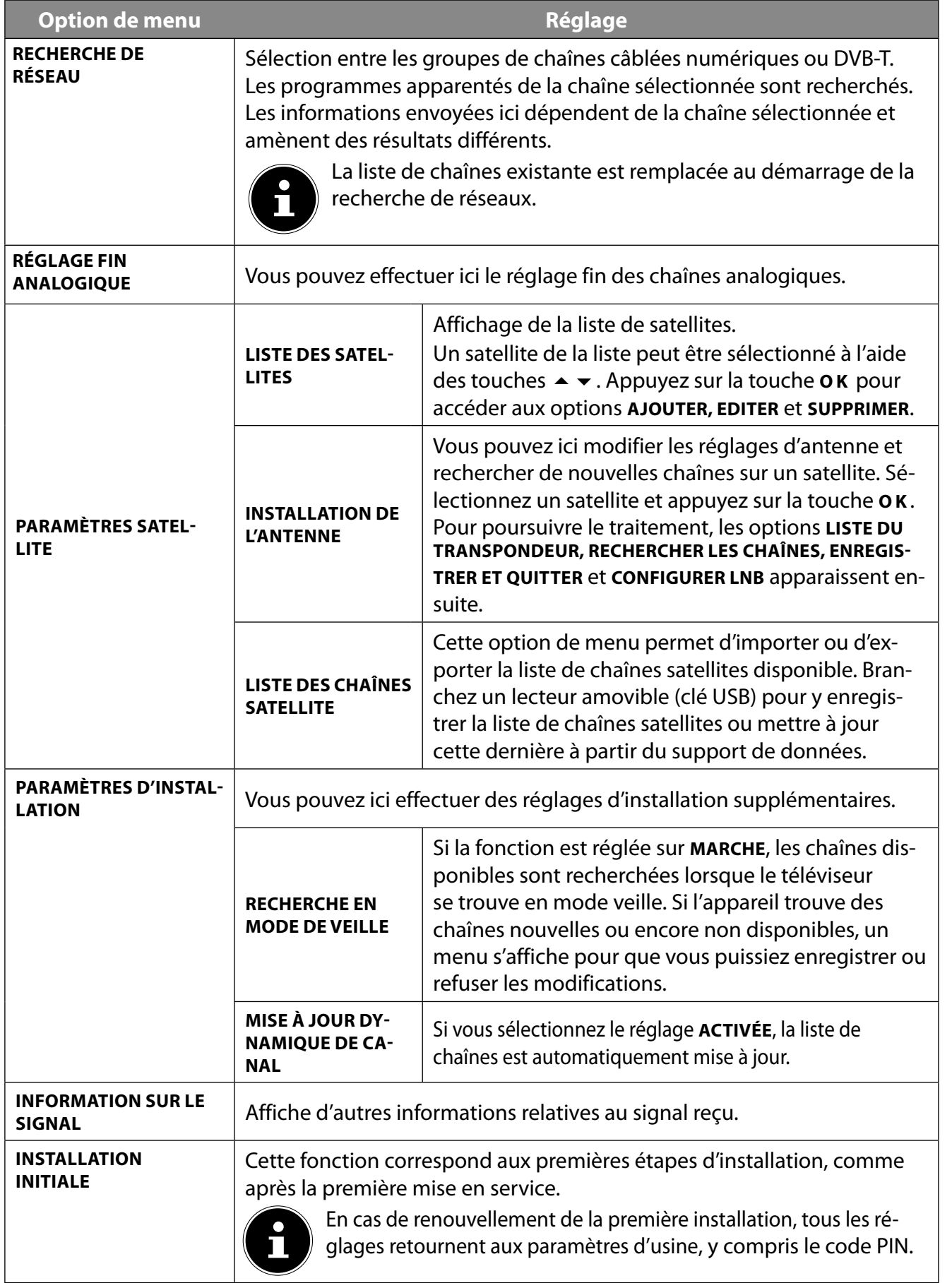

### **9.4.6. Menu Système**

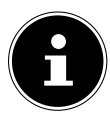

Dès que vous sélectionnez le menu **SYSTÈME** à l'aide des touches  $\leftrightarrow$ , les liens directs **TI-MER SOMMEIL, ARRÊT AUTOMATIQUE, SOUSTITRAGE** et **LANGUE AUDIO** apparaissent au premier plan pour un traitement plus rapide. L'option **TIMER SOMMEIL** vous permet de programmer l'appareil de façon à ce qu'il s'éteigne seul. Vous pouvez régler la minuterie par incréments de 30 minutes (maximum 2 heures). La minuterie de veille commence dès le réglage fini. Sélectionnez le réglage **AUS** pour désactiver la fonction.

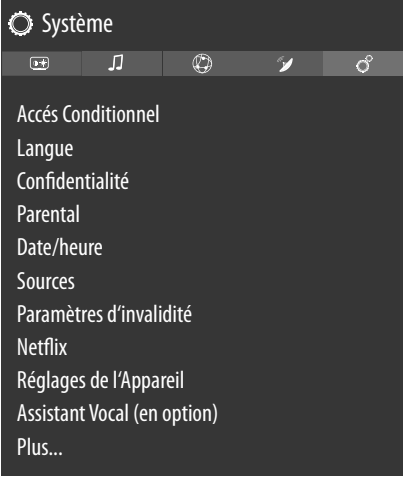

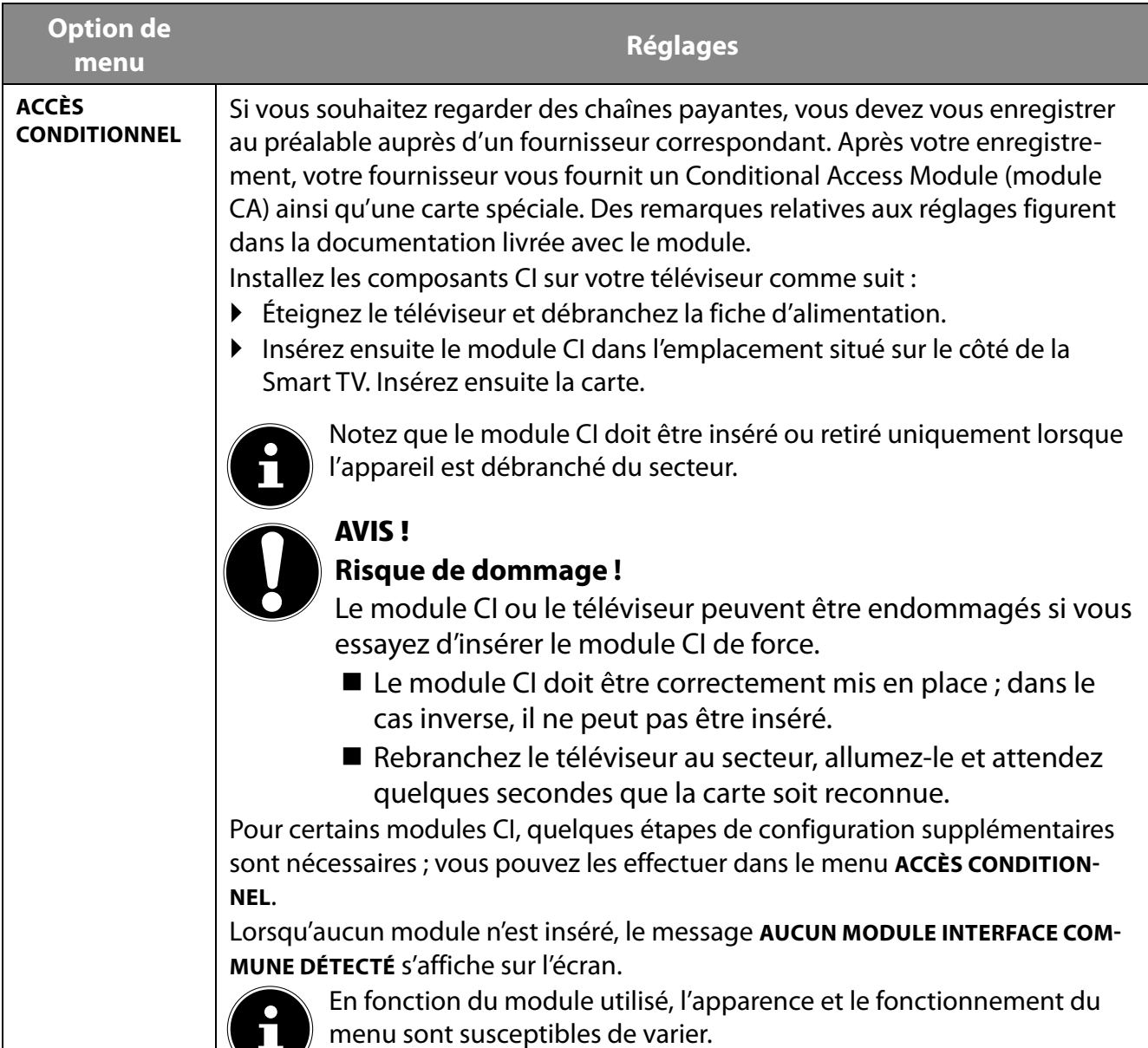

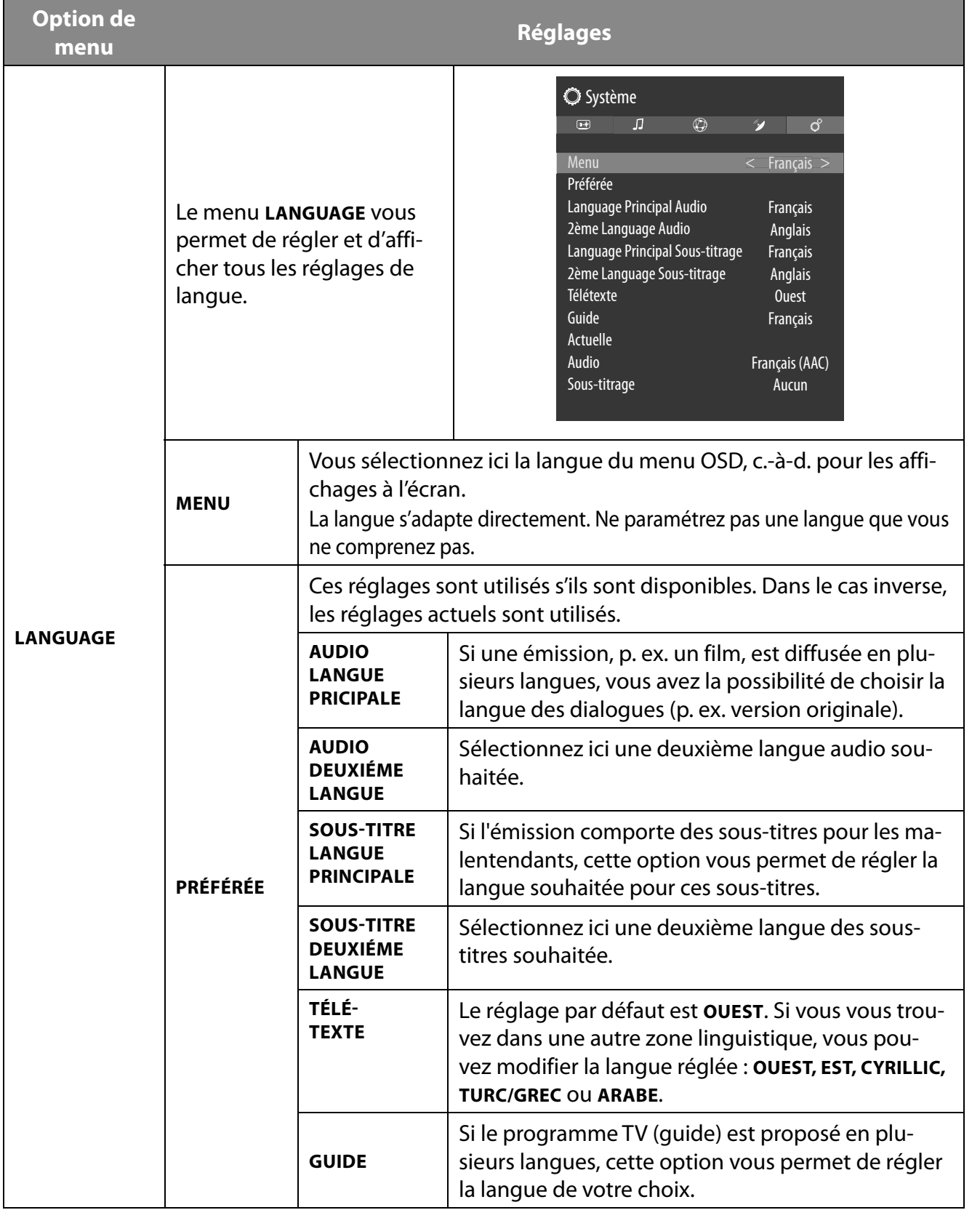

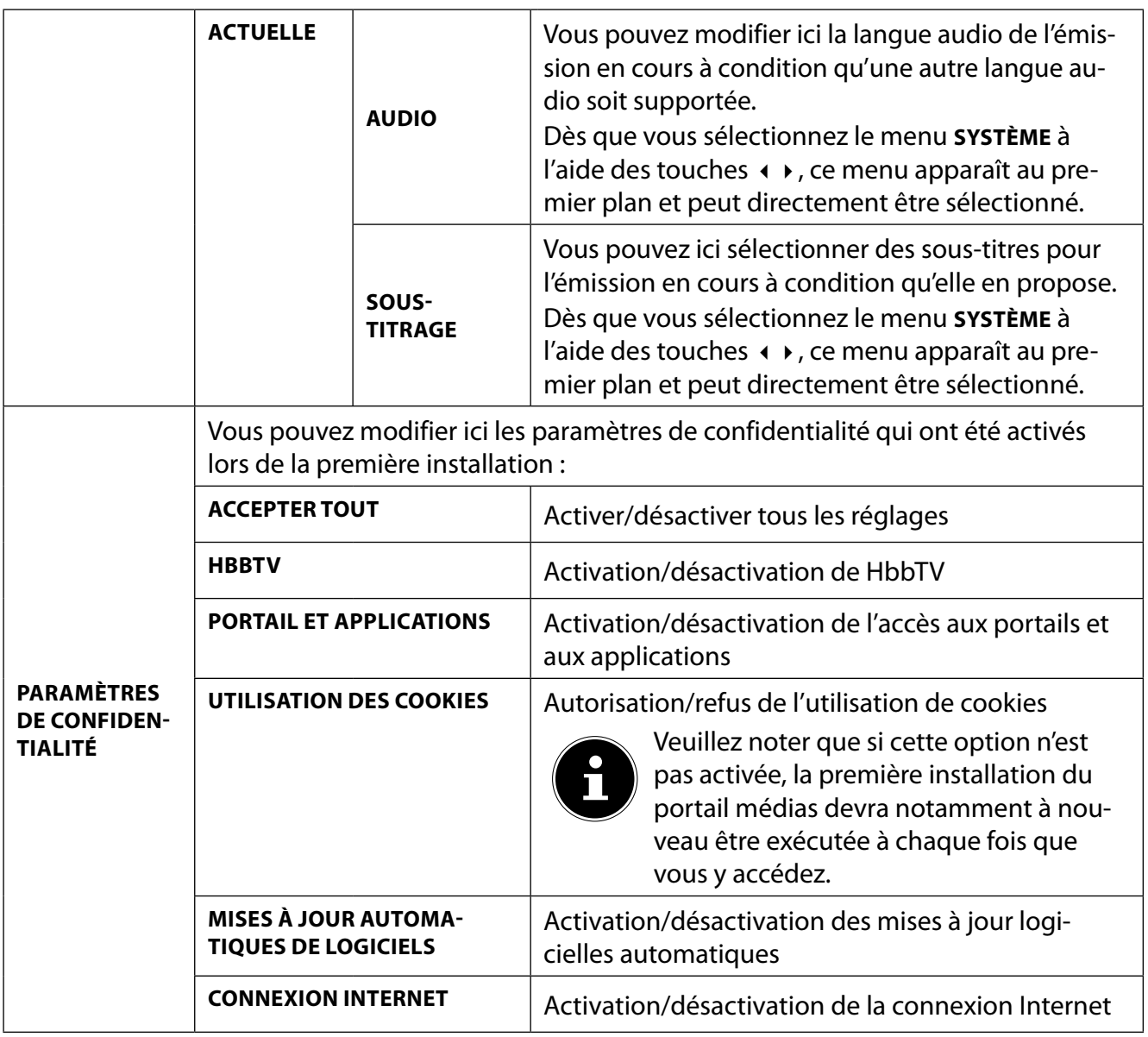

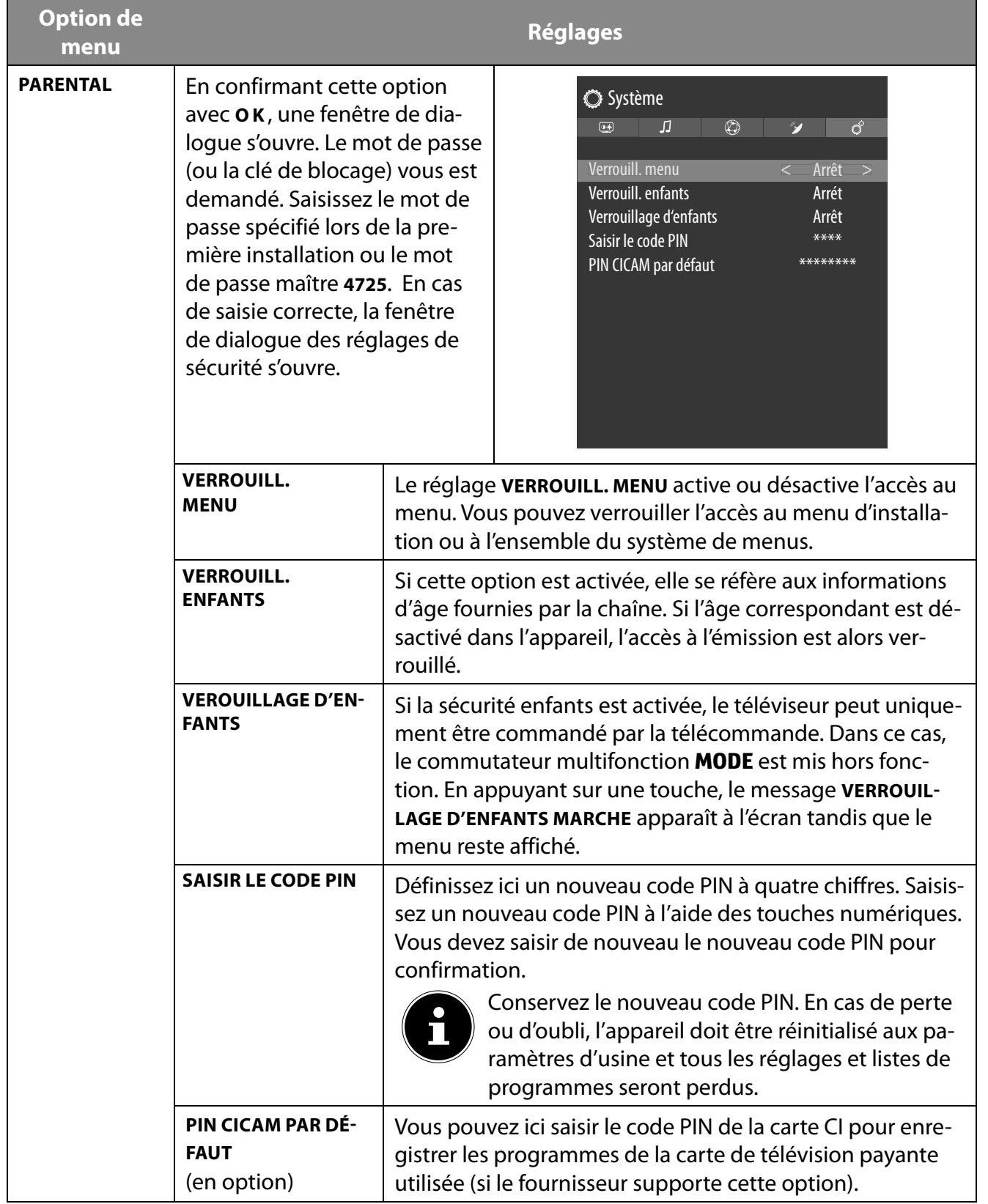

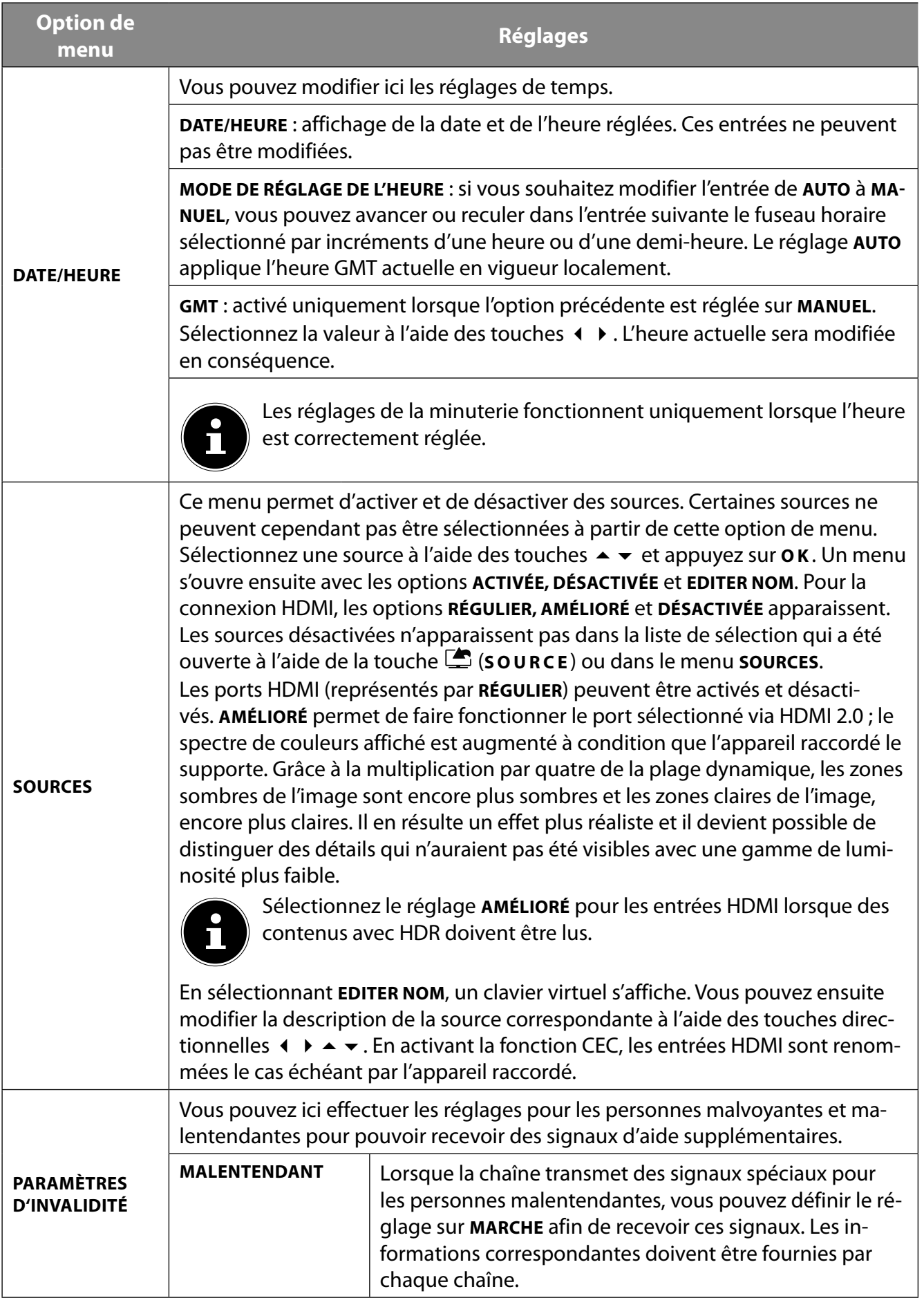

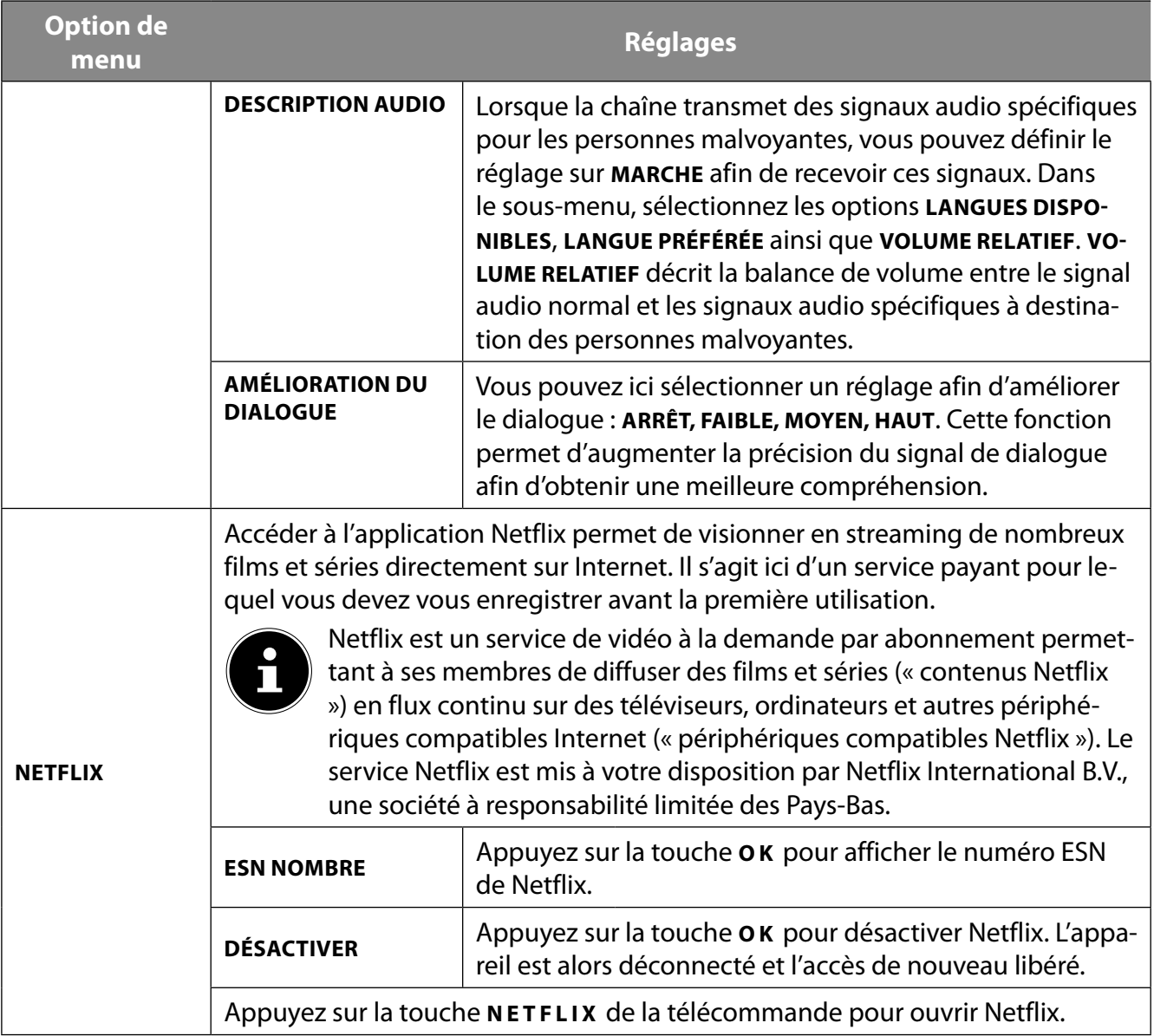

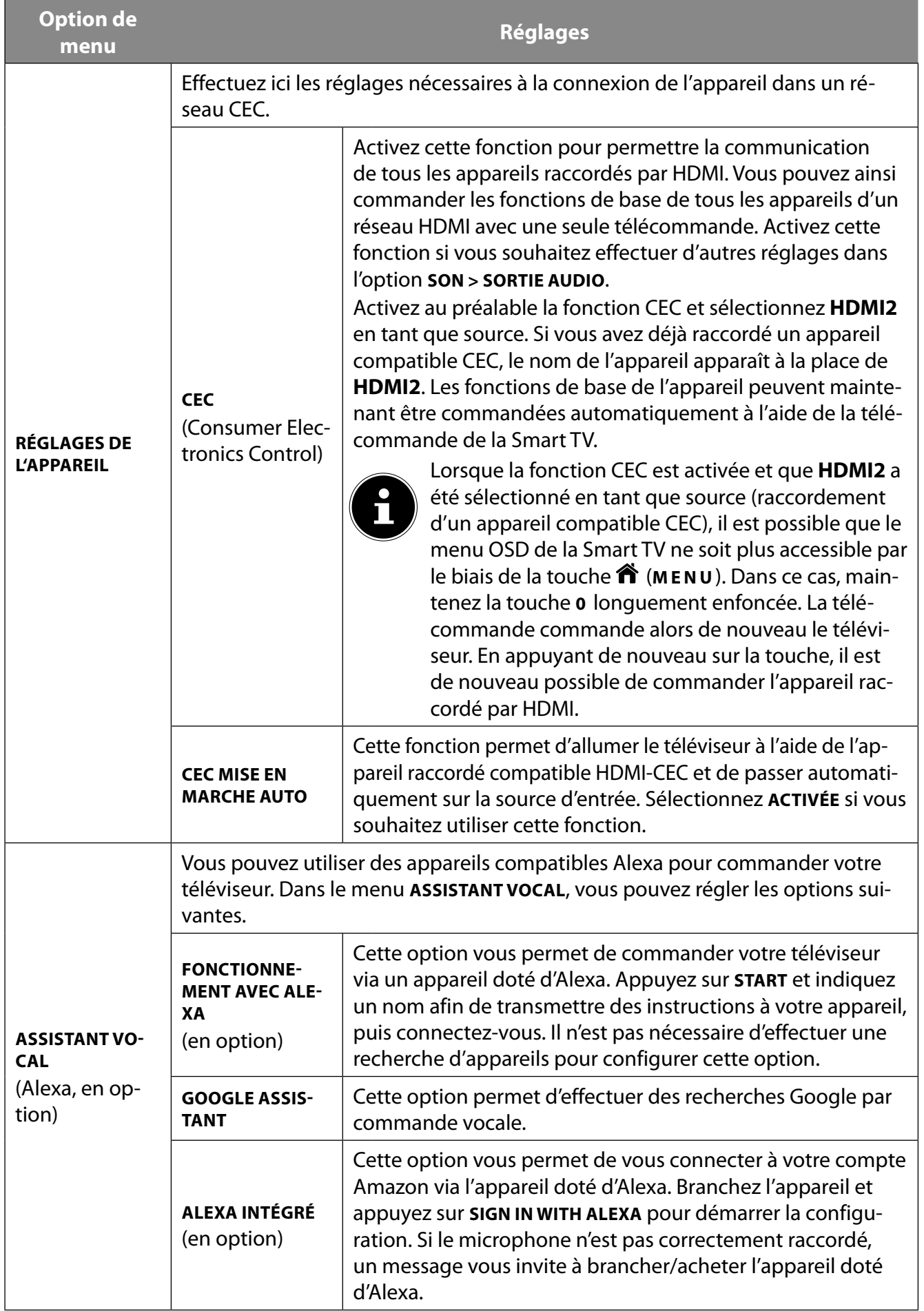

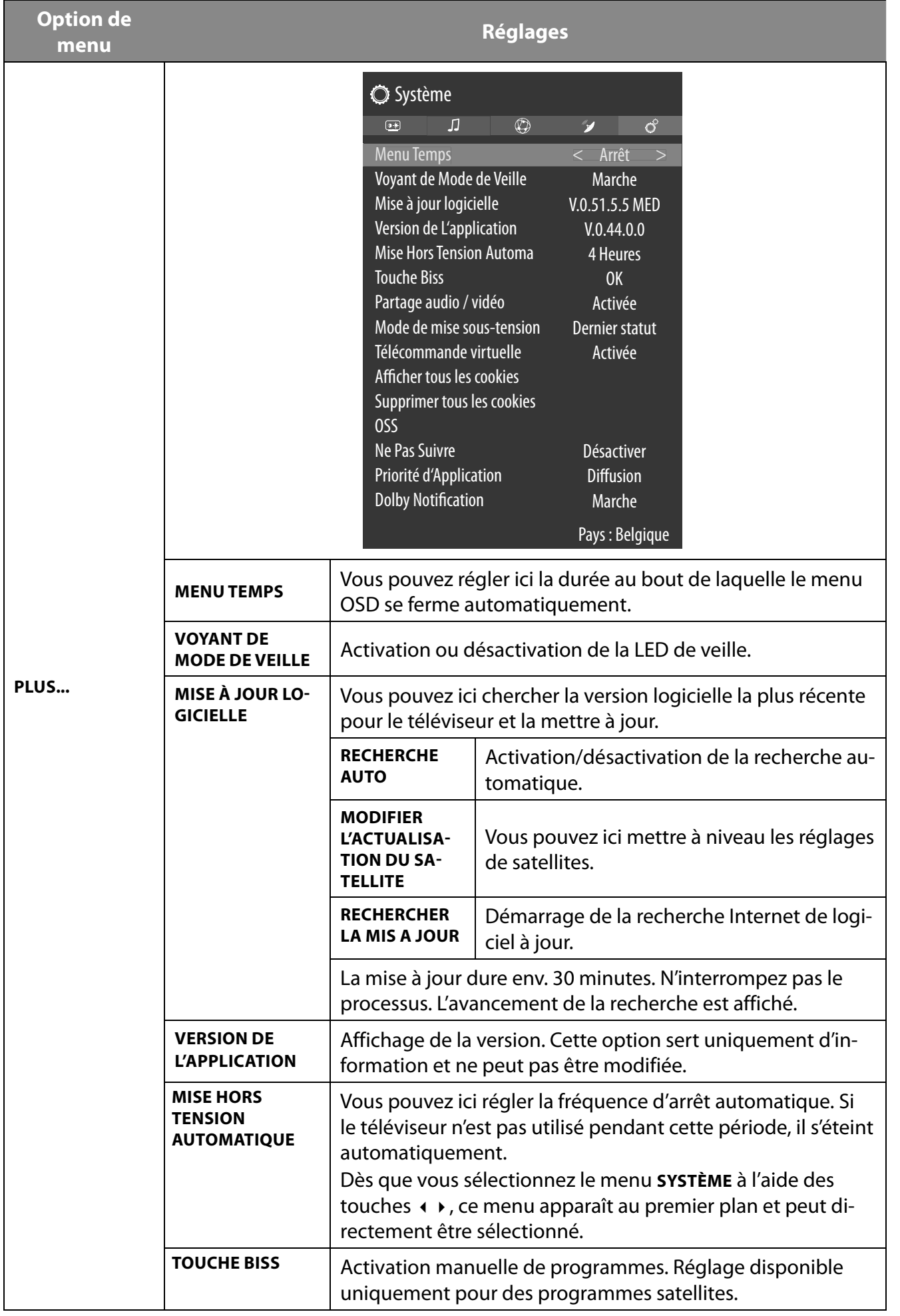

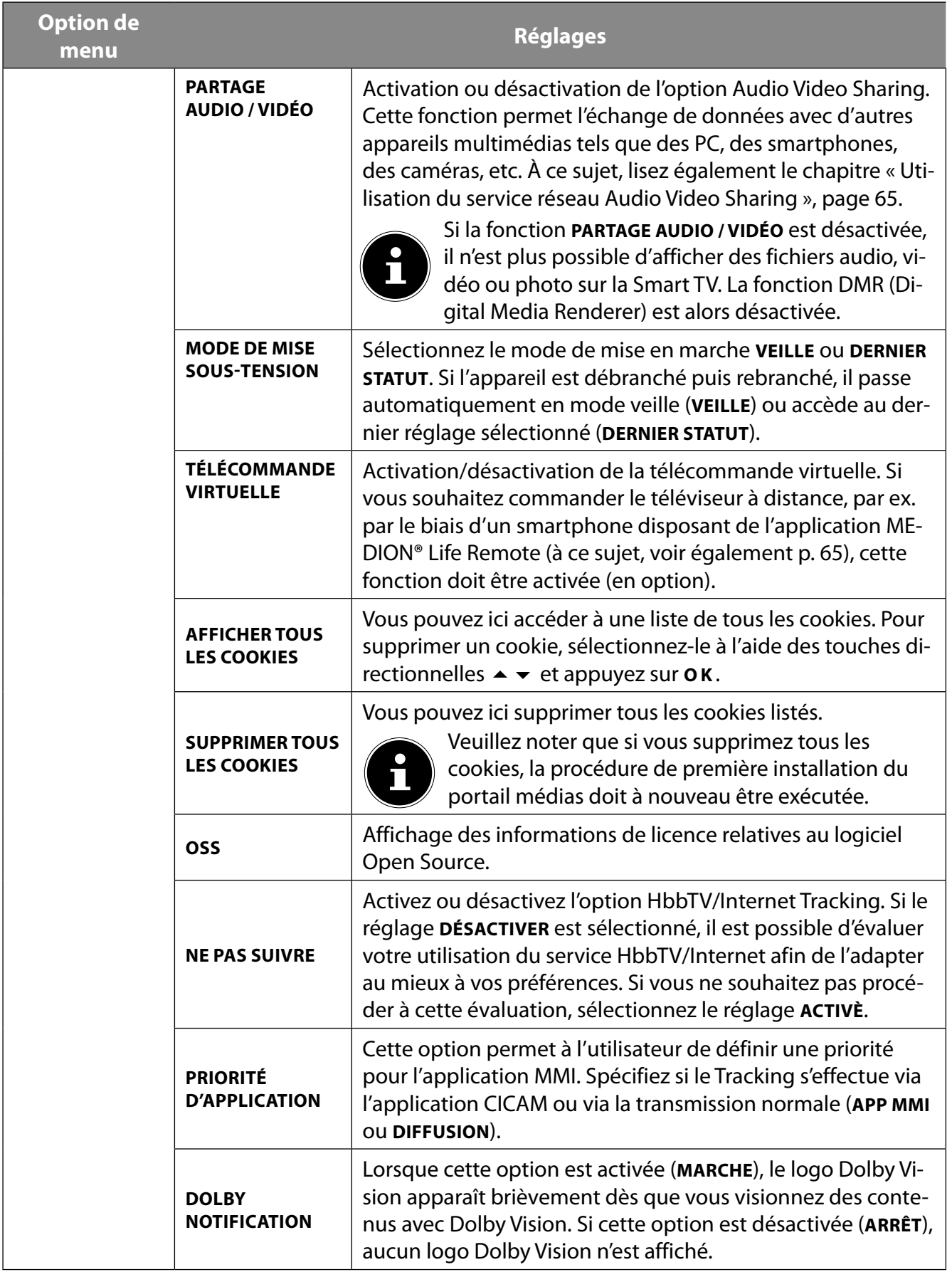

# **9.5. Menu TV**

Comme dans le menu **ACCUEIL**, vous trouvez ici les menus **GUIDE DES PROGRAMMES** et **CHAÎNES**. Des explications plus détaillées relatives à ces deux options figurent au chapitre « Menu Accueil ».

### **9.5.1. Menu Recherche**

Le menu TV vous offre la possibilité de lancer une recherche par termes. Utilisez pour ce faire le clavier virtuel qui apparaît dès que vous accédez à la fonction de recherche. Saisissez le texte souhaité et appuyez sur **O K** . Les résultats de recherche de la plateforme YouTube et du navigateur Internet sont ensuite affichés. La recherche est également effectuée dans le menu TV et les résultats éventuels sont affichés.

### **9.5.2. Menu Minuteries**

#### **Minuterie de commutation**

Lorsqu'une minuterie de commutation a été programmée par le biais de l'EPG, l'émission correspondante est affichée dans le menu **MINUTERIES**. La minuterie commute alors sur l'émission programmée, une sortie du signal (par ex. pour l'enregistrement sur un enregistreur externe) est toutefois impossible. Une minuterie de commutation peut être programmée uniquement par le biais de l'EPG. À ce sujet, lisez le chapitre « Menu Guide de programmes (EPG – Electronic Program Guide) », p. 35.

#### **Minuterie d'enregistrement**

Il est possible de programmer une minuterie d'enregistrement par le biais de l'EPG ou de l'option **AJOUTER UN TIMER**.

Les minuteries de commutation et d'enregistrement affichées peuvent maintenant être sélectionnées et traitées ultérieurement par le biais de l'option **MODIFIER LA TIMER SÉLECTIONNÉE** ou supprimées avec l'option **SUPPRIMER LA MINUTERIE SÉLECTIONÉE**.

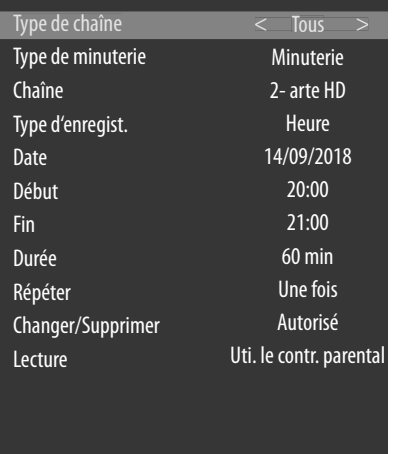

Vous disposez des options suivantes lorsque vous souhaitez traiter ou ajouter une minuterie :

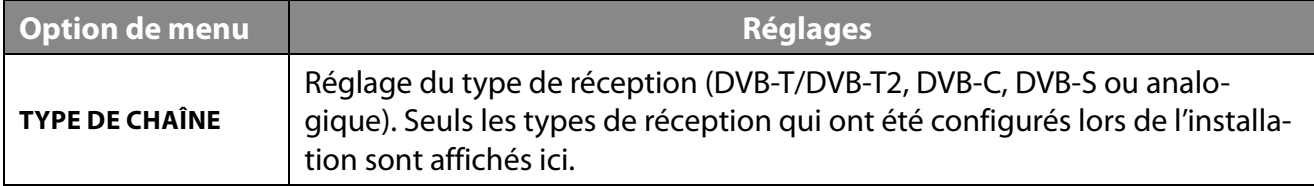

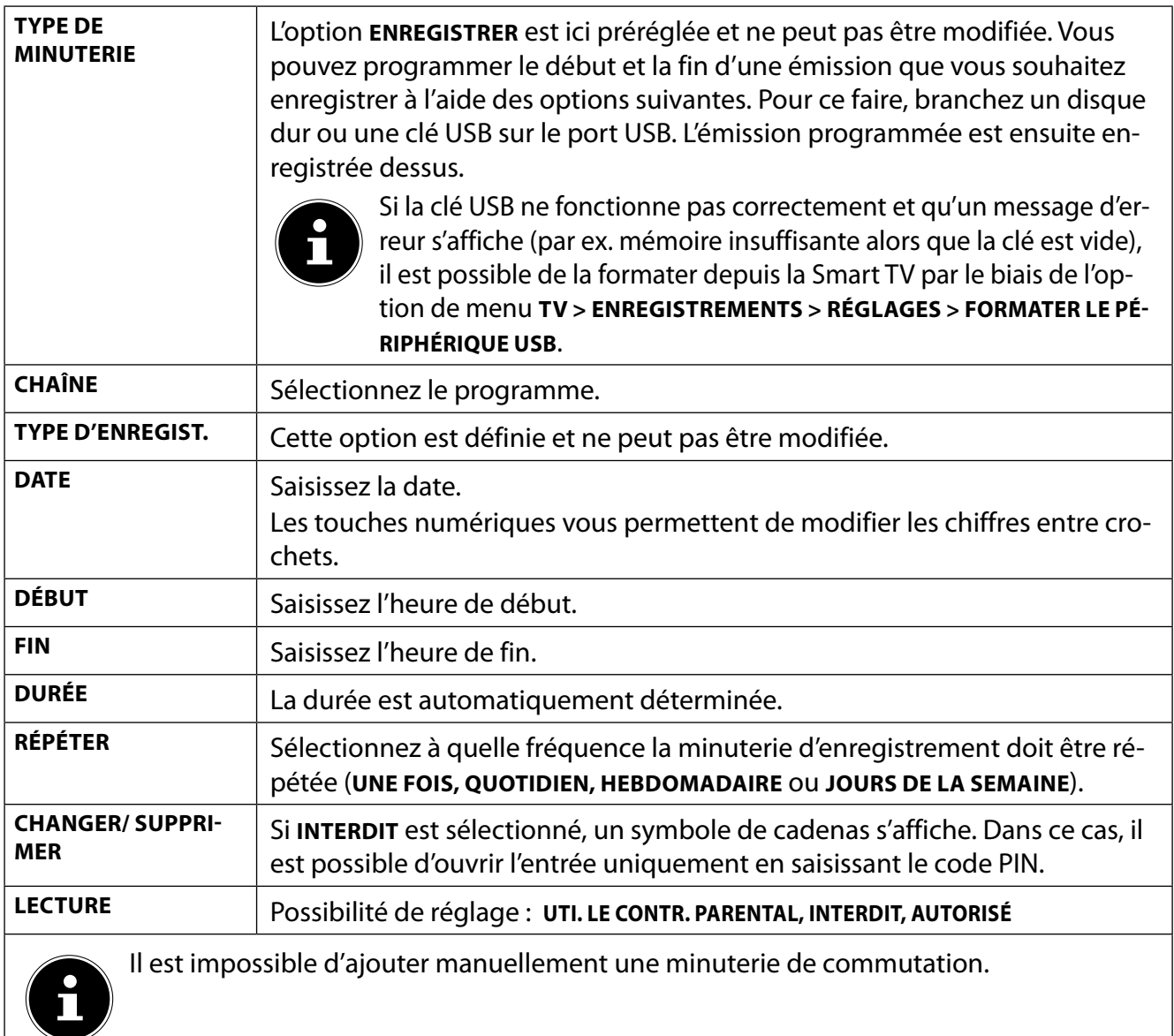

## **9.5.3. Menu Enregistrements**

Tous les enregistrements créés sont listés dans le menu **ENREGISTREMENTS**. Les options suivantes figurent dans ce menu :

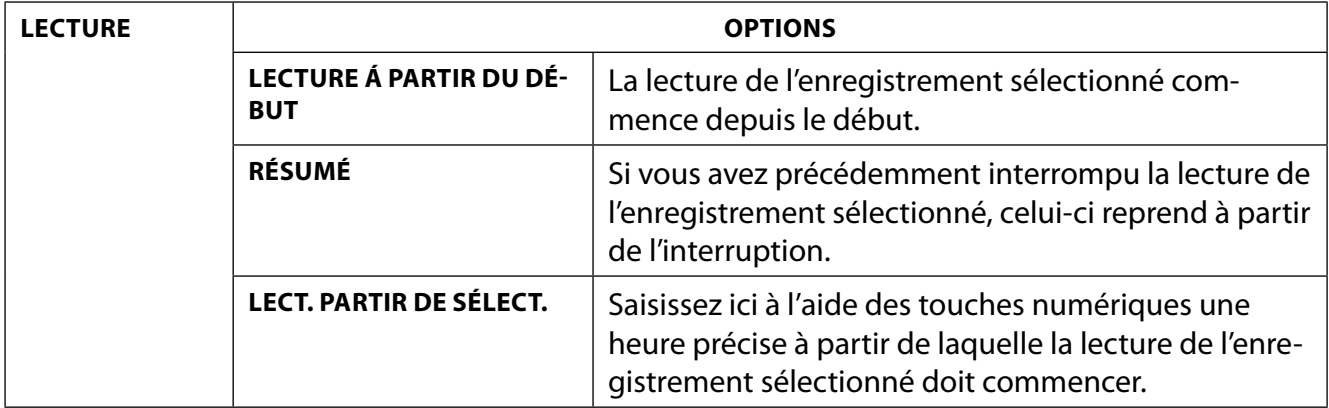

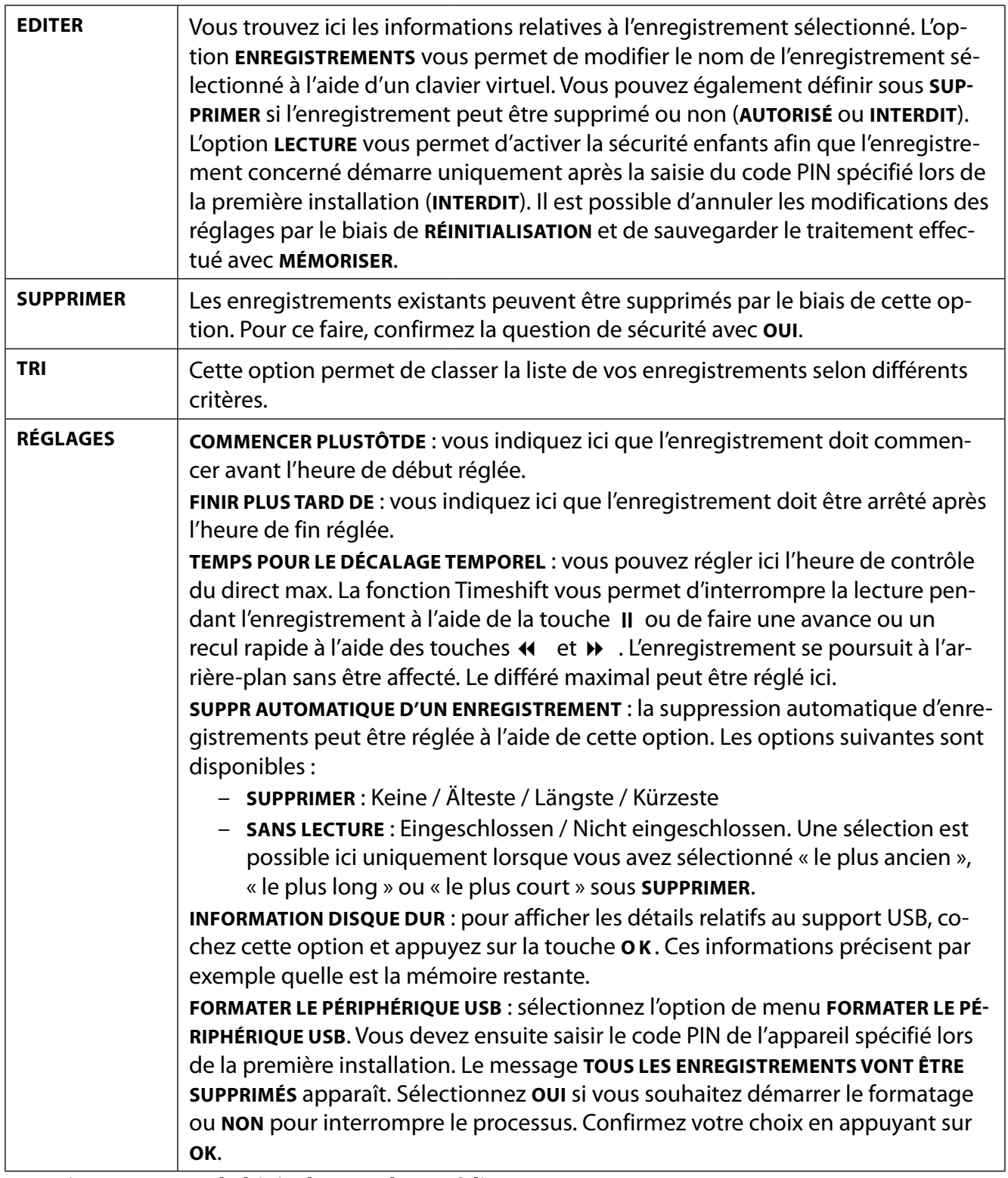

#### **Enregistrement par le biais des touches médias**

Vous pouvez commander directement l'enregistrement et la lecture à l'aide des **touches médias**.

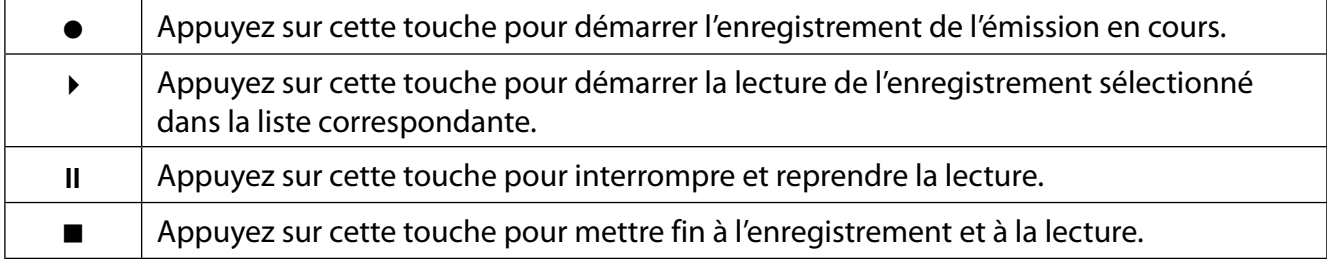

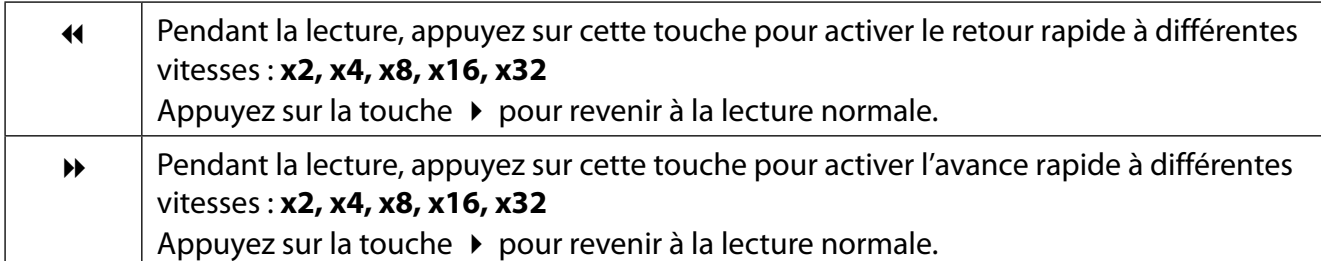

#### **Enregistrement en contrôle du direct**

Vous avez la possibilité de démarrer un enregistrement en contrôle du direct en mode TV pour voir le programme en cours en différé. Procédez comme suit :

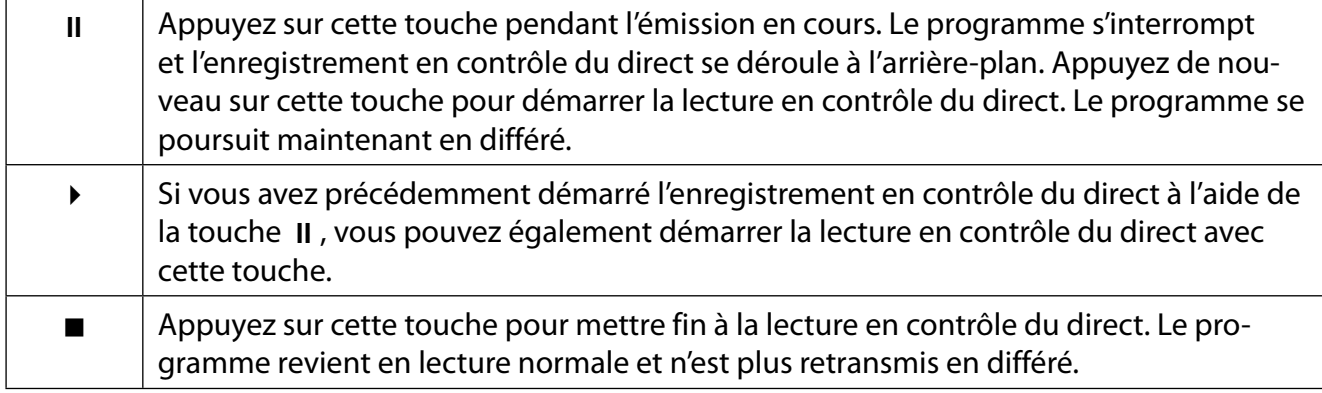

# **9.6. Menu Navigation Média**

En raccordant un support de données USB à la Smart TV, vous pouvez lire des fichiers musicaux, des photos et des vidéos. L'option **FILTRER** vous permet de définir les fichiers médias que vous souhaitez afficher (**TOUS, IMAGE, AUDIO** ou **VIDÉO**). Sous **TRIER PAR...**, vous pouvez également les classer selon différents critères (**NOM / NOM, INVERSE / DATE/HEURE, LE PLUS RECENT EN PREMIERE / DATE/HEURE, LE PLUS ANCIEN EN PREMIER**).

#### **Remarques relatives à l'utilisation de l' USB**

- Il est possible que certains types d'appareils USB (lecteur MP3) ne soient pas compatibles avec cette Smart TV.
- Branchez directement l'appareil USB.
- N'utilisez aucun câble séparé qui pourrait comporter des problèmes de compatibilité.
- Ne retirez pas l'appareil USB pendant la lecture d'un fichier.

# **AVIS !**

### **Risque de dommage !**

L'insertion et le retrait rapides et répétés d'appareils USB sont dangereux et risquent d'endommager l'appareil USB et tout particulièrement la Smart TV.

 Vous devez en particulier éviter d'insérer et de retirer rapidement et successivement l'appareil USB.

Dès que vous branchez un support USB en fonctionnement normal, l'appareil ouvre automatiquement le navigateur médias. Dès que vous retirez le support USB, le message USB (0) DÉBRANCHÉapparaît et l'appareil bascule automatiquement en mode TV normal.

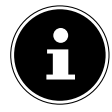

Si vous avez raccordé plusieurs périphériques USB, il vous est demandé de sélectionner un périphérique après la sélection du type de média. Sélectionnez ici le support USB souhaité.

Lorsqu'un périphérique USB est raccordé et que vous quittez le navigateur médias à l'aide de la touche **EXIT** , vous pouvez y retourner à tout moment par le biais de la sélection de sources (à l'aide de la touche (**SOURCE** ) ou dans le menu **SOURCES**). Le nom du périphérique USB est maintenant affiché. Sélectionnez celui-ci en tant que source. Lorsque vous retirez le support USB, cette option disparaît.

Tous les dossiers et fichiers compatibles à la lecture sont affichés dans le navigateur médias. Les touches directionnelles  $\leftrightarrow \leftrightarrow \rightarrow \rightarrow \rightarrow$  vous permettent de naviguer dans le navigateur médias. Appuyez sur la touche **O K** pour ouvrir des fichiers médias. Les options suivantes sont disponibles :

### **9.6.1. VIDÉOS**

- (**PL AY/PAUSE** ) : lancer/interrompre la lecture
- : retour/avance rapide

< > : vidéo précédente/suivante

### **9.6.2. MUSIQUE**

- (**PL AY/PAUSE** ) : lancer/interrompre la lecture
- < > : titre précédent/suivant

### **9.6.3. PHOTOS**

- (**PL AY/PAUSE** ) : lancer/interrompre la lecture
- < > : photo précédente/suivante
- $Q_{.700m}$
- $\odot$ : rotation par la droite (par incréments de 90°)
- $\odot$ : rotation par la gauche (par incréments de 90°)

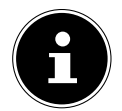

Vous pouvez également utiliser les touches médias correspondantes pour utiliser le navigateur médias.

### **9.6.4. Fonction Loop**

Vous pouvez également activer la fonction Loop lors de la lecture de médias : il est alors possible de régler si le média en cours est répété de manière continue une fois fini (indiqué par un point) ou si tous les fichiers sont répétés (aucune indication).

### **9.6.5. Lecture aléatoire**

Une fonction aléatoire supplémentaire permet de lire dans un ordre défini au hasard tous les fichiers musicaux, photo ou vidéo qui se trouvent sur le support USB.

### **9.6.6. Réglages**

#### **RÉGLAGE DE L'IMAGE / DU SON :**

Vous pouvez effectuer des modifications relatives aux réglages d'image (uniquement pour les fichiers photo et vidéo) et aux réglages de son pour la lecture de médias. Ils correspondent aux réglages que vous avez également effectués en mode TV.

#### **RÉGLAGE DU NAVIGATEUR MÉDIA :**

Les options suivantes permettent le réglage du navigateur médias (uniquement pour les fichiers vidéo et photo) :

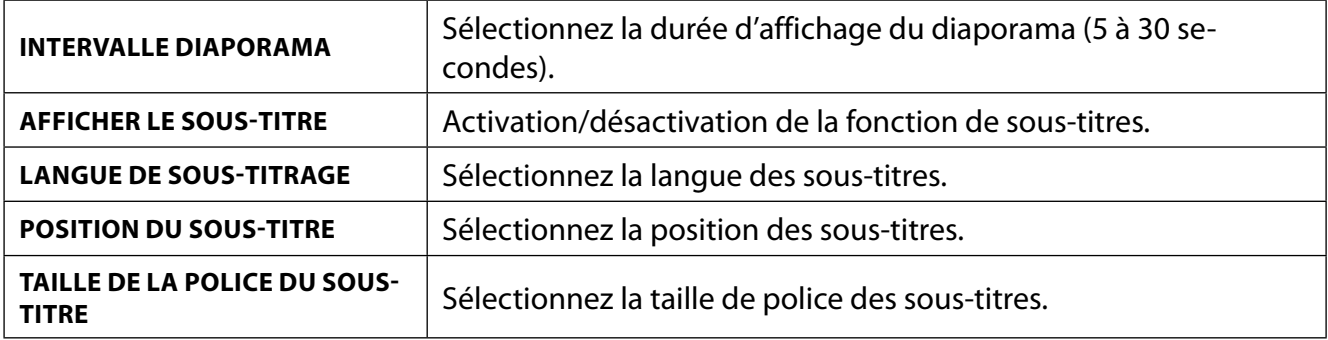

#### **OPTIONS :**

Lorsque vous visionnez des fichiers vidéo, les adaptations supplémentaires suivantes sont disponibles :

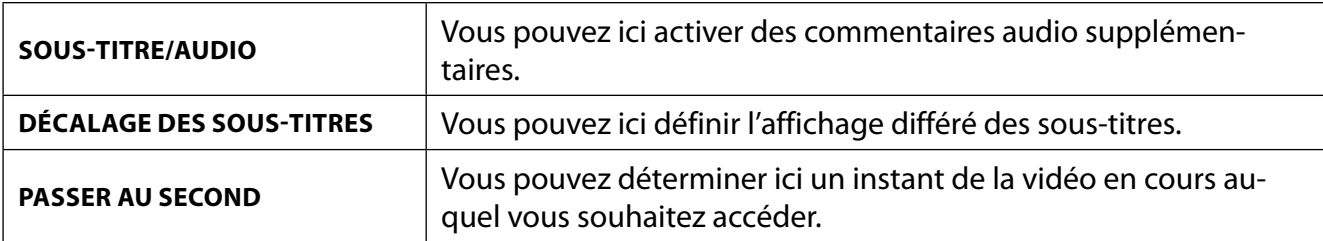

- Pendant la lecture, vous pouvez afficher la barre de transport à l'aide de la touche **INFO** .
- La touche **BACK** vous permet de revenir une étape en arrière dans le navigateur médias.
- Pour quitter le navigateur médias, appuyez sur la touche **EXIT** .

### **9.6.7. Utilisation du service réseau Partage Audio / Vidéo**

Le service réseau Audio Video Sharing permet un échange de données entre appareils à condition qu'ils supportent cette fonction. Il suffit de disposer d'une connexion réseau (p. ex. avec un serveur NAS). Dans la liste des sources de signal actives, « Audio Video Sharing » s'affiche comme source.

- Appuyez sur la touche **S** (**SOURCE**).
- Sélectionnez **PARTAGE AUDIO / VIDÉO** et confirmez avec **O K** . Une liste des médias DLNA disponibles s'affiche alors.
- Sélectionnez le serveur de médias souhaité ou le réseau souhaité et confirmez avec **O K** . Tous les dossiers et les fichiers médias disponibles s'affichent alors.

L'utilisation additionnelle de cette option dépend du navigateur médias.

# **10. Système HbbTV**

Le système HbbTV (Hybrid Broadcast-Broadband-TV) permet une combinaison de contenus radio et Internet qui est habituellement visible en appuyant sur la touche rouge de la télécommande. Les services passant par HbbTV comprennent les chaînes de télévision traditionnelles, le replay, la vidéo à la demande, l'EPG, la publicité interactive, la personnalisation, les votes, les jeux, les réseaux sociaux et les autres applications multimédias.

Les applications HbbTV sont accessibles uniquement lorsque le radiodiffuseur émet ces signaux et que le téléviseur dispose d'une connexion Internet. L'ampleur ainsi que le fonctionnement de ce service diffèrent en fonction du programme et de la chaîne.

Si une chaîne propose des applications HbbTV, cela est signalé par un bref affichage sur l'écran. La forme précise et la position de cet affichage dépendent des différentes applications. La touche rouge vous permet d'ouvrir et de fermer les pages d'application. La navigation dans les applications s'effectue à l'aide des touches de couleur de la télécommande mais peut varier en fonction du programme et de l'émission. Tenez compte des messages affichés dans les applications.

# **11. Application MEDION® Life Remote**

L'application MEDION® Life Remote vous offre une façon innovante d'utiliser votre téléviseur ME-DION® par le biais de votre réseau domestique et grâce à votre smartphone.

Grâce aux propriétés de votre téléphone mobile telles que l'écran tactile et le capteur de mouvement, l'application MEDION® Life Remote propose des options confortables, intuitives et améliorées pour commander votre Smart TV MEDION®. Vous avez par ailleurs la possibilité d'utiliser votre téléviseur à l'aide du pavé tactile et de saisir directement du texte lorsque vous accédez à des pages Internet.

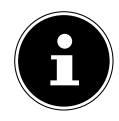

Attention, le téléviseur à utiliser doit être connecté au même réseau que le smartphone. Attention, il se peut qu'en fonction de son système d'exploitation, votre smartphone soit exceptionnellement incompatible avec l'application.

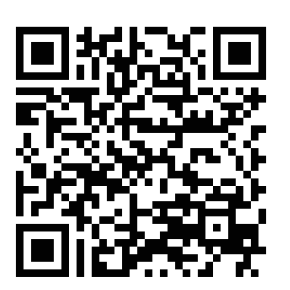

Scannez le code QR pour installer directement l'application sur votre smartphone ou votre tablette.

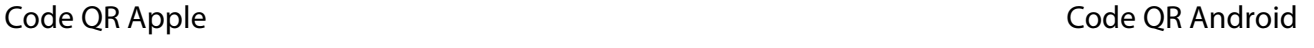

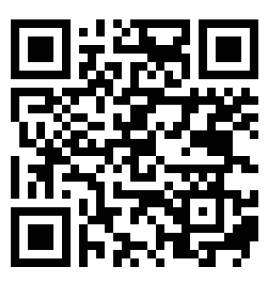
$\mathbf{r}$ 

L'identification du téléviseur dans l'application est effectuée au moyen d'une adresse IP. Le cas échéant, vous devez au préalable chercher l'adresse IP de votre téléviseur pour configurer l'application.

L'application MEDION® Life Remote devient votre télécommande. En balayant l'écran vers le haut, le bas, la droite ou la gauche, vous atteignez les cinq surfaces de commande avec les fonctions suivantes :

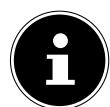

Attention : certaines touches, en fonction du modèle, sont susceptibles de n'avoir aucune fonction.

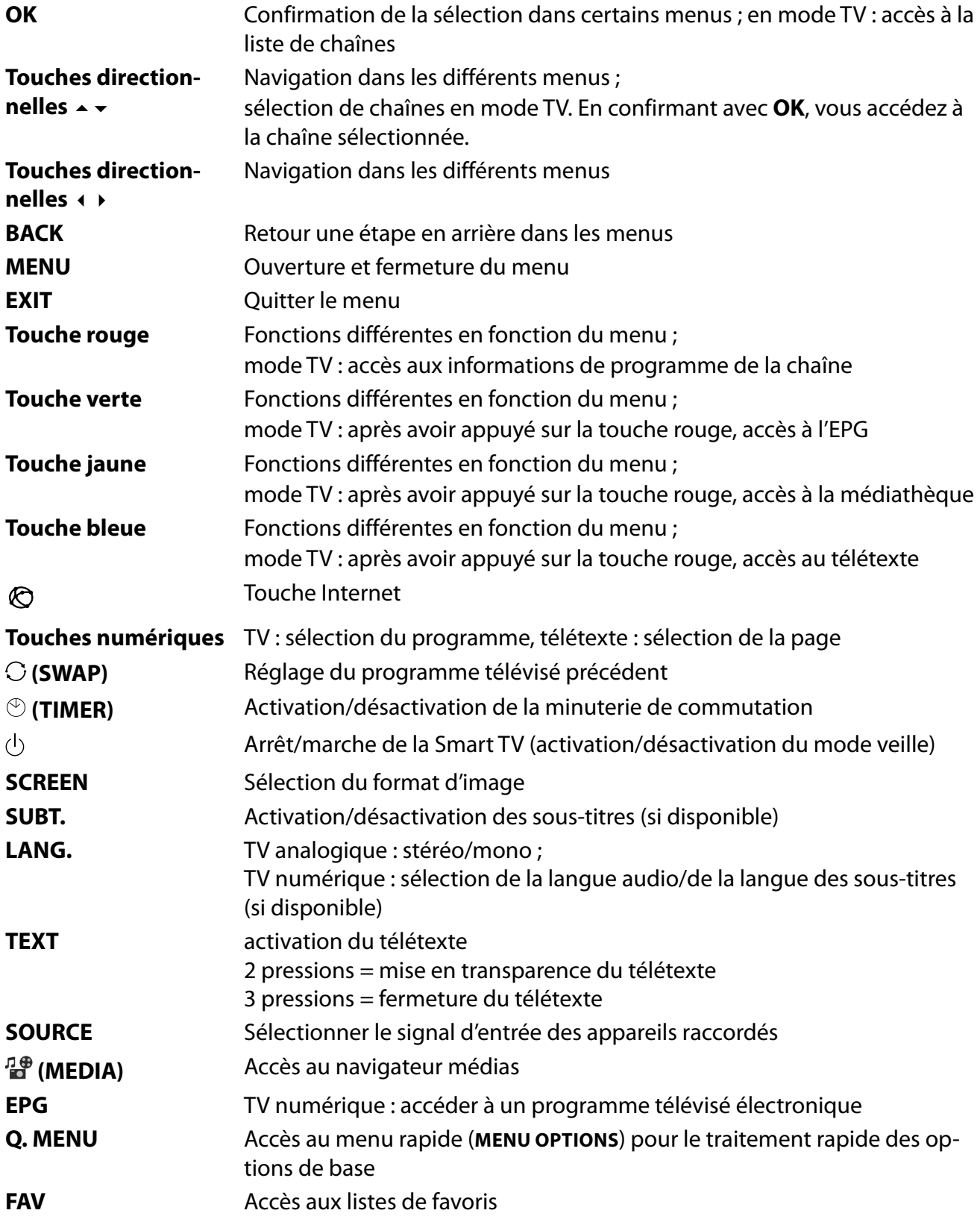

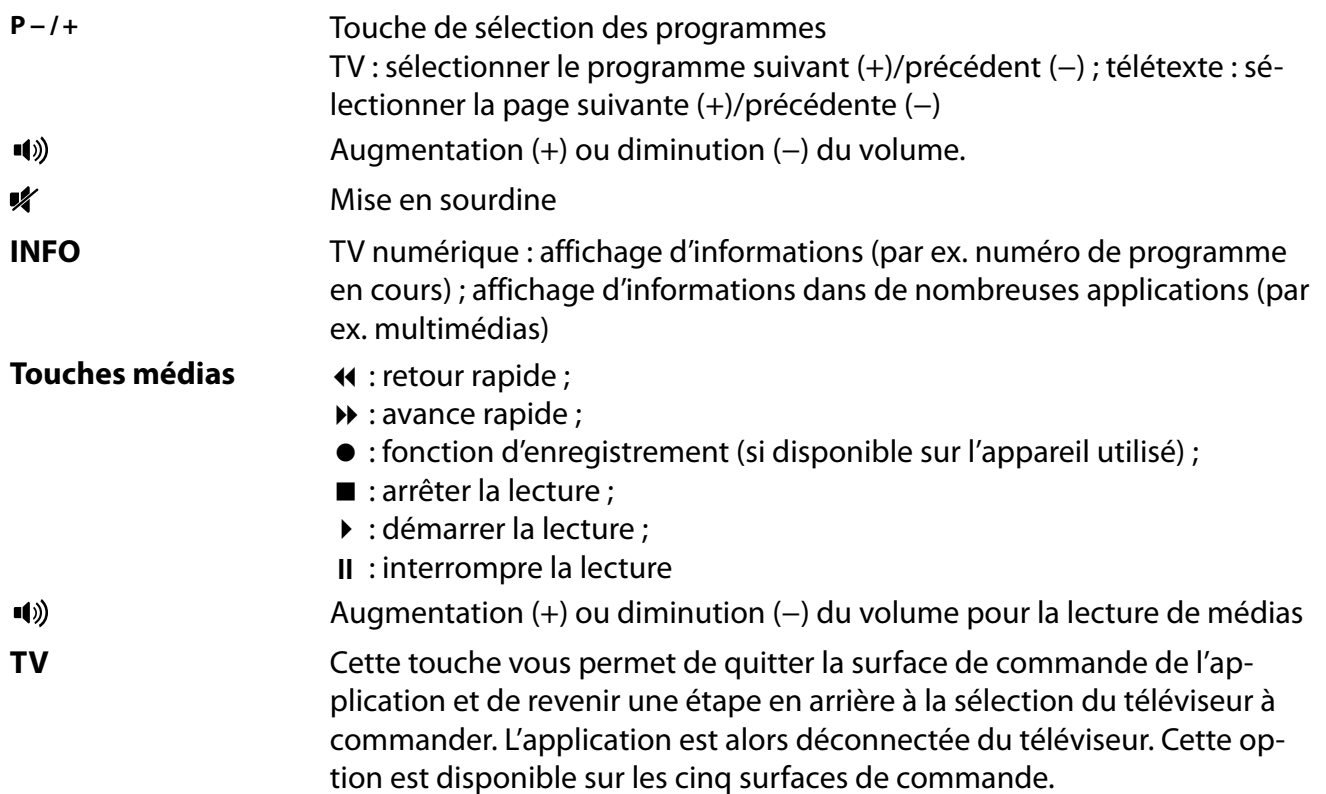

Par ailleurs, de nombreuses options de clavier, de commande de la langue ainsi qu'une commande par pavé tactile sont disponibles.

### **12. Protection des données Smart TV MEDION®**

Votre Smart TV MEDION® compatible Internet dispose de fonctions de service Internet (HbbTV, portail et Open Browsing). Ces fonctions vous permettent d'accéder à des services, des contenus, des logiciels et des produits de tiers sur Internet. Par ailleurs, vous avez accès à des contenus Internet en libre accès. Votre téléviseur vérifie ainsi automatiquement si une nouvelle version logicielle est disponible. À cet égard, votre appareil envoie son adresse IP, sa version logicielle et son adresse MAC : ces données sont nécessaires pour garantir le service de mise à jour du logiciel.

L'accès à des applications par le biais du portail ou de HbbTV peut, en fonction du prestataire, exiger un enregistrement, la saisie d'un compte utilisateur et/ou, pour certains services, être payant. L'enregistrement peut nécessiter que vous fournissiez des données à caractère personnel ainsi que la sélection d'un mot de passe unique et secret. Veuillez consulter au préalable la politique de confidentialité du fournisseur correspondant.

MEDION® ne saurait être tenu responsable si le système HbbTV, le portail ou une prestation de service ne remplissait pas les exigences de l'utilisateur ou si l'utilisation du service, en particulier mais sans limitation, n'avait pas lieu sans interruption, en temps voulu, de manière sécurisée et sans défaillance.

MEDION® décline toute responsabilité concernant les informations et contenus accessibles par le biais de HbbTV, du portail ou d'Internet, ainsi que leur utilisation et leur fiabilité. Lors de l'achat de votre Smart TV, des garanties spéciales vous ont été remises. La validité de ces garanties, y compris celle des clauses de non-responsabilité y afférentes, perdure.

En cas d'autres questions relatives à la protection des données lors de l'utilisation de votre Smart TV, veuillez vous adresser au fournisseur concerné des fonctions de service Internet ou directement à l'adresse www.medion.com, ou contactez MEDION® par le biais de la rubrique « Protection des données ».

**FR**

67

# **13. Résolution des problèmes**

 Les dysfonctionnements ont des causes diverses, parfois banales, parfois dues à des composants défectueux. Nous vous proposons ci-après un petit guide qui vous aidera à tenter de résoudre vousmême le problème. Si les mesures que nous vous indiquons n'aboutissent pas, n'hésitez pas à nous appeler. Nous vous aiderons volontiers !

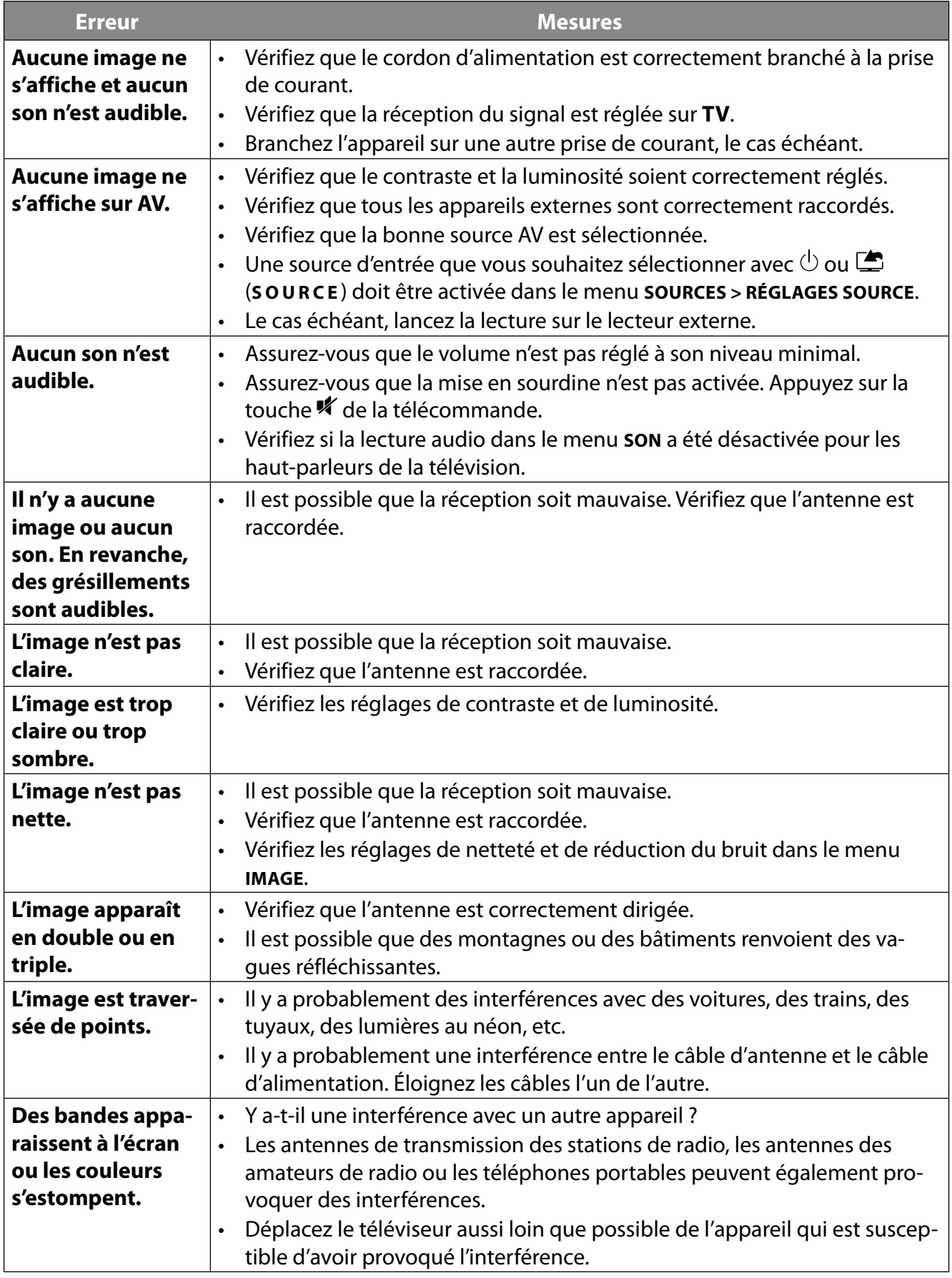

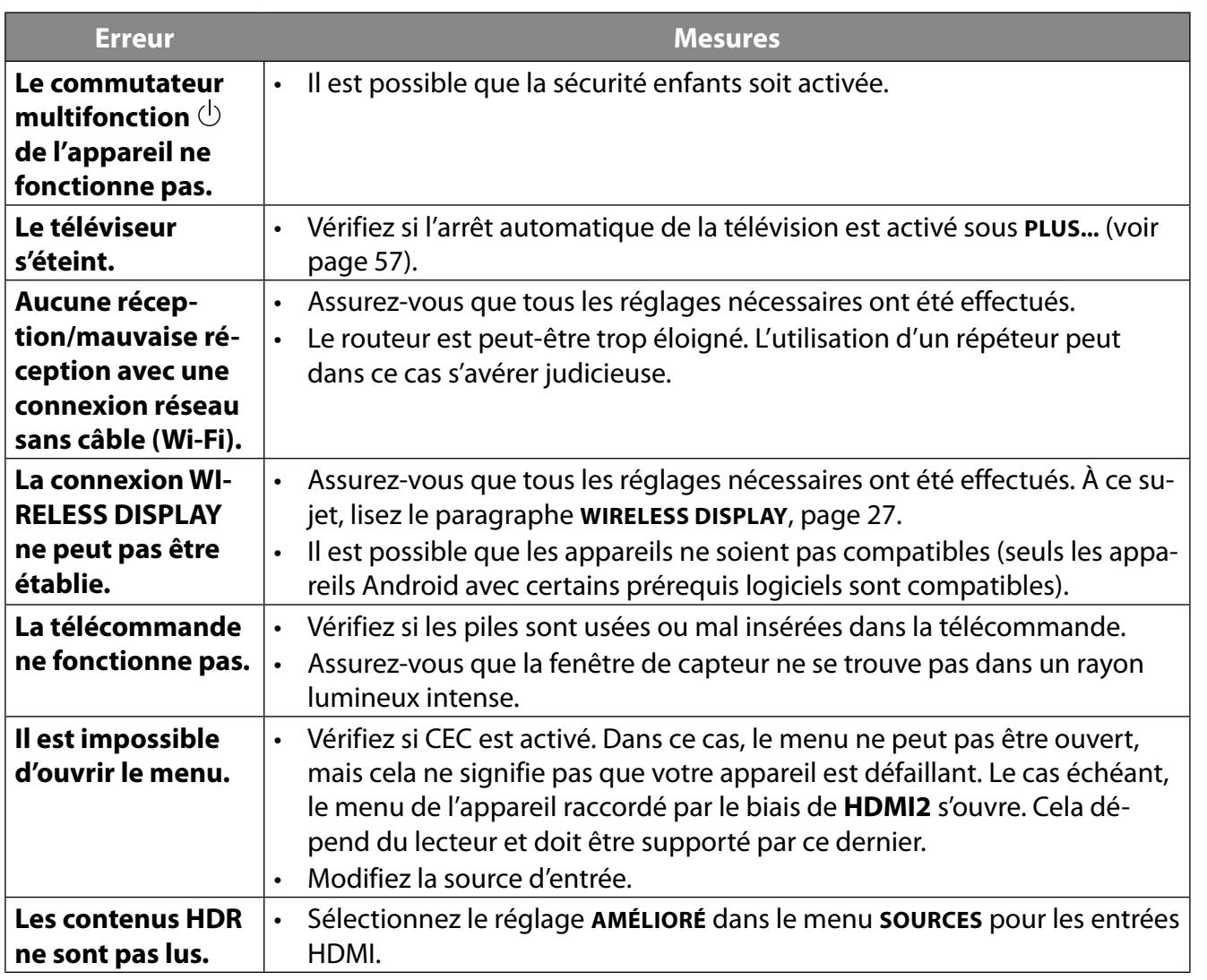

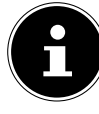

Dans certains cas, la restauration des réglages d'usine puis une nouvelle installation peuvent se révéler judicieuses.

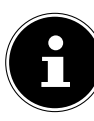

Si les cookies sont désactivés, la page d'accueil du portail médias s'affiche à chaque fois que vous y accédez.

**FR**

69

### **13.1. Vous avez besoin d'une aide supplémentaire ?**

Si les propositions données dans les chapitres précédents ne parviennent pas à résoudre votre problème, veuillez nous contacter. Les informations suivantes nous seraient alors très utiles :

- Quels appareils externes sont raccordés ?
- Quels sont les messages affichés à l'écran ?
- À quelle étape de fonctionnement le problème est-il survenu ?
- Si vous avez raccordé un PC à l'appareil :
	- Quelle est la configuration de votre ordinateur ?
	- Quel logiciel utilisiez-vous lorsque l'erreur s'est produite ?
- Qu'avez-vous déjà tenté pour résoudre le problème ?
- Si vous possédez déjà un numéro de client, veuillez nous le communiquer.

### **13.2. Pixels défectueux avec les Smart TV**

Malgré les processus de fabrication les plus avancés de l'industrie, il peut se produire dans des cas rares, en raison de la technique extrêmement complexe, des pertes de points lumineux individuels ou multiples.

Les écrans TFT à matrice active d'une résolution de **3 840 x 2 160 pixels**, se composant chacun de quatre sous-pixels (rouge, vert, bleu, blanc), utilisent au total **env. 33,2 millions** de transistors de commande. Compte tenu du très grand nombre de transistors et des processus de fabrication extrêmement complexes qui y sont associés, il peut se produire par endroits des pertes ou un mauvais adressage de pixels ou de sous-pixels individuels.

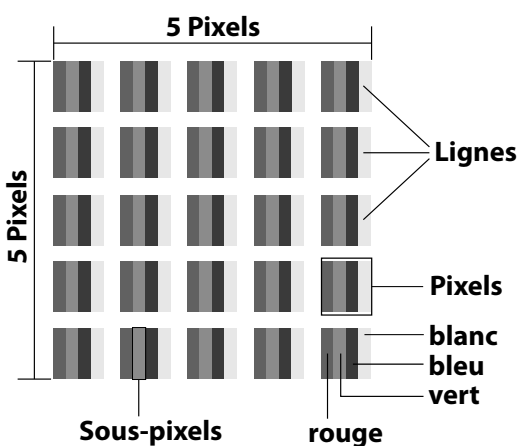

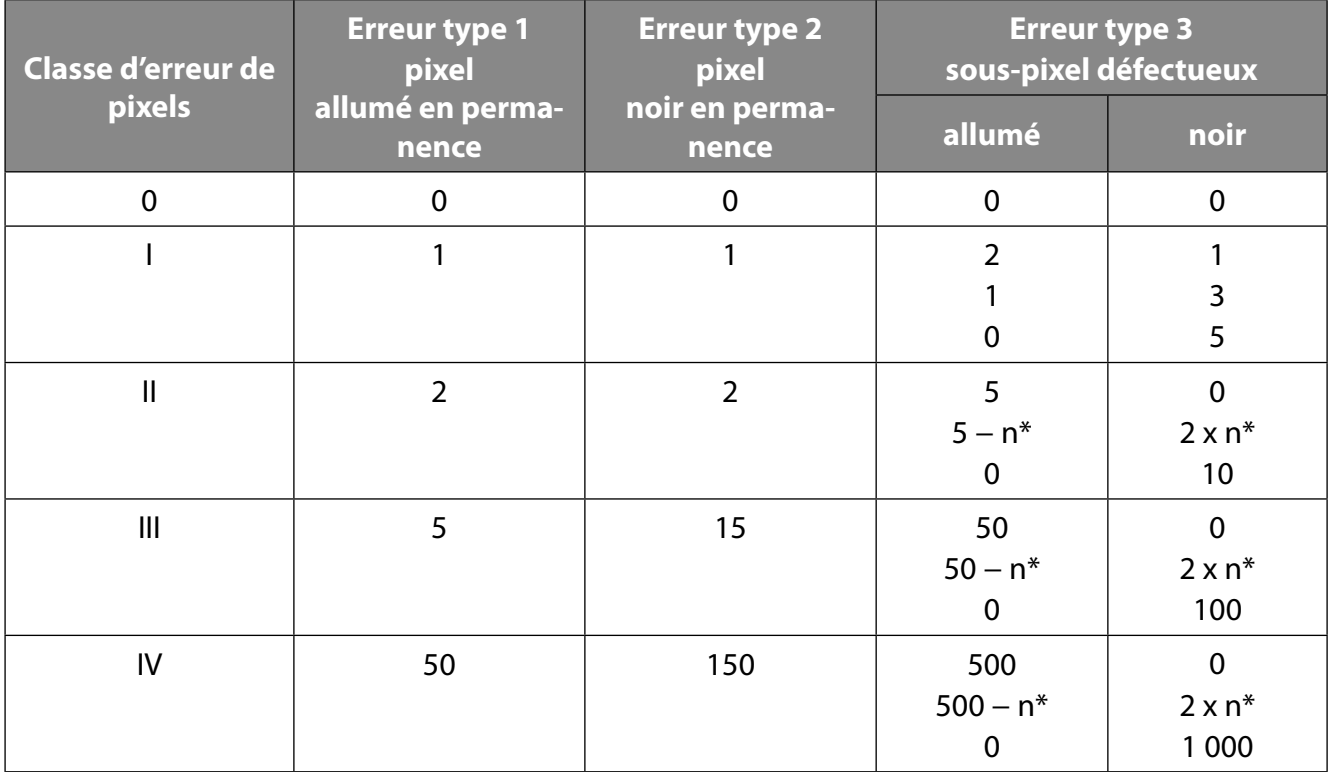

#### $n^* = 1.5$

Le nombre autorisé des erreurs types présentées ci-dessus dans chaque classe d'erreur s'élève à un million de pixels et doit être converti conformément à la résolution physique de l'écran. Votre appareil est conforme à la norme européenne ISO 9241-307 classe II (classe d'erreur de pixels). Une erreur de pixels jusqu'au nombre maximal indiqué ne constitue pas un motif de garantie.

### **14. Nettoyage**

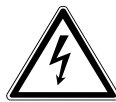

### **AVERTISSEMENT !**

### **Risque d'électrocution !**

Lorsque le boîtier est ouvert et en cas de contact avec les composants contenus dans l'appareil, il existe un danger de mort par électrocution !

 N'ouvrez pas le boîtier de l'appareil. Il ne contient aucune pièce à entretenir. Débranchez toujours la fiche d'alimentation de la prise et tous les câbles de connexion avant de procéder au nettoyage de l'appareil !

La durée de vie de votre Smart TV peut être prolongée en respectant les consignes suivantes :

- La finition ultrabrillante est recouverte de films de protection afin de protéger le téléviseur contre les rayures. Retirez les films une fois l'installation correcte du téléviseur terminée.
- Si la finition ultrabrillante est sale, dépoussiérez d'abord le téléviseur. Essuyez-le ensuite avec précaution à l'aide d'un chiffon. Si vous n'avez pas d'abord procédé à un dépoussiérage ou si vous essuyez la finition ultrabrillante avec trop de force, vous risquez de rayer la surface.
- N'utilisez ni solvants ni détergents corrosifs ou gazeux.
- Nettoyez l'écran à l'aide d'un chiffon doux, non pelucheux.
- Veillez à ne pas laisser de gouttes d'eau sur la Smart TV. L'eau peut entraîner des décolorations irréversibles.
- Afin d'éviter tout dommage, évitez absolument que de l'eau pénètre à l'intérieur de l'appareil.
- N'exposez jamais l'écran aux rayons directs du soleil ou au rayonnement ultraviolet.
- Veuillez conserver les matériaux d'emballage d'origine et utilisez-les pour le transport de la Smart TV.

### **15. Stockage en cas de non-utilisation**

Si vous n'utilisez pas le téléviseur pendant une période prolongée, rangez-le dans un endroit frais et sec et veillez à ce qu'il soit protégé de la poussière et des variations de température. Retirez au préalable tous les appareils raccordés et retirez les piles de la télécommande.

## **16. Recyclage**

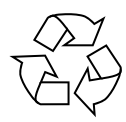

#### **Emballage**

L'appareil est placé dans un emballage afin de le protéger contre tout dommage pendant le transport. Les emballages sont fabriqués à partir de matériaux qui peuvent être éliminés de manière écologique et remis à un service de recyclage approprié.

#### **Appareil**

Le symbole ci-contre d'une poubelle sur roues barrée indique que l'appareil est soumis à la directive 2012/19/UE. Il est interdit d'éliminer des appareils usagés avec les déchets ménagers. Conformément à la Directive 2012/19/UE, l'appareil doit être éliminé de manière réglementaire une fois arrivé en fin de cycle de vie. Les matériaux recyclables contenus dans l'appareil seront recyclés, respectant ainsi l'environnement. Déposez l'appareil usagé auprès d'un point de collecte de déchets électriques et électroniques ou auprès d'un centre de tri. Retirez auparavant les piles de l'appareil et éliminez-les séparément dans un centre de collecte de piles usagées. Pour de plus amples renseignements, adressez-vous à l'entreprise d'élimination des déchets locale ou à la municipalité.

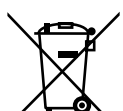

### **Piles**

En recyclant vos piles usagées de manière appropriée, vous protégez l'environnement et votre santé. Ne jetez en aucun cas les piles usagées avec les déchets domestiques. Les piles doivent être éliminées de manière appropriée. Les magasins vendant des piles et les lieux de collecte municipaux mettent à disposition des containers spéciaux destinés à cet effet. Renseignez-vous auprès de l'entreprise de recyclage locale ou de votre municipalité. Dans le cadre de la réglementation relative à la distribution de piles ou la livraison d'appareils contenant des piles, nous sommes tenus de vous informer de ce qui suit : En tant qu'utilisateur final, il vous incombe légalement de restituer les piles usagées. Vous

pouvez renvoyer les piles usagées que nous proposons ou avons proposé à la vente gratuitement à notre dépôt d'expédition (adresse d'expédition).

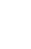

# **17. Caractéristiques techniques**

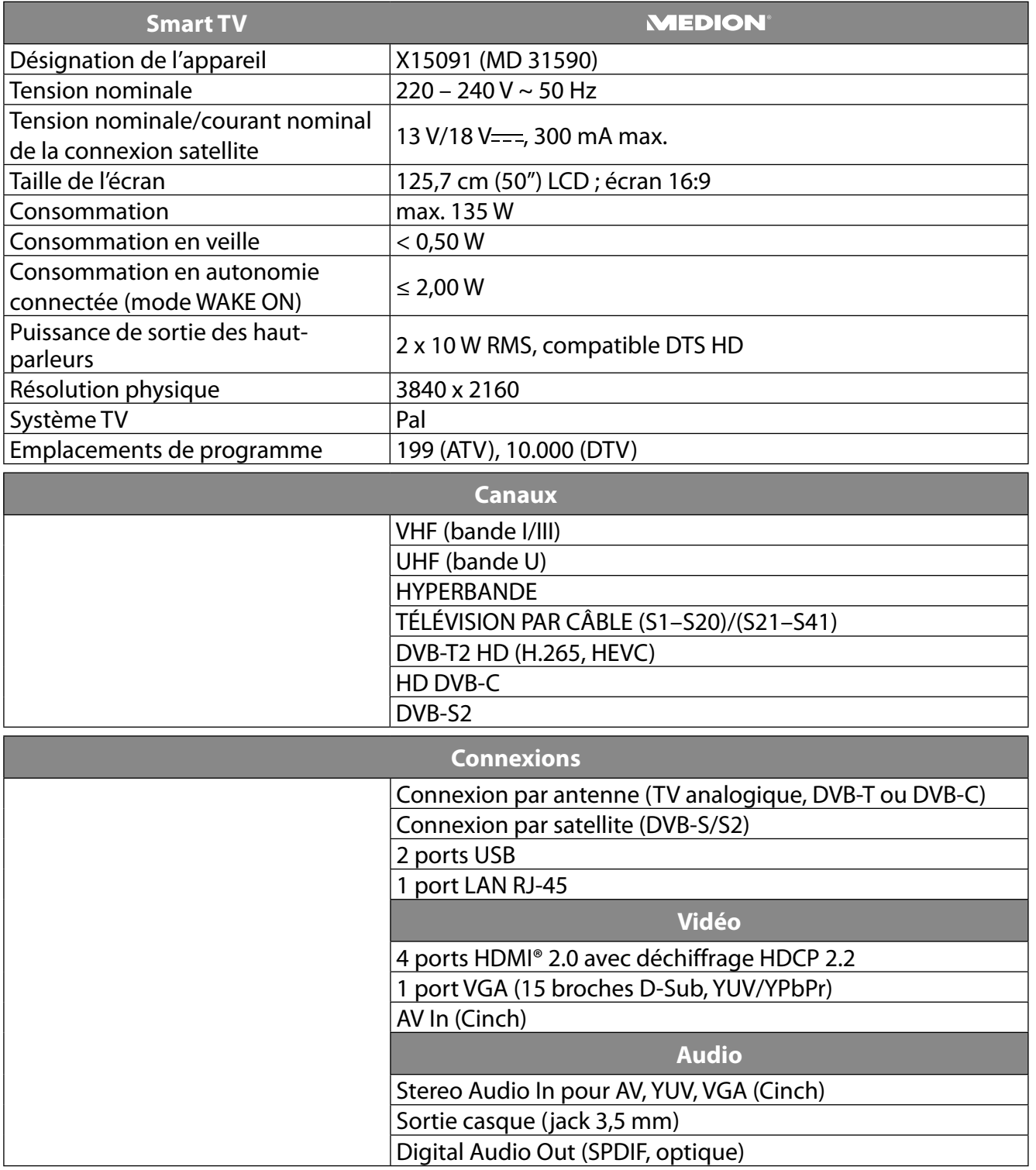

**FR**

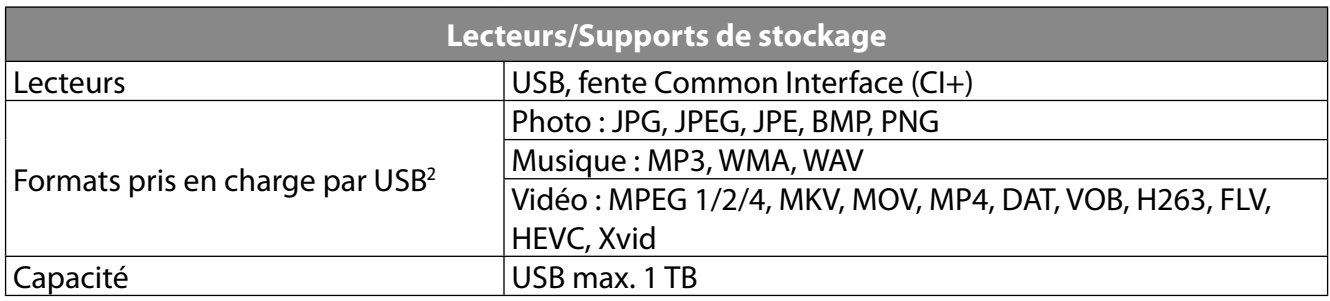

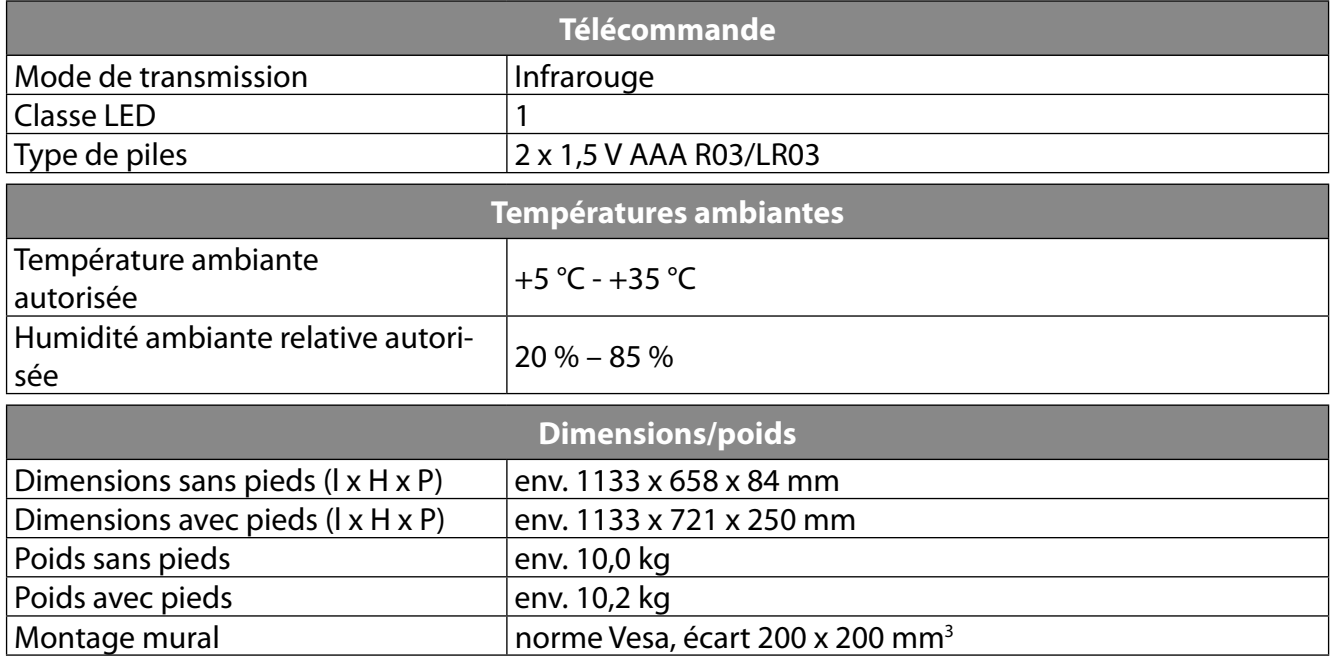

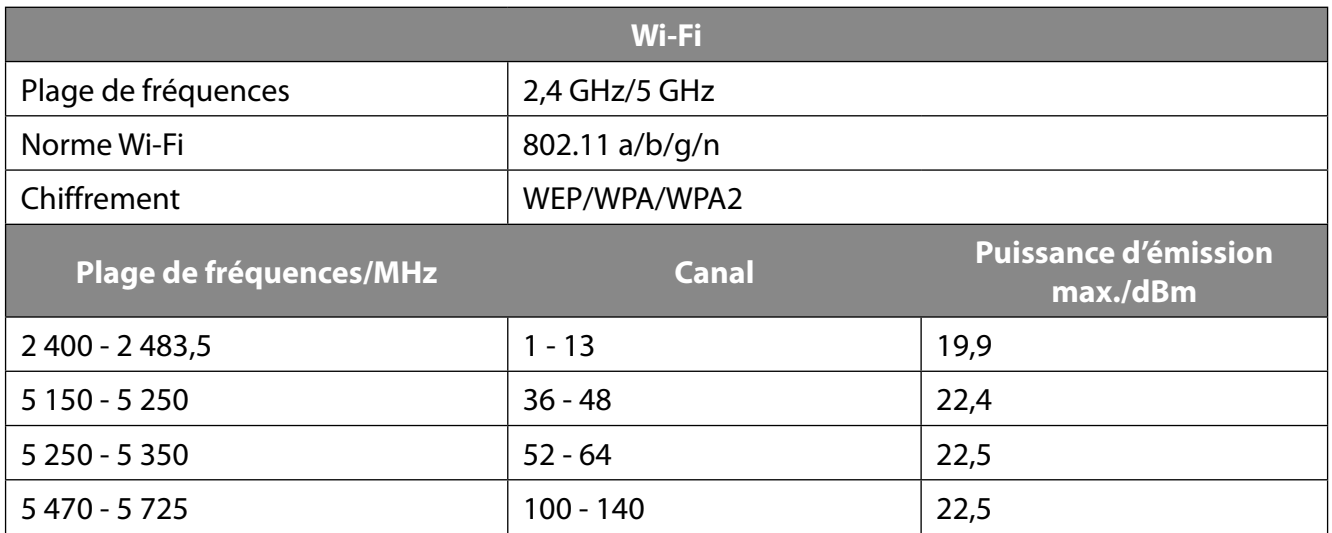

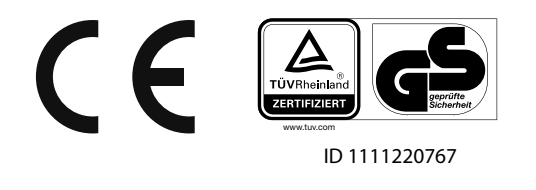

<sup>2</sup> En raison de la multitude de codecs diff érents, la lecture de tous les formats ne peut pas être garantie.

 <sup>3</sup> Support mural non fourni à la livraison. Lors du montage, assurez-vous d'utiliser des vis de taille M6. La longueur des vis correspond à l'épaisseur du support mural plus 10 mm.

### **17.1. Fiche du produit**

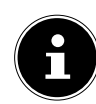

Scannez le code QR indiqué sur l'étiquette énergétique pour télécharger la fiche technique du produit.

### **17.2. Informations sur les marques**

DTS, le symbole et l'association de DTS et du symbole sont des marques déposées de DTS, Inc.

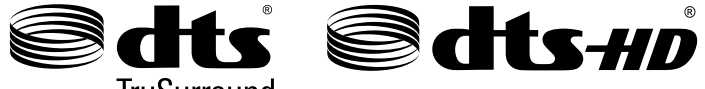

**TruSurround** 

Vous trouverez de plus amples informations concernant les brevets DTS à l'adresse http://patents. dts.com.

Le logo HDMI et High-Definition Multimedia Interface sont des marques déposées de HDMI Licensing LLC.

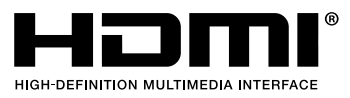

Fabriqué sous licence de Dolby Laboratories. Dolby et le double symbole D sont des marques déposées de Dolby Laboratories.

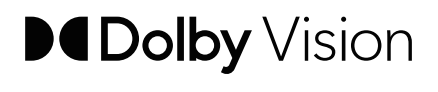

**IDolby** 

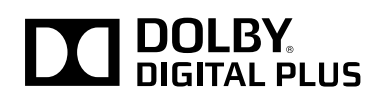

Blu-Ray, USB, Android, Apple ainsi que les autres marques déposées appartiennent à leurs propriétaires respectifs.

### **18. Informations relatives au service après-vente**

Si votre appareil ne fonctionne pas de la manière dont vous le souhaitez, veuillez d'abord vous adresser à notre service après-vente. Vous disposez des moyens suivants pour entrer en contact avec nous :

- Au sein de notre Service Community, vous pouvez discuter avec d'autres utilisateurs ainsi qu'avec nos collaborateurs pour partager vos expériences et vos connaissances. Vous pouvez accéder à notre Service Community ici : http://community.medion.com.
- Vous pouvez également utiliser notre formulaire de contact disponible ici : www.medion.com/contact.
- Notre équipe du service après-vente se tient également à votre disposition via notre assistance téléphonique ou par courrier.

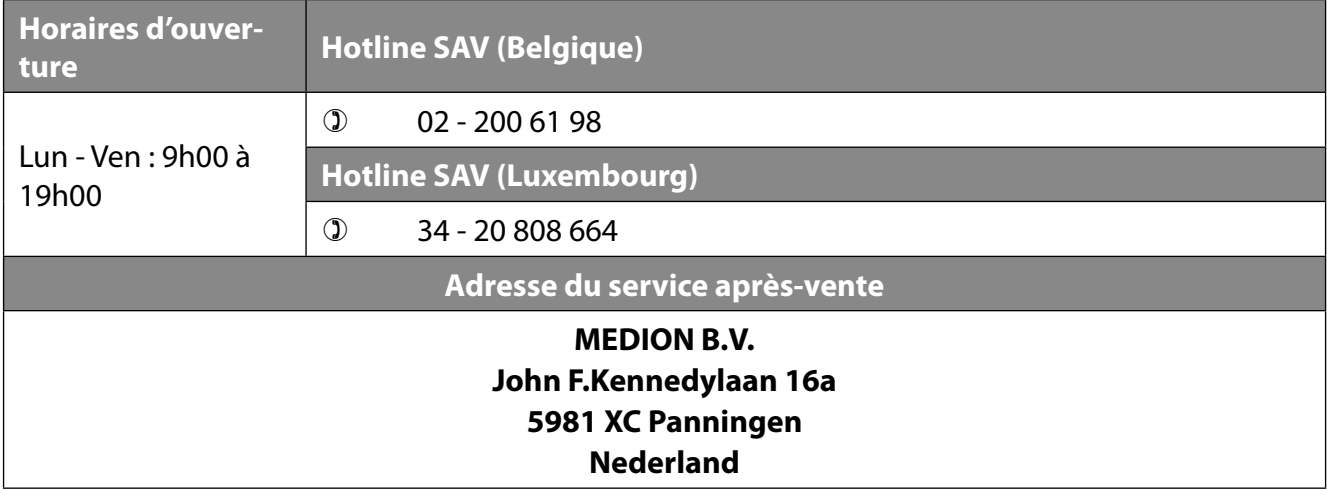

La présente notice d'utilisation et bien d'autres sont disponibles au téléchargement sur le portail de service après-vente

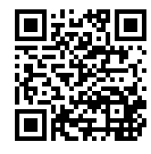

www.medion.com/be/fr/service/accueil/.

Vous pourrez également y trouver des pilotes et d'autres logiciels pour différents appareils.

Vous pouvez également scanner le code QR ci-contre pour charger la notice d'utilisation sur un appareil mobile via le portail de service.

## **19. Mentions légales**

Copyright © 2021 Date : 14.04.2021 Tous droits réservés.

La présente notice d'utilisation est protégée par les droits d'auteur. Toute reproduction sous forme mécanique, électronique ou sous toute autre forme que ce soit est interdite sans l'autorisation préalable écrite du fabricant. Le responsable de mise sur le marché possède les droits d'auteur :

**MEDION AG Am Zehnthof 77 45307 Essen Allemagne**

Veuillez noter que l'adresse ci-dessus n'est pas celle du service des retours. Contactez toujours notre service après-vente d'abord.

## **20. Déclaration de confidentialité**

### Chère cliente, cher client,

Nous vous informons que nous, MEDION AG, Am Zehnthof 77, 45307 Essen, sommes responsables du traitement de vos données personnelles.

En matière de protection des données, nous sommes assistés par le délégué à la protection des données personnelles de notre entreprise, que vous pouvez contacter à l'adresse MEDION AG, Datenschutz, Am Zehnthof 77, D - 45307 Essen ; datenschutz@medion.com. Nous traitons vos données dans le cadre du déroulement de la garantie et des processus connexes (p. ex. des réparations) et basons le traitement de vos données sur le contrat de vente que nous avons conclu.

Nous transmettons vos données aux prestataires de services de réparation que nous avons mandatés dans le cadre du déroulement de la garantie et des processus connexes (p. ex. des réparations). En règle générale, nous conservons vos données personnelles pendant une durée de trois ans afin de respecter vos droits de garantie légaux.

Vous avez le droit d'obtenir des informations sur les données personnelles vous concernant ainsi que de les faire rectifier, supprimer, limiter leur traitement, vous opposer à leur traitement et à leur transmission.

Toutefois, les droits d'information et de suppression sont soumis à des restrictions en vertu des §§ 34 et 35 des dispositions légales allemandes spéciales en matière de protection des données conformément à la loi fédérale allemande sur la protection des données (BDSG) (art. 23 GDPR), et il existe également un droit de recours auprès d'une autorité de surveillance compétente en matière de protection des données (art. 77 GDPR en relation avec le § 19 des dispositions légales allemandes spéciales en matière de protection des données conformément à la loi fédérale allemande sur la protection des données (BDSG)). En cas de recours auprès de MEDION AG, adressez-vous au responsable de la protection des données et de la liberté d'information de Rhénanie-du-Nord-Westphalie, Postfach 200444, 40212 Düsseldorf, www.ldi.nrw.de.

Le traitement de vos données est nécessaire pour le déroulement de la garantie ; sans la mise à disposition des données nécessaires, le déroulement de la garantie n'est pas possible.

# 21. Index

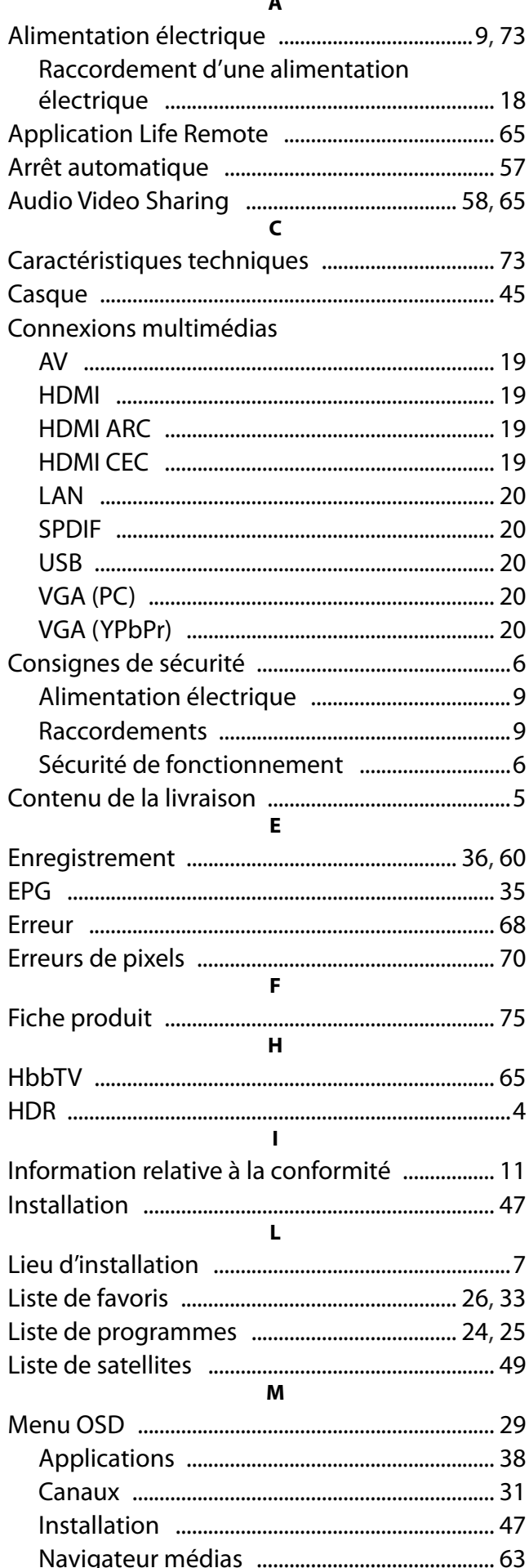

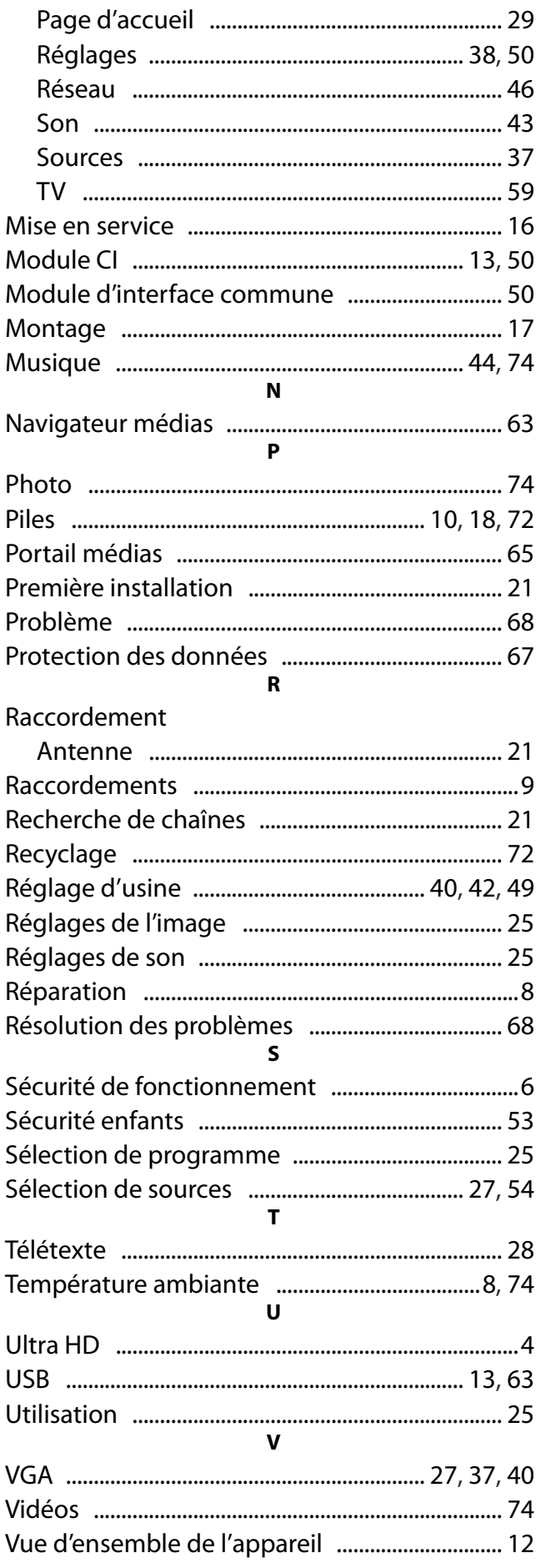